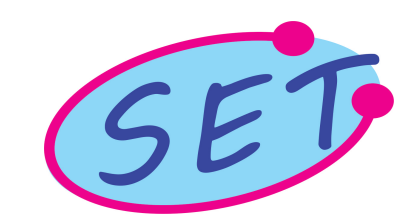

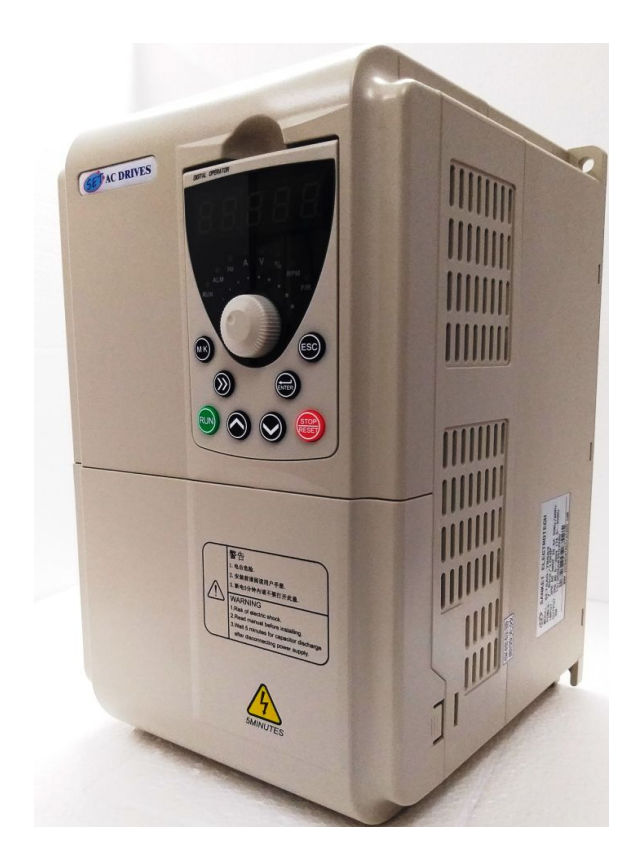

# **AC Drive User Manual**

**Model : SET-560**

# SANKET ELECTROTECH

**Providing Solution Worldwide**

## **Preface**

Thank you for purchasing the SET560 series inverter developed by SET. The SET560 series inverter is a general-purpose high-performance current vector control inverter. It can implement the control of asynchronous motor. It is used to drive various automation production equipment involving textile, paper-making, wire drawing, machine tool, packing, food, fan and pump.

This manual describes the correct use of the SET560 series inverter, including selection, parameter setting, commissioning, maintenance & inspection. Read and understand the manual before use and forward the manual to the end user.

#### **Note**

 $\bullet$  The drawings presented in this instructions are sometimes shown without covers or protective guards. Always replace the equipment's cover or protective guard as specified first, and then operate the products in accordance with the instructions.

The drawings in the manual are shown for description only and may not match the product you purchased.

The instructions are subject to change, without notice ,due to product upgrade, specification modification as well as efforts to increase the accuracy and convenience of the manual.

# Contents

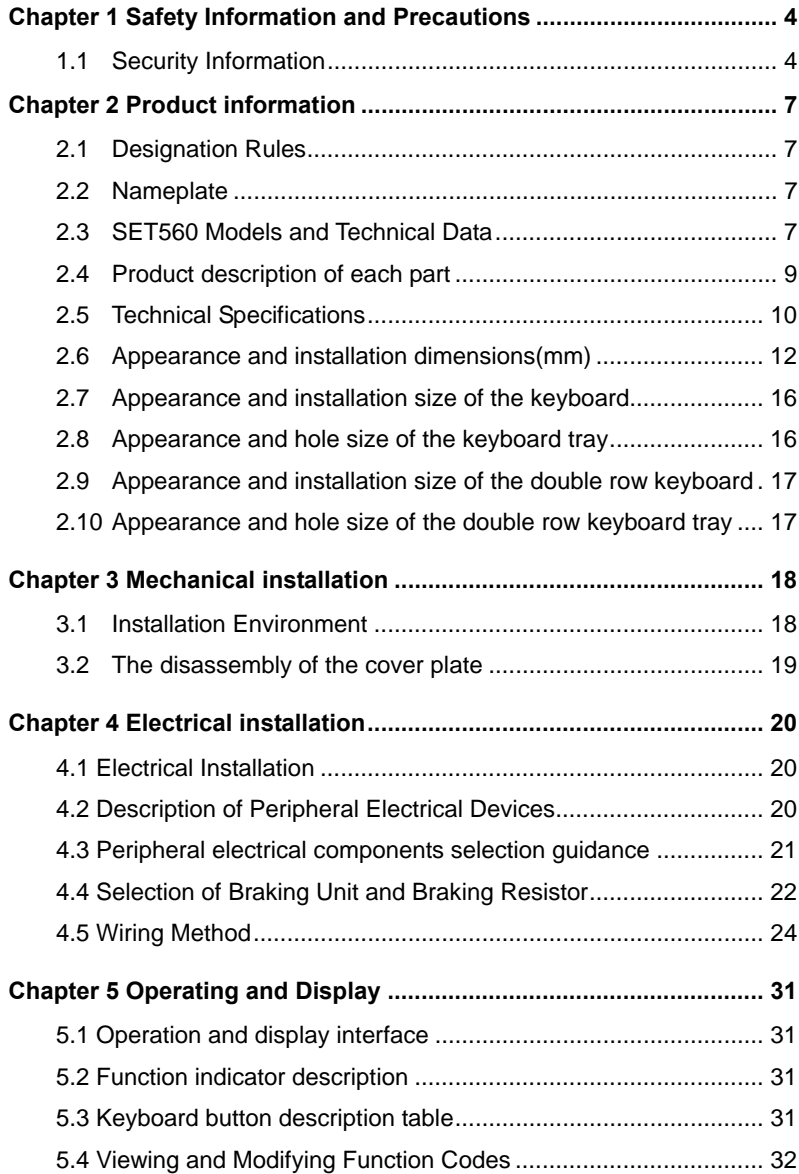

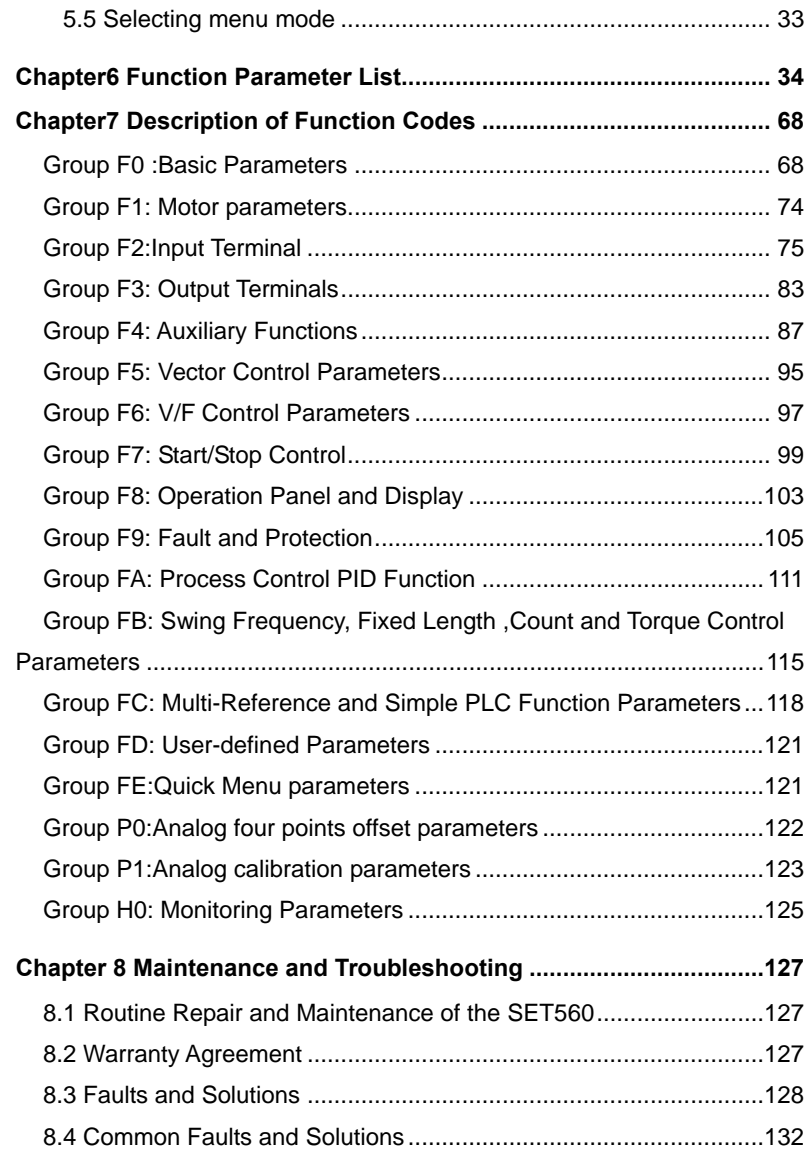

## **Chapter 1 Safety Information and Precautions**

In this manual, Safety cautions are divided into two types:

DANGER: indicates that failure to comply with the notice will result in severe personal injury or even death.

WARNING: indicates that failure to comply with the notice will result in personal injury or property damage.

Read this chapter carefully so that you have a thorough understanding, and perform all operations such as installation, commissioning or maintenance by following the notices in this chapter. SET will assume no liability or responsibility for any injury or loss caused by improper operation.

## **1.1 Security Information**

Before installation

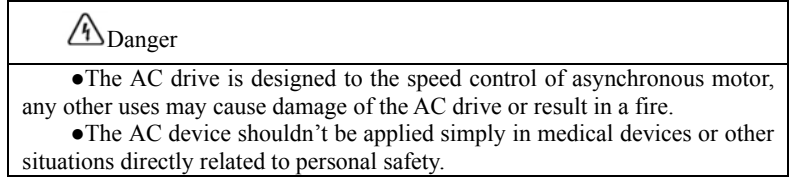

Checking

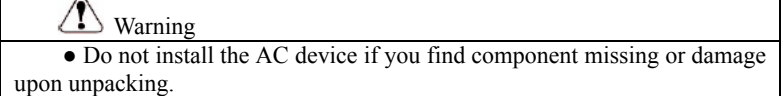

#### During installation

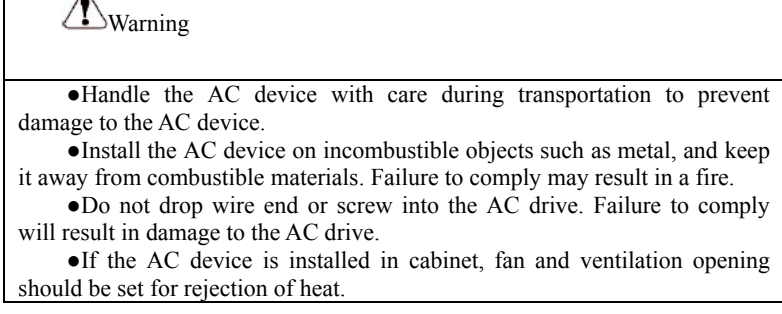

Wiring

 $\overline{\wedge}$ 

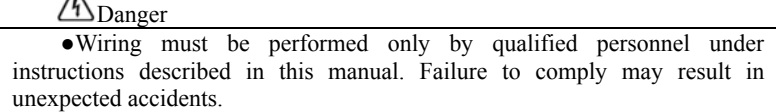

●Ensure that the power supply is cut off before wiring. Failure to comply may result in electric shock.

●Tie the AC drive to ground properly according to the requirements. Failure to comply may result in electric shock.

●Do not touch the terminals of the major loop, and make sure the major loop wires are not connect to the shell. Failure to comply may result in electric shock.

●The leakage current of the AC drive is greater than 5 mA and the specific value is determined by the working condition. The AC drive and motor must connect to the ground properly for safe.

# Warning

 $\bullet$ Never connect the power cables to the output terminals(U,V,W) of the AC drive. Failure to comply will result in damage to the AC drive.

●Never connect LC/RC noise filter for phase advance, like capacitance, to the output terminals. Failure to comply will result in damage to the AC drive.

●Ensure that the power phases and voltage are match the data on nameplate. Failure to comply may result in damage to the AC drive.

●The major loop and control loop should be wired separately or crossly. Failure to comply may result in disturb of the control signal.

●The cable for major loop should be shielded by insulating bush.

●Input or output reactor is recommended when the input or output cable is longer than 100 meters. Failure to comply may result in damage to the AC drive or the motor.

Running

## $\sqrt{4}$ Danger

• Cover the AC drive properly befor power-on and never open the cover plate with power. Failure to comply may cause electric shock.

●Isolation measures should be adopted for machine with automatic reset of fault or start after the power failure. Failure to comply may result in personal injury.

●Never touch the terminals when the AC drive is on power, even it's on stop state. Failure to comply will result in electric shock.

●Never reset the alarm or warning before cutting off the running command. Failure to comply may result in personal injury.

Warning

●Do not start/stop the AC drive by turning the contactor ON/OFF. Failure to comply will result in damage to the AC drive.

●Ensure the motor and machine are in permitted useful range before running. Failure to comply will result in damage of machine.

●Do not touch the fan nor the discharging resistor, otherwise you may get burnt.

●Do configuring the mechanical lock device in using of elevator equipment.

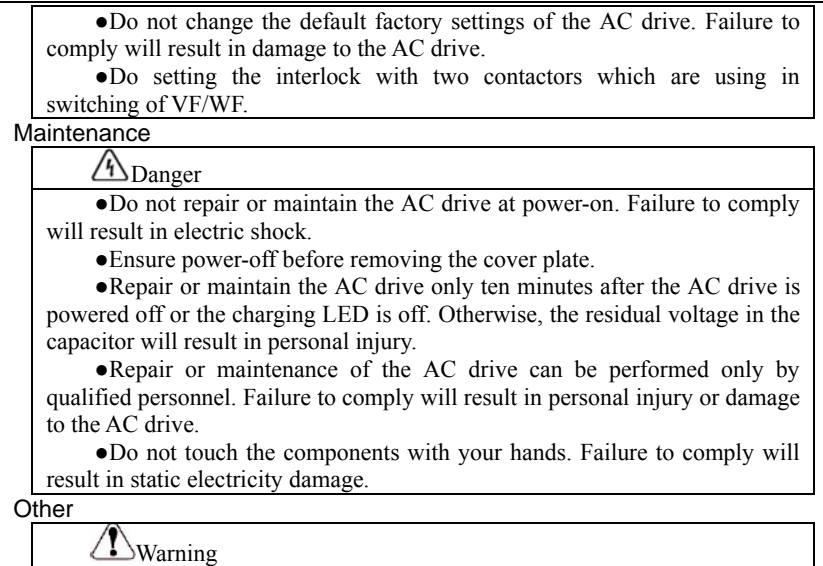

●Self-reliant rebuilding is forbidden. Failure to comply will result in personal injury.

#### $\sim$  6

# **Chapter 2 Product information**

## **2.1 Designation Rules**

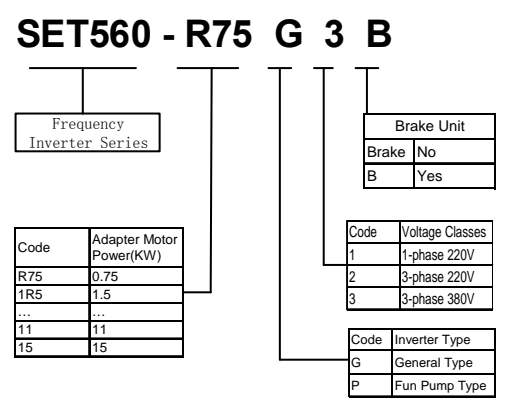

Figure 2.1 Designation rules

# **2.2 Nameplate**

|         | Model: SET560-R75G3B               |
|---------|------------------------------------|
|         | Power: 0.75KW                      |
| Input:  | 3PH AC 380V 3.4A 50Hz/60Hz         |
|         | Output: 3PH AC 0~380V 2.1A 0~300Hz |
| $S/N$ : | <b>Bar Code</b>                    |

Figure 2.2 Data brand

#### **2.3 SET560 Models and Technical Data**

Table 2-1 SET560 models and data

| Inverter types                          | Power<br>capacity<br>(KVA) | Input<br>current<br>(A) | Output<br>current(A) $G/P$ | (KW) | Adapter motor<br>(power) (horsepower)<br>(HP) |
|-----------------------------------------|----------------------------|-------------------------|----------------------------|------|-----------------------------------------------|
| Single-phase power supply: 220V,50/60Hz |                            |                         |                            |      |                                               |
| SET560-R40G1                            |                            | 5.4                     | 2.3                        | 0.4  | 0.5                                           |
| SET560-R75G1                            |                            | 8.2                     |                            | 0.75 |                                               |
| SET560-1R5G1                            |                            | 14                      |                            | 1.5  |                                               |
| SET560-2R2G1                            |                            | 23                      | 9.6                        | 2.2  |                                               |

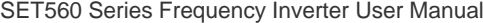

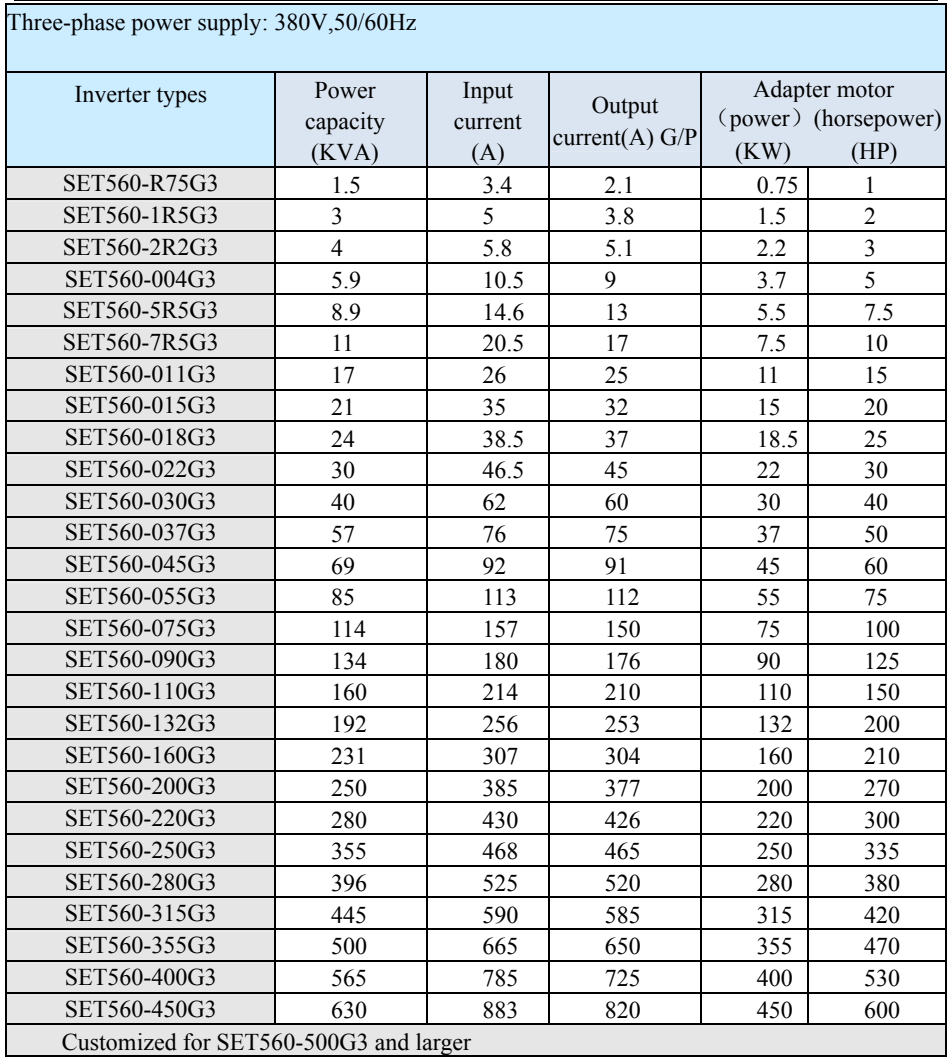

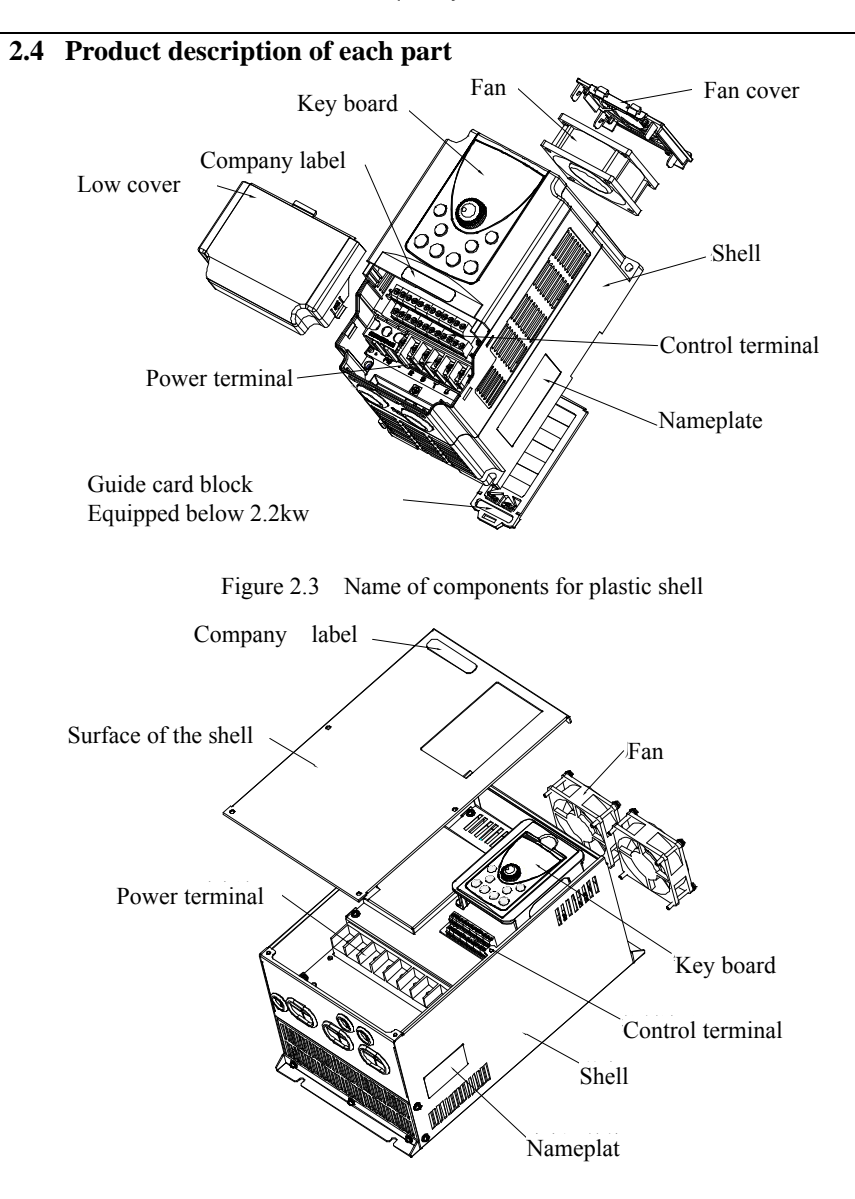

Figure 2.4 Name of components for metal plate shell

## **2.5 Technical Specifications**

| Project   |                                       | Specification                                                                                                    |                                                              |  |  |  |  |
|-----------|---------------------------------------|----------------------------------------------------------------------------------------------------|--------------------------------------------------------------|--|--|--|--|
|           | Maximum<br>frequency                  | 320Hz                                                                                                    |                                                              |  |  |  |  |
|           | Carrier<br>frequency                  | $0.5$ kHz $\sim$ 16.0kHz<br>temperature                                                                                                    | The carrier frequency is automatically adjusted based on the |  |  |  |  |
|           | Input frequency<br>resolution         | Digital setting:0.01Hz<br>Analog setting: maximum frequency × 0.025%                                                                                   |                                                              |  |  |  |  |
|           | Control mode                          | Voltage/Frequency(V/F) control<br>Switching vector control (SVC)<br>Forward vector control (FVC)                                                       |                                                              |  |  |  |  |
|           | Startup torque                        | G type: 0.5Hz/150% (SVC); 0Hz/180% (FVC)<br>P type: 0.5Hz/100%                                                                                         |                                                              |  |  |  |  |
|           | Speed range                           | 1:100(SVC)                                                                                                    | 1:1000(FVC)                                                  |  |  |  |  |
|           | Speed stability<br>accuracy           | $\pm 0.5\%$ (SVC)                                                                                                    | $\pm 0.02\%$ (FVC)                                           |  |  |  |  |
|           | Torque control<br>accuracy            | $\pm 0.5\%$ (FVC)                                                                                                    |                                                              |  |  |  |  |
| Standard  | Overload<br>capacity                  | G type: 60s for 150% of rated current and 3s for 180% of rated<br>current<br>P type: 60s for 120% of rated current and 3s for 150% of rated<br>current |                                                              |  |  |  |  |
| functions | Torque boost                          | Automatic torque boost<br>Manual torque boost 0.1%~30.0%                                                                                               |                                                              |  |  |  |  |
|           | V/F curve                             | Straight-line V/F curve<br>Multi-point V/F curve<br>Square V/F curve                                                                                   |                                                              |  |  |  |  |
|           | Ramp mode                             | Straight-line ramp<br>S-curve ramp<br>Four groups of acceleration/deceleration time with the range of<br>$0.0 - 6500.0s$                               |                                                              |  |  |  |  |
|           | DC braking                            | DC braking frequency: 0.00 Hz to maximum frequency<br>Braking time: 0.0-100.0s<br>Braking action current value: 0.0%~100.0%                            |                                                              |  |  |  |  |
|           | JOG control                           | JOG frequency range: 0.00-50.00 Hz<br>JOG acceleration/deceleration time: 0.0–6500.0s                                                                  |                                                              |  |  |  |  |
|           | Simple PLC,<br>multi-speed<br>running | combination of DI terminal states.                                                                                                    | It implements up to 16 speeds via the simple PLC function or |  |  |  |  |
|           | Built-in PID                          |                                                                                                    | It implements the closed-loop process control system easily. |  |  |  |  |
|           | Auto voltage<br>regulation<br>(AVR)   | It can keep constant output voltage automatically when the<br>mains voltage changes.                                                                   |                                                              |  |  |  |  |

Table 2-2 Technical specifications of the SET560

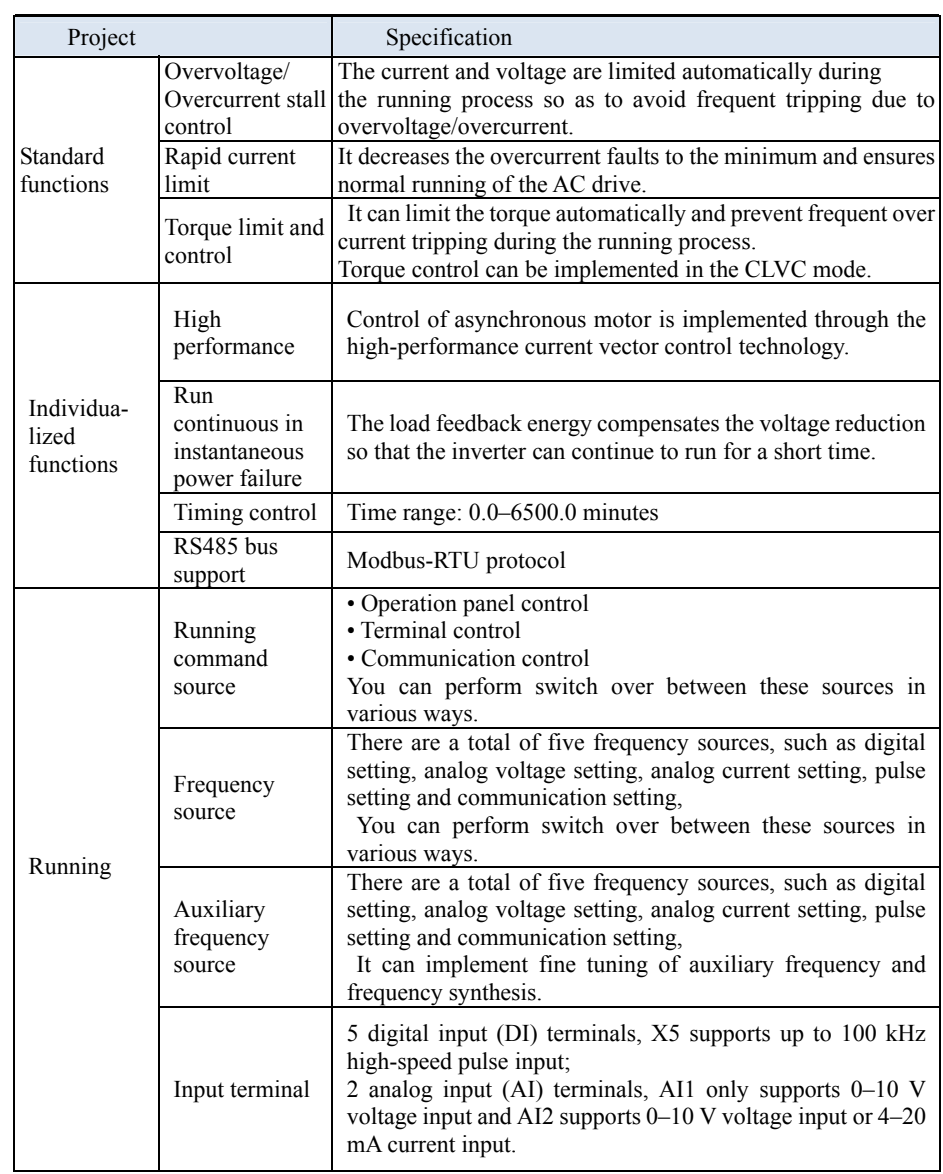

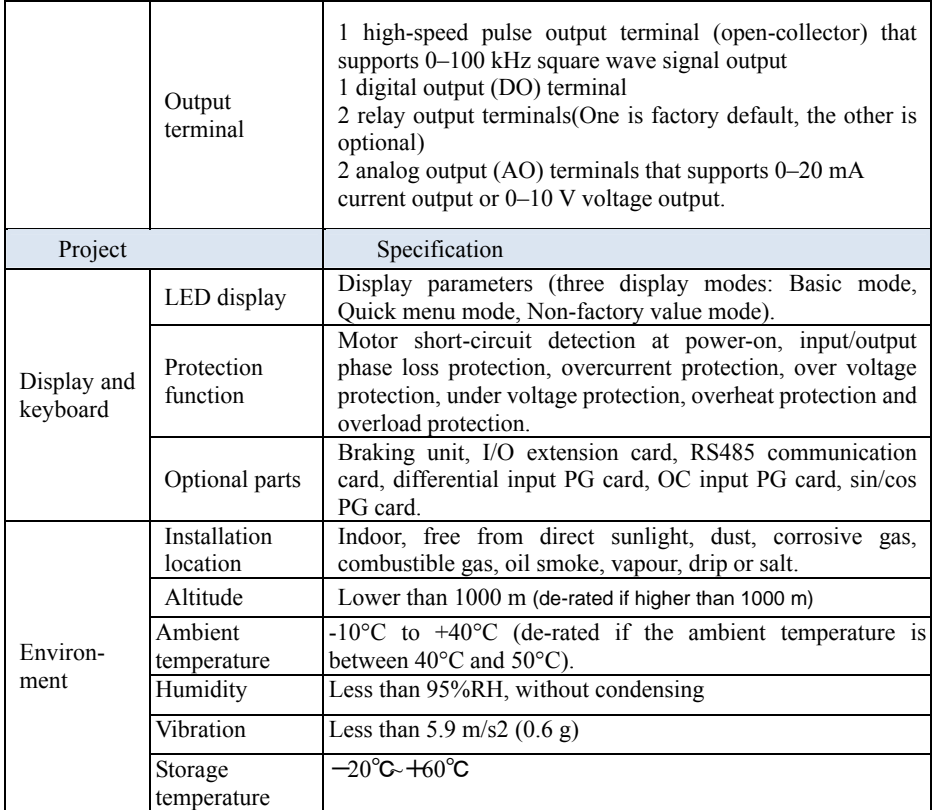

# **2.6 Appearance and installation dimensions(mm)**

a) Wall-mounted mounting dimensions W

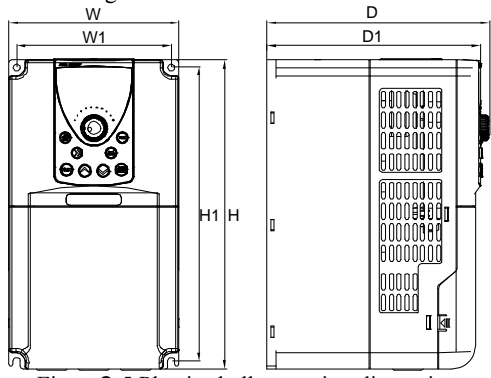

Figure 2-5 Plastic shell mounting dimensions

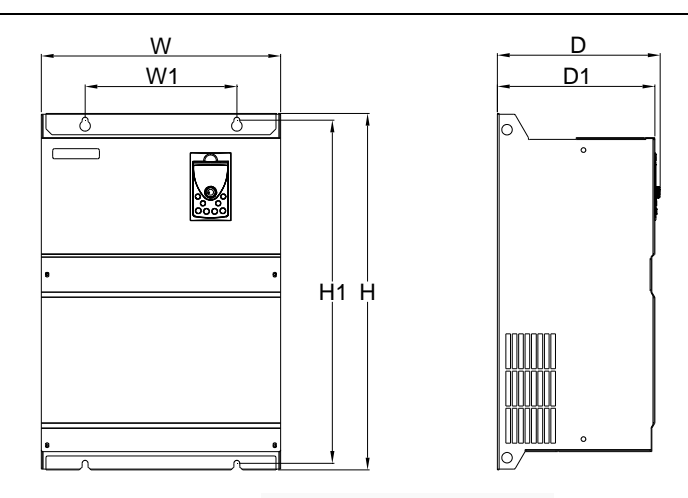

Figure2-6 Metal plate mounting dimensions

Table 2-3 Physical dimensions and mounting dimensions of the SET560 (mm)

| Model        | Mounting<br>holes locations |                | Dimensions |     |                |       | Diameter<br>$\alpha$ f |
|--------------|-----------------------------|----------------|------------|-----|----------------|-------|------------------------|
|              | W1                          | H1             | H          | W   | D <sub>1</sub> | D     | mounting<br>hole       |
| SET560-R75G1 | 71.5                        | 121.5          | 132        | 80  | 105.5          | 114.6 | $\varphi$ 4.5          |
| SET560-1R5G1 |                             |                |            |     |                |       |                        |
| SET560-2R2G1 |                             |                |            |     |                |       |                        |
| SET560-R75G3 |                             |                |            |     |                |       |                        |
| SET560-1R5G3 | 88.4                        | 168.4          | 180        | 100 | 152            | 159   | $\varphi$ 5.5          |
| SET560-2R2G3 |                             |                |            |     |                |       |                        |
| SET560-004G3 |                             | 118.4<br>224.5 | 236        |     | 130<br>163.5   | 170.5 | $\varphi$ 5.5          |
| SET560-5R5G3 |                             |                |            |     |                |       |                        |
| SET560-7R5G3 |                             | 141<br>243     | 260        |     | 155<br>175     | 182   | $\varphi$ 7            |
| SET560-011G3 |                             |                |            |     |                |       |                        |
| SET560-015G3 |                             | 190<br>273.5   | 291.5      | 197 | 175            | 182   | φ6                     |
| SET560-018G3 |                             |                |            |     |                |       |                        |
| SET560-022G3 |                             |                |            |     |                |       |                        |
| SET560-030G3 | 220                         | 392            | 405        | 253 | 180            | 187   | $\varphi$ 7            |
| SET560-037G3 |                             |                |            |     |                |       |                        |
| SET560-045G3 | 260                         | 555            | 575        | 340 | 250            | 259   | $\varphi$ 10           |
| SET560-055G3 |                             |                |            |     |                |       |                        |
| SET560-075G3 | 260                         | 590            | 610        | 410 | 270            | 279   | $\varphi$ 10           |
| SET560-090G3 |                             |                |            |     |                |       |                        |
| SET560-110G3 | 320                         | 690            | 720        | 455 | 325            | 334   | $\varphi$ 12           |
| SET560-132G3 |                             |                |            |     |                |       |                        |
| SET560-160G3 | 360                         | 845            | 880        | 530 | 367            | 376   | $\varphi$ 14           |
| SET560-200G3 |                             |                |            |     |                |       |                        |

13

|                                        | Mounting<br>holes locations |      | <b>Dimensions</b> |     |                |     | Diameter<br>of   |
|----------------------------------------|-----------------------------|------|-------------------|-----|----------------|-----|------------------|
| Model                                  | W1                          | H1   | H                 | W   | D <sub>1</sub> | D   | mounting<br>hole |
| SET560-220G3                           |                             |      |                   |     |                |     |                  |
| SET560-250G3                           | 480                         | 1005 | 1040              | 650 | 411            | 420 | $\varphi$ 14     |
| SET560-280G3                           |                             |      |                   |     |                |     |                  |
| SET560-315G3                           |                             |      |                   |     |                |     |                  |
| SET560-355G3                           |                             |      |                   |     | 427            | 436 | $\varphi$ 14     |
| SET560-400G3                           | 600                         | 1252 | 1300              | 815 |                |     |                  |
| SET560-450G3                           |                             |      |                   |     |                |     |                  |
| Customized for SET560-500G3 and larger |                             |      |                   |     |                |     |                  |

SET560 Series Frequency Inverter User Manual

b) Cabinet mounting dimensions

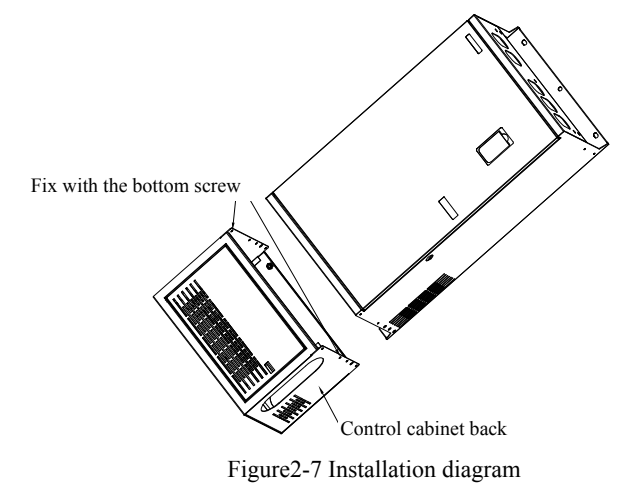

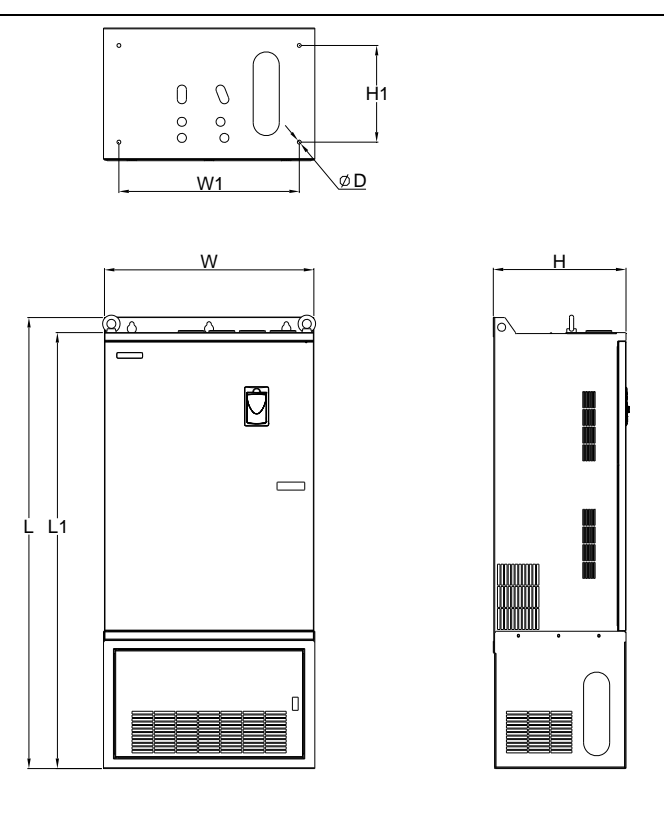

Figure2-8 Cabinet mounting dimensions

| Model        |              | L1         | W           | W1  | H   | H1  | $\phi$ D     |              |
|--------------|--------------|------------|-------------|-----|-----|-----|--------------|--------------|
| SET560-075G3 |              | 880        | 840         | 416 | 350 | 265 | 190          |              |
| SET560-090G3 |              |            |             |     |     |     | $\varphi$ 10 |              |
| SET560-110G3 |              | 935<br>980 | 461         | 380 | 327 | 220 | $\varphi$ 12 |              |
| SET560-132G3 |              |            |             |     |     |     |              |              |
| SET560-160G3 | 1190         |            | 1142<br>536 |     | 460 | 367 | 290          | $\varphi$ 12 |
| SET560-200G3 |              |            |             |     |     |     |              |              |
| SET560-220G3 | 1400<br>1354 |            |             |     |     |     |              |              |
| SET560-250G3 |              |            |             | 656 | 560 | 412 | 300          | $\varphi$ 12 |
| SET560-280G3 |              |            |             |     |     |     |              |              |
| SET560-315G3 |              |            |             |     |     |     |              |              |
| SET560-355G3 | 1702<br>1757 |            | 815         | 730 | 428 | 300 | $\varphi$ 12 |              |
| SET560-400G3 |              |            |             |     |     |     |              |              |

15

## **2.7 Appearance and installation size of the keyboard**

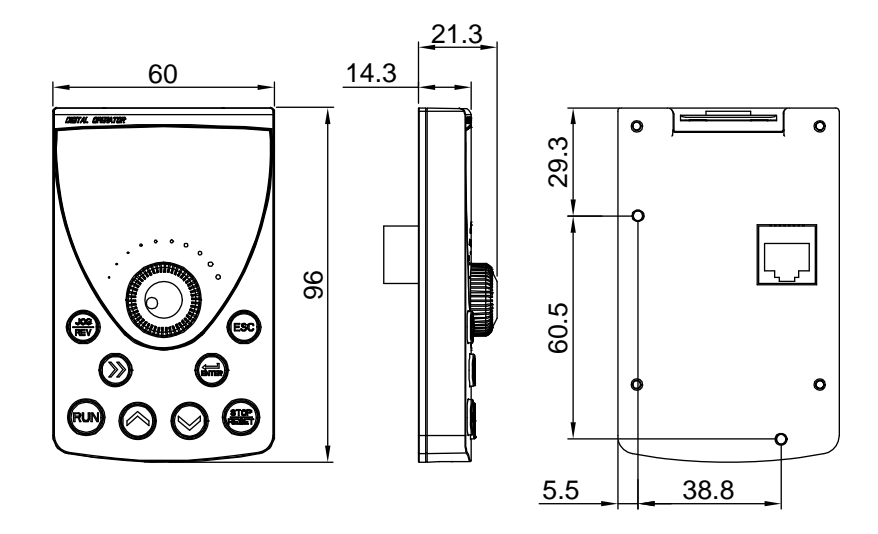

Figure 2.9 Appearance and installation size of the keyboard

## **2.8 Appearance and hole size of the keyboard tray**

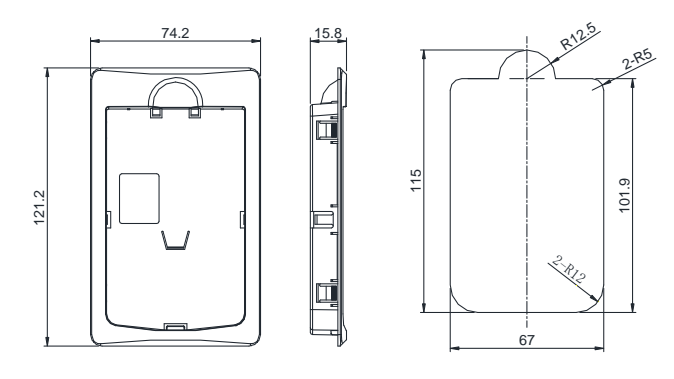

Figure 2.10 Keyboard tray appearance and hole size map

**2.9 Appearance and installation size of the double row keyboard** 

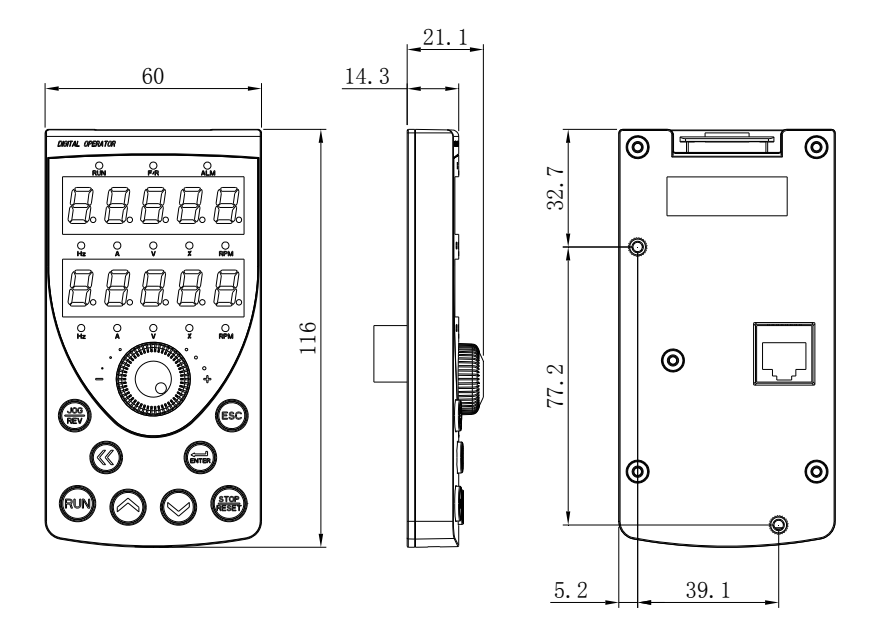

Figure 2.11 Appearance and installation size of the double row keyboard

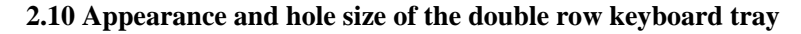

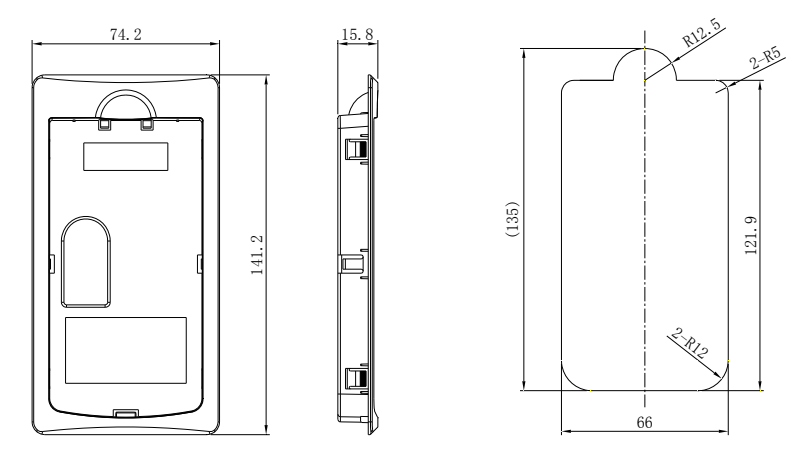

Figure 2.12 the double row keyboard tray appearance and hole size map

## **Chapter 3 Mechanical installation**

#### **3.1 Installation Environment**

1) Environmental temperature: the ambient temperature has a great influence, should always keep the environment temperature under the inverter's allowed temperature range (-10 to 50 Degrees Celsius).

2) Install the inverter on the surface of an incombustible object, and ensure that there is sufficient space around for heat dissipation. Install the inverter vertically on the support using screws.

3) The vibration should be less than 0.6 g and the inverter should be installed far away from the punching machine or the like.

4) The mounting location should be free from direct sunlight, high humidity and condensation.

5) The mounting location should be free from corrosive, explosive and combustible gas.

6) The mounting location should be free from oil dirt, dust and metal powder.

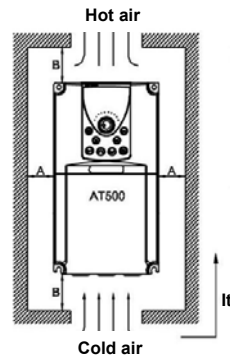

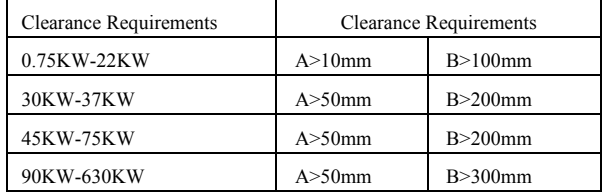

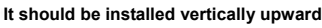

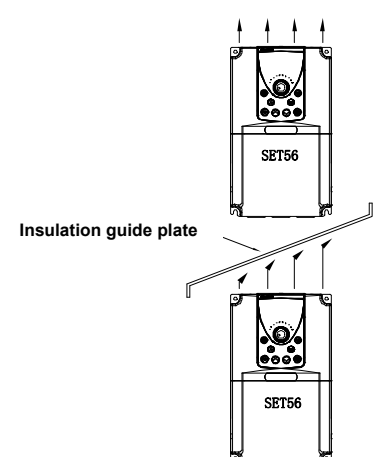

Figure 3.1 SET560 inverter installation diagram

Annotation: The size of "A" may not be considered when the inverter power is not greater than 22KW, but longer than 50mm when the inverter power is over 22KW.

18

Annotation: The heat guide plate is needed when the inverters are installed vertically next to each other.

#### **Attention matters for heat dissipation of mechanically mounting:**

1) The inverter should be installed vertically but not inverted for heat distribution. Side by side installing is highly considered for many inverters install in one cabinet. The heat guide plate should be set in vertical install situation, like Figure 3.1.

2) The installation space should follow Figure3.1 to ensure radiation space. But other parts heat dissipation should be considered when layout.

3) The mounting bracket must be flame retardant material.

4) The installation way of heat sink outside the cabinet is considered in the occasion of metal dust using. And the sealed cabinet space should be as large as possible.

#### **3.2The disassembly of the cover plate 2. Catch the edge of**

re troup the hoop **1. Press inward symmetrically to disconnect the hook from the hook slot** 

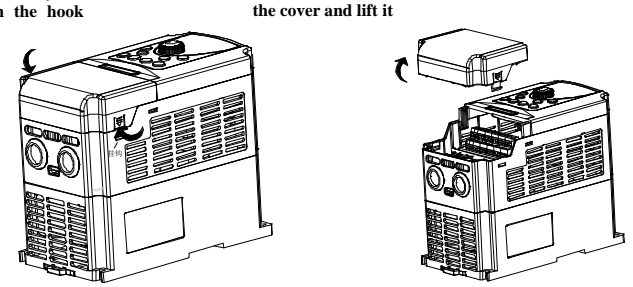

Figure 3.2 Disassembly of the cover plate (plastic shell)

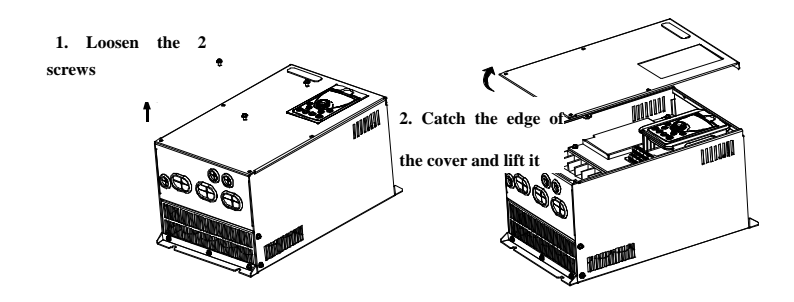

Figure 3.3 Disassembly of the cover plate (metal plate shell)

## **Chapter 4 Electrical installation**

#### **4.1 Electrical Installation**

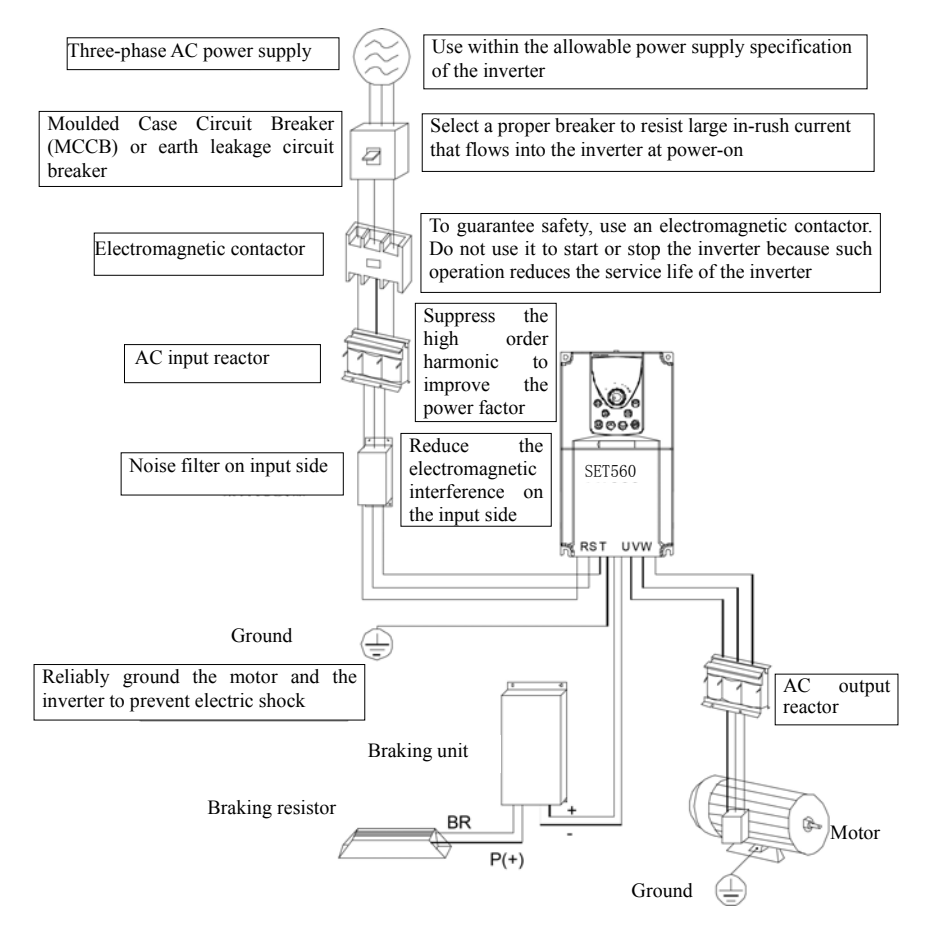

Figure 4.1 Peripheral Electrical Devices

●Do not install capacitors or surge suppressor in the output side of the inverter , this will lead to a breakdown or cause capacitance and the damaged of the surge suppressor.

●Input/Output (major loop) of the inverter contains harmonics, which may interfere with the communication device connected to the inverter. Therefore, anti-interference filters to minimize the interference are considered.

●The details of the peripheral devices and options refer to the selection manual of peripheral equipment.

#### **4.2 Description of Peripheral Electrical Devices**

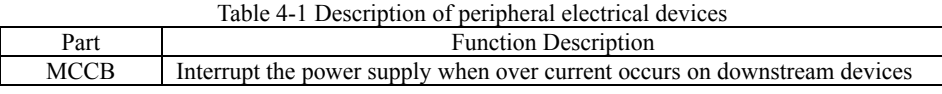

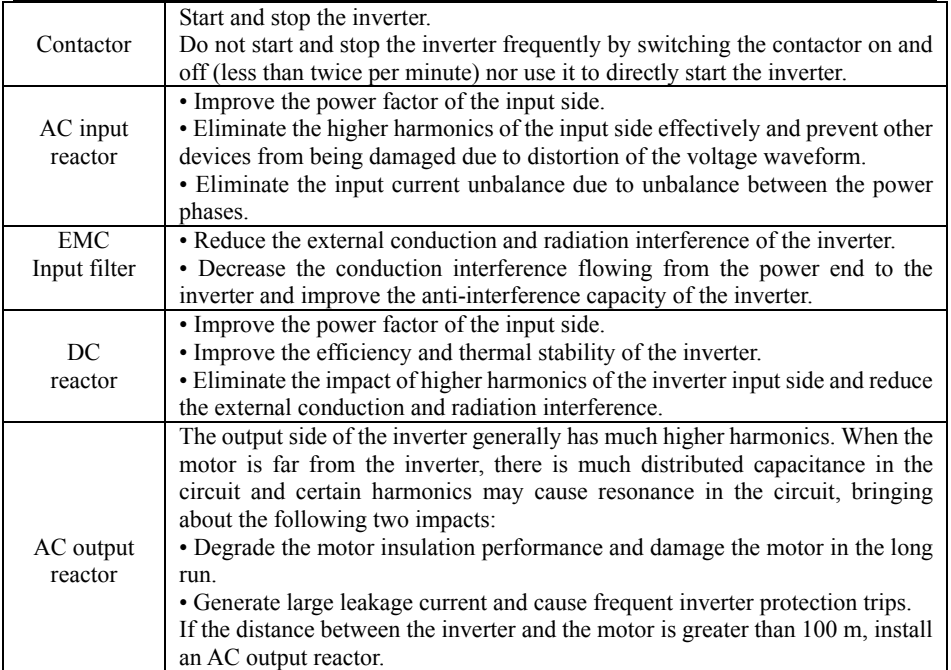

# **4.3 Peripheral electrical components selection guidance**

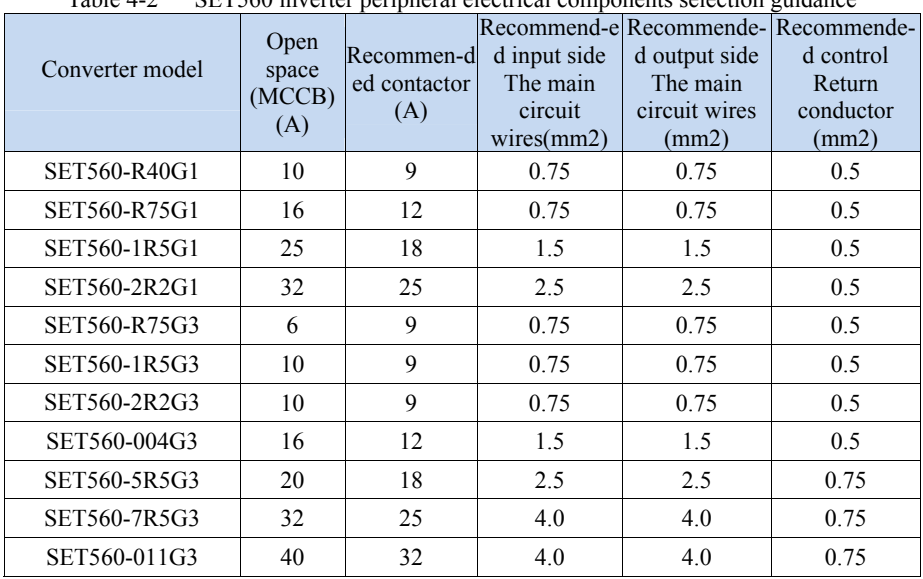

21

Table 4-2 SET560 inverter peripheral electrical components selection guidance

| SET560-015G3    | 50                             | 38                                 | 6.0                                               | 6.0                                                 | 0.75                                                                             |
|-----------------|--------------------------------|------------------------------------|---------------------------------------------------|-----------------------------------------------------|----------------------------------------------------------------------------------|
| Converter model | Open<br>space<br>(MCCB)<br>(A) | Recommen-d<br>ed contactorr<br>(A) | d input side<br>The main<br>circuit<br>wires(mm2) | d output side<br>The main<br>circuit wires<br>(mm2) | Recommend-e Recommende- Recommende-<br>d control<br>Return<br>conductor<br>(mm2) |
| SET560-018G3    | 50                             | 40                                 | 10                                                | 10                                                  | 1.0                                                                              |
| SET560-022G3    | 63                             | 50                                 | 10                                                | 10                                                  | 1.0                                                                              |
| SET560-030G3    | 100                            | 65                                 | 16                                                | 16                                                  | 1.0                                                                              |
| SET560-037G3    | 100                            | 80                                 | 25                                                | 25                                                  | 1.0                                                                              |
| SET560-045G3    | 125                            | 95                                 | 35                                                | 35                                                  | 1.0                                                                              |
| SET560-055G3    | 160                            | 115                                | 50                                                | 50                                                  | 1.0                                                                              |
| SET560-075G3    | 225                            | 170                                | 70                                                | 70                                                  | 1.0                                                                              |
| SET560-090G3    | 250                            | 205                                | 95                                                | 95                                                  | 1.0                                                                              |
| SET560-110G3    | 315                            | 245                                | 120                                               | 120                                                 | 1.0                                                                              |
| SET560-132G3    | 350                            | 300                                | 120                                               | 120                                                 | 1.0                                                                              |
| SET560-160G3    | 400                            | 300                                | 150                                               | 150                                                 | 1.0                                                                              |
| SET560-200G3    | 500                            | 410                                | 185                                               | 185                                                 | 1.0                                                                              |
| SET560-220G3    | 630                            | 475                                | 240                                               | 240                                                 | 1.0                                                                              |
| SET560-250G3    | 630                            | 475                                | $2*120$                                           | $2*120$                                             | 1.0                                                                              |
| SET560-280G3    | 700                            | 620                                | $2*120$                                           | $2*120$                                             | 1.0                                                                              |
| SET560-315G3    | 800                            | 620                                | $2*150$                                           | $2*150$                                             | $1.0\,$                                                                          |
| SET560-355G3    | 1000                           | 800                                | $2*185$                                           | $2*185$                                             | 1.0                                                                              |
| SET560-400G3    | 1250                           | 800                                | $2*240$                                           | $2*240$                                             | 1.0                                                                              |
| SET560-450G3    | 1250                           | 1000                               | $2*240$                                           | $2*240$                                             | 1.0                                                                              |

SET560 Series Frequency Inverter User Manual

## **4.4 Selection of Braking Unit and Braking Resistor**

4.4.1 Value selection of the Braking Resistor

The motor and load's regenerative energy is almost completely consumed on the braking resistor when braking.

According to the formula  $U^* U/R = Pb$ :

• U: the braking voltage at system stable braking.

Different systems select different braking voltages. The 380 VAC system usually selects 700 V braking voltage.

• Pb: braking power.

4.4.2 Power selection of the Braking Resistor

In theory, the power of the braking resistor is consistent with the braking power. But in consideration that the de-rating is 70%, you can calculate the power of the braking resistor according to the formula  $0.7 * Pr = Pb * D$ .

<u>22</u>

• Pr: the power of resistor.

• D: the braking frequency (percentage of the regenerative process to the whole working process)

| Commen                 | Elevator | <b>Uncoiling</b> | Centrifuge | Accidental   | General   |
|------------------------|----------|------------------|------------|--------------|-----------|
| Applications           |          | and coiling      |            | braking load | occasions |
| Selection<br>the<br>οf | 20%-30%  | 20%-30%          | 50%-60%    | 5%           | 10%       |
| breaking frequency     |          |                  |            |              |           |

The following table provides data for reference. You can select different resistance and power based on actual need. However, the resistance value must not be smaller than the recommended value. The power may be larger than the recommended value.

The braking resistor model depends on the generation power of the motor in the actual system and is also related to the system's inertia, deceleration time and potential energy load. For systems with high inertia, and/or rapid deceleration times, or frequent braking sequences, the braking resistor with large power and small resistance value should be selected.

Table 4-3 Recommended values of braking resistor

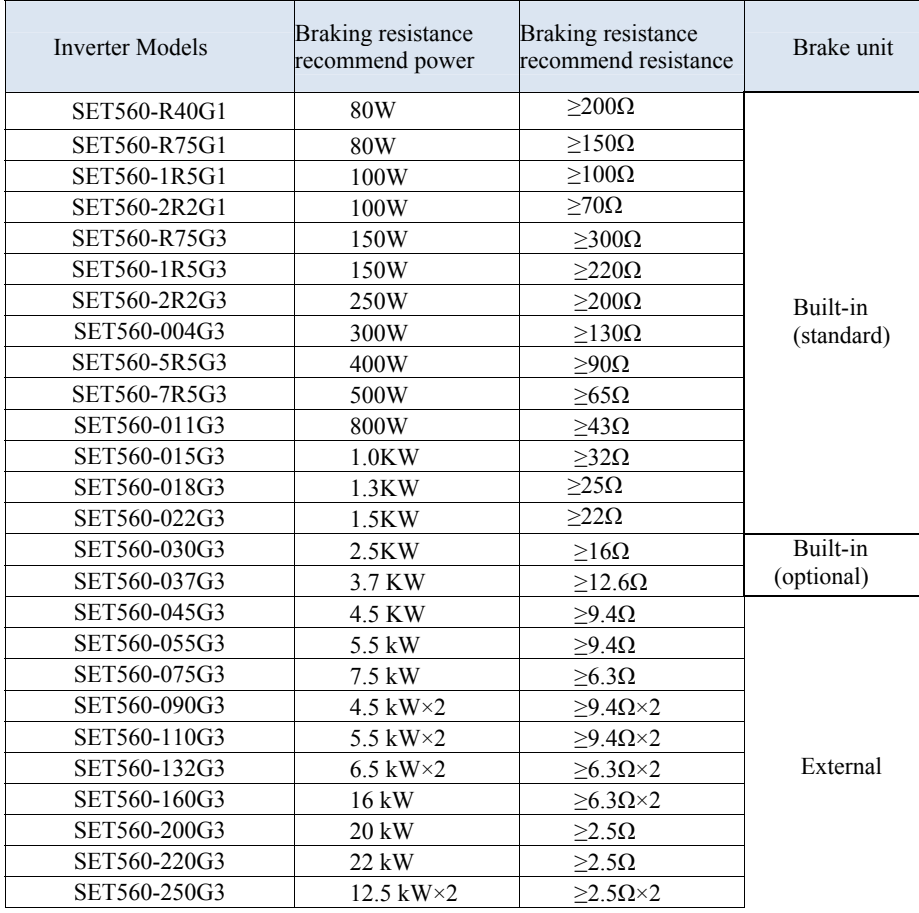

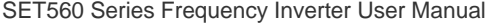

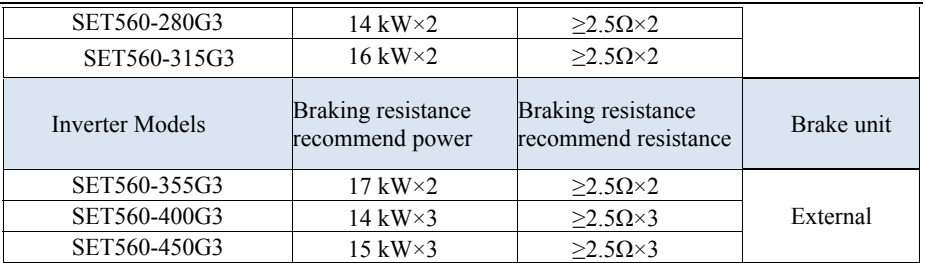

 $\cdot$  "  $\times$  2" indicates that two braking units with their respective braking resistor are connected in parallel. • "  $\times$  3" means the same to "  $\times$  2".

## **4.5 Wiring Method**

Note:

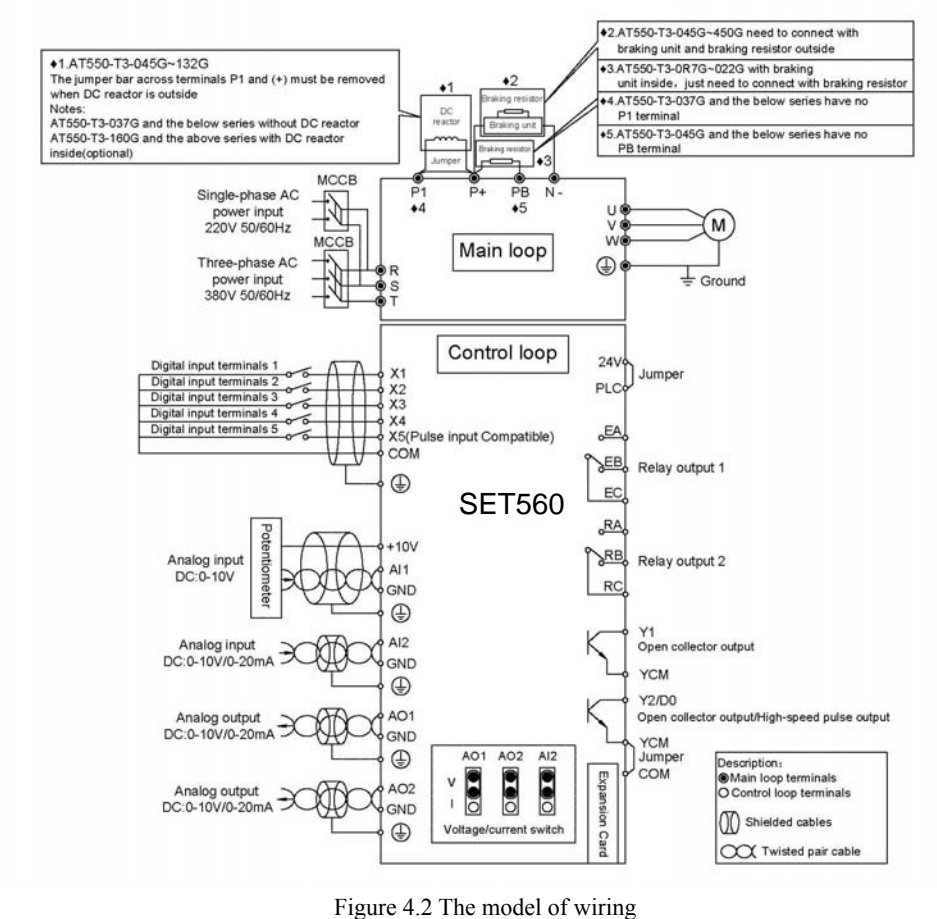

1) Terminal  $\bullet$  is the major loop terminals, Terminal  $\circ$  is control circuit terminal.

<u>24</u>

3) Braking resistor according to the user need to choose the Selection Guide.

4) Signal lines and power lines must be routed separately, if the control cables and power cables cross, as far as possible to make them according to the 90-degree angle cross. The analog signal line is best to use shielded twisted pair, power cable selection shielded three-core cable (its specifications than the average of the motor cable freshman profile) or to comply with the user manual of the inverter.

4.5.1 Terminal Layout of Different Power Classes

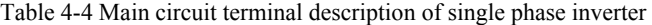

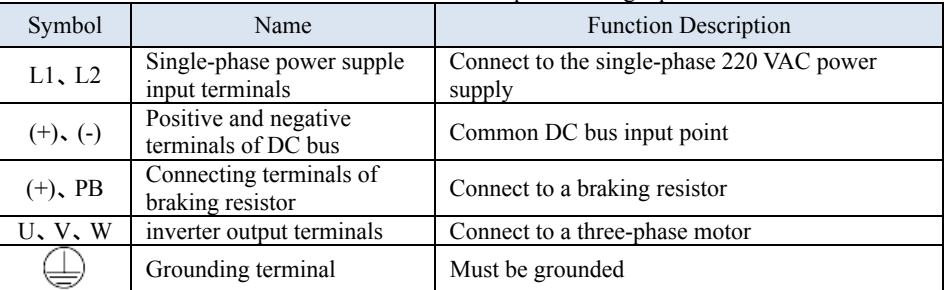

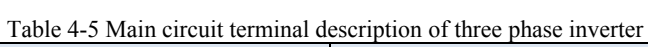

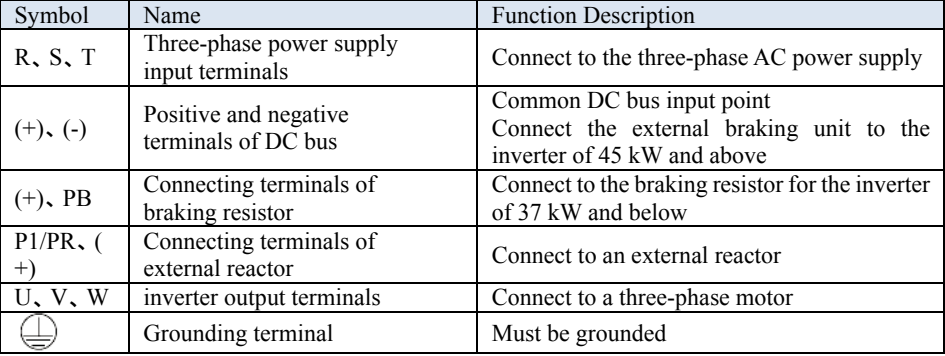

**Precautions on Wiring** 

**a) Power input terminals L1, L2 or R, S, T** 

Inverter's input side wiring, phase sequence is not required.

**b) DC bus terminals (+), (-)** 

• Terminals (+) and (-) of DC bus have residual voltage after the inverter is switched off. After indicator CHARGE goes off, wait at least 10 minutes before touching the equipment Otherwise, you may get electric shock.

• connecting external braking components for the inverter of 37 kW and above , do not reverse poles (+) and (-). Otherwise, it may damage the inverter and even cause a fire.

• The cable length of the braking unit shall be no longer than 10 m. Use twisted pair wire or pair wires for parallel connection.

<sup>2)</sup> The product models with "B" indicates the brake unit standard.

<sup>5)</sup> R is the standard relay, the relay E is optional.

•Do not connect the braking resistor directly to the DC bus. Otherwise, it may damage the inverter and even cause fire.

#### **c) Braking resistor connecting terminals (+), PB**

• The connecting terminals of the braking resistor are effective only for the inverters configured with a built-in braking unit.

• The cable length of the braking resistor shall be less than 5 m. Otherwise, it may damage the inverter.

#### **d) External reactor connecting terminals P1/PR, ( + )**

•For the inverter of 45 kW and above , remove the jumper bar across terminals P1 /PR and (+) and install the reactor between the two terminals.

#### **e) Inverter output terminals U, V, W**

•The specification and installation method of external power cables must comply with the local safety regulations and related IEC standards.

•The capacitor or surge absorber cannot be connected to the output side of the inverter. Otherwise, it may cause frequent inverter fault or even damage the inverter.

•If the motor cable is too long, electrical resonance will be generated due to the impact of distributed capacitance. This will damage the motor insulation or generate higher leakage current, causing the inverter to trip in overcurrent protection. If the motor cable is greater than 100 m long, an AC output reactor must be installed close to the inverter.

## **f**) Terminal  $\bigoplus$  PE:

•This terminal must be reliably connected to the main earthing conductor. Otherwise, it may cause electric shock, mal-function or even damage to the inverter.

•Do not connect the earthing terminal to the neutral conductor of the power supply.

4.5.2 Control Terminals and Wiring

1) Terminal Arrangement of Control Circuit

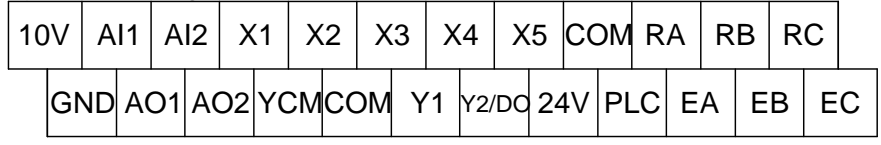

Figure 4.3 control circuit terminal layout

2) Description of Control circuit Terminals

Table 4-6 Description of control circuit terminals

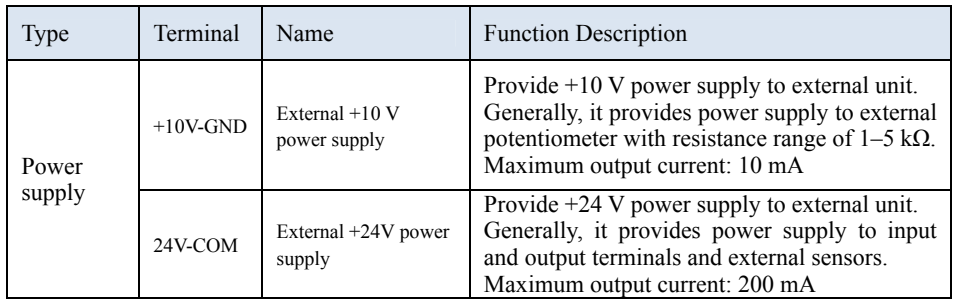

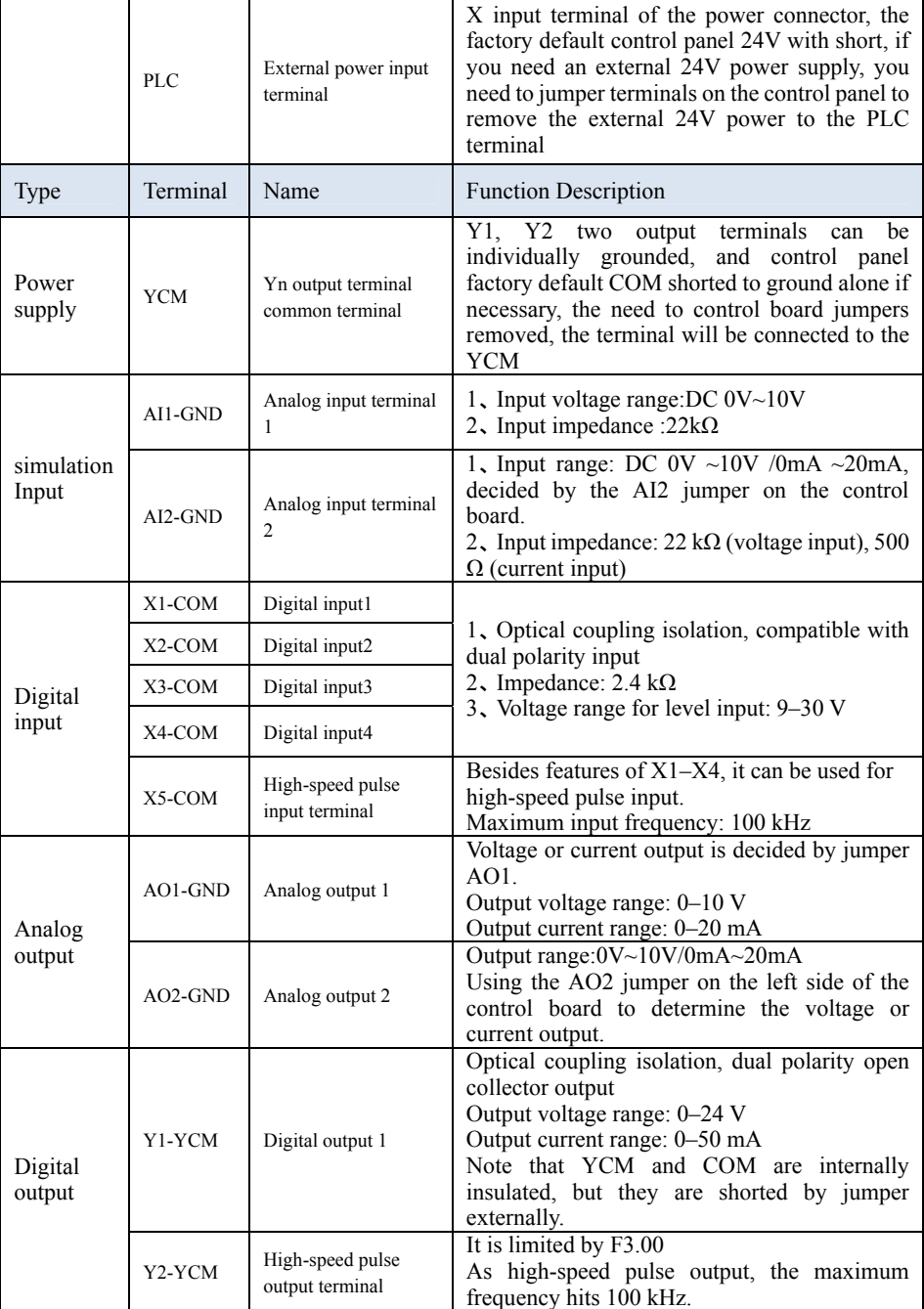

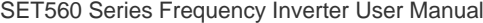

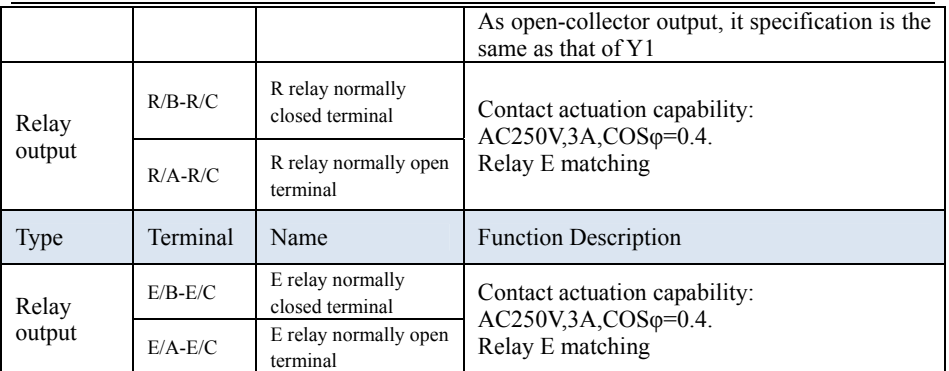

3) Wiring of Control Circuit Terminals

①Wiring of AI terminals

Weak analog voltage signals are easy to suffer external interference, and therefore the shielded cable must be used and the cable length must be less than 20 m, as shown in following figure .

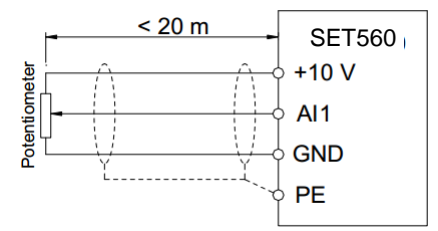

Figure 4.4 Wiring mode of AI terminals

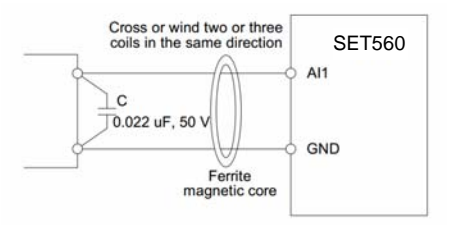

Figure 4.5 Wiring of AI terminals in special scenarios

2) Wiring of DI terminals

Generally, select shielded cable no longer than 20 m. When active driving is adopted, necessary filtering measures shall be taken to prevent the interference to the power supply. It is recommended to use the contact control mode.

a. SINK wiring

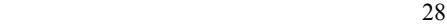

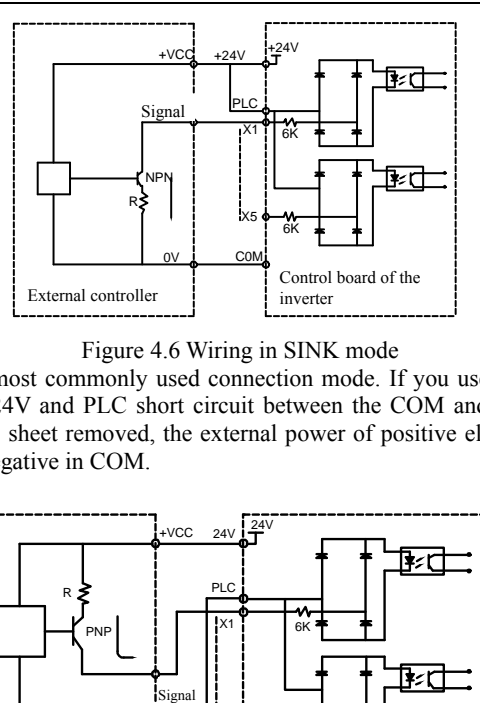

Figure 4.6 Wiring in SINK mode

This is one of the most commonly used connection mode. If you use an external power supply, you must put +24V and PLC short circuit between the COM and COM sheet and a short circuit between the sheet removed, the external power of positive electrode in the PLC, external power supply negative in COM.

b. SOURCE wiring

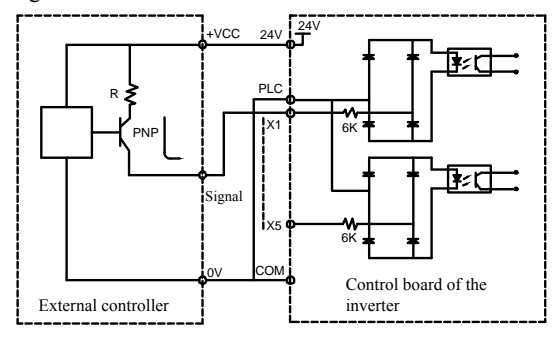

Figure 4.7 Wiring in SOURCE mode

This wiring must jump jumper J12 of PLC COM, the + 24V and public termination external controller together. If you use an external power supply, but also the negative external power supply must be connected to the PLC.

3) Wiring of DO terminal

When the digital output terminal needs to drive the relay, an absorption diode shall be installed between two sides of the relay coil. Otherwise, it may cause damage to the 24V DC power supply.

Note: must be properly installed absorption of the polarity of the diode. As shown in Figure 3.9 or when the digital output terminal output, will immediately 24V DC power supply to burn.

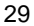

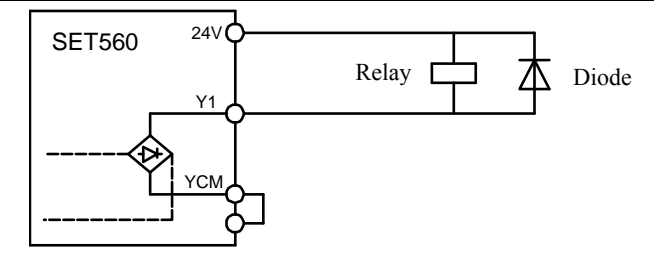

Figure 4.8 DO terminal wiring diagram

# **Chapter 5 Operating and Display**

#### **5.1 Operation and display interface**

Operation panel, the inverter function parameter modification, inverter working state monitoring and inverter control ( start, stop ) and other operations, its appearance and function area as shown below:

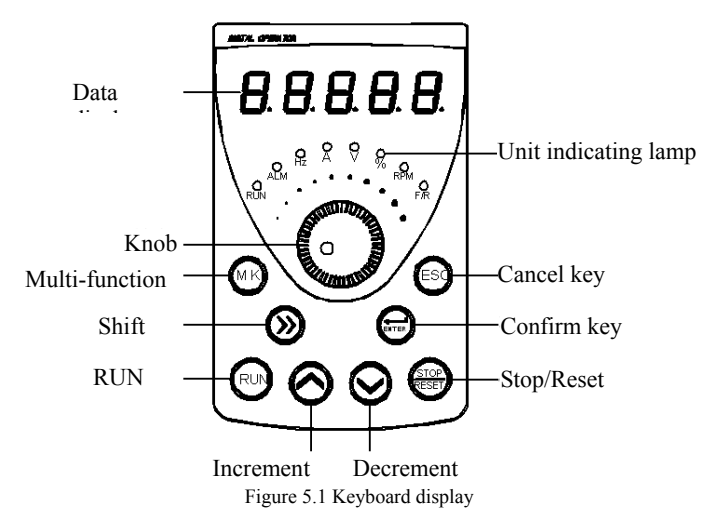

#### **5.2 Function indicator description**

RUN: ON indicates that the inverter is in the running state, and OFF indicates that the AC drive is in the stop state.

ALM: Malfunction indicator light, when a fault occurs on the inverter, the light is on, normally is off.

Hz: Unit of frequency, light shows the corresponding parameter values of the units.

A : Unit of current.

V :Unit of voltage.

% : Percentage.

Rpm: Revolutions Per Minute.

F/R: Forward/Reverse.

## **5.3 Keyboard button description table**

Table 5-1 Keyboard function table

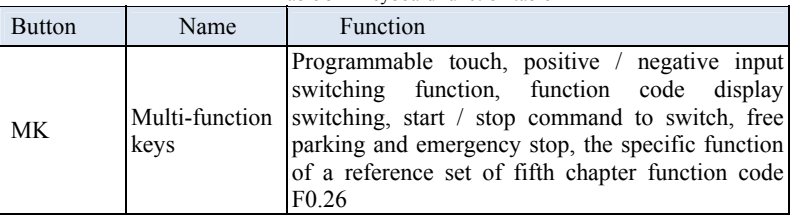

SET560 Series Frequency Inverter User Manual

| <b>ENTER</b>   | Confirm key      | into the menu screen,<br>Step<br>set parameters<br>confirmation                                                                                 |  |  |  |  |
|----------------|------------------|----------------------------------------------------------------------------------------------------|--|--|--|--|
| Λ              | Increment key    | Increase data or function code                                                                                                    |  |  |  |  |
| V              |                  | Decrement key Decrease data or function code                                                                                                    |  |  |  |  |
| >              | Shift key        | Select the displayed parameters in turn in the stop<br>or running<br>state, and select the digit to be modified when<br>modifying<br>parameters |  |  |  |  |
| <b>ESC</b>     | Cancel key       | Enter or exit Level I menu                                                                                                    |  |  |  |  |
| <b>RUN</b>     | RUN key          | Start the inverter in the operation panel control<br>mode                                                                                       |  |  |  |  |
| STOP/RES<br>ET | Stop / reset key | Stop the inverter when it is in the running state and<br>perform the reset operation when it is in the fault<br>state.                          |  |  |  |  |

#### **5.4 Viewing and Modifying Function Codes**

 The operation panel of the SET560 adopts three-level menu. The three-level menu consists of function code group (Level I), function code (Level II), and function code setting

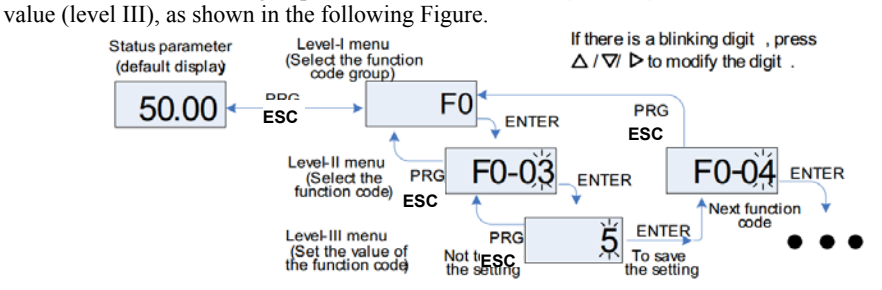

Figure 5.2 Operation procedure on the operation panel

You can return to Level II menu from Level III menu by pressing ESC or ENTER.

• After you press ENTER, the system saves the parameter setting first, and then goes back to Level II menu and shifts to the next function code.

• After you press ESC , the system does not save the parameter setting, but directly returns to Level II menu and remains at the current function code.

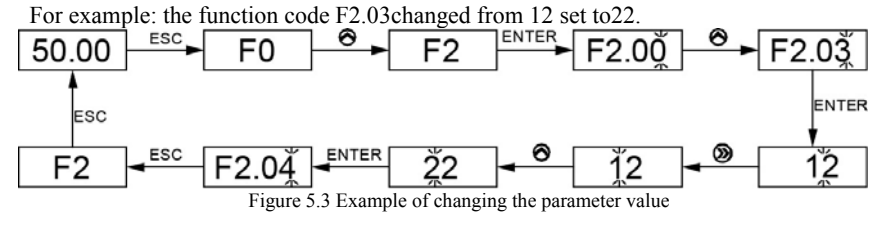

In the third level menu state, if the parameter is not flashing, indicates that the feature codes cannot be modified, may cause:

 1) The function code can not modify the parameters. If the actual detection parameters, log parameters;

2) The function code in the operating condition may not be modified, to be stopped only

32

after the modification.

# **5.5 Selecting menu mode**

|                                                                                                    |                                   | MK                                                      |                                           |
|----------------------------------------------------------------------------------------------------|-----------------------------------|---------------------------------------------------------|-------------------------------------------|
|                                                                                                    | Base mode<br>(All function codes) | User-defined mode<br>(Group FE)                         | User-modified mode<br>User-modified codes |
| МK<br>50.00<br>No key operation                                                                           |                                   | $bASE$ $\frac{MK}{F0.25=x}$ $FASt$ $\frac{MK}{F0.25=x}$ | ndFt                                      |
| within 2 seconds                                                                                          | <b>ENTER</b>                      | <b>ENTER</b>                                            | <b>ENTER</b>                              |
| Level I menu                                                                                              | F0                                | uF0.03                                                  | nF0.01                                    |
|                                                                                                    | PΟ                                | uF0.07                                                  | nF0.03                                    |
| <b>Press</b><br>. A/V<br>view!<br>to<br>function codes in turn in<br>the<br>corresponding                 |                                   | uF5.04                                                  | nP0.10                                    |
| range, Press ENTER to view<br>the parameter value.The<br>right side is only example<br>of function codes. | -10                               |                                                         |                                           |

Figure 5.4 Selecting menu mode

# **Chapter6 Function Parameter List**

The symbols in the function code table are described as follow:

 $\mathbf{``}\bullet$ " : The parameter can be modified when the inverter is in running state;

"〇" : The parameter cannot be modified when the inverter is in the running state;

"◇" : The parameter is the actually measured value and cannot be modified;

"X" :The parameter is factory parameter and can be set only by the manufacturer.

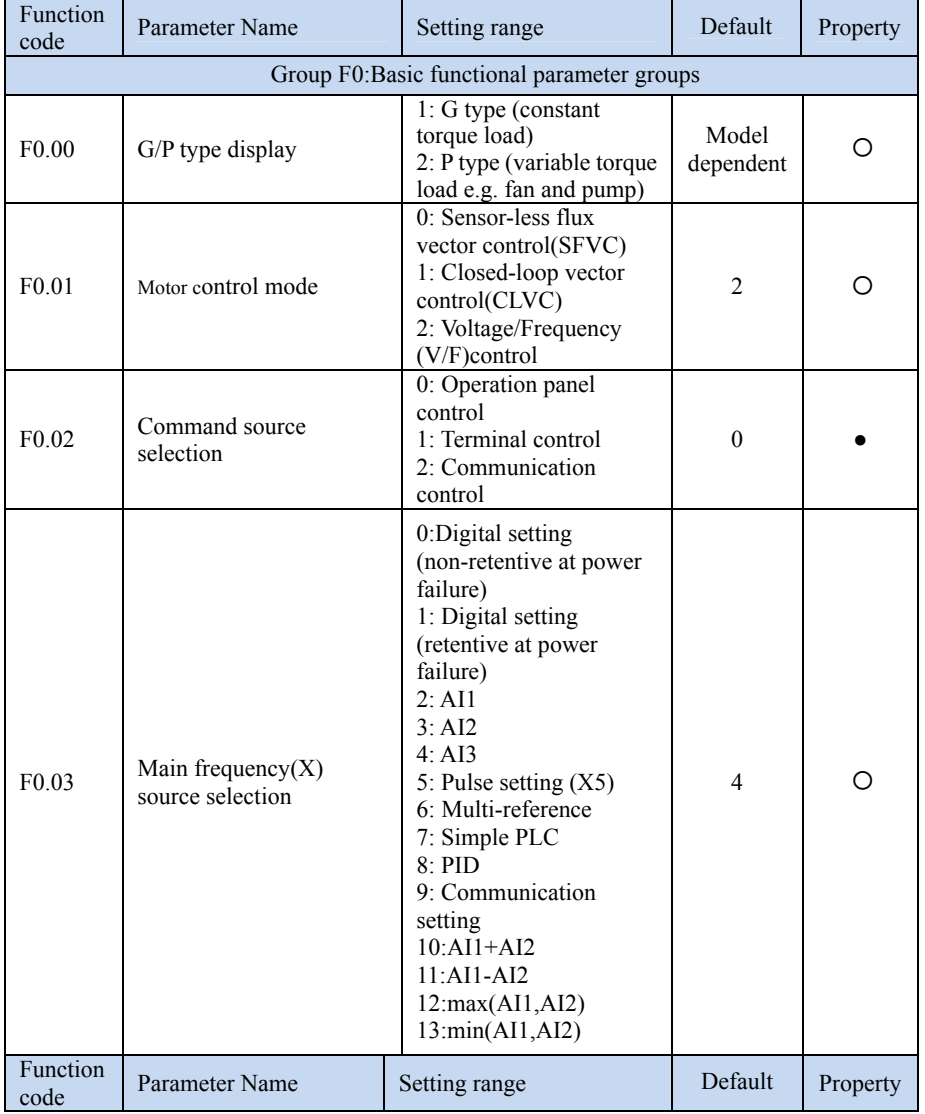

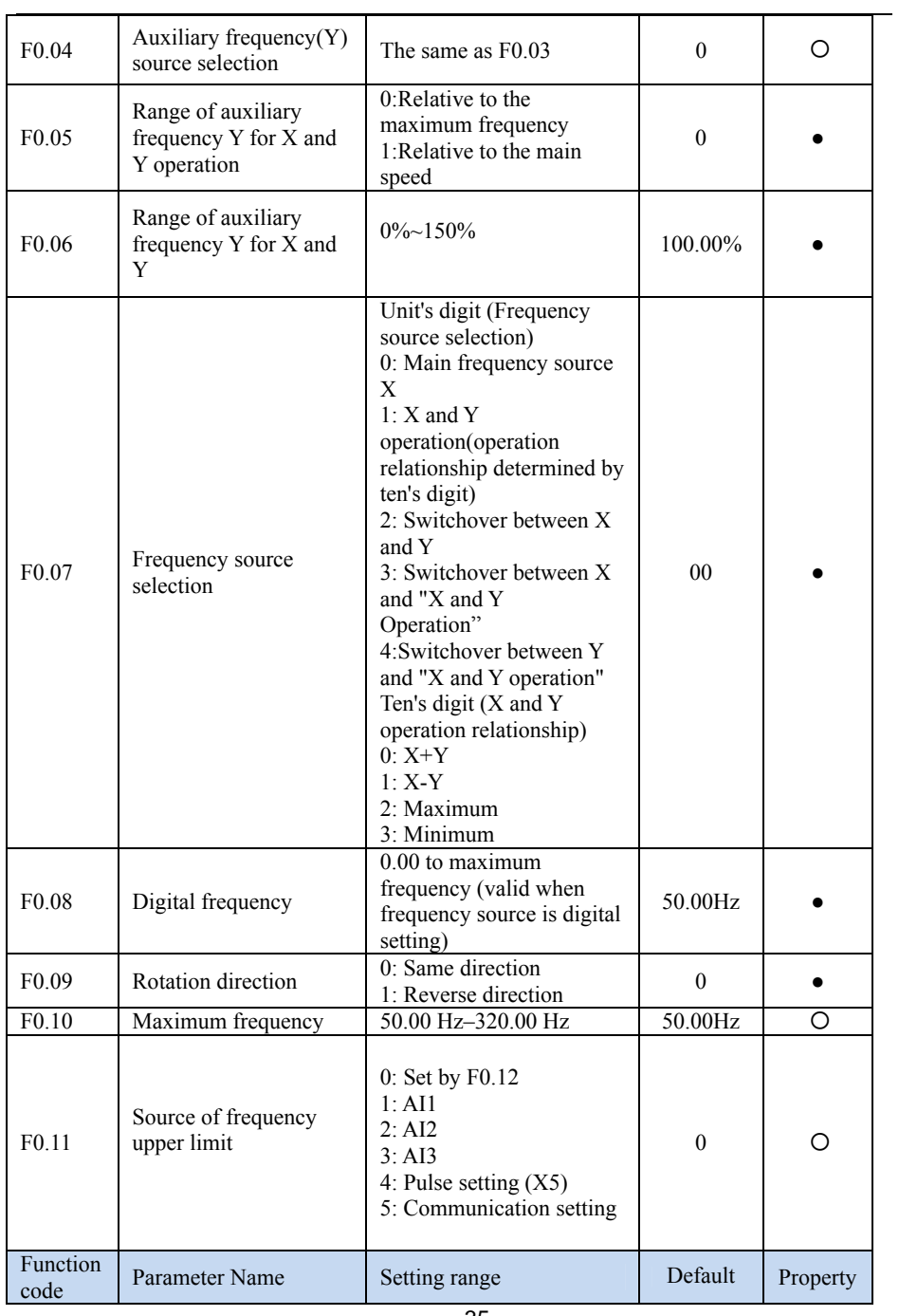
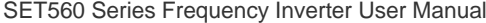

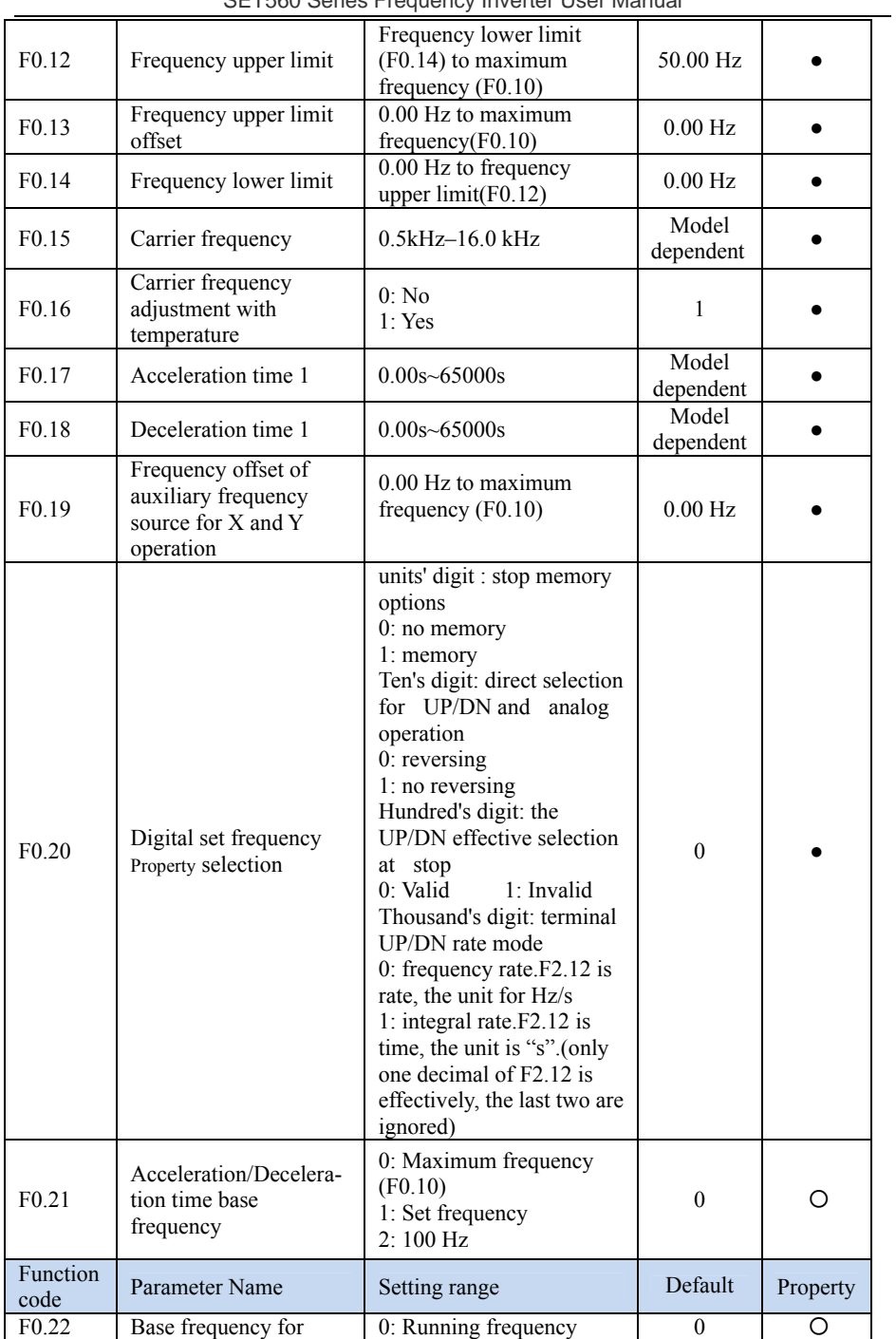

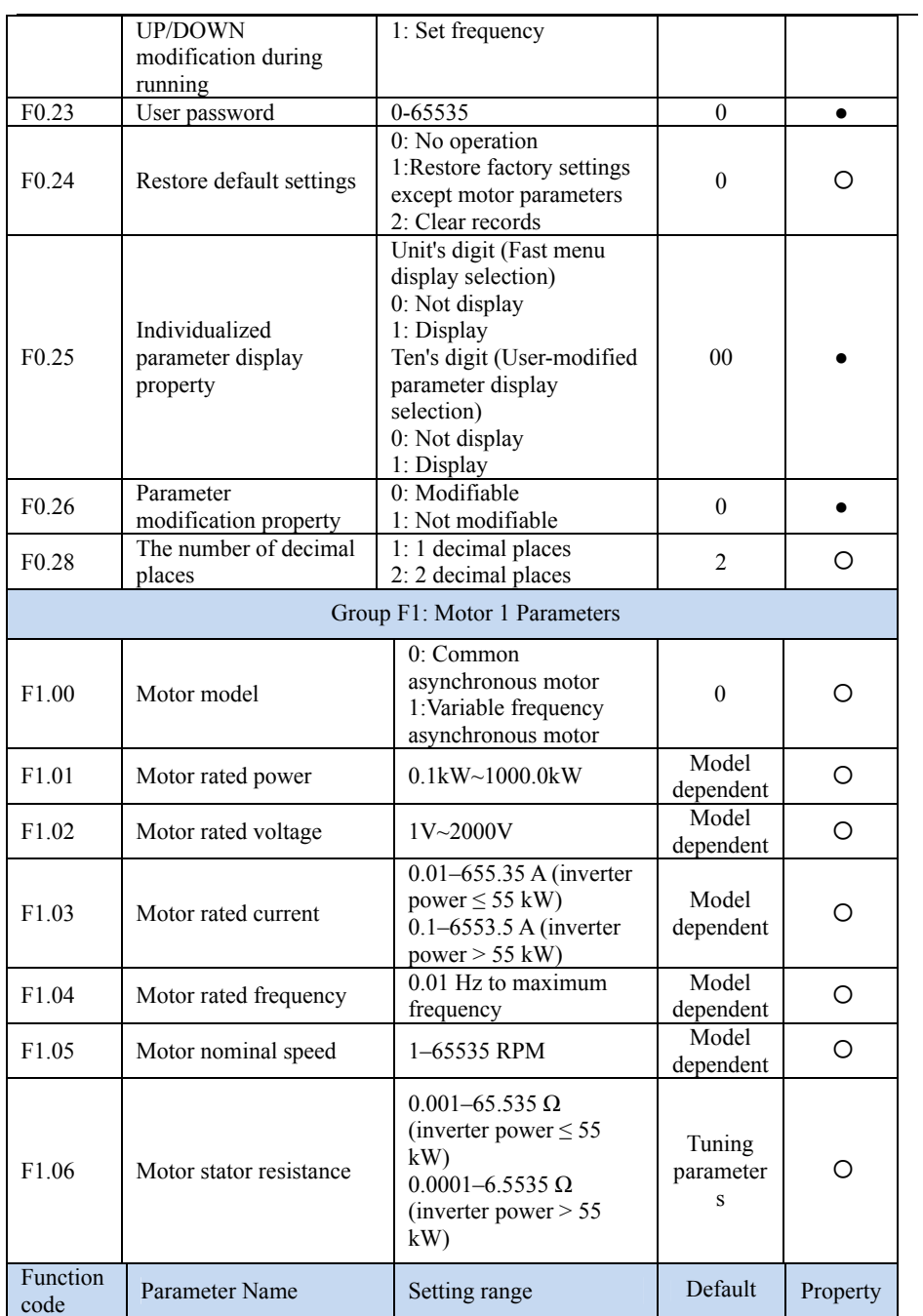

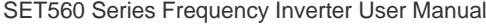

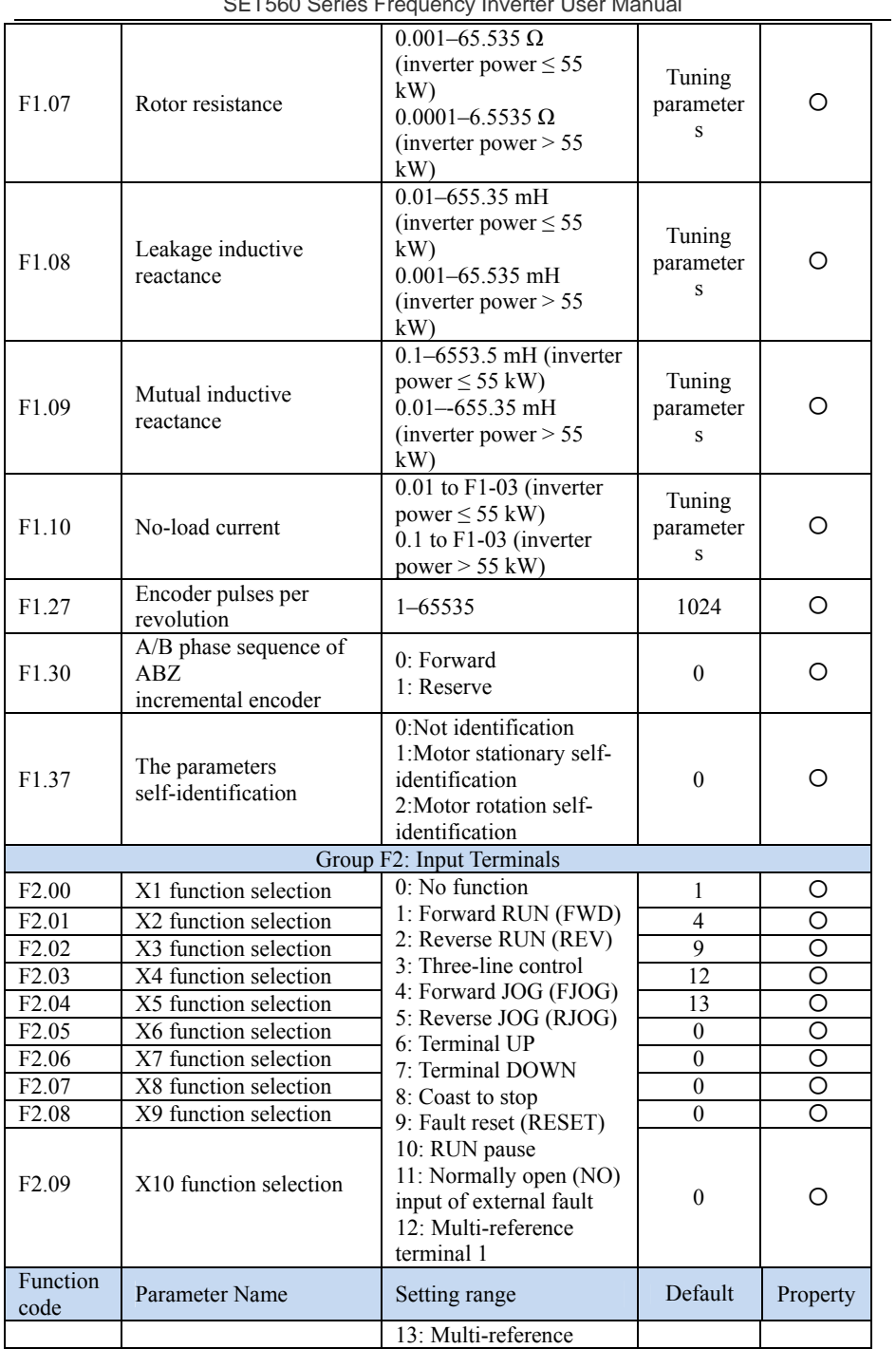

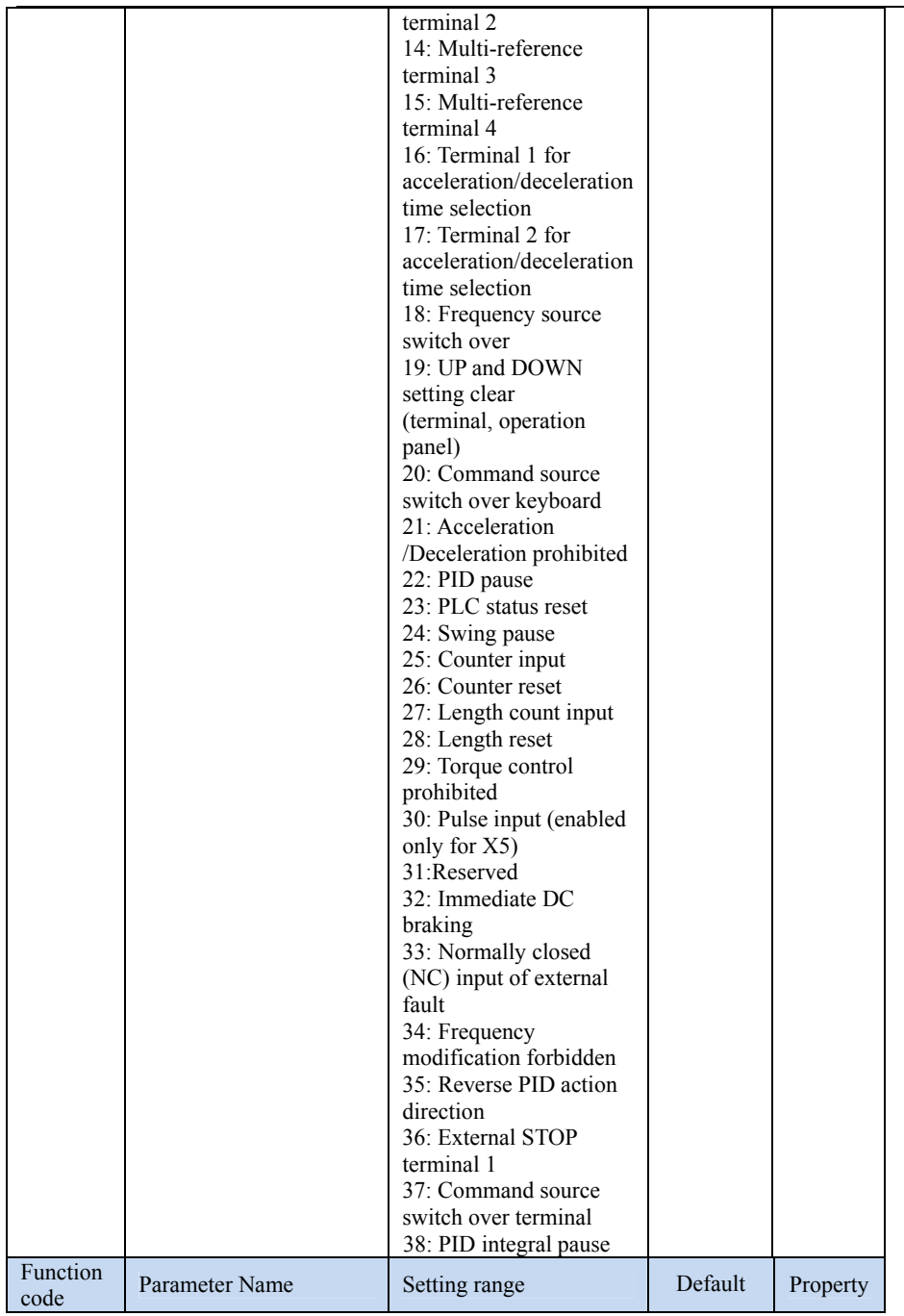

SET560 Series Frequency Inverter User Manual

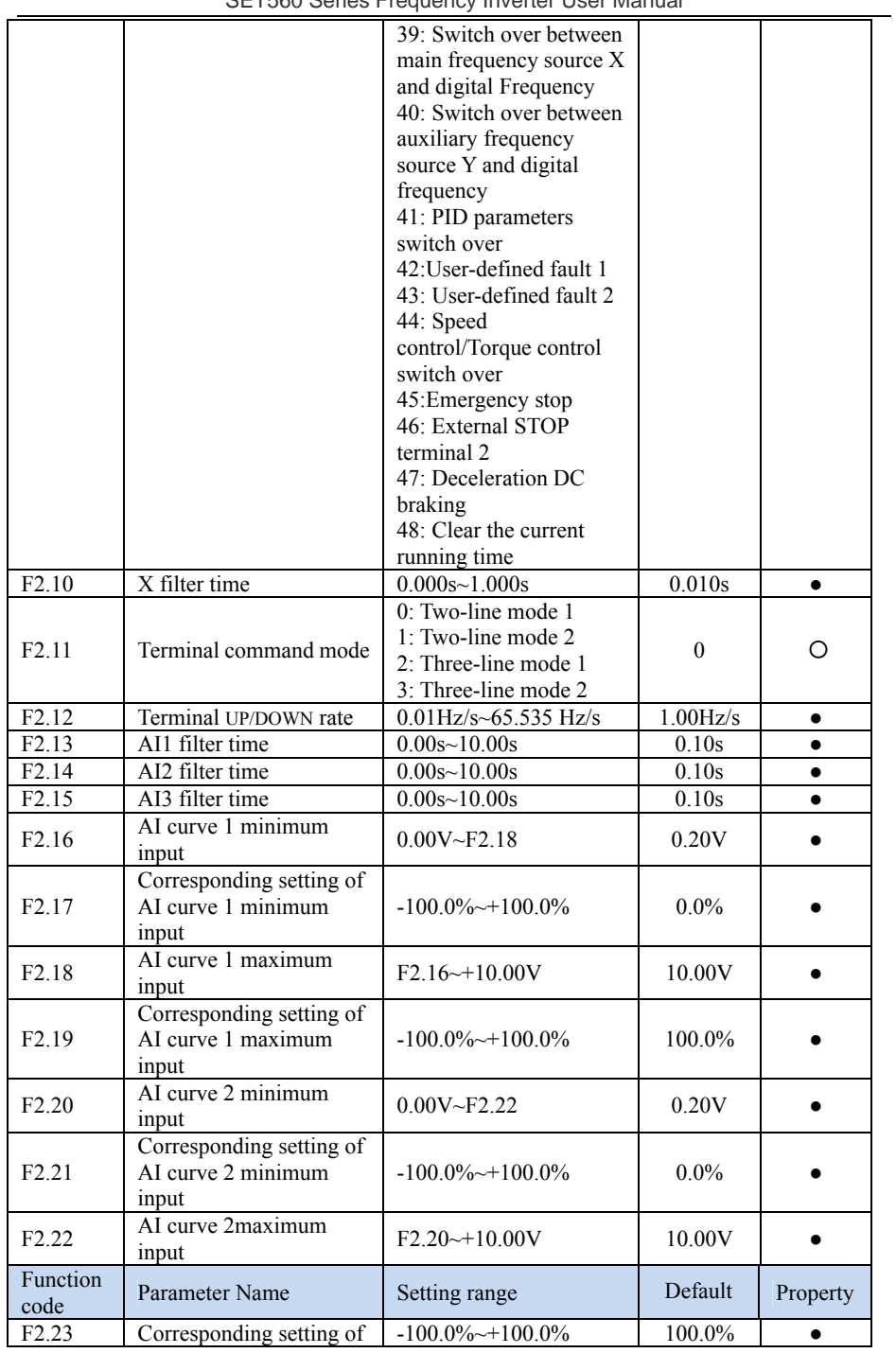

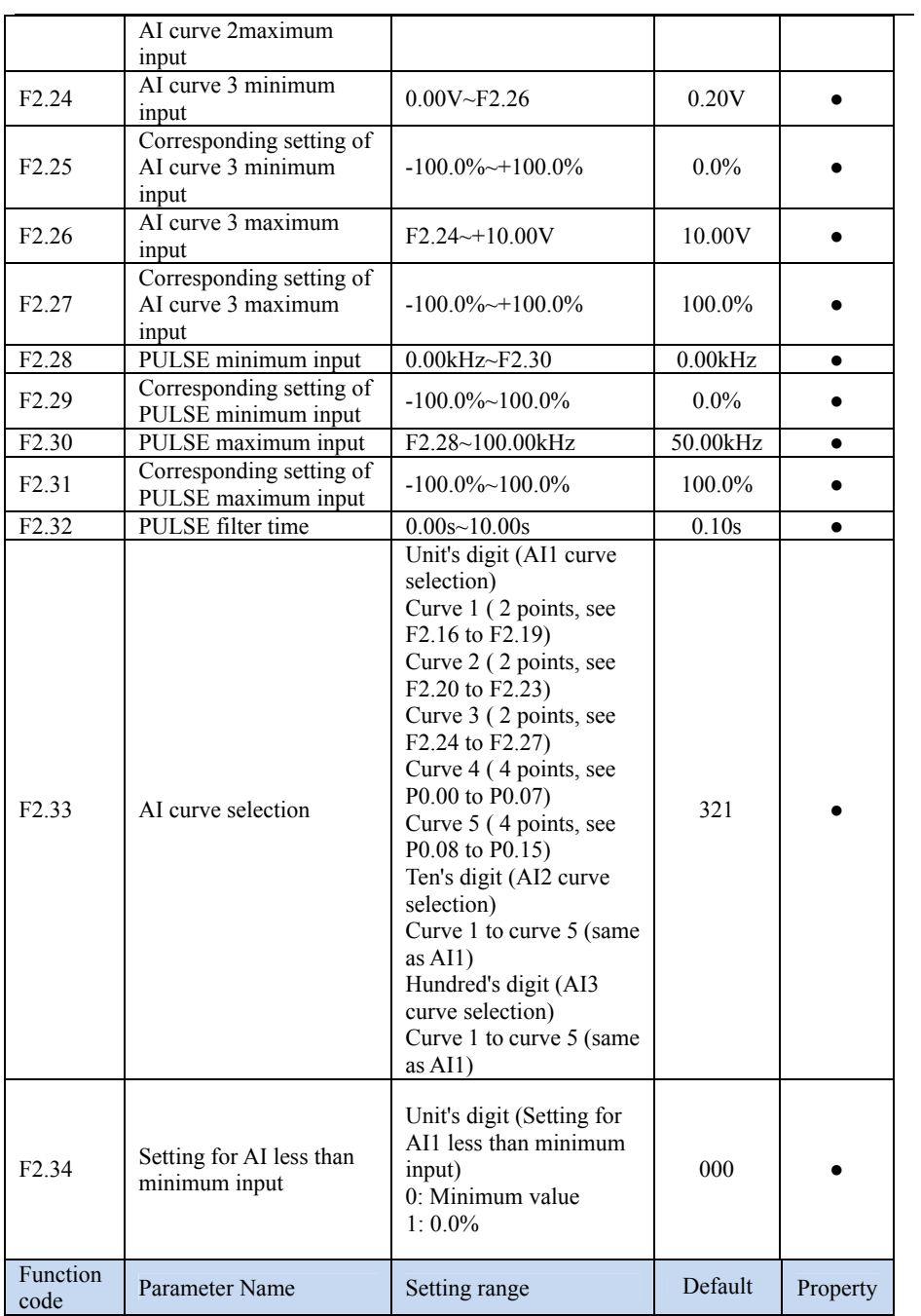

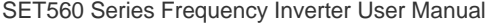

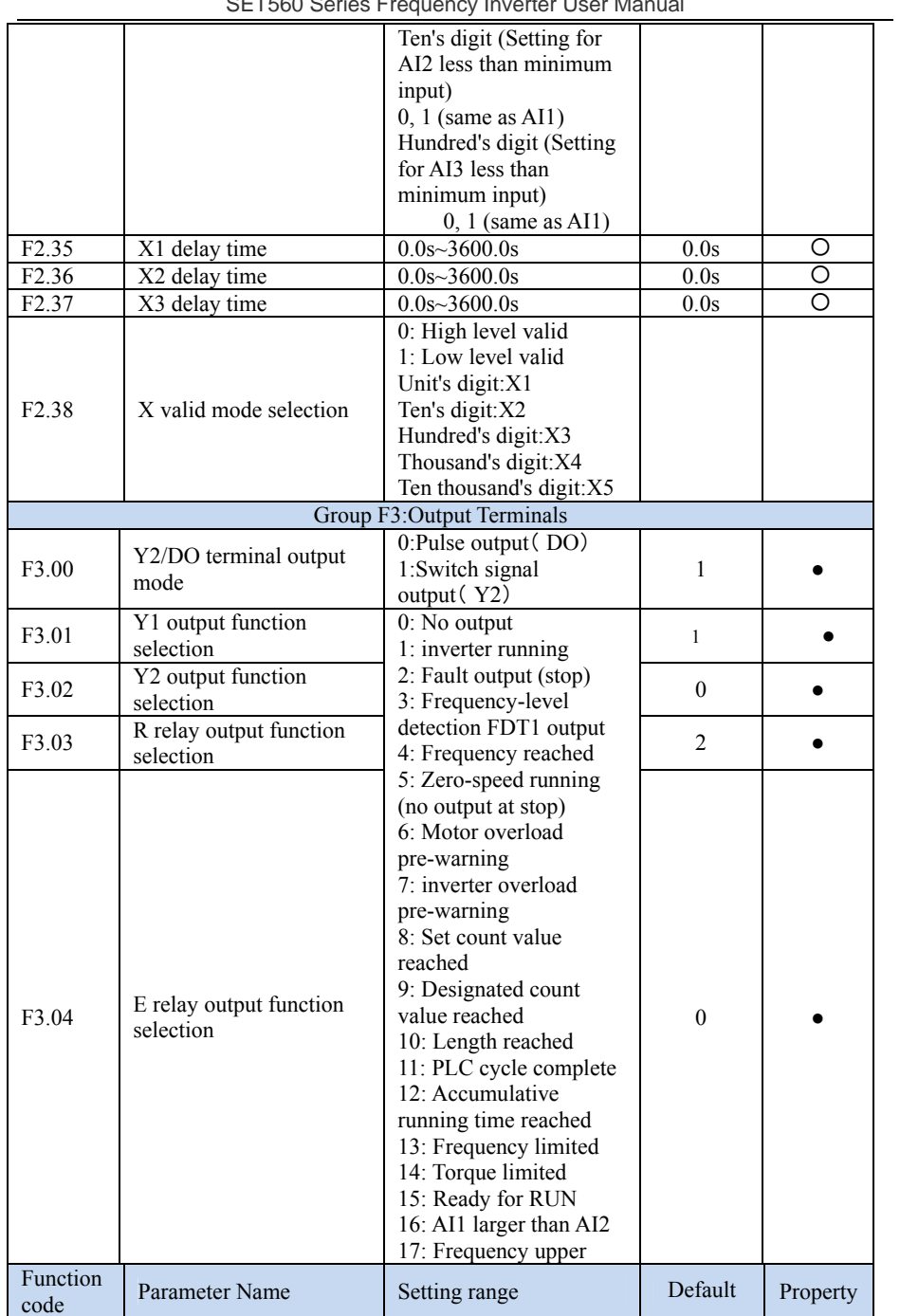

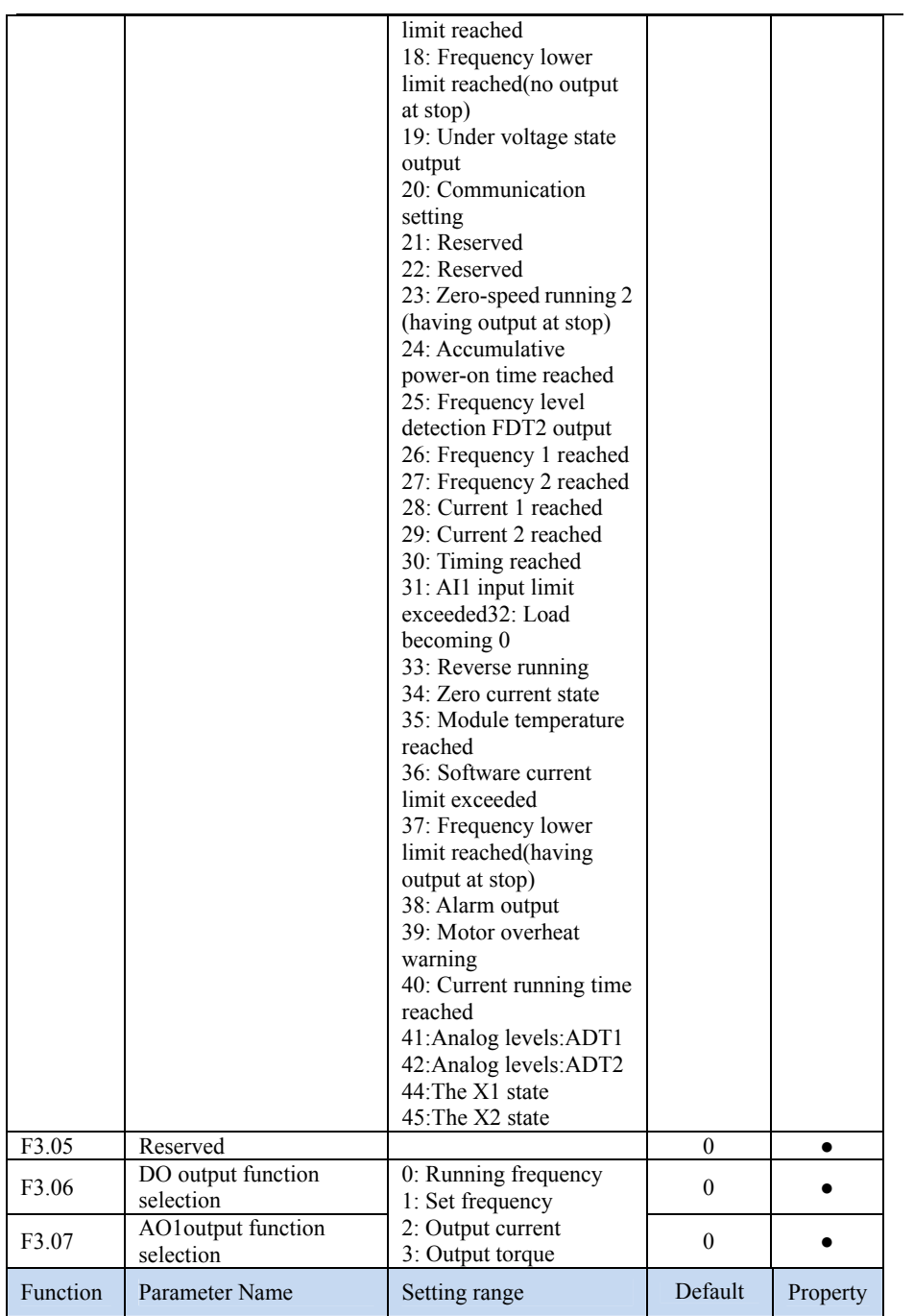

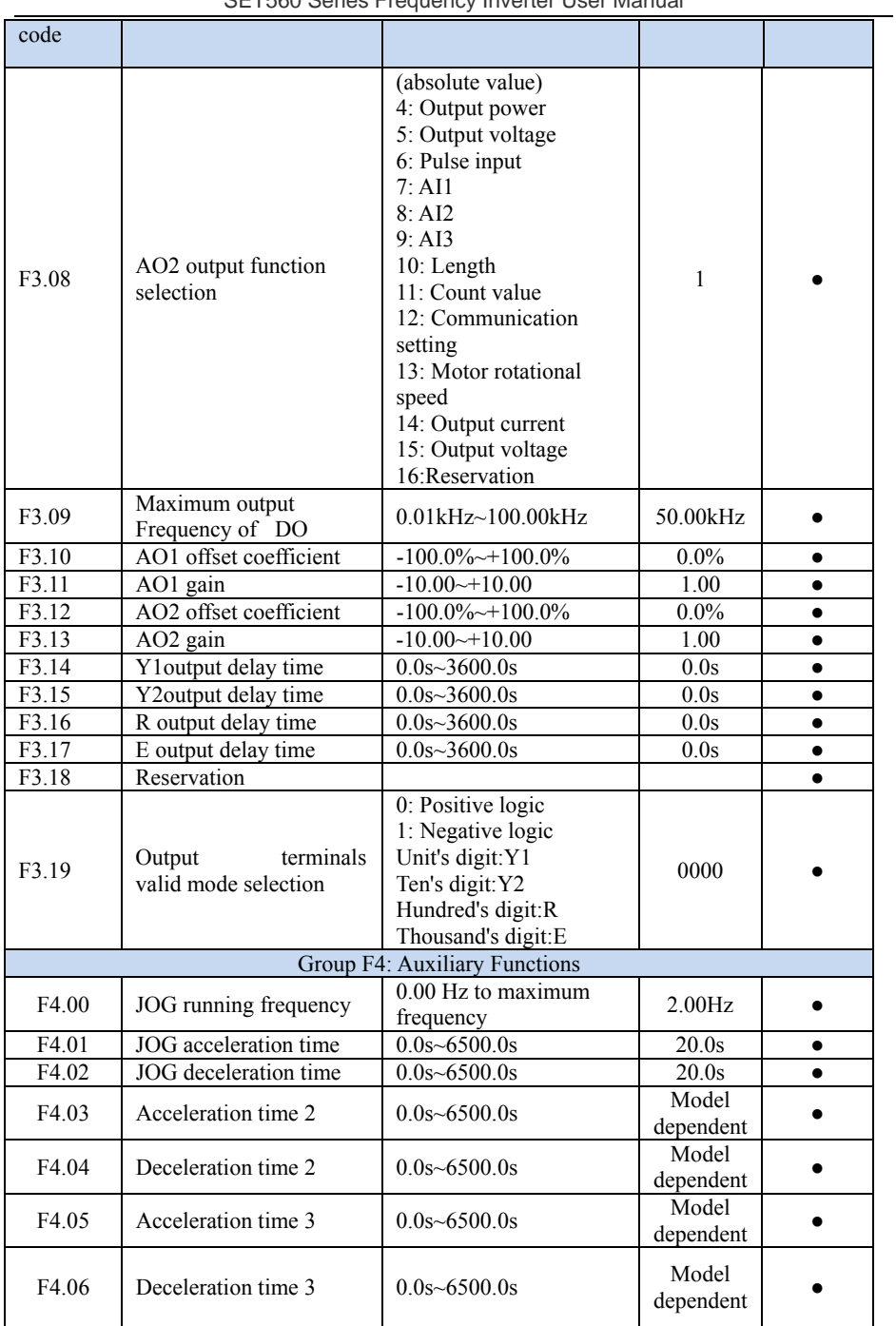

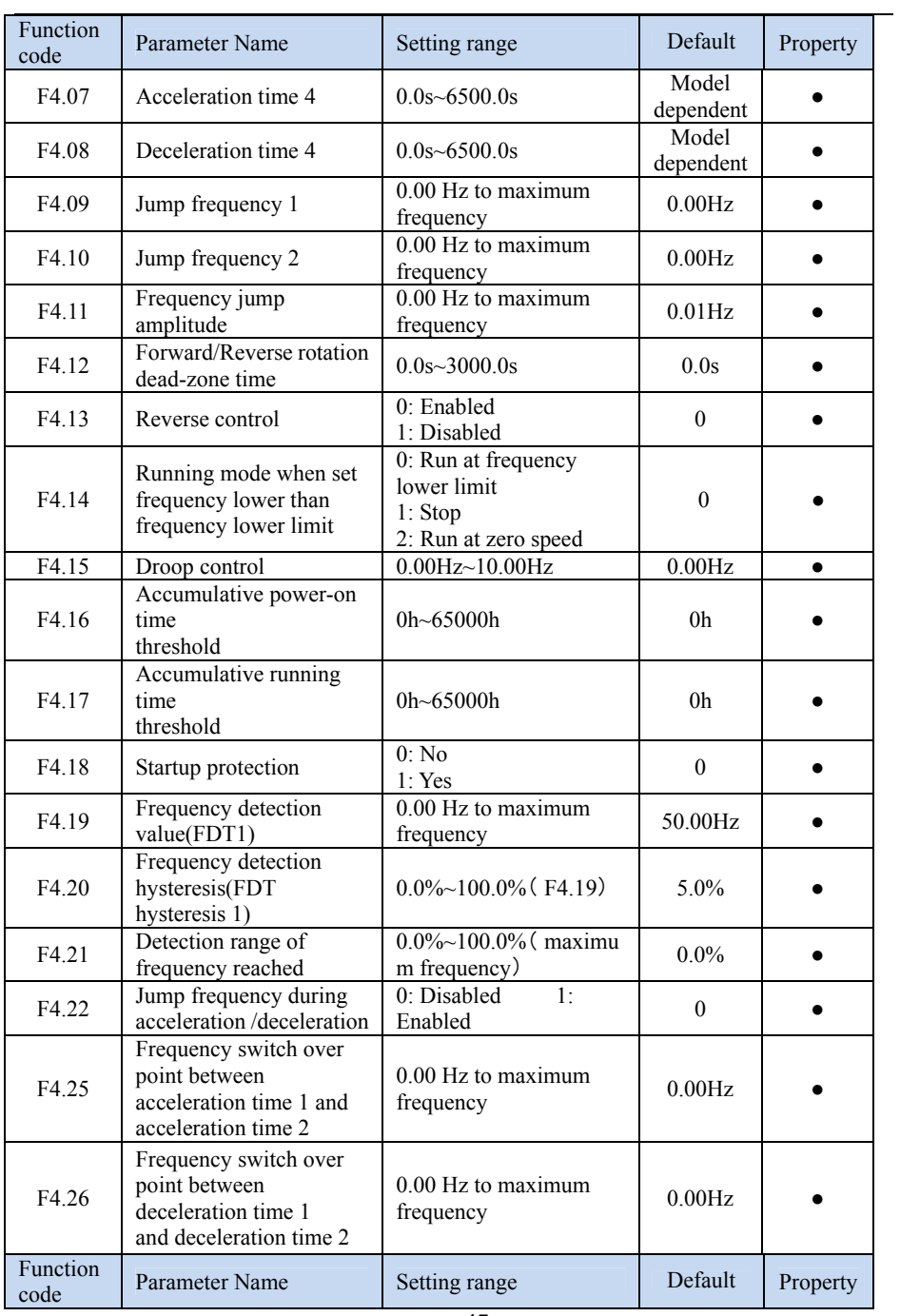

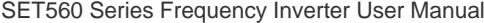

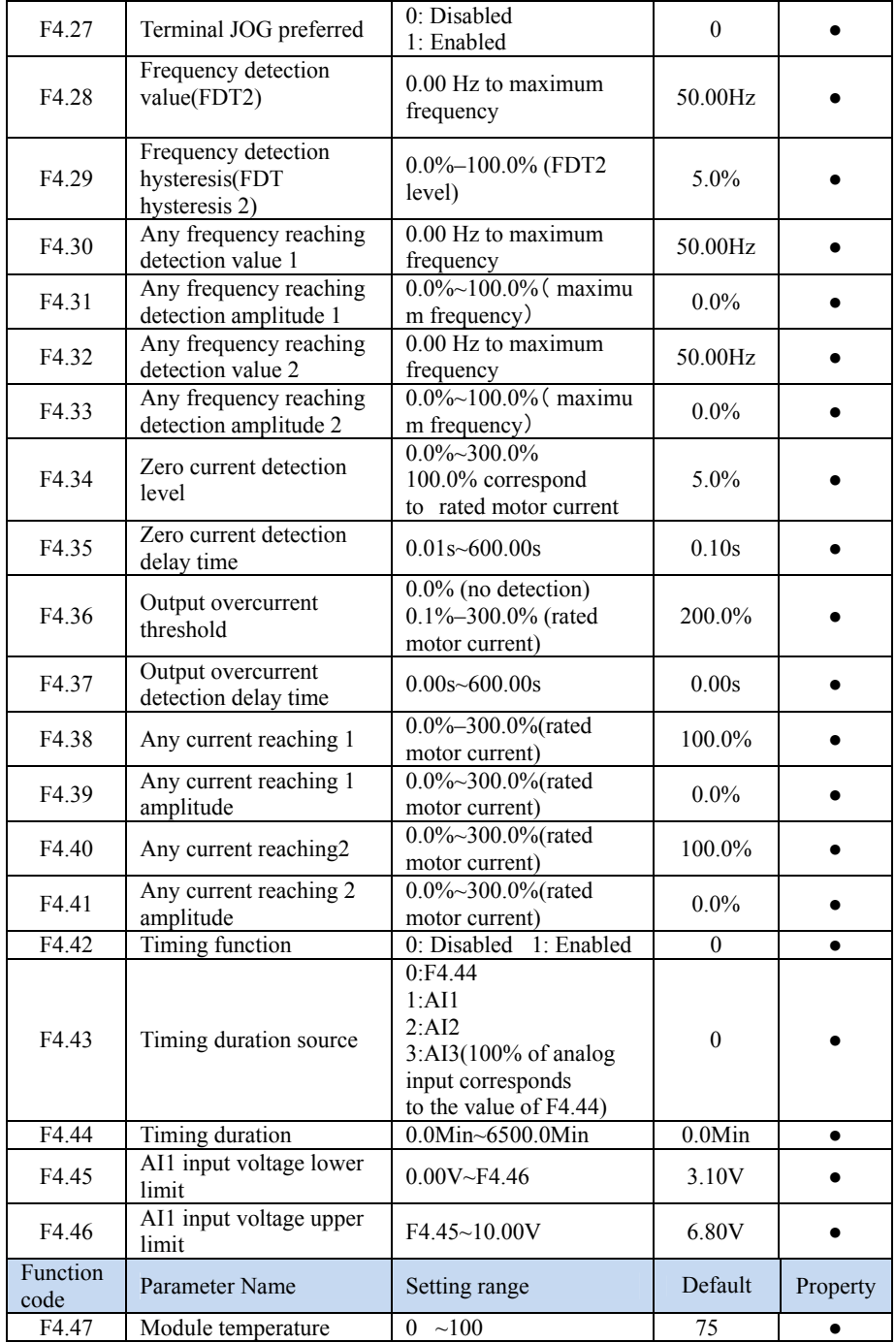

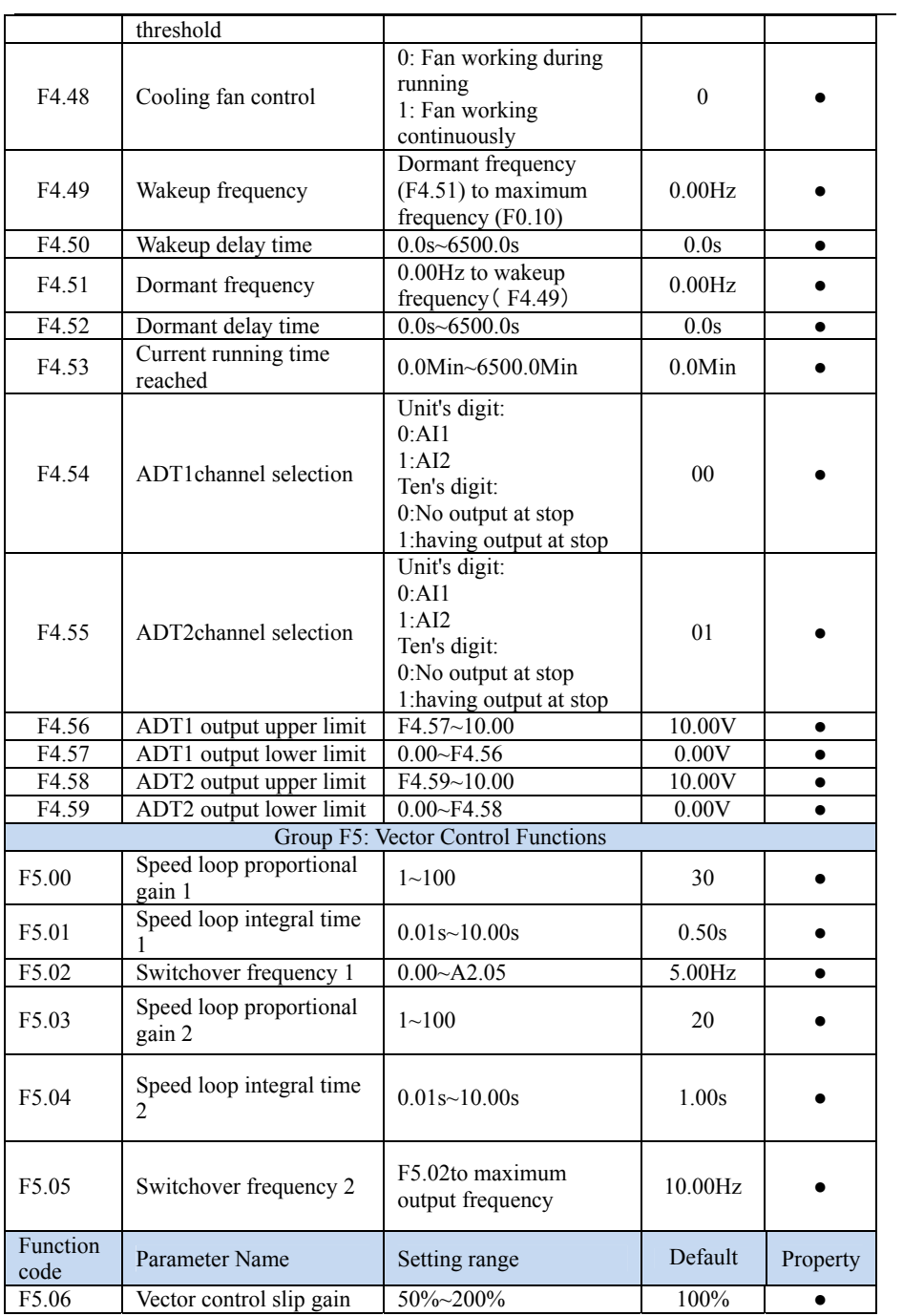

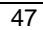

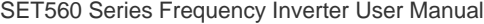

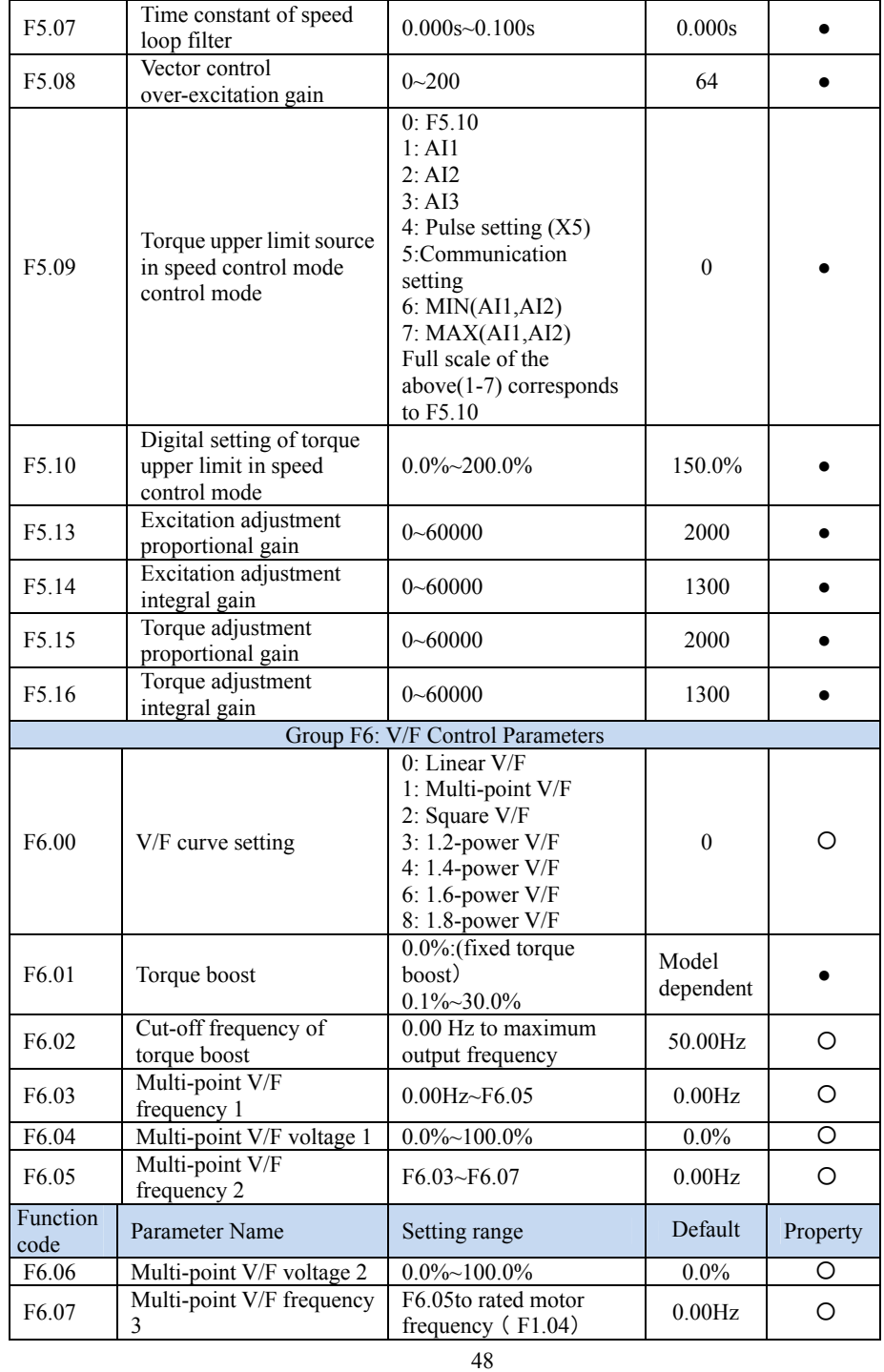

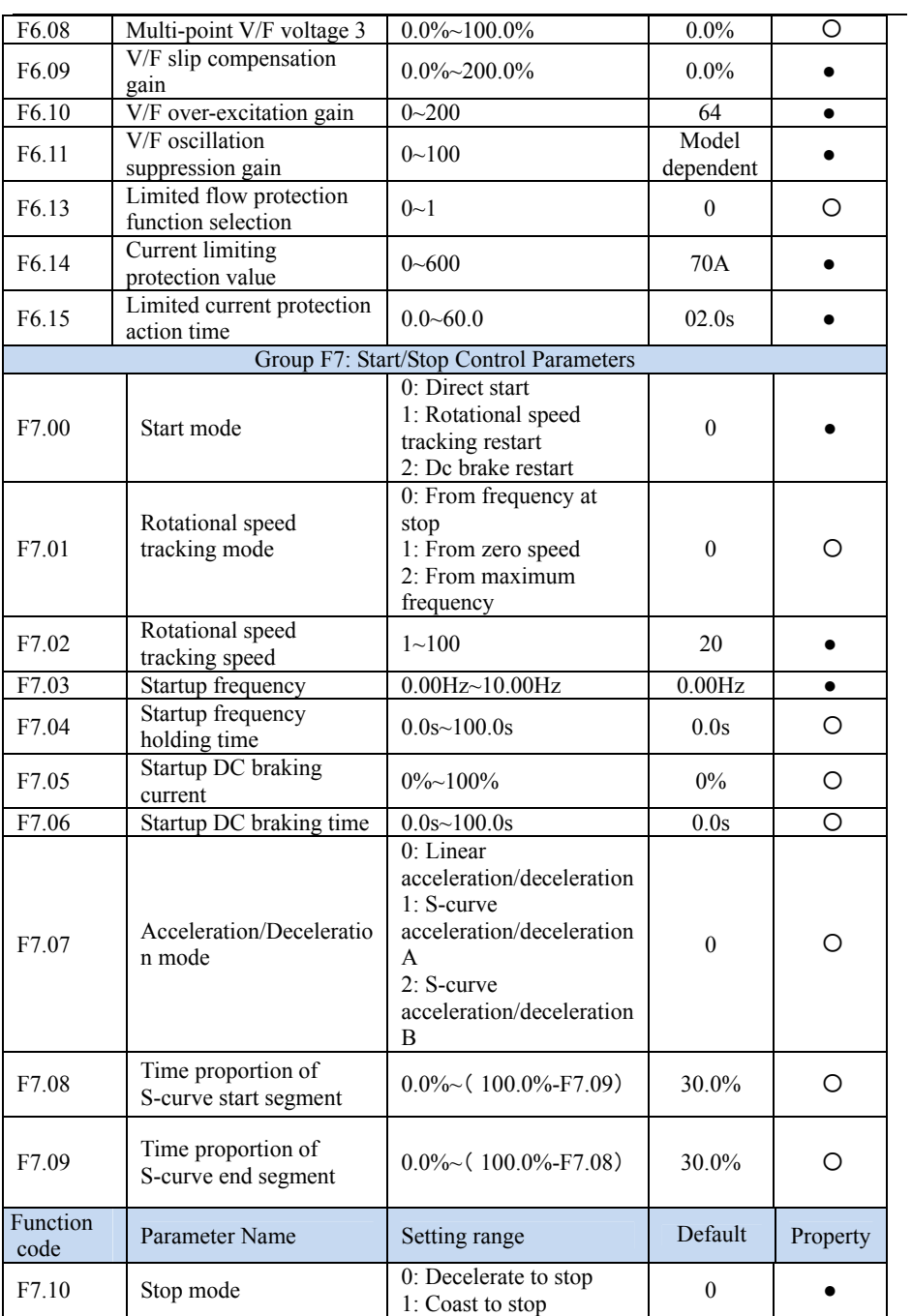

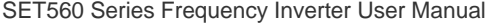

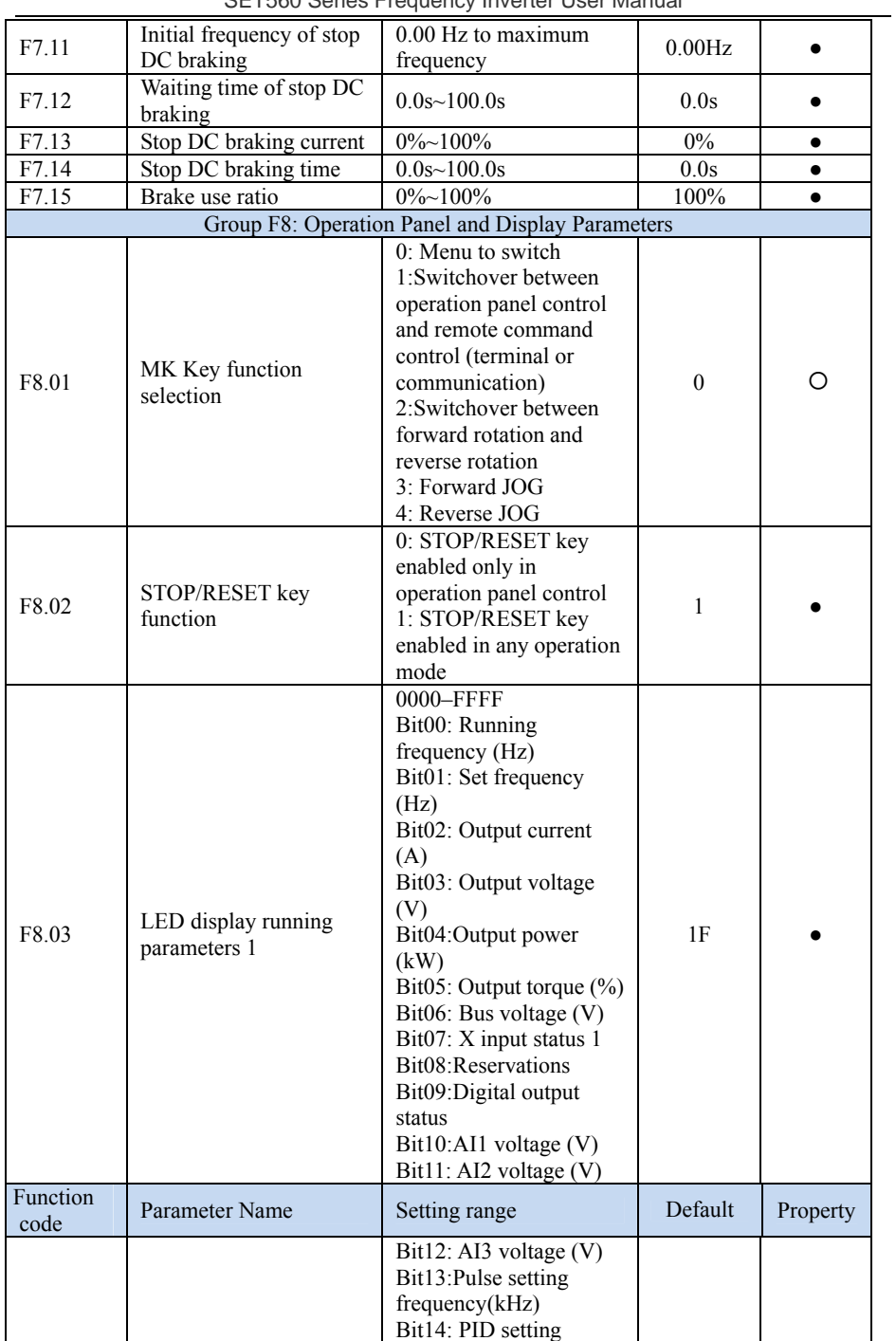

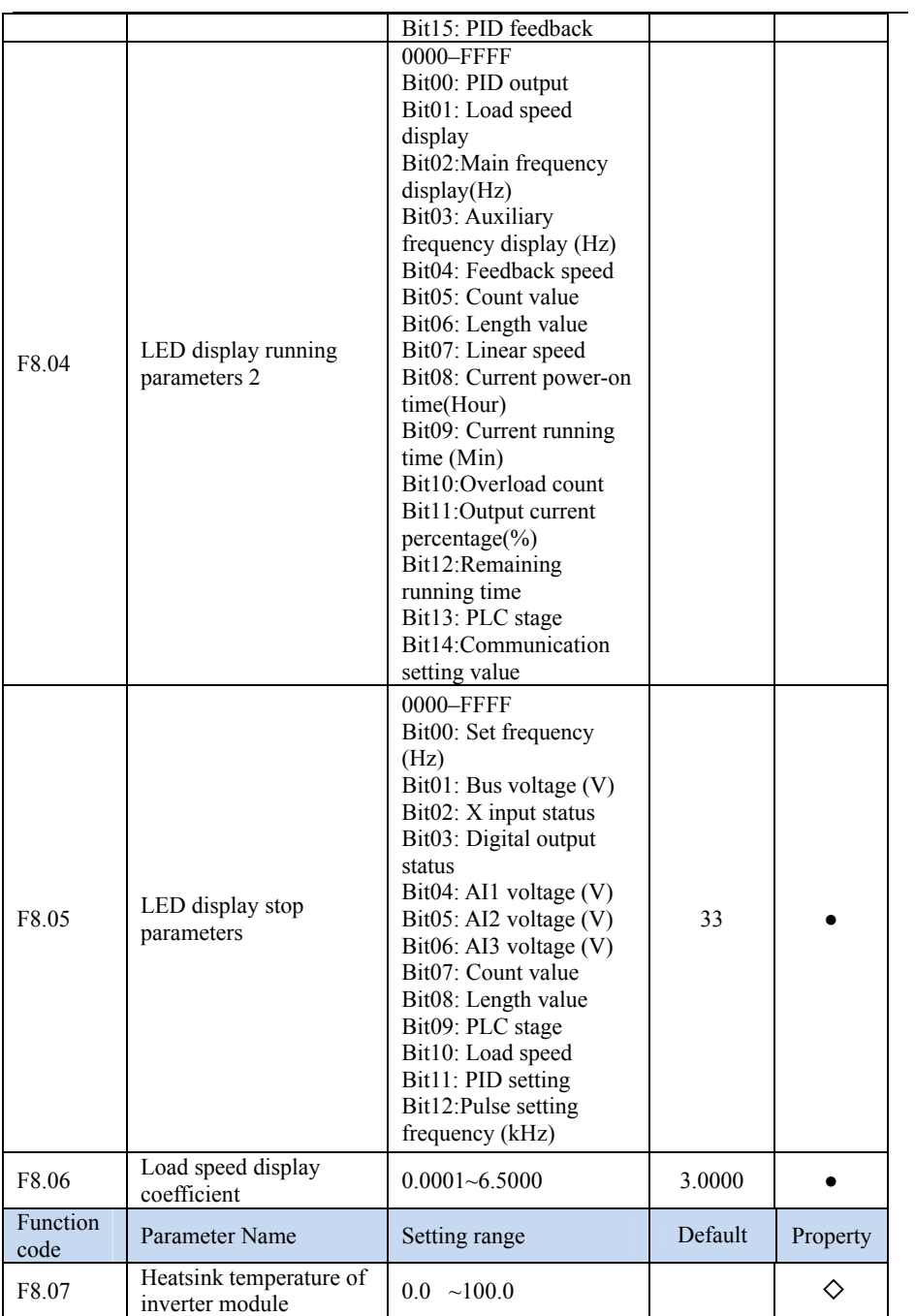

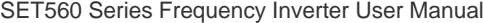

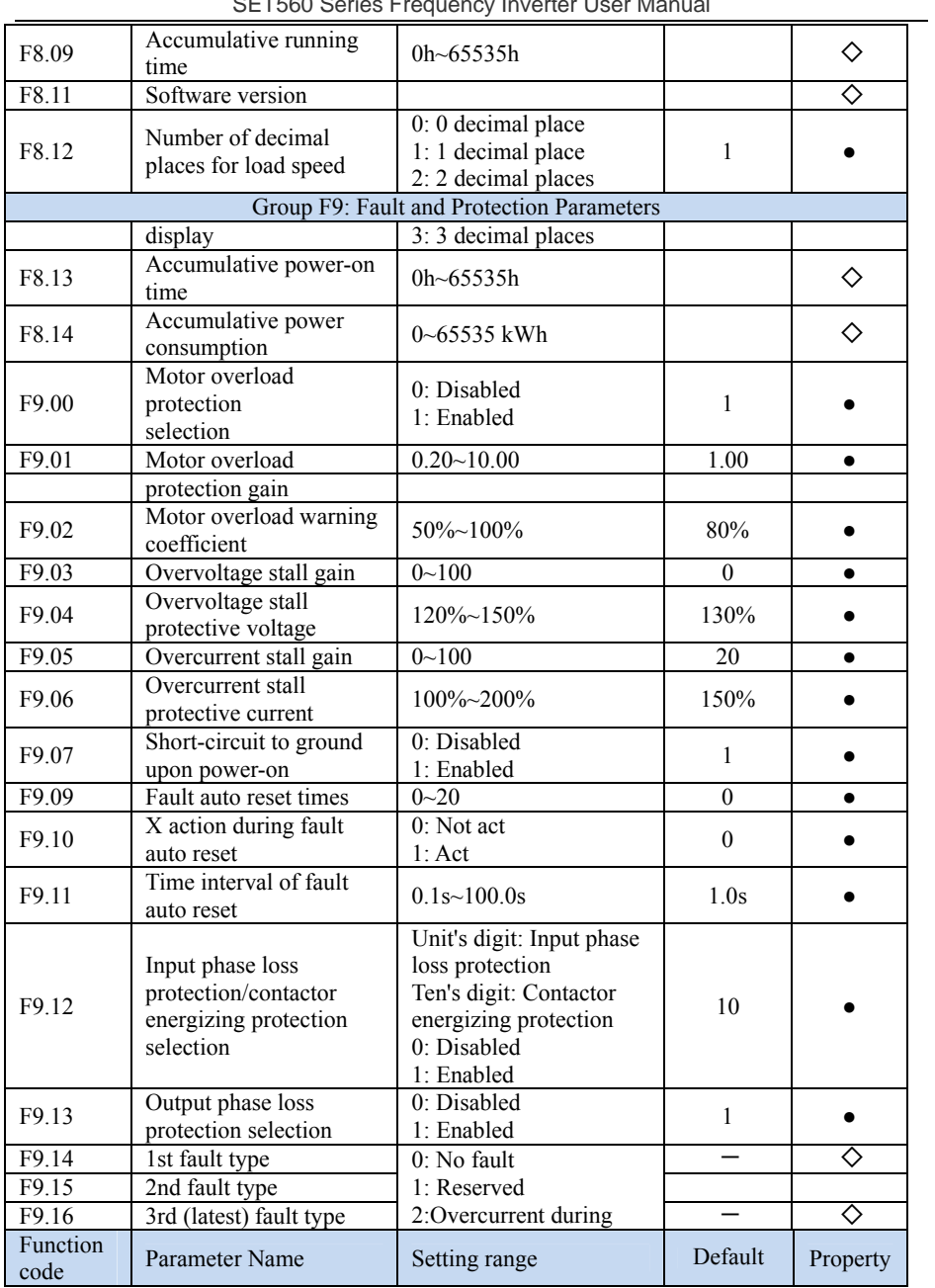

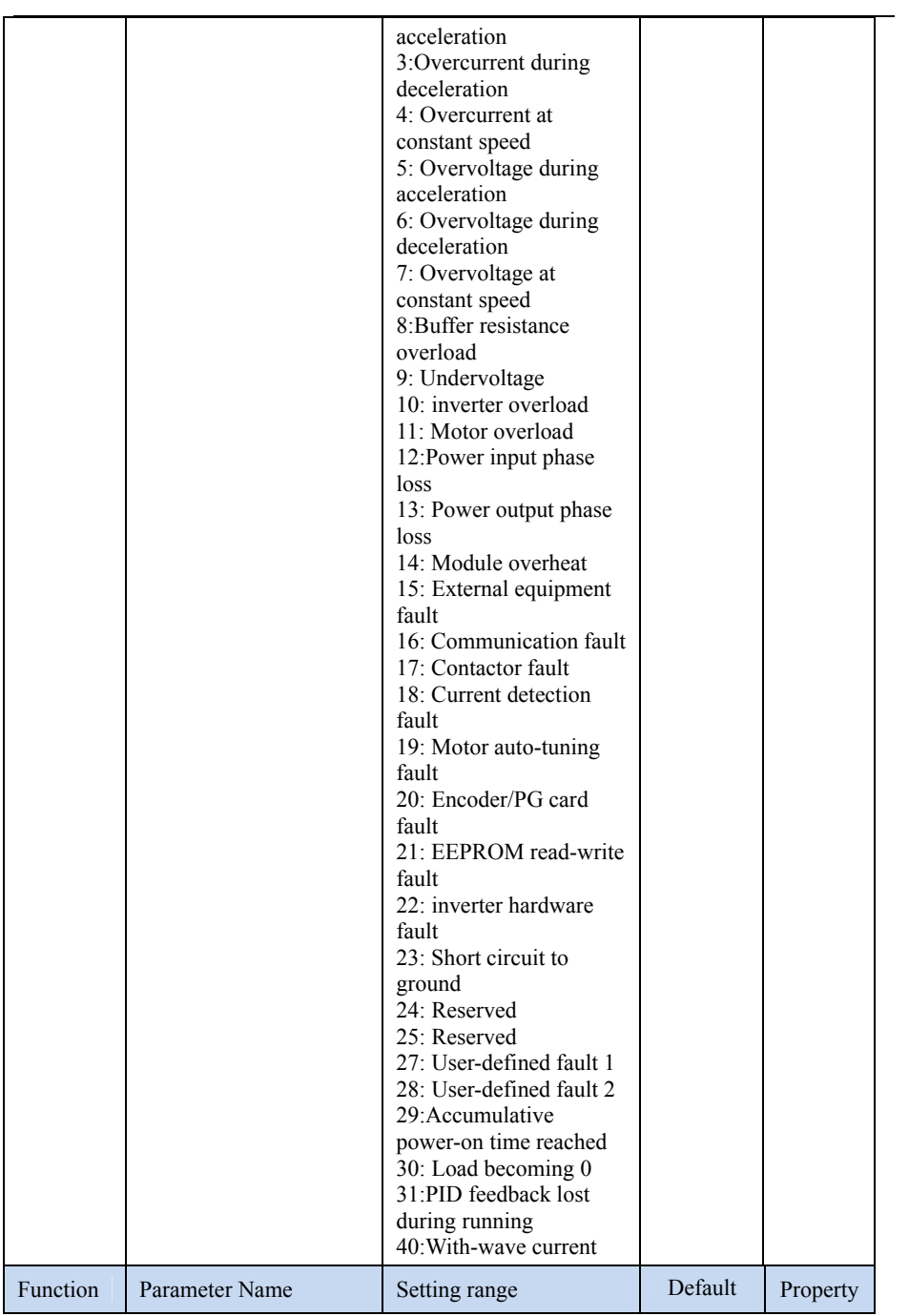

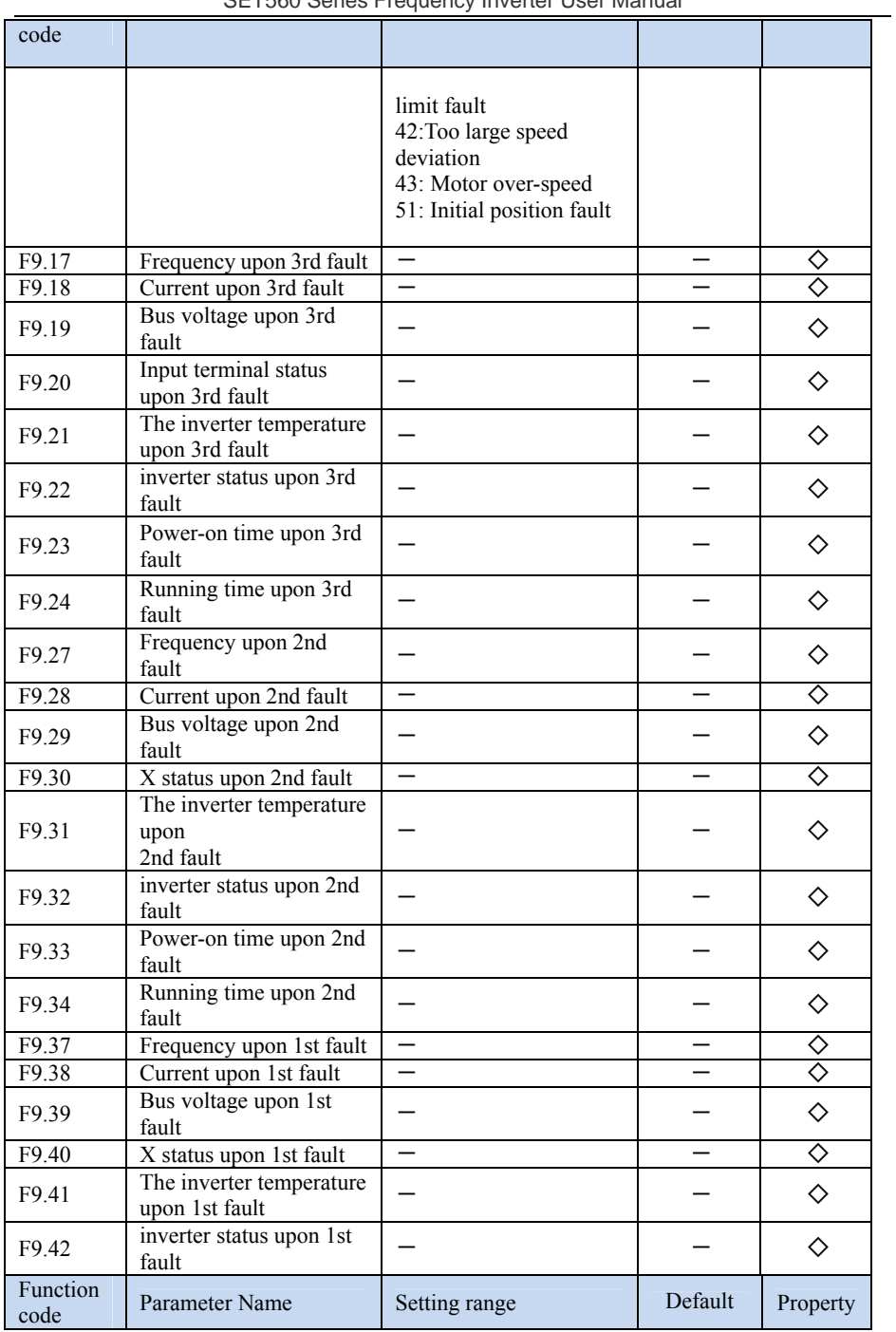

## SET560 Series Frequency Inverter User Manual

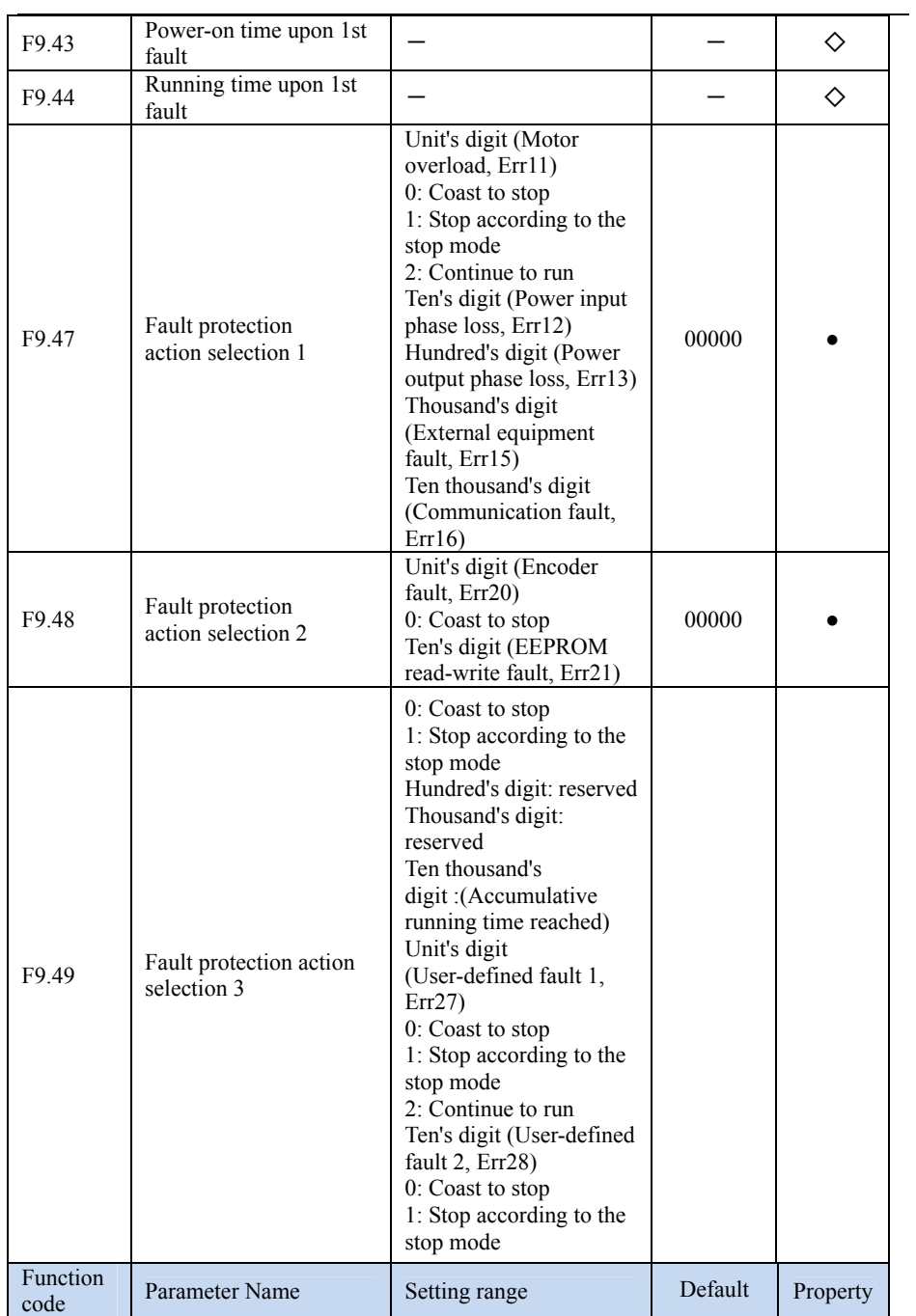

SET560 Series Frequency Inverter User Manual

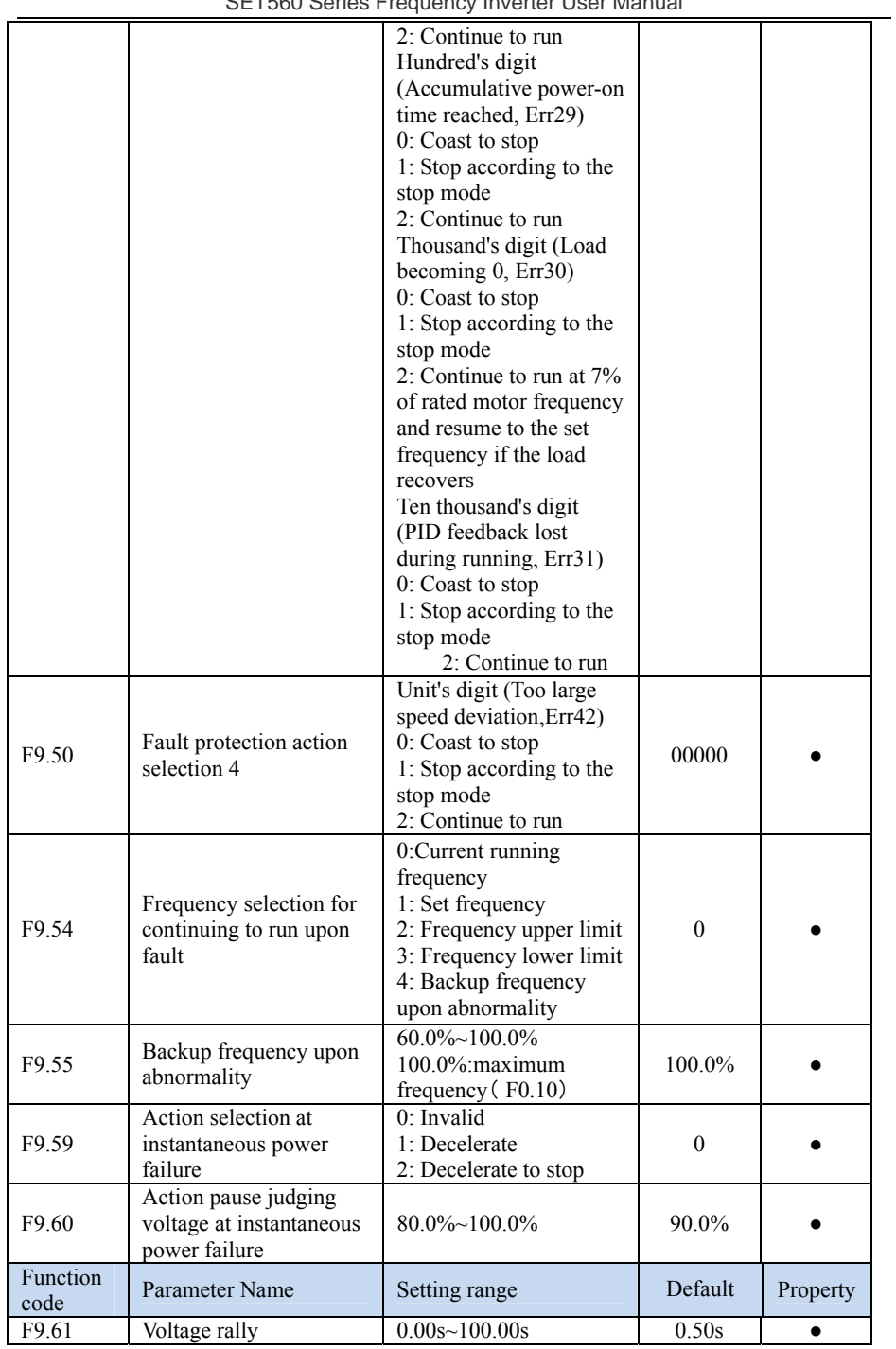

|          | judging time at         |                                          |                |           |
|----------|-------------------------|------------------------------------------|----------------|-----------|
|          | instantaneous power     |                                          |                |           |
|          | failure                 |                                          |                |           |
|          | Action judging voltage  |                                          |                |           |
|          | at                      | $60.0\% \sim 100.0\%$ standar            |                |           |
| F9.62    | instantaneous power     | d bus                                    | 80.0%          |           |
|          | failure                 | voltage)                                 |                |           |
|          |                         |                                          |                |           |
| F9.63    | Protection upon load    | 0: Disabled                              | $\theta$       |           |
|          | becoming 0              | 1: Enabled                               |                |           |
|          | Detection level of load | $0.0 - 100.0%$                           | 10.0%          |           |
| F9.64    | becoming 0              |                                          |                |           |
|          | Detection time of load  |                                          |                |           |
| F9.65    | becoming 0              | $0.0 - 60.0s$                            | 1.0s           |           |
|          | Over-speed detection    | 0.0%-50.0% maximum                       |                |           |
| F9.67    |                         |                                          | 20.0%          |           |
|          | value                   | frequency)                               |                |           |
| F9.68    | Over-speed detection    | $0.0s - 60.0s$                           | 5.0s           |           |
|          | time                    |                                          |                |           |
|          | Detection value of too  | 0.0%-50.0% maximum                       |                |           |
| F9.69    | large speed deviation   | frequency)                               | 20.0%          |           |
|          | Detection time of too   |                                          |                |           |
| F9.70    |                         | $0.0s - 60.0s$                           | 0.0s           |           |
|          | large speed deviation   |                                          |                |           |
|          |                         | <b>Group FA: PID Function Parameters</b> |                |           |
|          |                         | 0:FA.01                                  |                |           |
|          |                         | 1:AI1                                    |                |           |
|          |                         | 2:AI2                                    |                |           |
|          | PID setting source      | 3:AI3                                    |                |           |
| FA.00    |                         |                                          | $\mathbf{0}$   |           |
|          |                         | 4: Pulse setting (DI5)                   |                |           |
|          |                         | 5: Communication                         |                |           |
|          |                         | setting                                  |                |           |
|          |                         | 6: Multi-reference                       |                |           |
| FA.01    | PID digital setting     | $0.0\%$ ~100.0%                          | 50.0%          | $\bullet$ |
|          |                         | 0:AI1                                    |                |           |
|          |                         |                                          |                |           |
|          | PID feedback source     | 1:AI2                                    | $\mathbf{0}$   |           |
|          |                         | 2: A13                                   |                |           |
|          |                         | $3: AII-AI2$                             |                |           |
|          |                         | 4: Pulse setting $(X5)$                  |                |           |
| FA.02    |                         | 5: Communication                         |                |           |
|          |                         |                                          |                |           |
|          |                         | setting                                  |                |           |
|          |                         | $6: AII + AI2$                           |                |           |
|          |                         | 7: MAX (AI1, AI2)                        |                |           |
|          |                         | 8: MIN (AI1, AI2)                        |                |           |
|          | PID action direction    | 0: Forward action                        |                |           |
| FA.03    |                         | 1: Reverse action                        | $\overline{0}$ |           |
| Function |                         |                                          |                |           |
|          | Parameter Name          | Setting range                            | Default        | Property  |
| code     |                         |                                          |                |           |
| FA.04    | PID setting feedback    | $0 - 65535$                              | 1000           |           |
|          | range                   |                                          |                |           |
| FA.05    | Proportional gain Kp1   | $0.0 - 100.0$                            | 20.0           |           |

57

SET560 Series Frequency Inverter User Manual

|                  |                                                                         | <b>SET500 SERIES FIEQUERLY INVERTED OSET IVIATIUAL</b>                                   |                  |           |
|------------------|-------------------------------------------------------------------------|------------------------------------------------------------------------------------------|------------------|-----------|
| FA.06            | Integral time Ti1                                                       | 0.01s~10.00s                                                                             | 2.00s            | $\bullet$ |
| FA.07            | Differential time Td1                                                   | $0.000s - 10.000s$                                                                       | 0.000s           |           |
| FA.08            | Cut-off frequency of<br>PID reverse rotation                            | 0.00 to maximum<br>frequency                                                             | $0.00$ Hz        |           |
| FA.09            | PID deviation limit                                                     | $0.0\% \sim 100.0\%$                                                                     | $0.0\%$          |           |
| FA.10            | PID differential limit                                                  | $0.00\% \sim 100.00\%$                                                                   | 0.10%            | ٠         |
| FA.11            | PID setting change time                                                 | $0.00 - 650.00s$                                                                         | 0.00s            | $\bullet$ |
| FA.12            | PID feedback filter time                                                | $0.00 - 60.00s$                                                                          | 0.00s            | $\bullet$ |
| FA.13            | PID output filter time                                                  | $0.00 - 60.00s$                                                                          | 0.00s            | $\bullet$ |
| FA.15            | Proportional gain Kp2                                                   | $0.0 - 100.0$                                                                            | 20.0             | ٠         |
| FA.16            | Integral time Ti2                                                       | $0.01s - 10.00s$                                                                         | 2.00s            | ٠         |
| FA.17            | Differential time Td2                                                   | $0.000s - 10.000s$                                                                       | 0.000s           |           |
| FA.18            | PID parameter<br>switchover<br>condition                                | 0: No switchover<br>1: Switchover via X<br>2: Automatic switchover<br>based on deviation | $\boldsymbol{0}$ |           |
| FA.19            | PID parameter<br>switchover deviation 1                                 | $0.0\%~$ FA.20                                                                           | 20.0%            |           |
| FA.20            | PID parameter<br>switchover deviation 2                                 | FA.19~100.0%                                                                             | 80.0%            | $\bullet$ |
| FA.21            | PID initial value                                                       | $0.0\% \sim 100.0\%$                                                                     | $0.0\%$          |           |
| FA.22            | PID initial value holding<br>time                                       | $0.00 - 650.00s$                                                                         | 0.00s            |           |
| FA.23            | Maximum deviation<br>between two PID<br>outputs in forward<br>direction | $0.00\% \sim 100.00\%$                                                                   | 1.00%            |           |
| FA.24            | Maximum deviation<br>between two PID<br>outputs in reverse<br>direction | $0.00\% \sim 100.00\%$                                                                   | 1.00%            |           |
| Function<br>code | Parameter Name                                                          | Setting range                                                                            | Default          | Property  |
| FA.25            | PID integral property                                                   | Unit's digit (Integral<br>separated)<br>0: Invalid<br>1: Valid                           | $00\,$           |           |

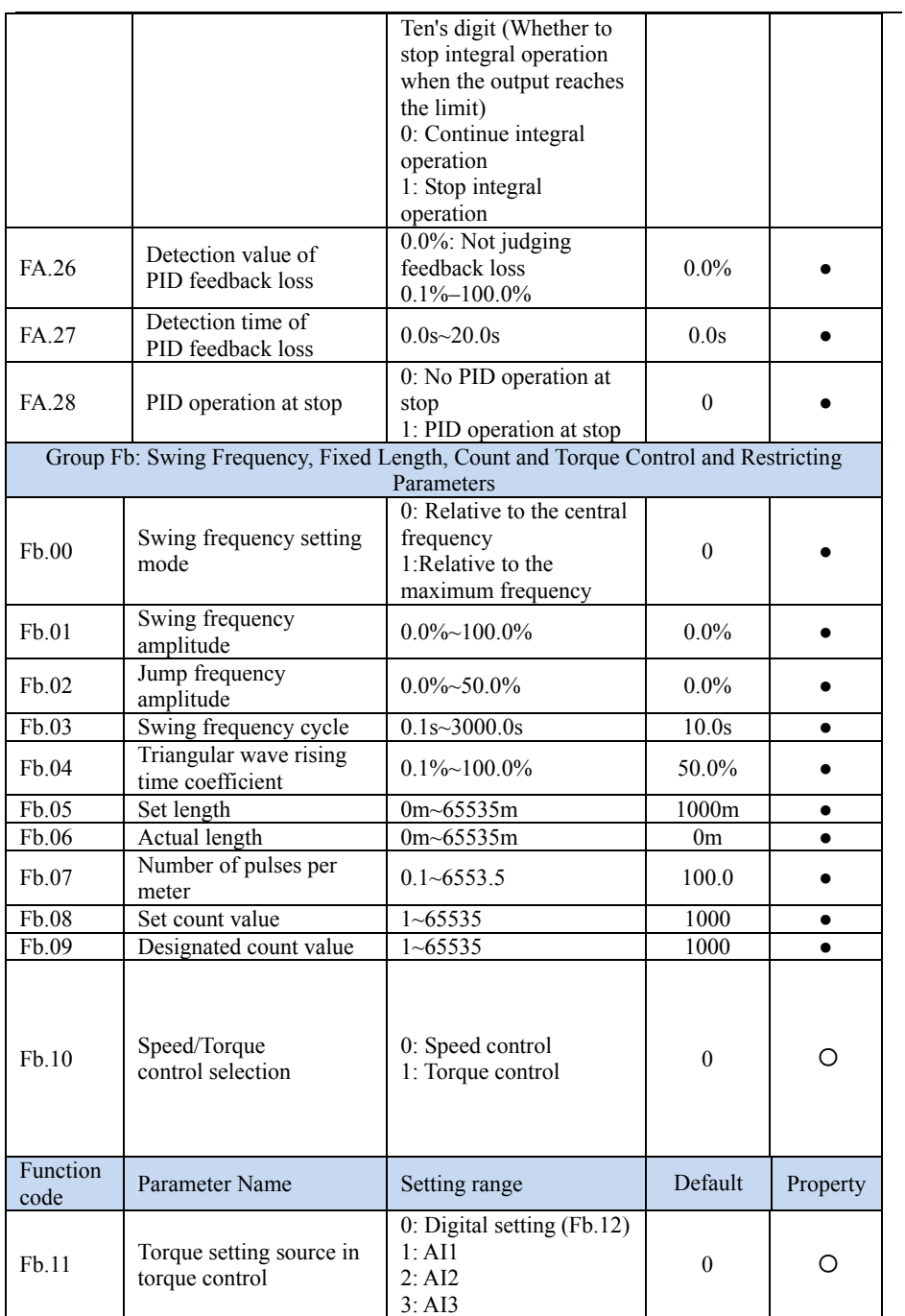

SET560 Series Frequency Inverter User Manual

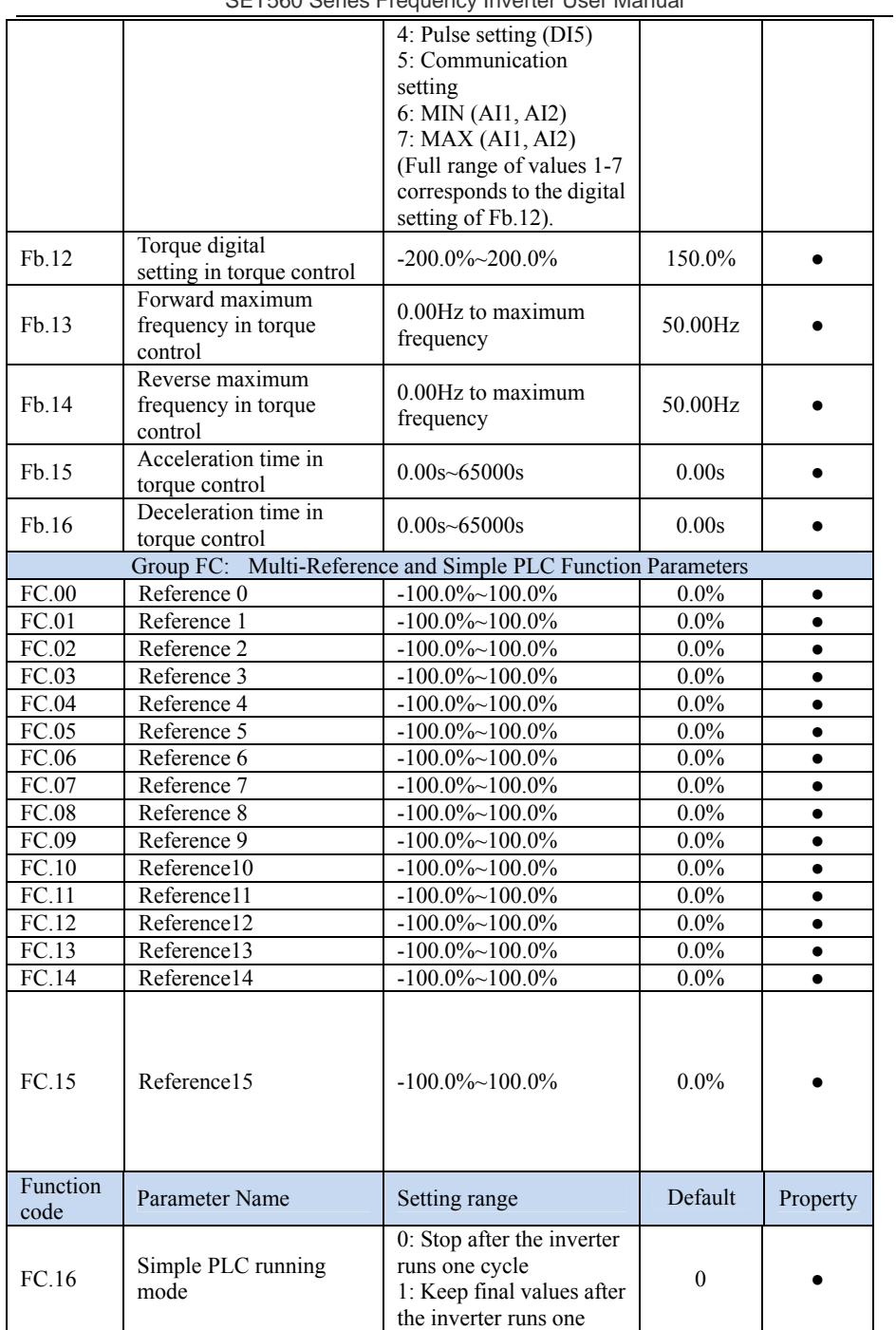

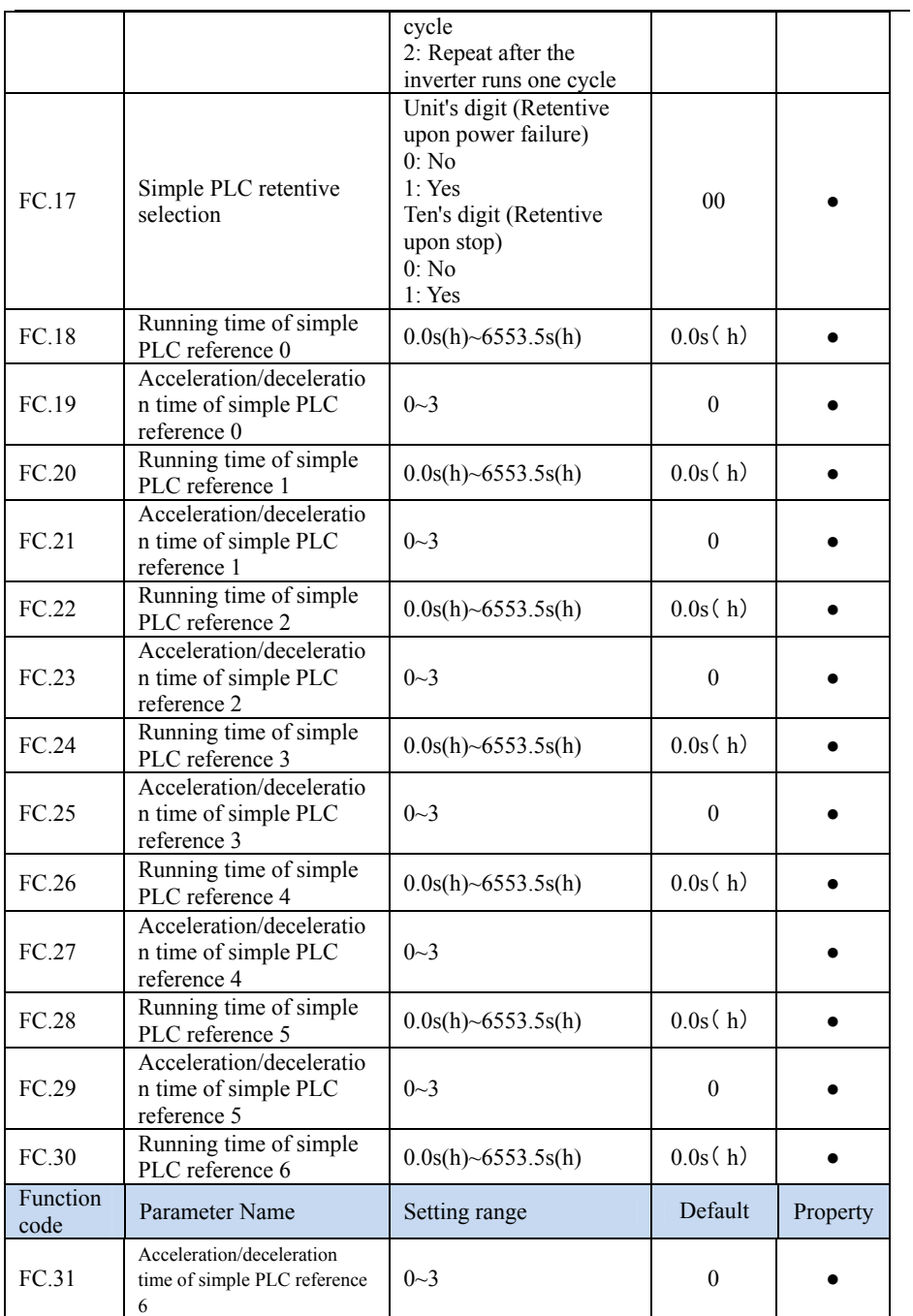

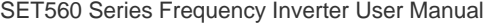

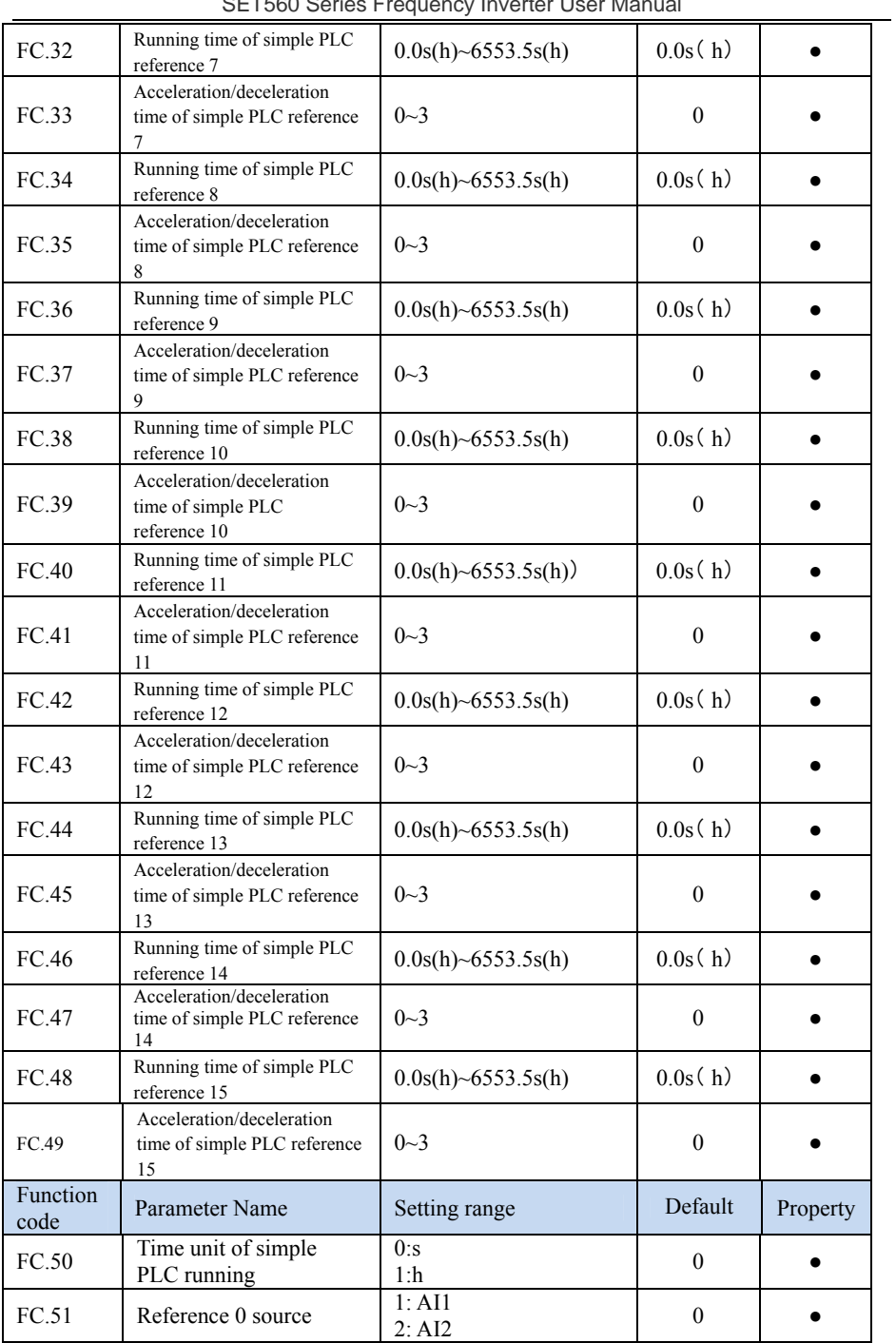

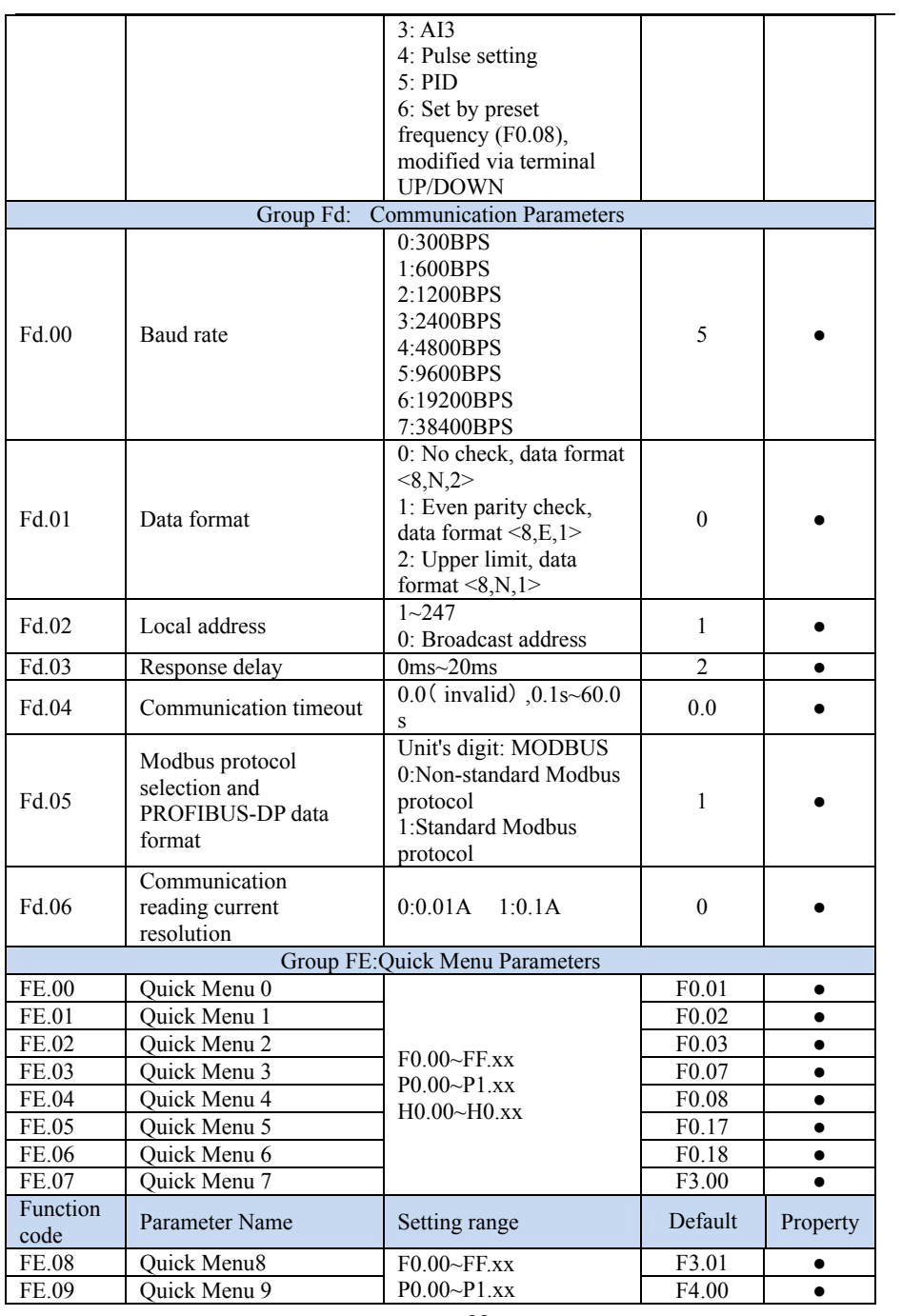

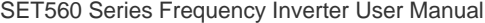

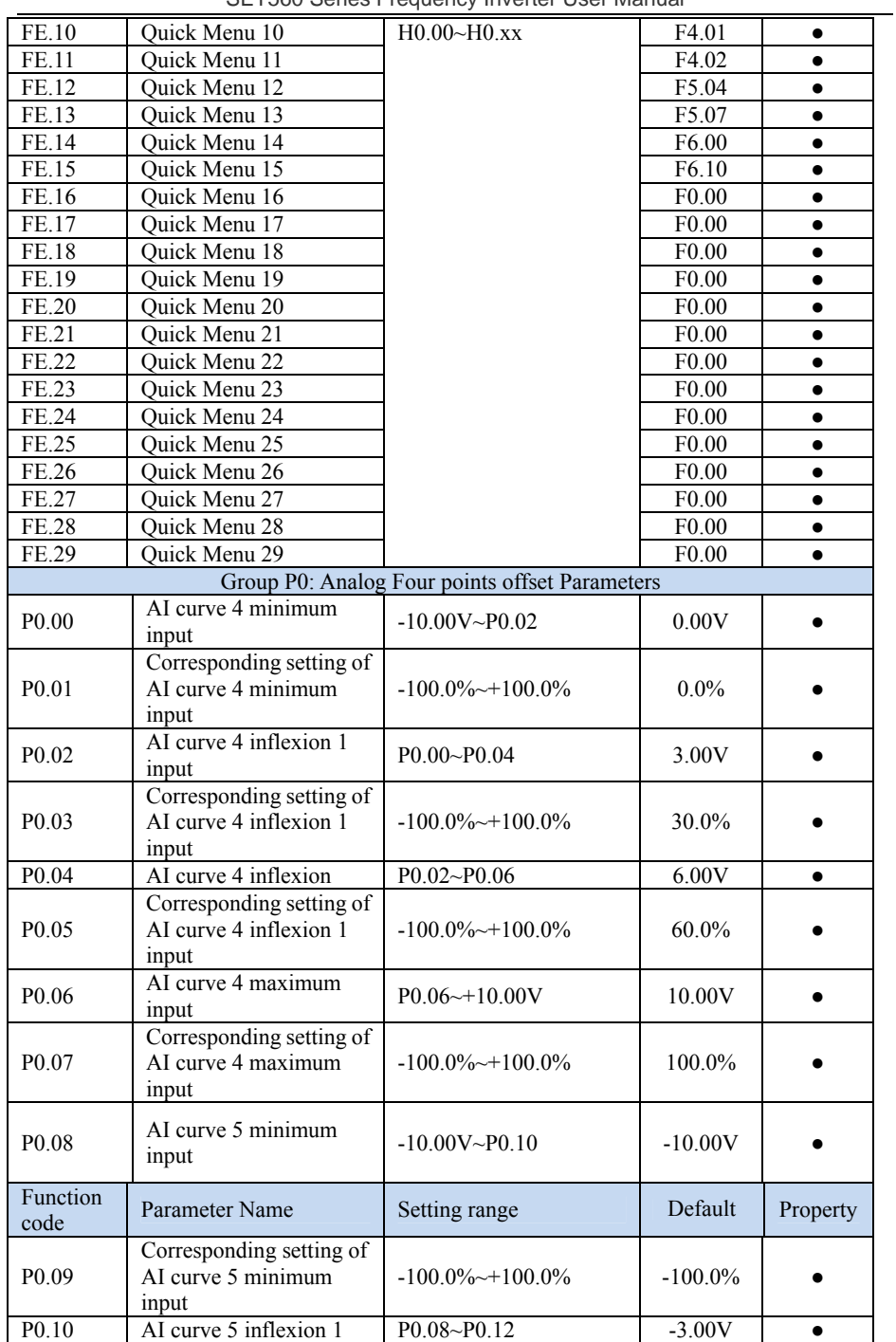

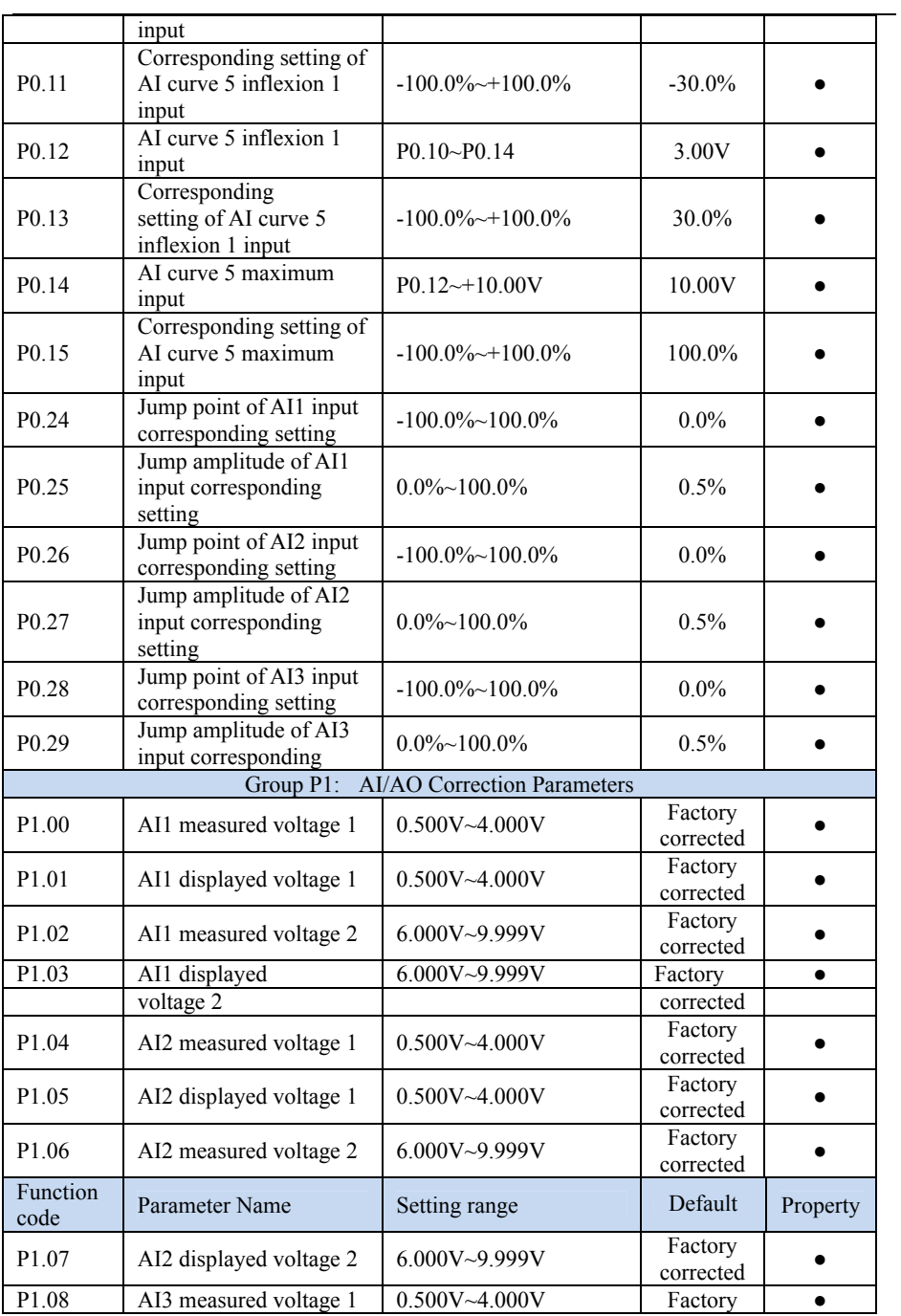

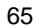

SET560 Series Frequency Inverter User Manual

|                   | <b>SET500 SERIES FIEQUEILLY INVEITED USED MIGHTER</b> |                     |                       |
|-------------------|-------------------------------------------------------|---------------------|-----------------------|
|                   |                                                       |                     | corrected             |
| P <sub>1.09</sub> | AI3 displayed voltage 1                               | $0.500V - 4.000V$   | Factory<br>$\bullet$  |
| P <sub>1.10</sub> | AI3 measured voltage 2                                | $6.000V - 9.999V$   | Factory<br>corrected  |
| P1.11             | AI3 displayed voltage 2                               | $6.000V - 9.999V$   | Factory<br>corrected  |
| P1.12             | AO1 target voltage 1                                  | $0.500V - 4.000V$   | Factory<br>corrected  |
| P1.13             | AO1 measured voltage 1                                | $0.500V - 4.000V$   | Factory<br>corrected  |
| P1.14             | AO1 target voltage 2                                  | $6.000V - 9.999V$   | Factory<br>corrected  |
| P1.15             | AO1 measured voltage 2                                | $6.000V - 9.999V$   | Factory<br>corrected  |
| P1.16             | AO2 target voltage 1                                  | $0.500V - 4.000V$   | Factory<br>corrected  |
| P1.17             | AO2 measured voltage 1                                | $0.500V - 4.000V$   | Factory<br>corrected  |
| P1.18             | AO2 target voltage 2                                  | $6.000V - 9.999V$   | Factory<br>corrected  |
| P1.19             | AO2 measured                                          | $6.000V - 9.999V$   | Factory<br>$\bullet$  |
|                   | voltage 2                                             |                     | corrected             |
| P1.20             | AI1 filtering dead zone                               | $\overline{0}$ ~255 | $\Omega$<br>$\bullet$ |
| P1.21             | AI2 filtering dead zone                               | $0 - 255$           | $\theta$              |
| P1.22             | AI3 filtering dead zone                               | $0 - 255$           | 66                    |

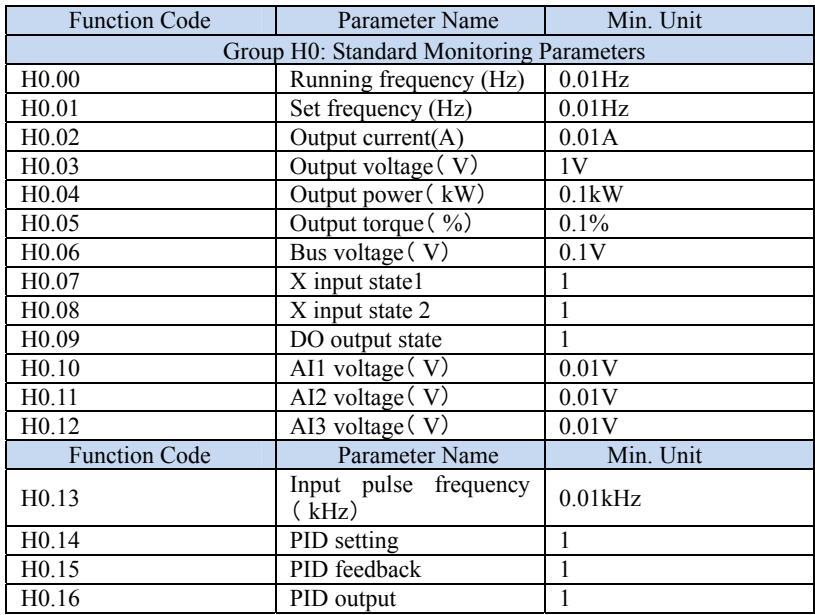

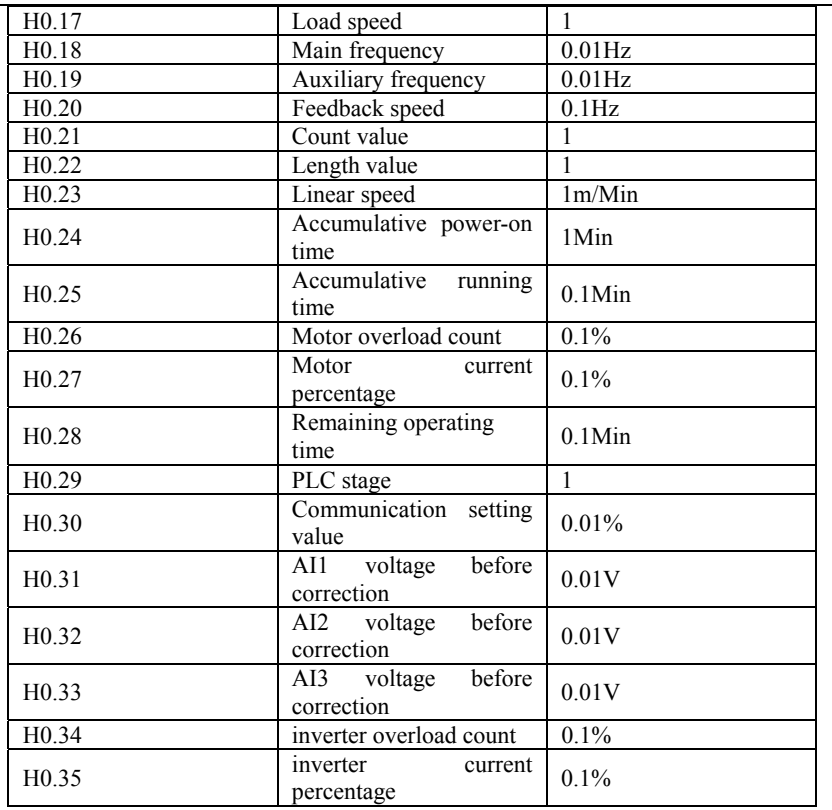

67

## **Chapter7 Description of Function Codes**

## **Group F0 :Basic Parameters**

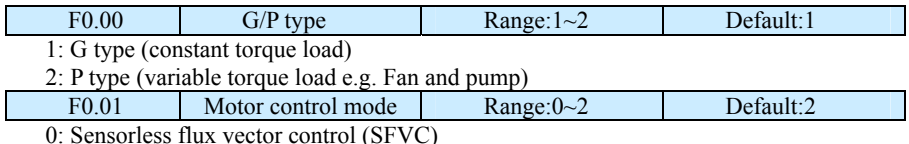

It indicates open-loop vector control, and is applicable to high-performance control applications such as machine tool, centrifuge, wire drawing machine and injection moulding machine. One inverter can operate only one motor.

1: Closed-loop vector control (CLVC)

It is applicable to high-accuracy speed control or torque control applications such as high-speed paper making machine, crane and elevator. One inverter can operate only one motor. An encoder must be installed at the motor side, and a PG card matching the encoder must be installed at the inverter side.

2: Voltage/Frequency (V/F) control

It is applicable to applications with low load requirements or applications where one inverter operates multiple motors, such as fan and pump.

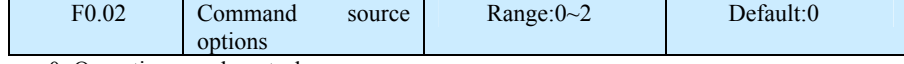

0: Operation panel control

Commands are given by pressing keys "RUN,STOP"on the operation panel.

1: Terminal control

Commands are given by means of multifunctional input terminals with functions such as "FWD, REV, JOGF, and JOGR".

2: Communication control

Commands are given from host computer.

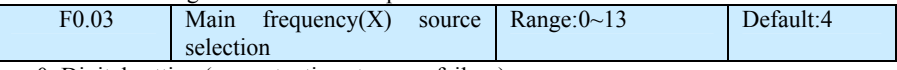

0: Digital setting (non-retentive at power failure)

The initial value of the set frequency is the value of F0.08 (Preset frequency). You can change the set frequency by pressing  $\Lambda$ . V on the operation panel (or using the UP/DOWN function of input terminals).

When the inverter is powered on again after power failure, the set frequency reverts to the value of F0.08.

1: Digital setting (retentive at power failure)

Basic operations are the same as "0: Digital setting" .

The only difference is that when the inverter is powered on again after power failure, the set frequency is the value memorized at the moment of the last power failure.

Note: The hidden parameters set down by F0.20 cleared or unclear 0, factory default is cleared down.

2: AI1 (0–10 V voltage input)

3: AI2 (0–10 V voltage input or 4–20 mA current input, determined by jumper )

4: AI3 (0–10 V voltage input)

The frequency is set by analog input.

5: Pulse setting (X5)

The frequency is set by X5 (high-speed pulse). The signal specification of pulse setting is

9–30 V (voltage range) and 0–100 kHz (frequency range). The corresponding value100% of pulse setting corresponds to the value of F0.10 (Maximum frequency).

6: Multi-reference

In multi-reference mode, combinations of different X terminal states correspond to different set frequencies. The SET560 supports a maximum of 16 speeds implemented by 16 state combinations of four X terminals (allocated with functions 12 to 15)in Group FC. The multiple references indicate percentages of the value of F0.10(Maximum frequency).

If a Xterminal is used for the multi-reference function, you need to perform related setting in group F2.

7: Simple PLC

When the simple programmable logic controller (PLC) mode is used as the frequency source, the running frequency of the inverter can be switched over among the 16 frequency references. You can set the holding time and acceleration/deceleration time of the 16 frequency references. For details, refer to the descriptions of Group FC.

8: PID

The output of PID control is used as the running frequency. PID control is generally used in on-site closed-loop control, such as constant pressure closed-loop control and constant tension closed-loop control.When applying PID as the frequency source, you need to set parameters of PID function in group FA.

9: Communication setting

The frequency is set by means of communication.In other conditions, data is given by the host computer through the communication address 0x1000. The data format is -100.00% to 100.00%. 100.00% corresponds to the value of F0.10 (Maximum frequency).

10:AI1+AI2 11:AI1-AI2 12:max(AI1,AI2)  $12...$  $(n+1)$   $AT2$ 

| 13.IIIIIII AH LATZI |                                                                                                    |                 |           |
|---------------------|----------------------------------------------------------------------------------------------------|-----------------|-----------|
| F0.04               | Auxiliary frequency(Y) given                                                                                                    | Range: $0\sim9$ | Default:0 |
|                     | ways                                                                                                    |                 |           |
|                     | With an expected the figure of any $\rho_{\rm crit}$ , and the contribution of $\rho_{\rm crit}$ and the contribution of the figure |                 |           |

When used as an independent frequency input channel (frequency source switched over from X to Y), the auxiliary frequency source Y is used in the same way as the main frequency source X (refer to F0.03).

When the auxiliary frequency source is used for operation (frequency source is "X and Y operation"), pay attention to the following aspects:

1) If the auxiliary frequency source Y is digital setting, the preset frequency  $(F0.08)$  does not take effect. You can directly adjust the set main frequency by pressing keys  $\Lambda$ , V on the operation panel (or using the UP/DOWN function of input terminals).

2) If the auxiliary frequency source is analog input (AI1, AI2 and AI3) or pulse setting,100% of the input corresponds to the range of the auxiliary frequency Y (set in F0.05 and F0.06).

3) If the auxiliary frequency source is pulse setting, it is similar to analog input.

The main frequency source X and auxiliary frequency source Y must not use the same channel.That is, F0.03 and F0.04 cannot be set to the same value.

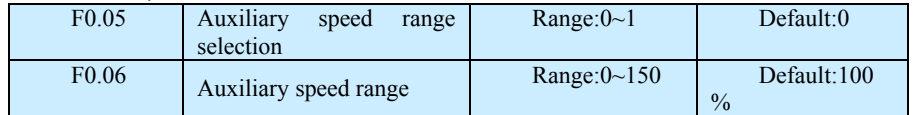

If X and Y operation is used, F0.05 and F0.06 are used to set the adjustment range of the

## SET560 Series Frequency Inverter User Manual

auxiliary frequency source.You can set the auxiliary frequency to be relative to either maximum frequency or main frequency X. If relative to main frequency X, the setting range of the auxiliary frequency Yvaries according to the main frequency X.

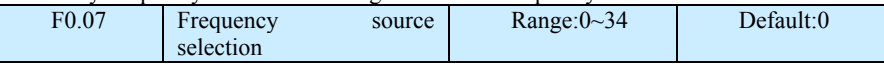

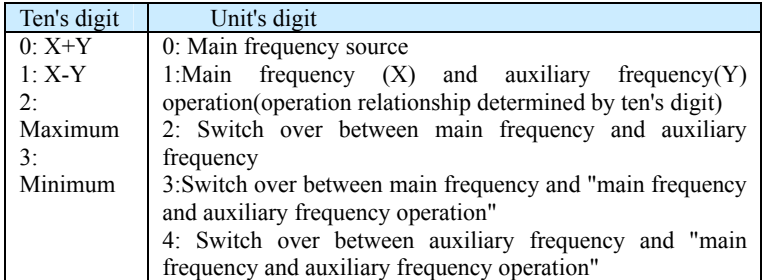

It is used to select the frequency setting channel. If the frequency source involves X and Y operation, you can set the frequency offset in F0.21 for superposition to the X and Y operation

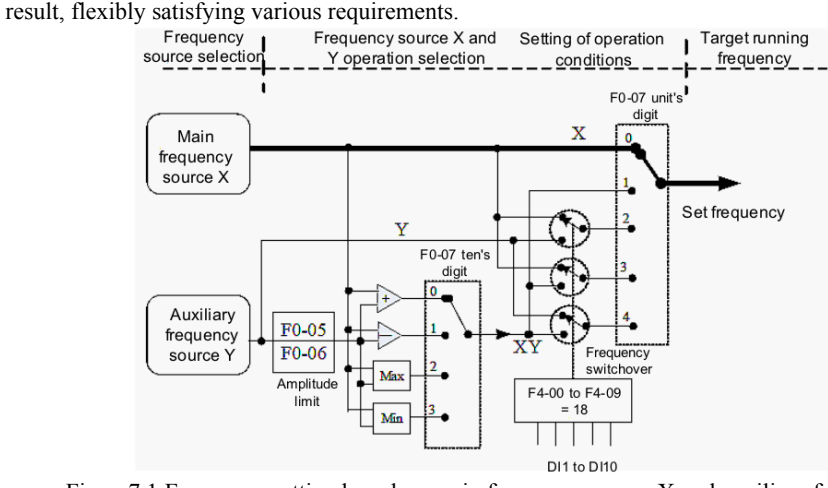

Figure7.1 Frequency setting based on main frequency source X and auxiliary frequency source Y

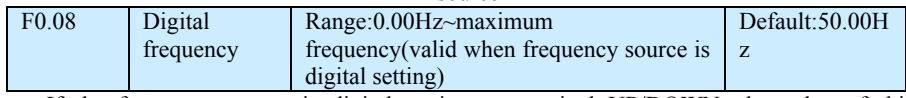

If the frequency source is digital setting or terminal UP/DOWN, the value of this parameter is the initial frequency of the inverter (digital setting).

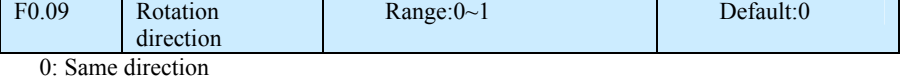

1: Reverse direction

You can change the rotation direction of the motor just by modifying this parameter without changing the motor wiring. Modifying this parameter is equivalent to exchanging any two of the motor's U, V, W wires.

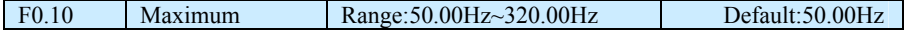

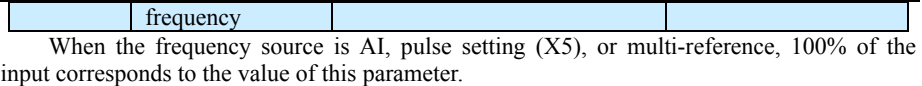

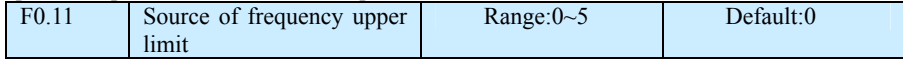

It is used to set the source of the frequency upper limit, including digital setting (F0.12), AI,pulse setting or communication setting. If the frequency upper limit is set by means of AI1,AI2, AI3, DI5 or communication, the setting is similar to that of the main frequency source X.For details, see the description of F0.03.

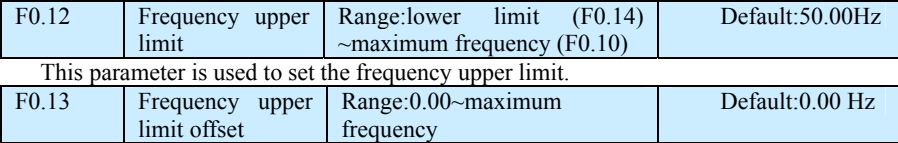

If the source of the frequency upper limit is analog input or pulse setting, the final frequency upper limit is obtained by adding the offset in this parameter to the frequency upper limit set in F0.11.

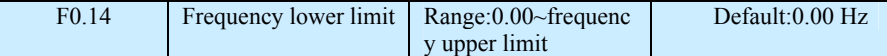

If the frequency reference is lower than the value of this parameter, the inverter can stop, run at the frequency lower limit, or run at zero speed, determined by F4.14.

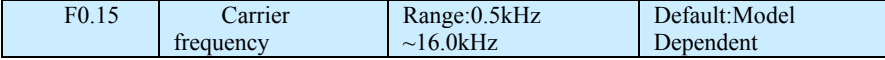

It is used to adjust the carrier frequency of the inverter, helping to reduce the motor noise, avoiding the resonance of the mechanical system, and reducing the leakage current to the earth and interference generated by the inverter.

If the carrier frequency is low, output current has high harmonics, and the power loss and temperature rise of the motor increase.

If the carrier frequency is high, power loss and temperature rise of the motor declines. However, the inverter has an increase in power loss, temperature rise and interference.

Adjusting the carrier frequency will exert influences on the aspects listed in the following table.

| <b>Carrier frequency</b>                  | Low          | High  |
|-------------------------------------------|--------------|-------|
| Motor noise                               | Large        | Small |
| Output current waveform                   | <b>Bad</b>   | Good  |
| Motor temperature rise                    | <b>High</b>  | Low   |
| AC drive temperature rise                 | Low          | High  |
| Leakage current                           | <b>Small</b> | Large |
| <b>External radiation</b><br>interference | Small        | Large |

Table 7-1 Influences of carrier frequency adjustment

The factory setting of carrier frequency varies with the inverter power. If you need to modify the carrier frequency, note that if the set carrier frequency is higher than factory setting, it will lead to an increase in temperature rise of the inverter's heatsink. In this case, you need to de-rate the inverter. Otherwise, the inverter may overheat and alarm.
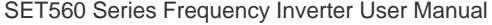

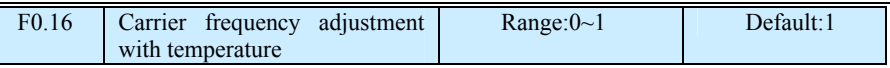

0: No 1: Yes

It is used to set whether the carrier frequency is adjusted based on the temperature. The inverter automatically reduces the carrier frequency when detecting that the heatsink temperature is high. The inverter resumes the carrier frequency to the set value when the heatsink temperature becomes normal. This function reduces the overheat alarms.

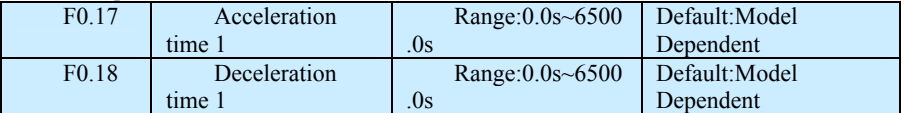

Acceleration time indicates the time required by the inverter to accelerate from 0 Hz to "Acceleration/Deceleration base frequency" (F0.21), that is, t1 in Figure 6.2. Deceleration time indicates the time required by the AC drive to decelerate from "Acceleration/Deceleration base frequency" (F0.21) to 0 Hz, that is, t2 in Figure 6.2.

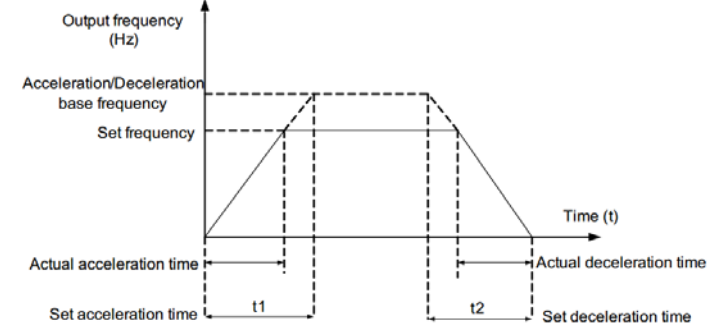

Figure7.2 Acceleration/Deceleration time

The SET560 provides totally four groups of acceleration/deceleration time for selection. You can perform switchover by using a  $\overline{X}$  terminal.

- Group 1: F0.17, F0.18
- Group 2: F4.03, F4.04
- Group 3: F4.05, F4.06
- Group 4: F4.07, F4.08

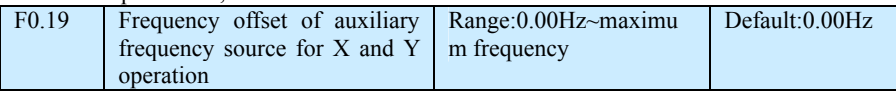

F0.20 Digital set frequency attribute selection Range:0~1 Default:0

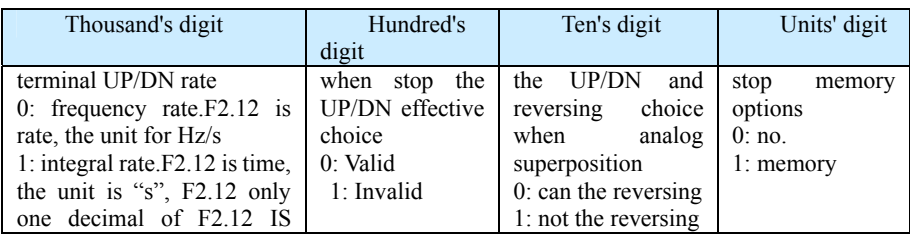

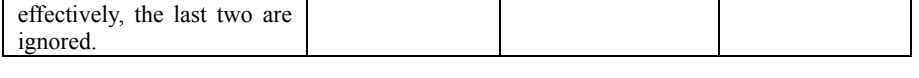

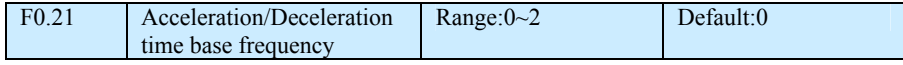

0: Maximum frequency (F0.10)

1: Set frequency

2: 100 Hz

The acceleration/deceleration time indicates the time for the inverter to increase from 0 Hz to the frequency set in F0.21. If this parameter is set to 1, the acceleration/deceleration time is related to the set frequency. If the set frequency changes frequently, the motor's acceleration/deceleration also changes.

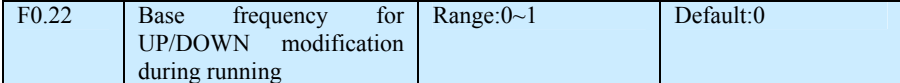

0: Running frequency

1: Set frequency

This parameter is valid only when the frequency source is digital setting.

It is used to set the base frequency to be modified by using keys and or the terminal UP/DOWN function. If the running frequency and set frequency are different, there will be a large difference between the inverter's performance during the acceleration/deceleration process.

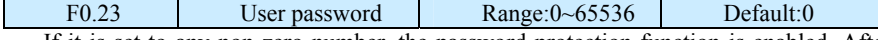

If it is set to any non-zero number, the password protection function is enabled. After a password has been set and taken effect, you must enter the correct password in order to enter the menu. If the entered password is incorrect you cannot view or modify parameters.

If F0.23 is set to 00000, the previously set user password is cleared, and the password protection function is disabled.

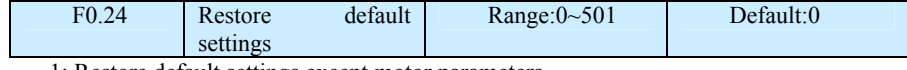

1: Restore default settings except motor parameters

If F0.24 is set to 1, most function codes are restored to the default settings except motor parameters, frequency reference resolution, fault records, accumulative running time, accumulative power-on time and accumulative power consumption .

2: Clear records

If F0.24 is set to 2, the fault records, accumulative running time , accumulative power-on time and accumulative power consumption are cleared.

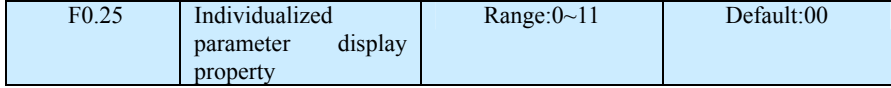

The setting of parameter display mode aims to facilitate you to view different types of parameters based on actual requirements. The SET560 provides the following three parameter display modes.

Unit's digit: User-defined parameter display selection.This mode displays only the parameters user needs. Up to 30 parameters set by the FE group.

Ten's digit: Non-factory value menu, and the user to modify the parameters, this mode displays only the user modified parameters.

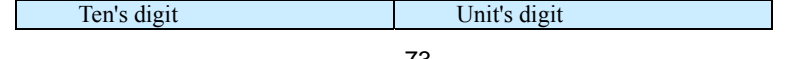

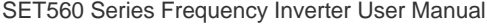

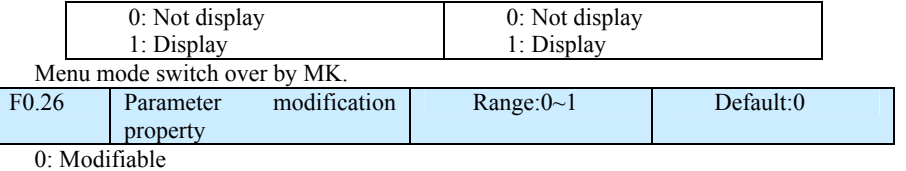

1: Not modifiable

It is used to set whether the parameters are modifiable to avoid mal-function. If it is set to 0, all parameters are modifiable. If it is set to 1, all parameters can only be viewed.

## **Group F1: Motor parameters**

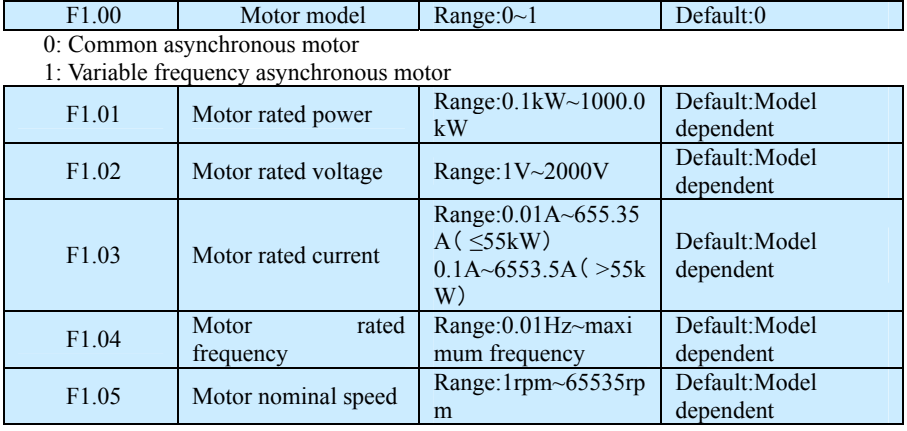

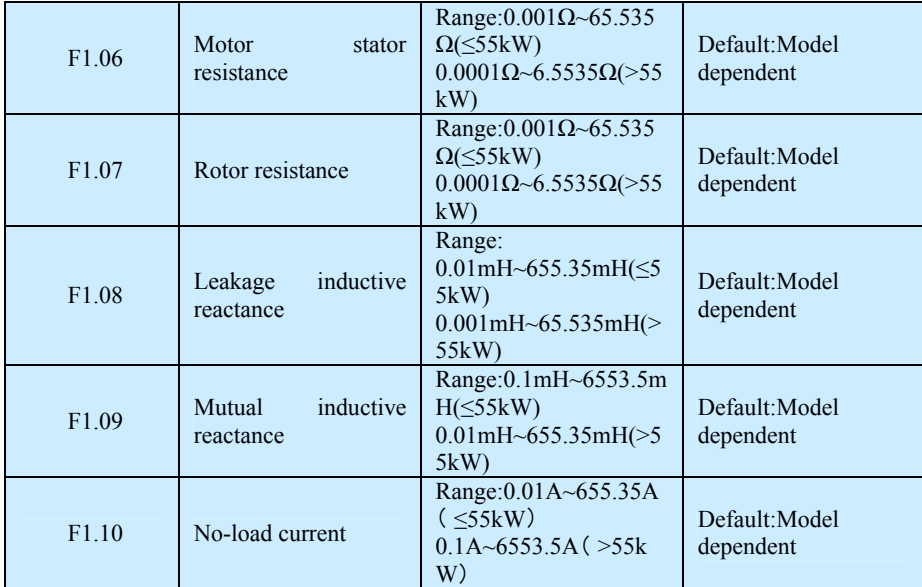

After the end of normal motor parameter identification, setting F1.06  $\sim$  F1.10 will be updated. Change the motor rated power (F1.01) or motor rated voltage (F1.02), the drive will

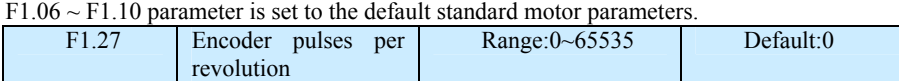

This parameter is used to set the pulses per revolution (PPR) of ABZ or UVW incremental encoder. In CLVC mode, the motor cannot run properly if this parameter is set incorrectly.

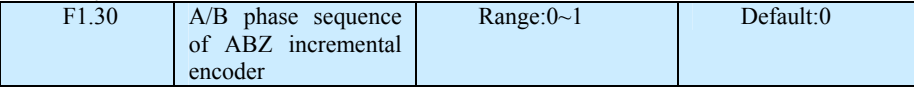

It is valid for both asynchronous motor and synchronous motor. The A/B phase sequence can be obtained through "Asynchronous motor complete auto-tuning" or "Synchronous motor no-load auto-tuning".

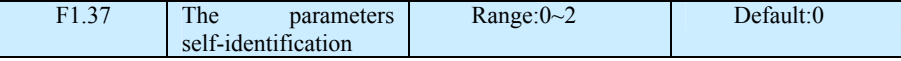

0: No operation, which prohibits self-identification parameters

1: static self identification, suitable for induction motor and the load is not easy to disengage, but not a complete self-identification of the occasion

Asynchronous machine standstill since the previous identification, you must set the correct motor type and motor nameplate parameters  $F1.00 \sim F1.05$ . Stationary self-identification, the drive can get  $F1.06 \sim F1.08$  three parameters.

Action Description: Set the function code is 1, then press the RUN key, the drive will still self-identify.

2: complete self-identification

To ensure the dynamic control performance of the inverter, please choose the complete self-identification, and the motor must be separated from the load to keep the motor for the no-load condition. Complete self-identification process, the inverter will be stationary self identification, and then follow the acceleration time to accelerate to 80% F0.17 rated motor frequency, after a period of time, according to the deceleration time F0.18 deceleration stop and end self identification.

Asynchronous machine complete self-identification, the drive can get  $F1.06 \sim F1.10$  five motor parameters, and the encoder AB phase sequence F1.30, vector control current loop PI parameters  $F5.13 \sim F5.16$ .

Action Description: Set the function code is 2, then press the RUN key, the drive will be a complete self-identification.

### **Group F2:Input Terminal**

SET560 series inverter have five multi-function input terminals  $X1 \sim X5$  (X5 which can be used as high-speed pulse input), two analog input terminal AI1, AI2 (which can be used as a voltage input AI2, but also as a current input), a keyboard potentiometer.

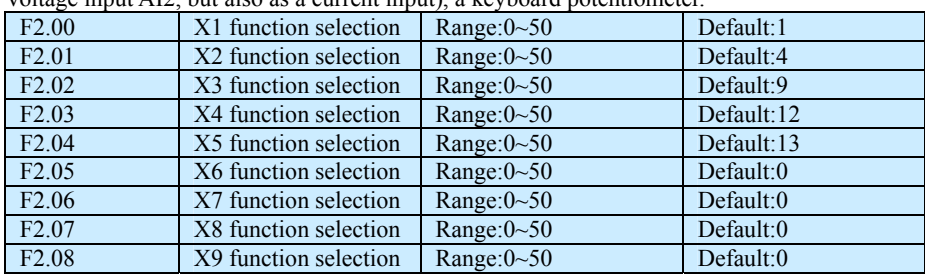

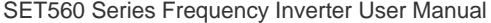

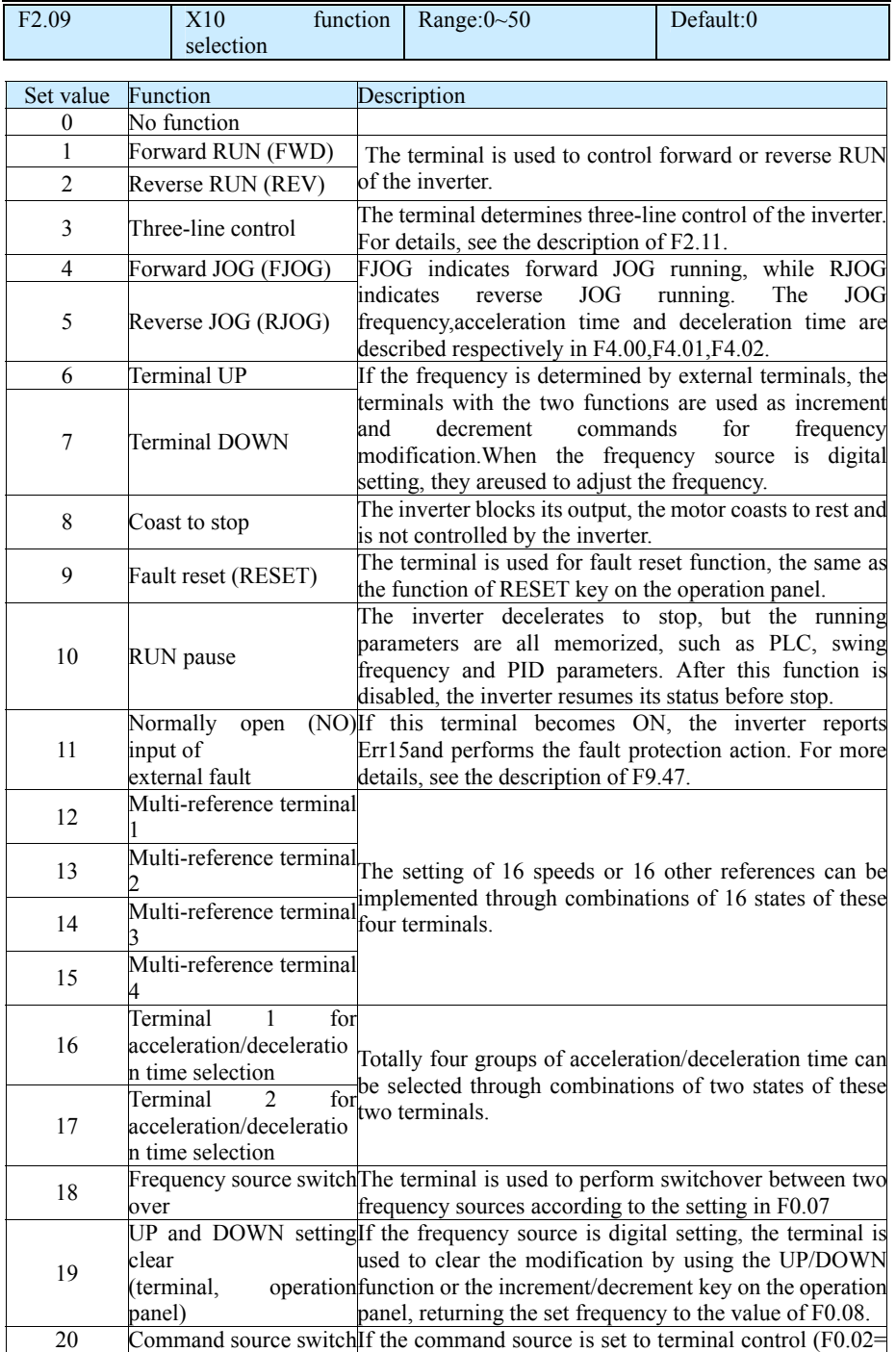

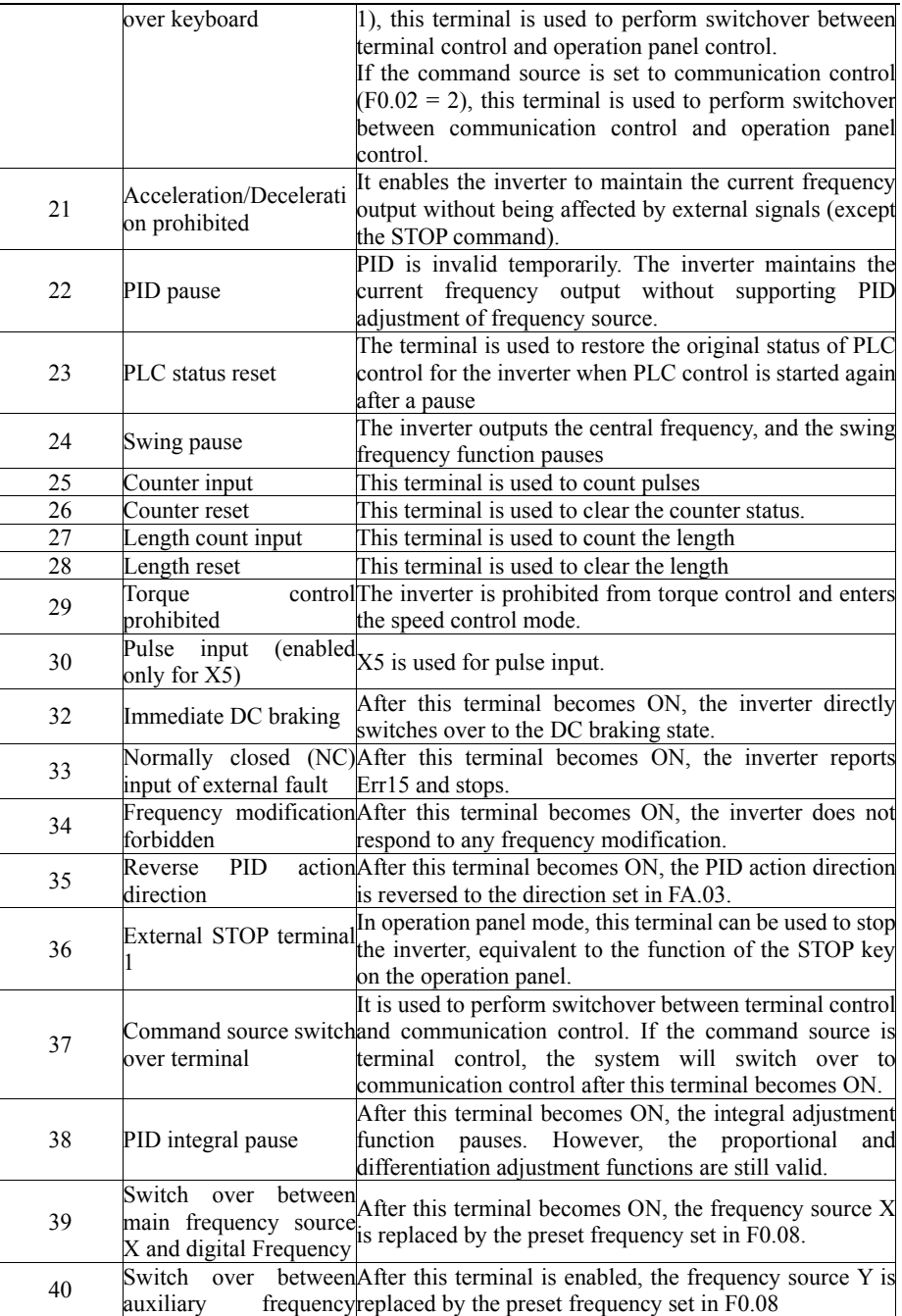

SET560 Series Frequency Inverter User Manual

|    | source Y and digital                       |                                                                                                    |
|----|--------------------------------------------|----------------------------------------------------------------------------------------------------|
|    | frequency                                  |                                                                                                    |
| 41 | Switch over<br>PID parameters              | If the PID parameters switchover performed by means of<br>DI terminal (FA.18 = 1), the PID parameters are FA.05 to<br>between $FA.07$ when the terminal becomes OFF; the PID<br>parameters are FA.15 to FA.17 when this terminal<br>becomes ON.                          |
| 42 | User-defined fault 1                       | If these two terminals become ON, the inverter reports                                                                                                    |
| 43 | User-defined fault 2                       | Err27 and Err28 respectively, and performs fault<br>protection actions based on the setting in F9.49.                                                                                                    |
| 44 | Speed control/Torque<br>control switchover | This terminal enables the inverter to switch over between<br>speed control and torque control. When this terminal<br>becomes OFF, the inverter runs in the mode set in Fb.10.<br>When this terminal becomes ON, the inverter switches<br>over to the other control mode. |
| 45 | Emergency stop                             | When this terminal becomes ON, the inverter stops within<br>the shortest time. During the stop process, the current<br>remains at the set current upper limit. This function is<br>used to satisfy the requirement of stopping the inverter in<br>emergency state.       |
| 46 |                                            | In any control mode (operation panel, terminal or<br>External STOP terminal communication), it can be used to make the inverter<br>decelerate to stop. In this case, the deceleration time is<br>deceleration time 4.                                                    |
| 47 | Deceleration<br>braking                    | DC <sub>W</sub> Men this terminal becomes ON, the inverter decelerates<br>to the initial frequency of stop DC braking and then<br>switches over to DC braking state.                                                                                                    |
| 48 | Clear<br>the<br>current<br>running time    | When this terminal becomes ON, the inverter's current<br>running time is cleared. This function must be supported<br>by F4.42 and F4.53                                                                                                    |
|    |                                            | $Table 7.2$ Multi reference Setting                                                                                                    |

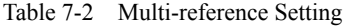

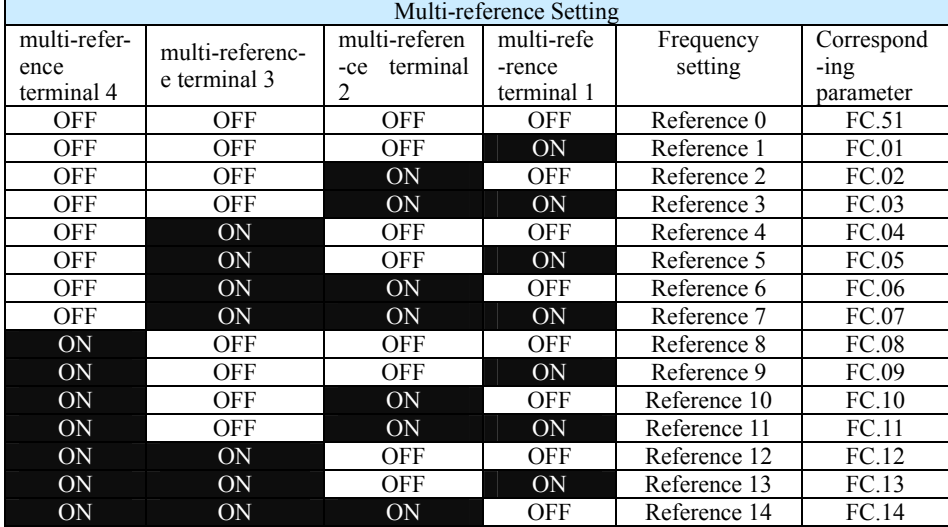

## SET560 Series Frequency Inverter User Manual

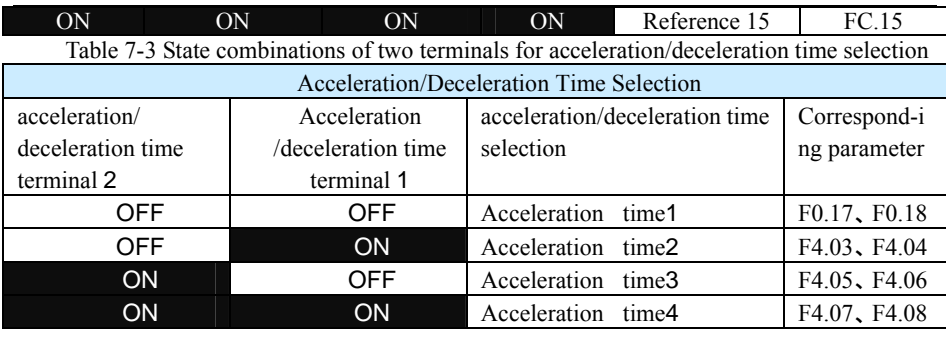

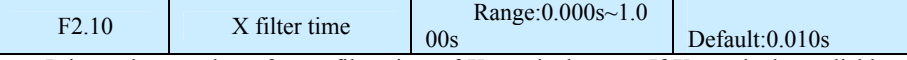

It is used to set the software filter time of X terminal status. If X terminals are liable to interference and may cause malfunction, increase the value of this parameter to enhance the anti-interference capability. However, increase of X filter time will reduce the response of X terminals.

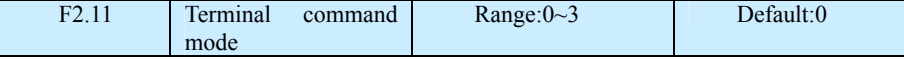

0: Two-line mode 1

1: Two-line mode 2

It is the most commonly used two-line mode, in which the forward/reverse rotation of the motor is decided by X1 and X2.

| K <sub>1</sub> | <b>K2</b> | <b>RUN</b><br>command        | <b>SET560</b>                                                       |
|----------------|-----------|------------------------------|---------------------------------------------------------------------|
|                | 0         | Forward<br>RUN               | K <sub>1</sub><br>$\mathsf{\Delta} \mathbf{Y}$ 1 Forward RUN(FWD)   |
| 0              |           | <b>Reverse</b><br><b>RUN</b> | K <sub>2</sub><br>$\frac{\mathsf{Q}}{\mathsf{X}}$ Reverse RUN (REV) |
|                |           | <b>Stop</b>                  | <b>COM</b><br>Digital common                                        |
| 0              | 0         | <b>Stop</b>                  |                                                                     |

Figure7.3 Setting of two-line mode 1

In this mode, DI1 is RUN enabled terminal, and DI2 determines the running direction.  $K1$   $K2$  RUN Ē

|   |   | command                      | <b>SET560</b>                                     |
|---|---|------------------------------|---------------------------------------------------|
|   | 0 | Forward<br><b>RUN</b>        | K <sub>1</sub><br><b>RUN</b> enabled              |
|   |   | <b>Reverse</b><br><b>RUN</b> | K <sub>2</sub><br>Forward or reverse<br>direction |
| 0 | 0 | <b>Stop</b>                  | <b>OCOM</b> Digital common                        |
| 0 |   | <b>Stop</b>                  |                                                   |
|   |   |                              |                                                   |

Figure7.4 Setting of two-line mode 2

As shown in the preceding Figure , if K1 is ON, the inverter instructs forward rotation when K2 is OFF, and instructs reverse rotation when K2 is ON. If K1 is OFF, the inverter stops.

2: Three-line mode 1

In this mode, X3 is RUN enabled terminal, and the direction is decided by X1 and X2.

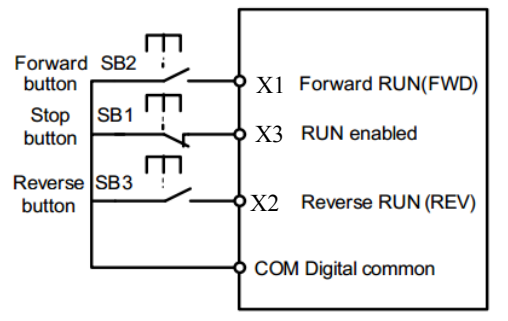

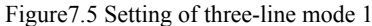

As shown in the preceding Figure , if SB1 is ON, the inverter instructs forward rotation when SB2 is pressed to be ON and instructs reverse rotation when SB3 is pressed to be ON. The inverter stops immediately after SB1 becomes OFF. During normal startup and running, SB1 must remain ON. The inverter's running state is determined by the final actions on SB1, SB2 and SB3.

3: Three-line mode 2

In this mode, X3 is RUN enabled terminal. The RUN command is given by X1 and the direction is decided by X2.

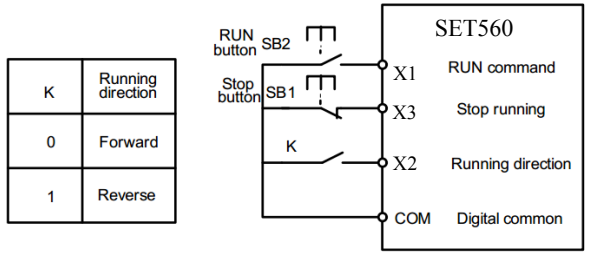

Figure7.6 Setting of three-line mode 2

As shown in the preceding Figure , if SB1 is ON, the inverter starts running when SB2 is pressed to be ON; the inverter instructs forward rotation when K is OFF and instructs reverse rotation when K is ON. The inverter stops immediately after SB1 becomes OFF. During normal startup and running, SB1 must remain ON. The inverter's running state is determined by the final actions of SB1, SB2 and K.

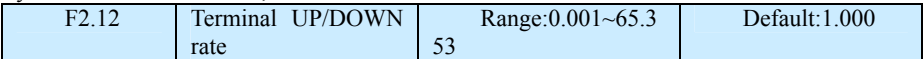

It is used to adjust the rate of change of frequency when the frequency is adjusted by means of terminal UP/DOWN.

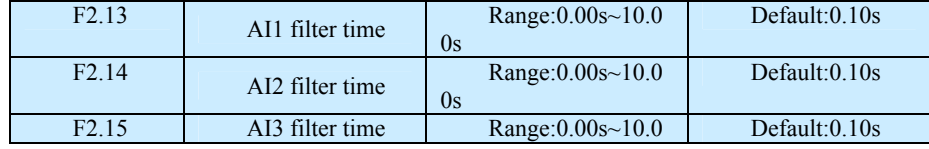

## SET560 Series Frequency Inverter User Manual

0s Definition analog input terminal AI1, AI2 and keyboard potentiometer filter time, the input signal filtering. Long filtering time, the anti-interference ability, but the slow response;<br>filtering the feet response time is short, but week onti-interference ability. onse time is short, but weak anti-interference ability.

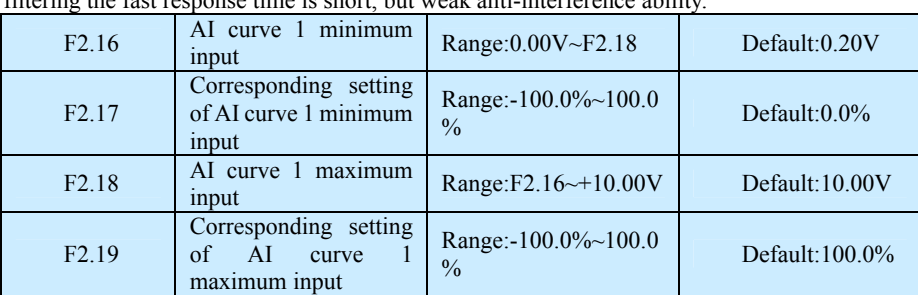

These parameters are used to define the relationship between the analog input voltage and the corresponding setting. When the analog input voltage exceeds the maximum value (F2.16), the maximum value is used. When the analog input voltage is less than the minimum value (F2.18), the value set in F2.34 (Setting for AI less than minimum input) is used.

When the analog input is current input, 1 mA current corresponds to 0.5 V voltage.In different applications, 100% of analog input corresponds to different nominal values. For details, refer to the description of different applications.Two typical setting examples are shown in the following Figure

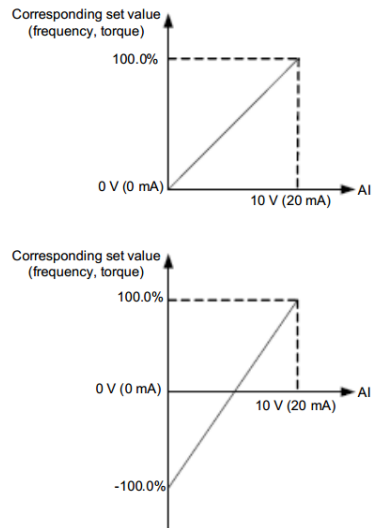

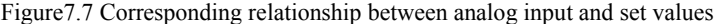

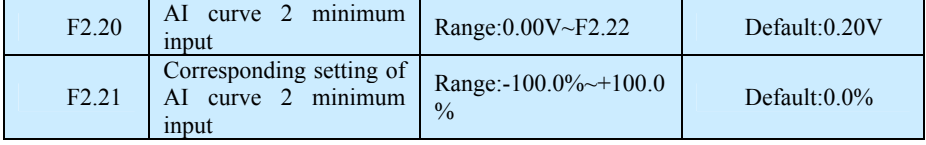

SET560 Series Frequency Inverter User Manual

| F <sub>2.22</sub> | 2maximum<br>AI<br>curve<br>input                         | Range:F2.20~+10.00V                          | Default:10.00V     |
|-------------------|----------------------------------------------------------|----------------------------------------------|--------------------|
| F <sub>2.23</sub> | Corresponding setting of<br>AI<br>curve 2maximum input   | Range:-100.0% $\sim$ +100.0<br>$\frac{0}{0}$ | Default: $100.0\%$ |
| F <sub>2.24</sub> | AI curve 3<br>minimum<br>input                           | Range: 0.00V~F2.26                           | Default:0.20V      |
| F <sub>2.25</sub> | Corresponding setting of<br>AI<br>curve 3 minimum input  | Range:-100.0% $\sim$ +100.0<br>$\frac{0}{0}$ | Default:0.0%       |
| F <sub>2.26</sub> | AI curve 3<br>maximum<br>input                           | Range: $F2.24 \rightarrow 10.00V$            | Default:10.00V     |
| F <sub>2.27</sub> | Corresponding setting of<br>AI<br>curve 3 maximum input  | Range:-100.0% $\sim$ +100.0<br>$\frac{0}{0}$ | Default:100.0%     |
|                   | Please refer to the curve 1 when use 2,3 curve function. |                                              |                    |

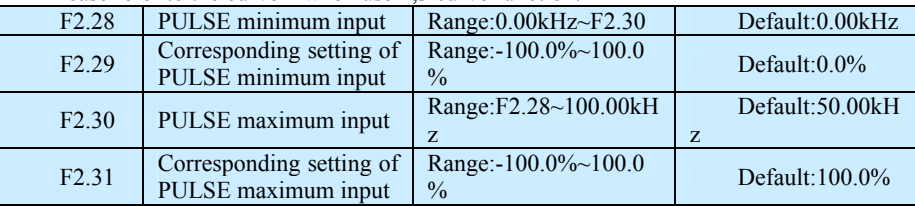

This group function code is used to set the relationship between the pulse frequency and the corresponding set X5 between. Pulse frequency inverter can only enter through X5 channel.

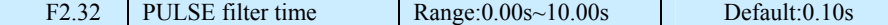

PULSE input filtering time is defined on the input signal filtering. Long filtering time the strong anti-interference ability, but the corresponding slowdowns; filtering the fast response time is short, but immunity is weakened.

F2.33 AI curve selection Range:000~555 Default:321 The unit's digit, ten's digit and hundred's digit of this parameter are respectively used to select the corresponding curve of AI1, AI2 and AI3. Any of the five curves can be selected for AI1, AI2 and AI3.

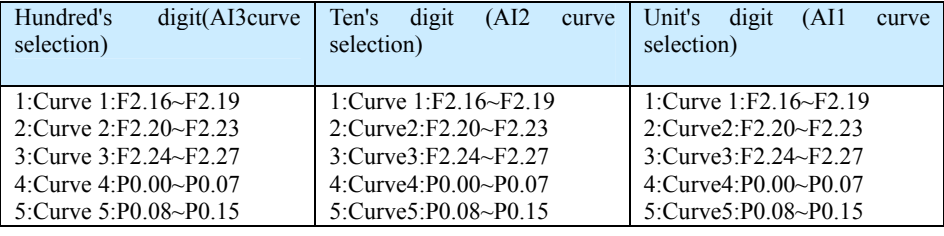

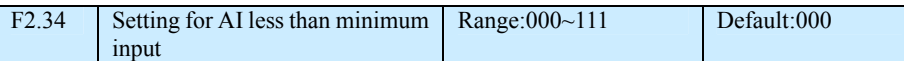

This parameter is used to determine the corresponding setting when the analog input voltage is less than the minimum value. The unit's digit, ten's digit and hundred's digit of this parameter respectively correspond to the setting for AI2, AI2 and AI3.

If the value of a certain digit is 0, when analog input voltage is less than the minimum

input, the corresponding setting of the minimum input (F2.17,F2.21,F2.25) is used.

If the value of a certain digit is 1, when analog input voltage is less than the minimum input, the corresponding value of this analog input is 0.0%.

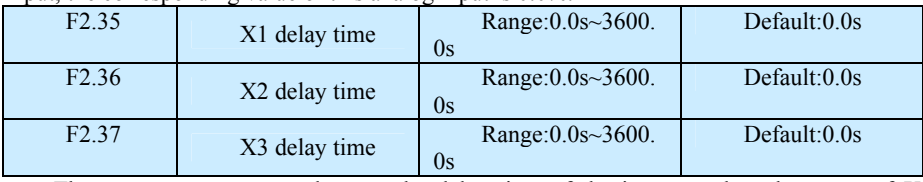

These parameters are used to set the delay time of the inverter when the status of X terminals changes.Currently, only X1, X2 and X3 support the delay time function.

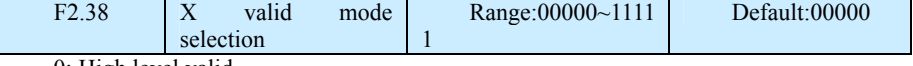

0: High level valid

The X terminal is valid when being connected with COM, and invalid when being disconnected from COM.

1: Low level valid

The X terminal is invalid when being connected with COM, and invalid when being disconnected from COM.

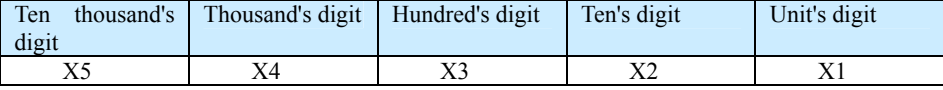

## **Group F3: Output Terminals**

SET560 series inverter comes standard with two digital output terminal Y1, Y2 (Y2 which can be used as high-speed pulse output DO), 2 relay outputs R, E, 2 analog outputs AO1, AO2 (can be selected as the current output).

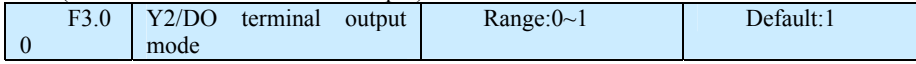

Y2 / DO terminal is re-programmable terminals, can be used as high-speed pulse output terminal (DO), can be used as an open-collector digital output terminal (Y2).

0: Pulse output (FMP)

1: Switch signal output (FMR)

DO as a pulse output, the maximum frequency of the output pulse is 100kHz, DO-related functions, see Note F3.06.

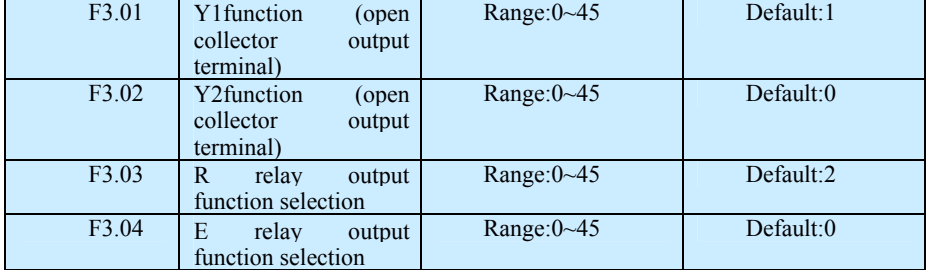

Definition digital output terminal Y1, Y2 and relay R, E functions. Y2 / DO terminal as a high-speed pulse output, not F3.02 setting function, but set in the F3.06.

Table 7-4 Functions of output terminals

SET560 Series Frequency Inverter User Manual

| Value          | Function                                    | Description                                                                                                    |
|----------------|---------------------------------------------|----------------------------------------------------------------------------------------------------|
| 0              | No output                                   |                                                                                                    |
| 1              | inverter running                            | When the inverter is running and has output frequency(can be<br>zero), the terminal becomes ON.                                                                                                    |
| $\overline{2}$ | Fault output (stop)                         | When the inverter stops due to a fault, the terminal becomes<br>ON.                                                                                                    |
| 3              | Frequency-level<br>detection<br>FDT1 output | Refer to the descriptions of F4.19, F4.20.                                                                                                    |
| 4              | Frequency reached                           | When the output frequency and set frequency error is less than<br>F4.21 (percentage of the maximum frequency with respect to)<br>the set value, the output ON.                                                                                                    |
| 5              | output at stop)                             | If the inverter runs with the output frequency of 0, the terminal<br>Zero-speed running (not the myster of the inverter is in the stop state, the terminal<br>becomes OFF.                                                                                                    |
| 6              | Motor<br>pre-warning                        | The inverter judges whether the motor load exceeds the<br>overload pre-warning threshold before performing<br>the<br>protection action. If the pre-warning threshold is exceeded, the<br>terminal becomes ON. For motor overload parameters, see the<br>descriptions of F9.00~F9.02. |
| 7              | inverter<br>pre-warning                     | overload <sup>The</sup> terminal becomes ON 10s before the inverter overload<br>protection action is performed.                                                                                                    |
| 8              | Set count value reached                     | The terminal becomes ON when the count value reaches the<br>value set in Fb.08                                                                                                    |
| 9              |                                             | Designated count value The terminal becomes ON when the count value reaches the<br>value set in group Fb                                                                                                    |
| 10             | Length reached                              | The terminal becomes ON when the detected actual length<br>exceeds the value set in Fb.05                                                                                                    |
| 11             | PLC cycle complete                          | When simple PLC completes one cycle, the terminal outputs a<br>pulse signal with width of 250 ms.                                                                                                    |
| 12             | Accumulative<br>time<br>reached             | running $\ f\ $ the accumulative running time of the inverter exceeds the<br>time set in F4.17, the terminal becomes ON                                                                                                    |
| 13             | Frequency limited                           | If the set frequency exceeds the frequency upper limit or lower<br>limit and the output frequency of the inverter reaches the upper<br>limit or lower limit, the terminal becomes ON.                                                                                                |
| 14             | Torque limited                              | In speed control mode, if the output torque reaches the torque<br>limit, the inverter enters the stall protection state and<br>meanwhile the terminal becomes ON.                                                                                                    |
| 15             | Ready for RUN                               | If the inverter main circuit and control circuit become stable,<br>and the inverter detects no fault and is ready for RUN, the<br>terminal becomes ON.                                                                                                    |
| 16             | AI1 > AI2                                   | When the input of AI1 is larger than the input of AI2, the<br>terminal becomes ON.                                                                                                    |
| 17             | Frequency<br>reached                        | $\overline{upper}$ limit $\ $ if the running frequency reaches the upper limit, the terminal<br>becomes ON.                                                                                                    |
| 18             |                                             | Frequency lower limit If the running frequency reaches the lower limit, the terminal<br>reached (no output at becomes ON. In the stop state, the terminal becomes OFF.                                                                                                    |

<u>84 and 2001 and 2001 and 2001 and 2001 and 2001 and 2001 and 2001 and 2001 and 2001 and 2001 and 2001 and 200</u>

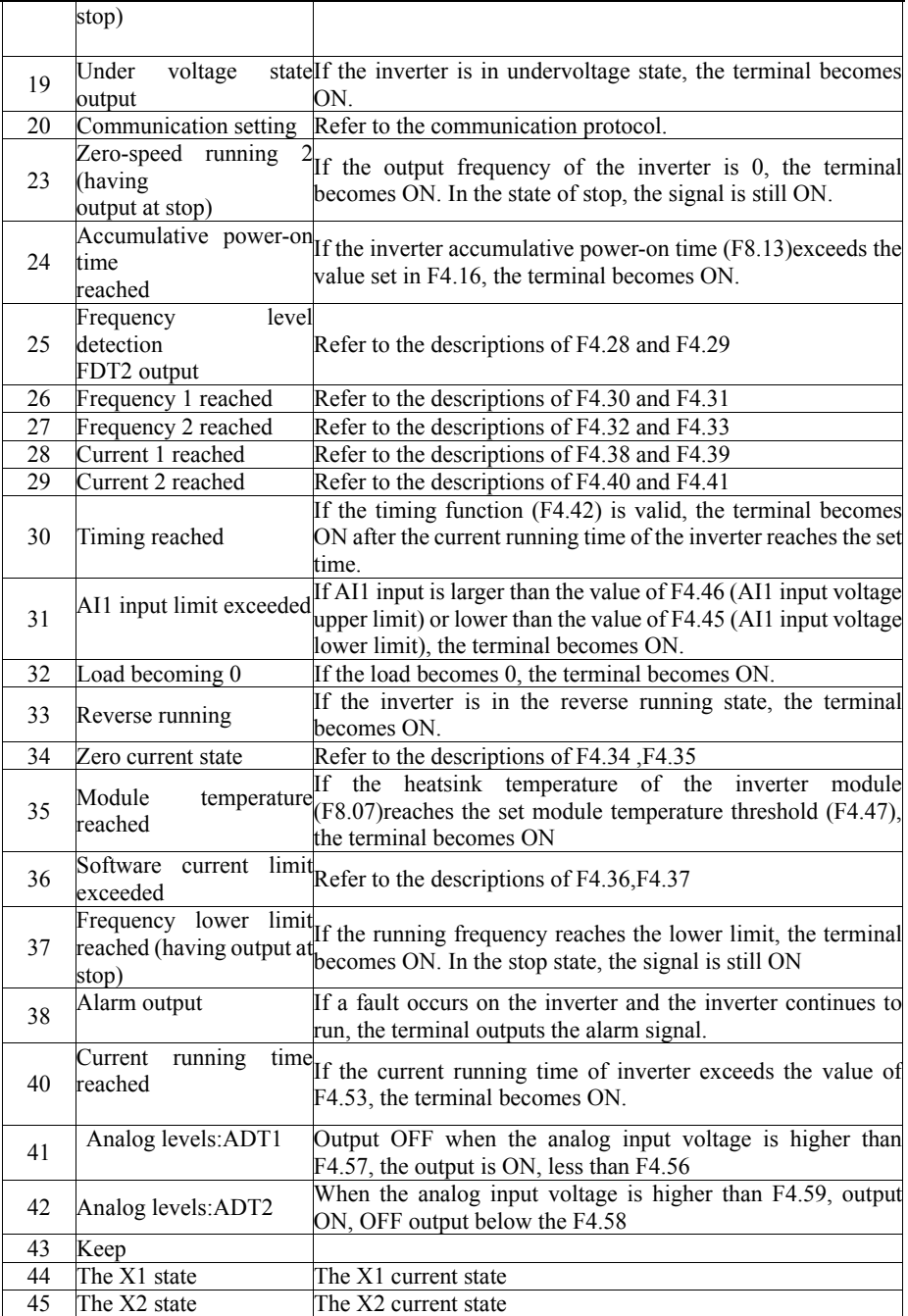

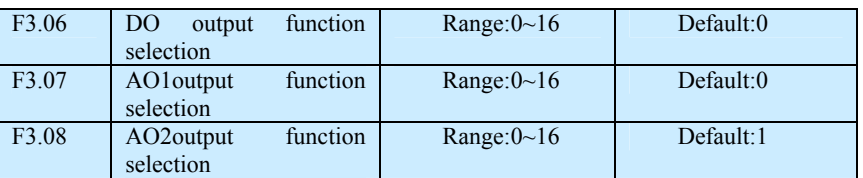

DO terminal output pulse frequency range of  $0.01kHz \sim F3.09$  (DO maximum output frequency), F3.09 can be set between  $0.01kHz \sim 100.00kHz$ .

Analog output AO1 and AO2 output range of  $0V \sim 10V$ , or  $0mA \sim 20mA$ .

Pulse output or analog output range, with the corresponding scaling function relationships in the table below:

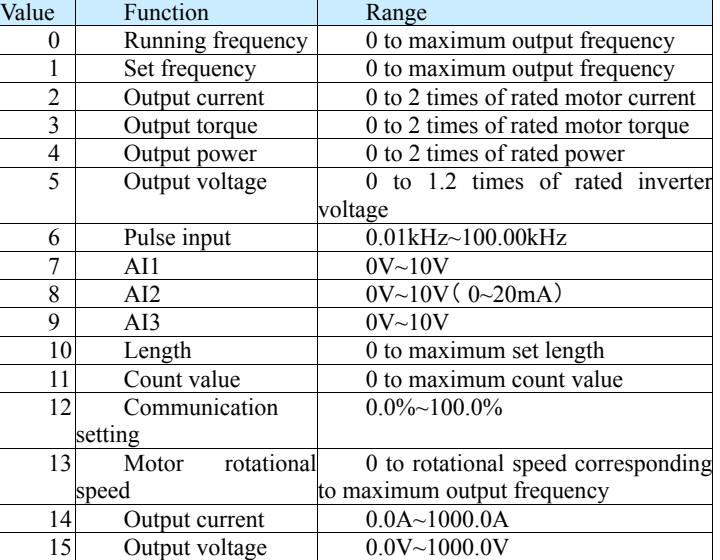

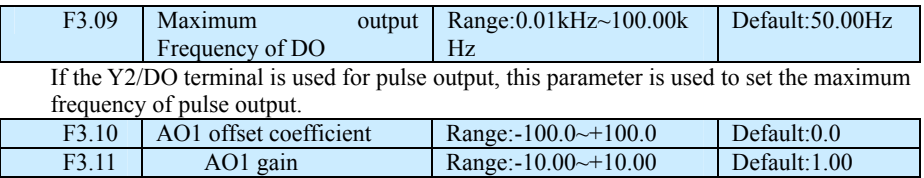

These parameters are used to correct the zero drift of analog output and the output amplitude deviation. They can also be used to define the desired AO curve.

If "b" represents zero offset, "k" represents gain, "Y" represents actual output, and "X" represents standard output, the actual output is:  $Y = kX + b$ .

The zero offset coefficient 100% of AO1 and AO2 corresponds to 10 V (or 20 mA). The standard output refers to the value corresponding to the analog output of 0 to 10 V (or 0 to 20 mA) with no zero offset or gain adjustment.

For example, if the analog output is used as the running frequency, and it is expected that the output is 8 V when the frequency is 0 and 3 V at the maximum frequency, the gain shall be set to -0.50, and the zero offset shall be set to 80%.

## SET560 Series Frequency Inverter User Manual

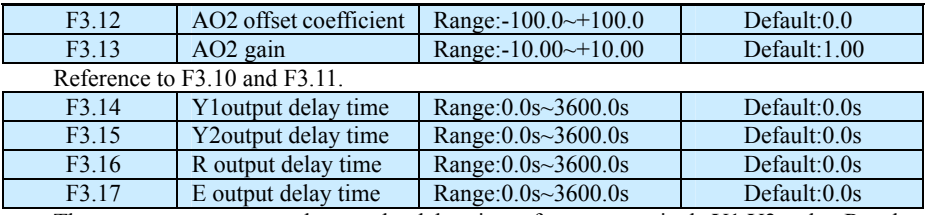

These parameters are used to set the delay time of output terminals Y1,Y2, relay R, relay E from status change to actual output.

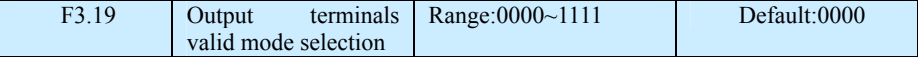

It is used to set the logic of output terminals Y1, Y2, relay R, .relay R 0: Positive logic

The output terminal is valid when being connected with COM, and invalid when being disconnected from COM.

1: Positive logic

The output terminal is invalid when being connected with COM, and valid when being disconnected from COM.

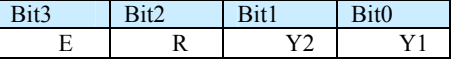

# **Group F4: Auxiliary Functions**

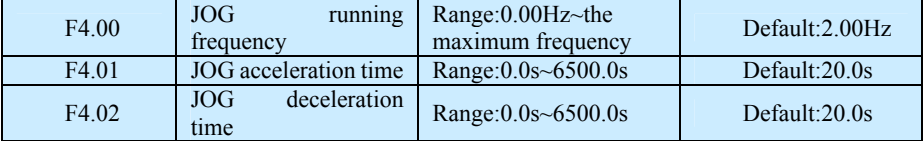

These parameters are used to define the set frequency and acceleration/deceleration time of the inverter when jogging. The startup mode is "Direct start" (F7.00 = 0) and the stop mode is "Decelerate to stop"  $(F7.10 = 0)$  during jogging.

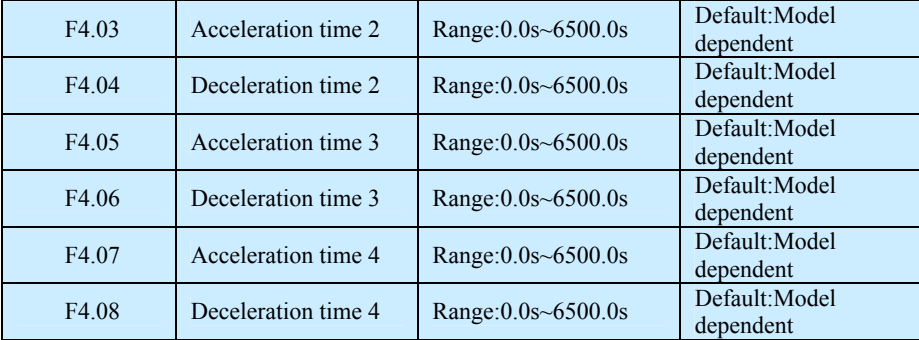

The SET560 provides a total of four groups of acceleration/deceleration time, that is, the preceding three groups and the group defined by F0.17 and F0.18. Definitions of four groups are completely the same. You can switch over between the four groups of acceleration/deceleration time through different state combinations of X terminals. For more details, see the descriptions of F2.01 to F2.05.

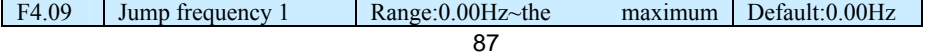

SET560 Series Frequency Inverter User Manual

|       |                                       | frequency                                    |                |  |  |  |
|-------|---------------------------------------|----------------------------------------------|----------------|--|--|--|
| F4.10 | Jump frequency 2                      | Range: $0.00$ Hz~the<br>maximum<br>frequency | Default:0.00Hz |  |  |  |
| F4.11 | Frequency<br><b>jump</b><br>amplitude | Range: $0.00$ Hz~the<br>maximum<br>frequency | Default:0.01Hz |  |  |  |

If the set frequency is within the frequency jump range, the actual running frequency is the jump frequency close to the set frequency. Setting the jump frequency helps to avoid the mechanical resonance point of the load.

The SET560 supports two jump frequencies. If both are set to 0, the frequency jump function is disabled. The principle of the jump frequencies and jump amplitude is shown in the following Figure .

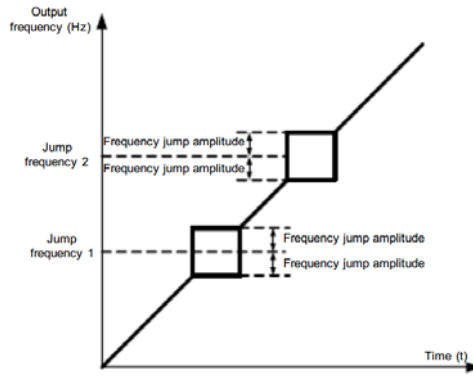

Figure7.8 Principle of the jump frequencies and jump amplitude

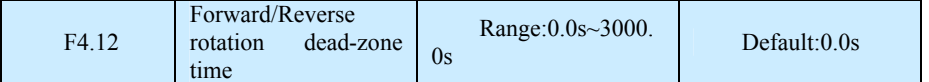

It is used to set the time when the output is 0 Hz at transition of the inverter forward rotation and reverse rotation, as shown in the following Figure .

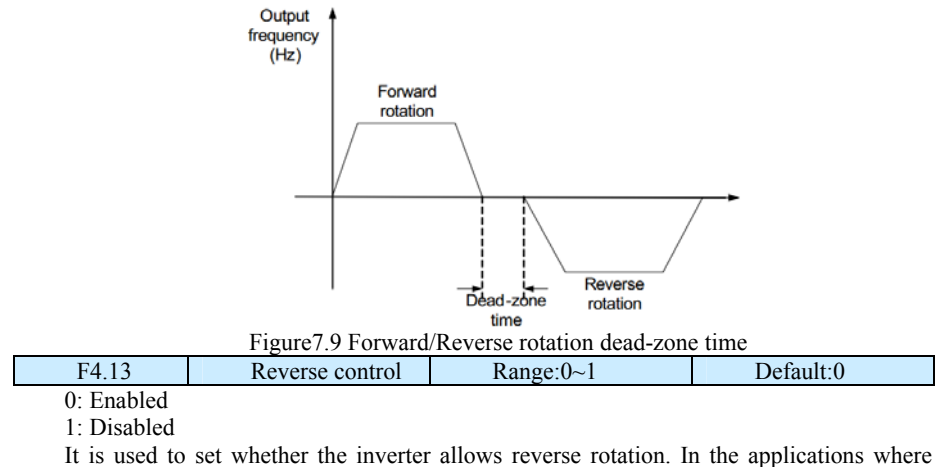

reverse rotation is prohibited, set this parameter to 1.<br>  $F4.14$  Running mode when Range:0~2

Running mode when  $\vert$  Range:0~2 Default:0

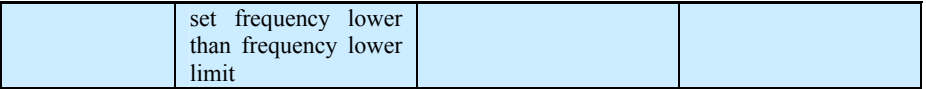

It is used to set the inverter running mode when the set frequency is lower than the frequency lower limit. The SET560 provides three running modes to satisfy requirements of various applications

0: Run at frequency lower limit

1: Stop

2: Run at zero speed

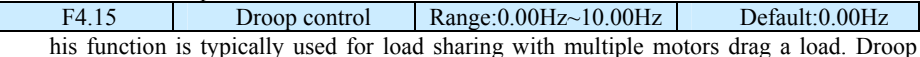

control refers to as the load increases, the inverter output frequency decreases, so more than one motor drive the same load, the load of the motor output frequency drops more, which can reduce the load on the motor to achieve multiple motors load evenly.

This parameter refers to the inverter rated output load, the output frequency decreases value.

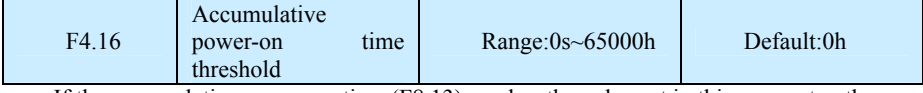

If the accumulative power-on time (F8.13) reaches the value set in this parameter, the corresponding DO terminal becomes ON.

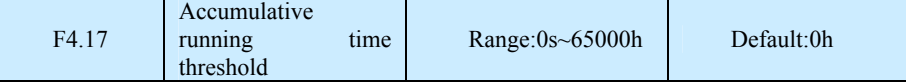

It is used to set the accumulative running time threshold of the inverter. If the accumulative running time (F8.13) reaches the value set in this parameter, the corresponding digital output terminal becomes ON.

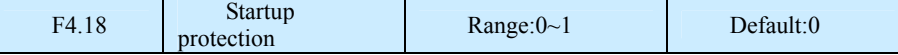

This parameter is used to set whether to enable the safety protection. If it is set to 1, the inverter does not respond to the run command valid upon inverter power-on (for example, an input terminal is ON before power-on). The inverter responds only after the run command is canceled and becomes valid again.In addition, the inverter does not respond to the run command valid upon fault reset of the inverter. The run protection can be disabled only after the run command is canceled.

In this way, the motor can be protected from responding to run commands upon power-on or fault reset in unexpected conditions.

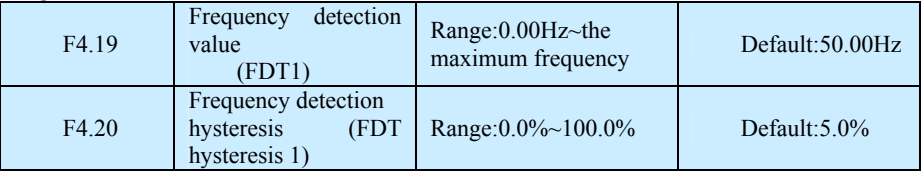

If the running frequency is higher than the value of F4.19, the corresponding Y terminal becomes ON. If the running frequency is lower than value of F4.19, the DO terminal goes **OFF.** 

These two parameters are respectively used to set the detection value of output frequency and hysteresis value upon cancellation of the output. The value of F4.20 is a percentage of the hysteresis frequency to the frequency detection value (F4.19).The FDT function is shown in

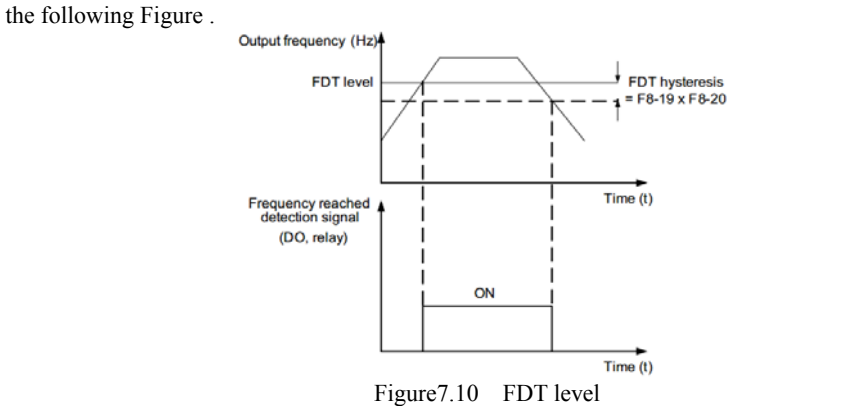

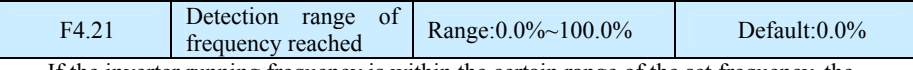

If the inverter running frequency is within the certain range of the set frequency, the corresponding DO terminal becomes ON.

This parameter is used to set the range within which the output frequency is detected to reach the set frequency. The value of this parameter is a percentage relative to the maximum frequency. The detection range of frequency reached is shown in the following figure .

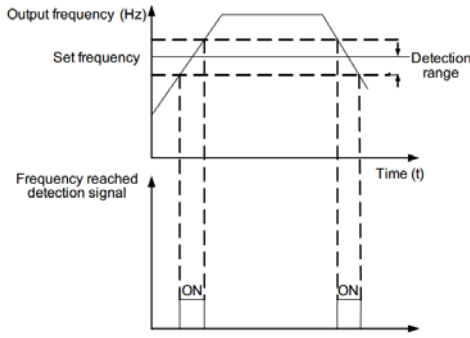

Figure 7.11 Detection range of frequency reached

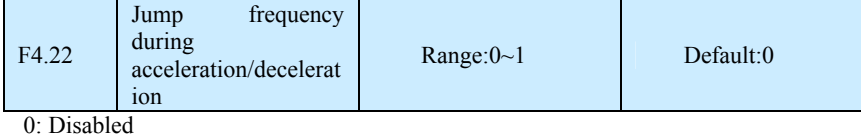

1: Enabled

It is used to set whether the jump frequencies are valid during acceleration/deceleration.When the jump frequencies are valid during acceleration/deceleration, and the running frequency is within the frequency jump range, the actual running frequency will jump over the set frequency jump amplitude.

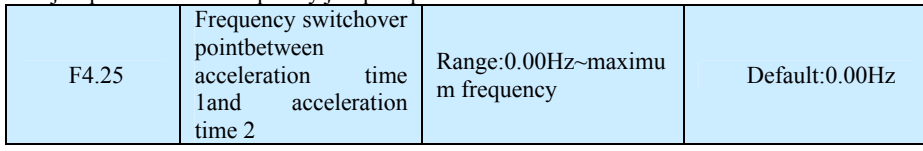

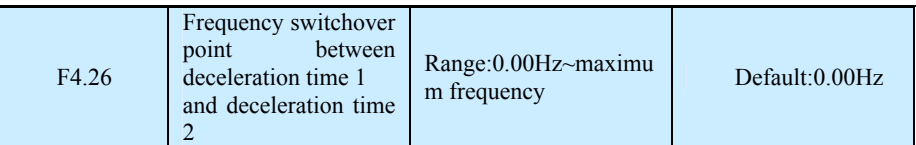

This function is valid when motor 1 is selected and acceleration/deceleration time switchover is not performed by means of X terminal. It is used to select different groups of acceleration/deceleration time based on the running frequency range rather than X terminal during the running process of the inverter.

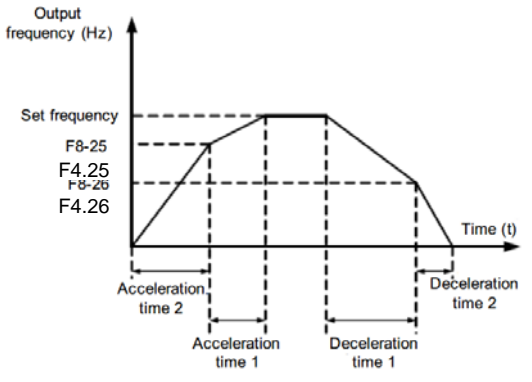

Figure 7.12 Acceleration/deceleration time switchover

During acceleration, if the running frequency is smaller than the value of F4.25, acceleration time 2 is selected. If the running frequency is larger than the value of F4.25,acceleration time 1 is selected.

During deceleration, if the running frequency is larger than the value of F4.26, deceleration time 1 is selected. If the running frequency is smaller than the value of F4.26, deceleration time 2 is selected.

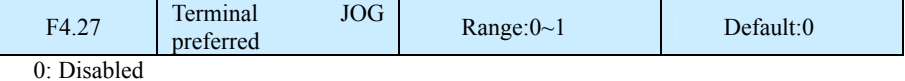

1: Enabled

It is used to set whether terminal JOG is preferred.

If terminal JOG is preferred, the inverter switches to terminal JOG running state when there is a terminal JOG command during the running process of the inverter.

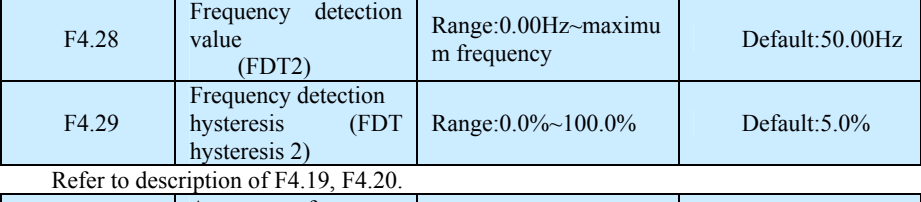

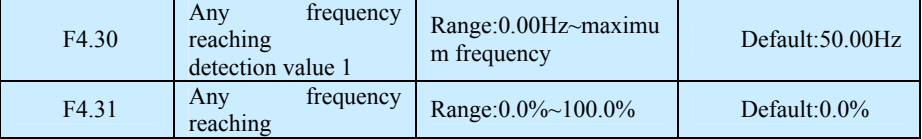

SET560 Series Frequency Inverter User Manual

|       | detection amplitude 1                                 |                                    |                  |
|-------|-------------------------------------------------------|------------------------------------|------------------|
| F4.32 | frequency<br>Any<br>reaching<br>detection value 2     | Range:0.00Hz~maximu<br>m frequency | Default:50.00Hz  |
| F4.33 | frequency<br>Any<br>reaching<br>detection amplitude 2 | Range: 0.0%~100.0%                 | Default: $0.0\%$ |

If the output frequency of the inverter is within the positive and negative amplitudes of the any frequency reaching detection value, the corresponding digital output becomes ON.

The SET560 provides two groups of any frequency reaching detection parameters, including frequency detection value and detection amplitude, as shown in the following figure .

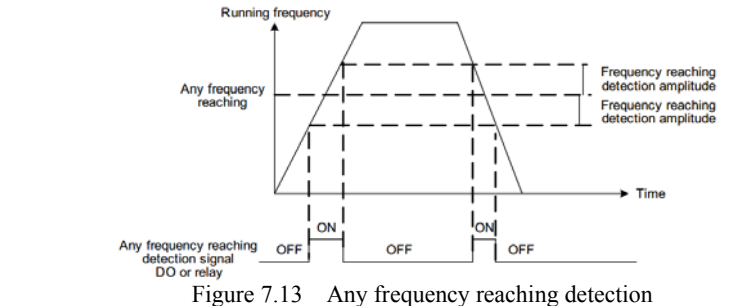

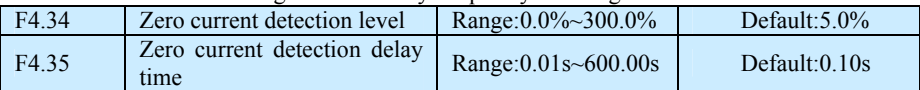

If the output current of the inverter is equal to or less than the zero current detection level and the duration exceeds the zero current detection delay time, the corresponding output terminal becomes ON. The zero current detection is shown in the following figure .

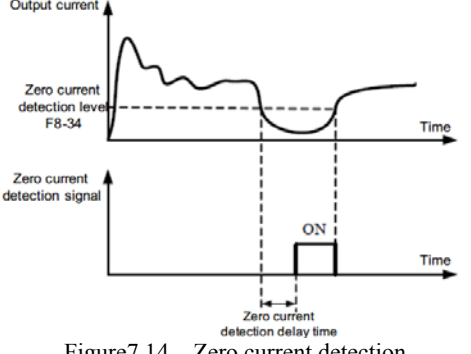

| F4.36 | Output overcurrent threshold               | Range:<br>$0.0\% \sim 300.0\%$ | Default: $200.0\%$ |  |
|-------|--------------------------------------------|--------------------------------|--------------------|--|
| F4.37 | Output overcurrent detection<br>delay time | Range: $0.00s$ ~600.00         | Default:0.00s      |  |
|       |                                            |                                |                    |  |

If the output current of the inverter is equal to or higher than the overcurrent threshold and the duration exceeds the detection delay time, the corresponding output terminal becomes ON. The output overcurrent detection function is shown in the following Figure .

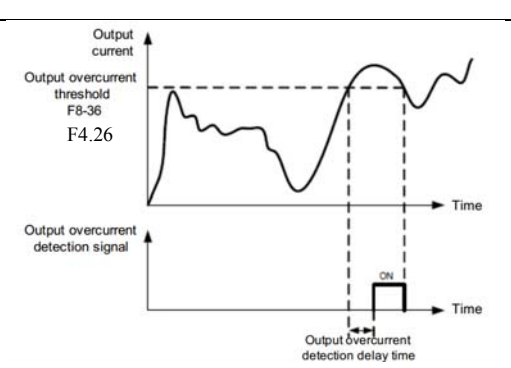

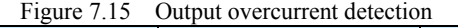

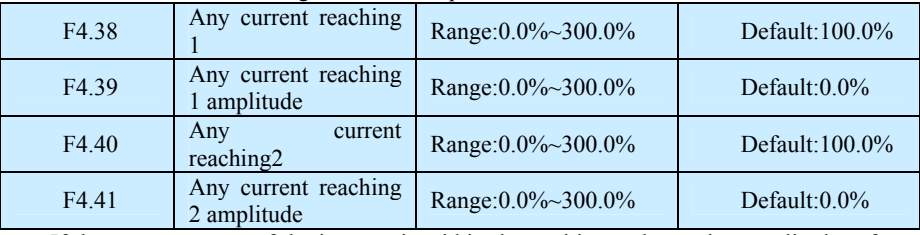

If the output current of the inverter is within the positive and negative amplitudes of any current reaching detection value, the corresponding output terminal becomes ON.

The SET560 provides two groups of any current reaching detection parameters, including current detection value and detection amplitudes, as shown in the following Figure .

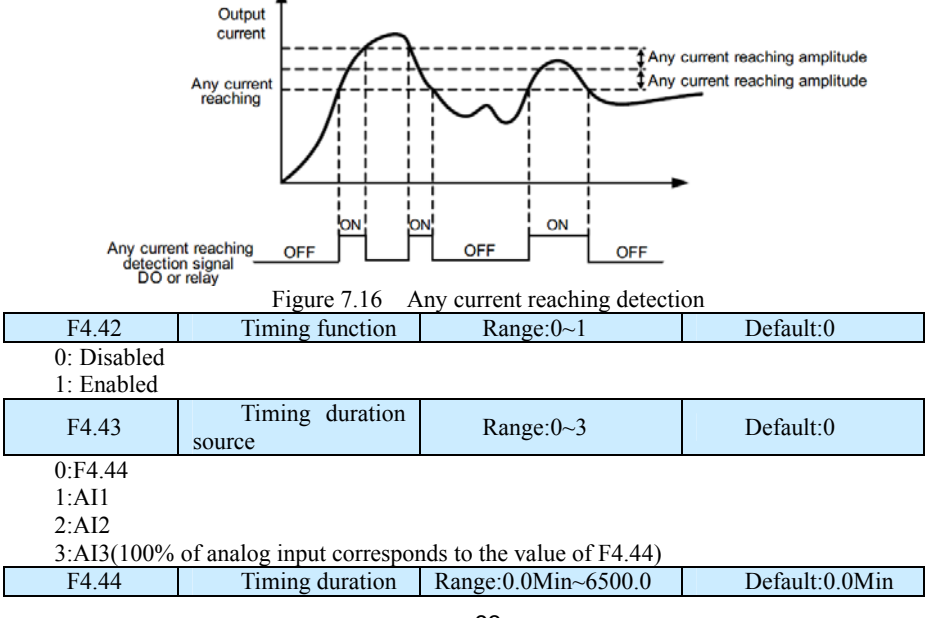

#### Min

These parameters are used to implement the inverter timing function.

If F4.42 is set to 1, the inverter starts to time at startup. When the set timing duration is reached, the inverter stops automatically and meanwhile the corresponding DO becomes ON.

The inverter starts timing from 0 each time it starts up and the remaining timing duration can be queried by H0.28.

The timing duration is set in F4.43 and F4.44, in unit of minute.

| F4.45 | AI1 input voltage lower   Range: 0.00V~F4.<br>limit         | 46             | Default:3.10V |
|-------|-------------------------------------------------------------|----------------|---------------|
| F4.46 | AI1 input voltage upper   Range: $F4.45 \sim 10.0$<br>limit | 0 <sup>V</sup> | Default:6.80V |

These two parameters are used to set the limits of the input voltage to provide protection on

the inverter. When the AI1 input is larger than the value of F4.46 or smaller than the value of F4.45, the corresponding output terminal becomes ON, indicating that AI1 input exceeds the limit.

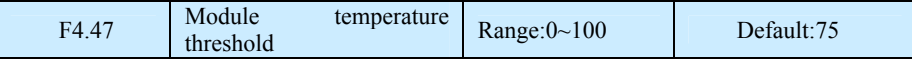

When the heatsink temperature of the inverter reaches the value of this parameter, the corresponding output terminal becomes ON, indicating that the module temperature reaches the threshold.

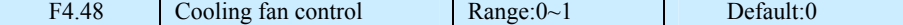

It is used to set the working mode of the cooling fan. If this parameter is set to 0, the fan works when the inverter is in running state. When the inverter stops, the cooling fan works if the heatsink temperature is higher than 40°C, and stops working if the heatsink temperature is lower than 40°C.

| F4.49 | Wakeup<br>frequency     | Range:F4.51~F0.10   | Default:0.00Hz |
|-------|-------------------------|---------------------|----------------|
| F4.50 | Wakeup<br>delay<br>time | Range: 0.0s~6500.0s | Default:0.0s   |
| F4.51 | Dormant<br>frequency    | Range: 0.00Hz~F4.49 | Default:0.00Hz |

If this parameter is set to 1, the cooling fan keeps working after power on.

F4.52 Dormant delay

These parameters are used to implement the dormant and wakeup functions in the water supply application.

Range:0.0~6500.0s Default:0.0s

When the inverter is in running state, the inverter enters the dormant state and stops automatically after the dormant delay time (F4.52) if the set frequency is lower than or equal to the dormant frequency (F4.51).

When the inverter is in dormant state and the current running command is effective, the inverters starts up after the wakeup delay time (F4.50) if the set frequency is higher than or equal to the wakeup frequency (F4.49).

Generally, set the wakeup frequency equal to or higher than the dormant frequency. If the wakeup frequency and dormant frequency are set to 0, the dormant and wakeup functions are disabled.

When the dormant function is enabled, if the frequency source is PID, whether PID operation is performed in the dormant state is determined by FA.28. In this case, select PID operation enabled in the stop state  $(FA.28 = 1)$ .

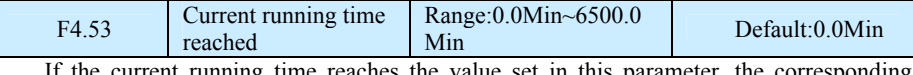

If the current running time reaches the value set in this parameter, the corresponding output terminal becomes ON, indicating that the current running time is reached.

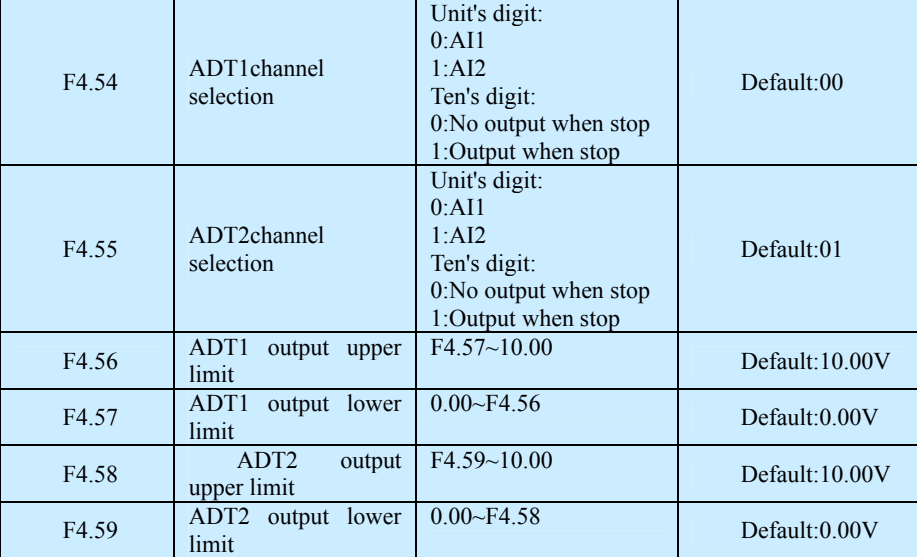

When the AI voltage is higher than the ADT upper limit value, the inverter function output terminal (41/42: Frequency detection ADT1 / ADT2 output) will be ON , and the frequency is below the lower limit value of ADT, the ON signal is canceled.

### **Group F5: Vector Control Parameters**

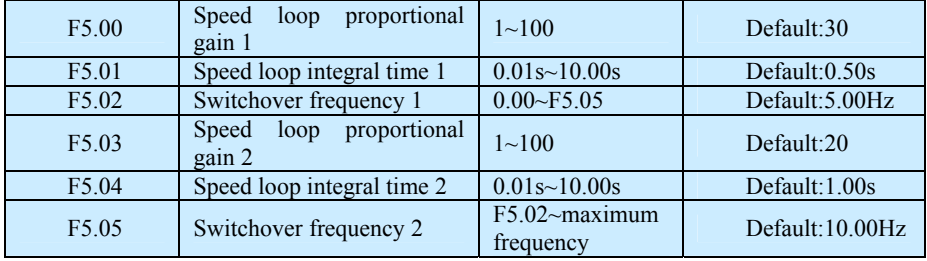

The parameters of this group is only valid for vector control, not for V / F control**.**Speed loop PI parameters vary with running frequencies of the inverter.

If the running frequency is less than or equal to "Switchover frequency 1" (F5.02), the speed loop PI parameters are F5.00 and F5.01.

If the running frequency is equal to or greater than "Switchover frequency 2" (F5.05), the speed loop PI parameters are F5.03 and F5.04.

If the running frequency is between F2.02 and F2.05, the speed loop PI parameters are obtained from the linear switchover between the two groups of PI parameters, as shown in Figure 6.17.

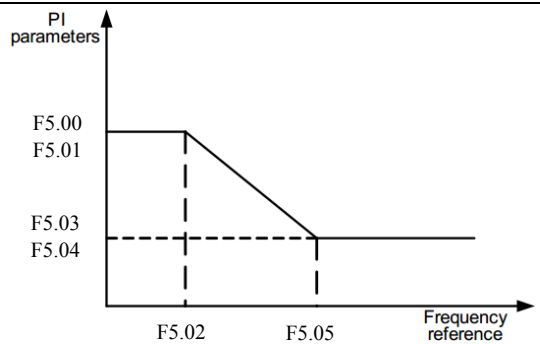

Figure 7.17 Relationship between running frequencies and PI parameters

The speed dynamic response characteristics in vector control can be adjusted by setting the proportional gain and integral time of the speed regulator.To achieve a faster system response, increase the proportional gain and reduce the integral time. Be aware that this may lead to system oscillation.

The recommended adjustment method is as follows:If the factory setting cannot meet the requirements, make proper adjustment. Increase the proportional gain first to ensure that the system does not oscillate, and then reduce the integral time to ensure that the system has quick response and small overshoot.

Note:Improper PI parameter setting may cause too large speed overshoot, and overvoltage fault may even occur when the overshoot drops.

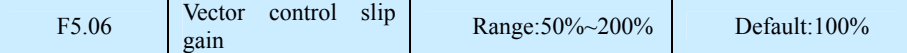

For SFVC, it is used to adjust speed stability accuracy of the motor. When the motor with load runs at a very low speed, increase the value of this parameter; when the motor with load runs at a very large speed, decrease the value of this parameter.

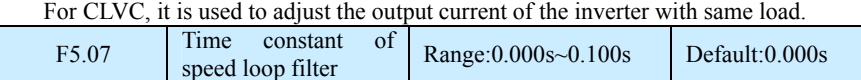

In the vector control mode, the output of the speed loop regulator is torque current reference. This parameter is used to filter the torque references. It need not be adjusted generally and can be increased in the case of large speed fluctuation. In the case of motor oscillation, decrease the value of this parameter properly.

If the value of this parameter is small, the output torque of the inverter may fluctuate greatly, but the response is quick.

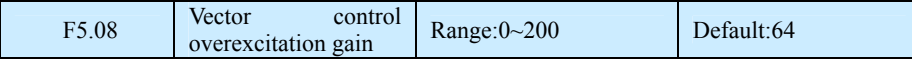

During deceleration of the inverter, over-excitation control can restrain rise of the bus voltage to avoid the overvoltage fault. The larger the over-excitation gain is, the better the restraining effect is.

Increase the over-excitation gain if the inverter is liable to overvoltage error during deceleration. Too large over-excitation gain, however, may lead to an increase in output current. Therefore, set this parameter to a proper value in actual applications.

Set the over-excitation gain to 0 in applications of small inertia (the bus voltage will not rise during deceleration) or where there is a braking resistor.

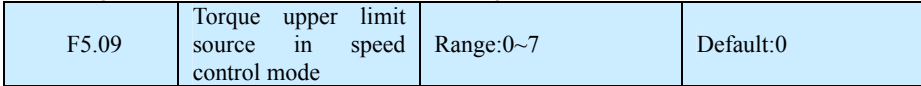

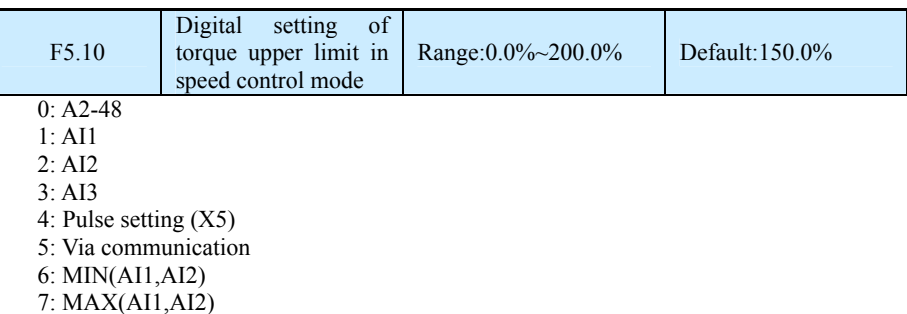

When the inverter is in communication with the master, if F5.09 is set to 5 "communication setting", F5.10 "Digital setting of torque upper limit in speed control mode" can be set via communication from the master.

In other conditions, the host computer writes data -100.00% to 100.00% by the communication address 0x1000, where 100.0% corresponds to the value of F5.10. The communication protocol can be Modbus.

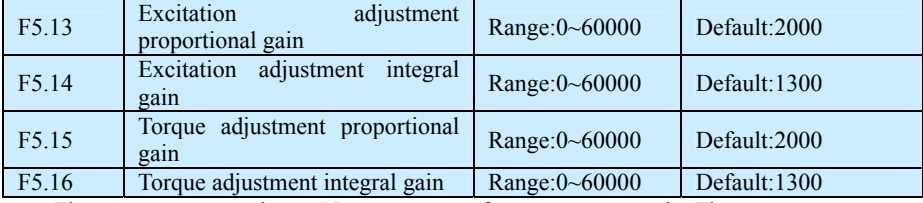

These are current loop PI parameters for vector control. These parameters are automatically obtained through "Asynchronous motor complete auto-tuning" or "Synchronous motor noload auto-tuning", and need not be modified.

The dimension of the current loop integral regulator is integral gain rather than integral time.Note that too large current loop PI gain may lead to oscillation of the entire control loop. Therefore, when current oscillation or torque fluctuation is great, manually decrease the proportional gain or integral gain here.

## **Group F6: V/F Control Parameters**

Group F6 is valid only for V/F control.

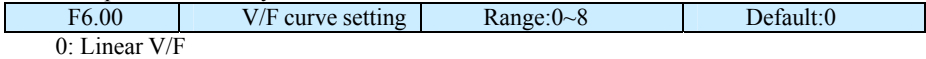

It is applicable to common constant torque load.

1: Multi-point V/F

It is applicable to special load such as dehydrator and centrifuge. Any such V/F curve can be obtained by setting parameters of F6.03 to F6.08.

2: Square V/F

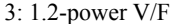

4: 1.4-power V/F

6: 1.6-power V/F

8: 1.8-power V/F

2 to 8 is suitable for fans, pumps, centrifugal loads

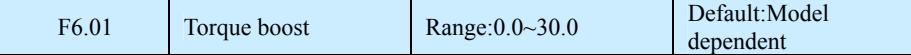

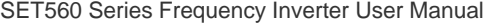

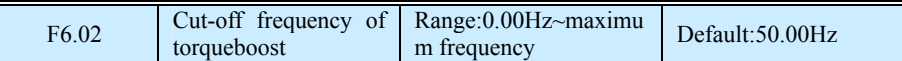

To compensate the low frequency torque characteristics of V/F control, you can boost the output voltage of the inverter at low frequency by modifying F6.01.

If the torque boost is set to too large, the motor may overheat, and the inverter may suffer overcurrent. If the load is large and the motor startup torque is insufficient, increase the value of F6.01.If the load is small,decrease the value of F6.01. If it is set to 0.0, the inverter performs automatic torque boost. In this case, the inverter automatically calculates the torque boost value based on motor parameters including the stator resistance.

F6.02 specifies the frequency under which torque boost is valid. Torque boost becomes invalid when this frequency is exceeded, as shown in the following Figure .

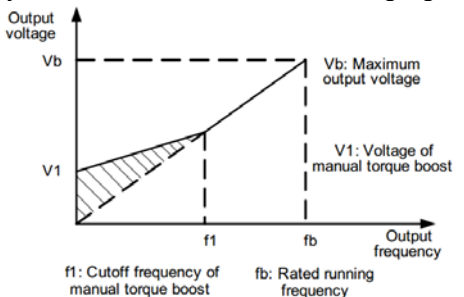

Figure7.18 Manual torque boost

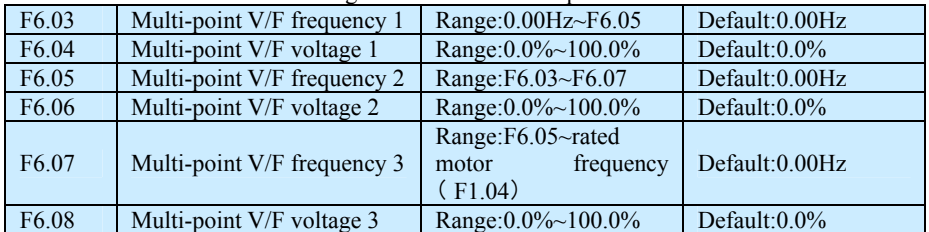

These six parameters are used to define the multi-point V/F curve.

The multi-point V/F curve is set based on the motor's load characteristic. The relationship between voltages and frequencies is:V1 < V2 < V3, F1 < F2 < F3

At low frequency, higher voltage may cause overheat or even burnt out of the motor and overcurrent stall or overcurrent protection of the inverter.

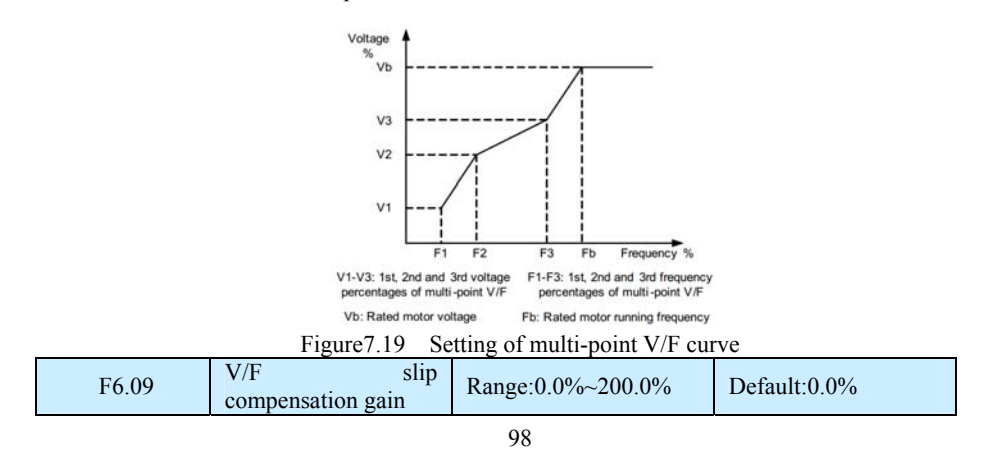

This parameter is valid only for the asynchronous motor.

It can compensate the rotational speed slip of the asynchronous motor when the load of the motor increases, stabilizing the motor speed in case of load change. If this parameter is set to 100%, it indicates that the compensation when the motor bears rated load is the rated motor slip. The rated motor slip is automatically obtained by the inverter through calculation based on the rated motor frequency and rated motor rotational speed in group F1.

Generally, if the motor rotational speed is different from the target speed, slightly adjust this parameter.

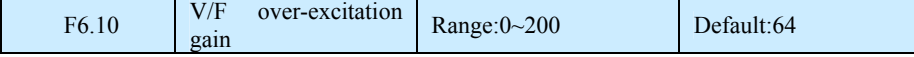

During deceleration of the inverter, over-excitation can restrain rise of the bus voltage,preventing the overvoltage fault. The larger the over-excitation is, the better the restraining result is.

Increase the over-excitation gain if the inverter is liable to overvoltage error during deceleration. However, too large over-excitation gain may lead to an increase in the output current. Set F6.09 to a proper value in actual applications.

Set the over-excitation gain to 0 in the applications where the inertia is small and the bus voltage will not rise during motor deceleration or where there is a braking resistor.

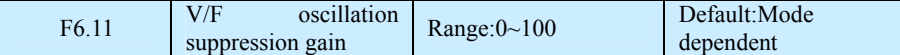

Set this parameter to a value as small as possible in the prerequisite of efficient oscillation suppression to avoid influence on V/F control.

Set this parameter to 0 if the motor has no oscillation. Increase the value properly only when the motor has obvious oscillation. The larger the value is, the better the oscillation suppression result will be.

When the oscillation suppression function is enabled, the rated motor current and noload current must be correct. Otherwise, the V/F oscillation suppression effect will not be Satisfactory.

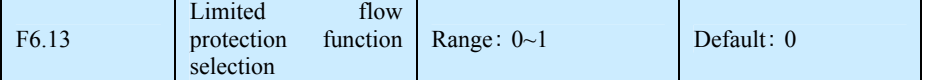

This feature is used to limit flow protection

0: invalid

1: valid

L

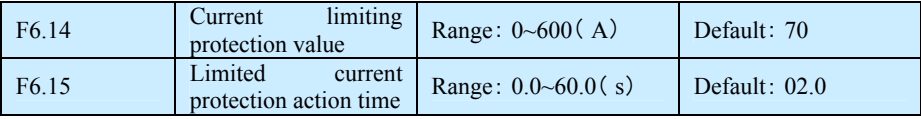

When F6.13 (set to: 1) effectively, the inverter running current after reaching current-limiting protection value (F6.14), and the duration of the current reach current-limiting protection action time (F6.15) value, the frequency converter to jump ERR28 failure.

## **Group F7: Start/Stop Control**

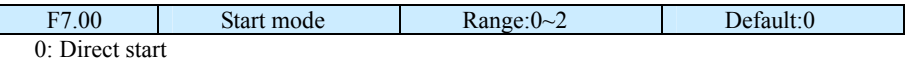

– If the DC braking time is set to 0, the inverter starts to run at the startup frequency.

– If the DC braking time is not 0, the inverter performs DC braking first and then starts to run at the startup frequency. It is applicable to small-inertia load application where the motor is likely to rotate at startup.

1: Rotational speed tracking restart

The inverter judges the rotational speed and direction of the motor first and then starts at the tracked frequency. Such smooth start has no impact on the rotating motor. It is applicable to the restart upon instantaneous power failure of large-inertia load. To ensure the performance of rotational speed tracking restart, set the motor parameters

in group F1 correctly.

2: DC braking restart

DC brake firstly,then restart.

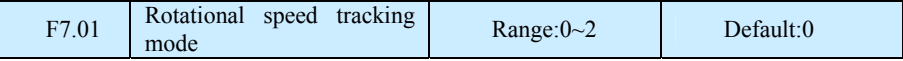

To complete the rotational speed tracking process within the shortest time, select the proper mode in which the inverter tracks the motor rotational speed.

0: From frequency at stop

It is the commonly selected mode.

1: From zero frequency

It is applicable to restart after a long time of power failure.

2: From the maximum frequency

It is applicable to the power-generating load

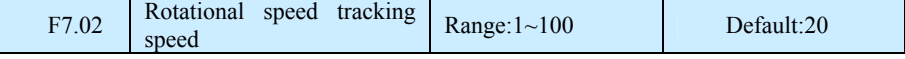

In the rotational speed tracking restart mode, select the rotational speed tracking speed. The larger the value is, the faster the tracking is. However, too large value may cause unreliable tracking.

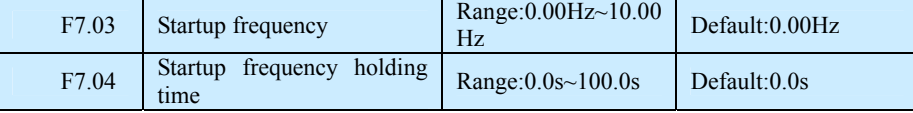

To ensure the motor torque at inverter startup, set a proper startup frequency. In addition, to build excitation when the motor starts up, the startup frequency must be held for a certain period.

The startup frequency (F7.03) is not restricted by the frequency lower limit. If the set target frequency is lower than the startup frequency, the inverter will not start and stays in the standby state.

During switchover between forward rotation and reverse rotation, the startup frequency holding time is disabled. The holding time is not included in the acceleration time but in the running time of simple PLC.

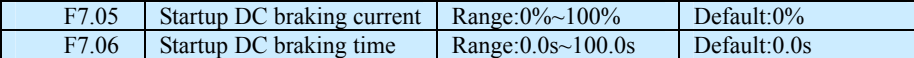

Startup DC braking is generally used during restart of the inverter after the rotating motor stops.

Startup DC braking is valid only for direct start  $(F7.00 = 0)$ . In this case, the inverter performs DC braking at the set startup DC braking current. After the startup DC braking time, the inverter starts to run. If the startup DC braking time is 0, the inverter starts directly without DC braking. The larger the startup DC braking current is, the larger the braking force is.

The startup DC braking current or pre-excited current is a percentage relative to the base value.

If the rated motor current is less than or equal to 80% of the rated inverter current, the

base value is the rated motor current.

• If the rated motor current is greater than 80% of the rated inverter current, the base value is 80% of the rated inverter current.

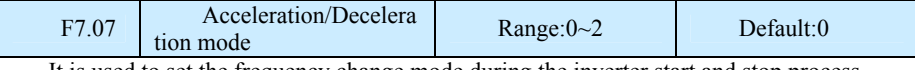

It is used to set the frequency change mode during the inverter start and stop process. 0: Linear acceleration/deceleration

The output frequency increases or decreases in linear mode. The SET560 provides four group of acceleration/deceleration time, which can be selected by using F4.03 to F4.08.

1: S-curve acceleration/deceleration A

The output frequency increases or decreases along the S curve. This mode is generally used in the applications where start and stop processes are relatively smooth, such as elevator and conveyor belt. F7.08 and F7.09 respectively define the time proportions of the start segment and the end segment.

2: S-curve acceleration/deceleration B

In this curve, the rated motor frequency fb is always the inflexion point. This mode is usually used in applications where acceleration/deceleration is required at the speed higher than the rated frequency.

When the set frequency is higher than the rated frequency, the acceleration/deceleration time is:

$$
t = (\frac{4}{9} \times (\frac{f}{f_b})^2 + \frac{5}{9}) \times T
$$

In the formula, f is the set frequency,  $f<sub>b</sub>$  is the rated motor frequency and T is the acceleration time from 0 Hz to  $f<sub>b</sub>$ .

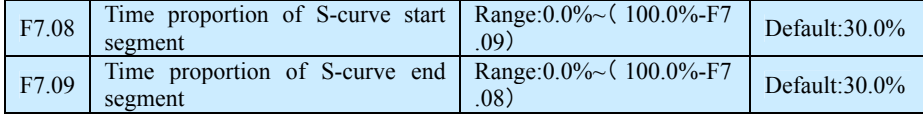

These two parameters respectively define the time proportions of the start segment and the end segment of S-curve acceleration/deceleration. They must satisfy the requirement:  $F7.08 + F7.09 \le 100.0\%$ .

In Figure 6.20, t1 is the time defined in F7.08, within which the slope of the output frequency change increases gradually. t2 is the time defined in F7.09, within which the slope of the output frequency change gradually decreases to 0. Within the time between t1 and t2, the slope of the output frequency change remains unchanged, that is, linear acceleration/Deceleration.

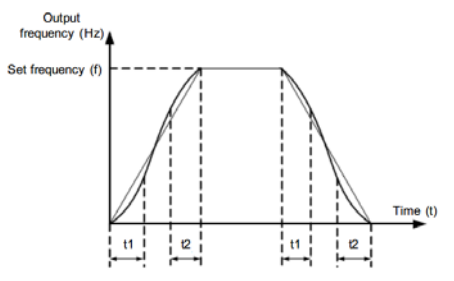

Figure7.20 S-curve acceleration/deceleration A

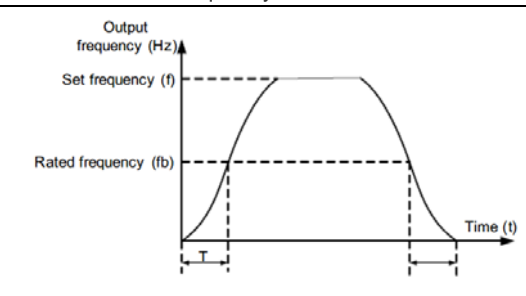

Figure 7.21 S-curve acceleration/deceleration B

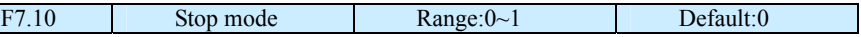

0: Decelerate to stop

After the stop command is enabled, the inverter decreases the output frequency according to the deceleration time and stops when the frequency decreases to zero.

1: Coast to stop

After the stop command is enabled, the inverter immediately stops the output. The motor will coast to stop based on the mechanical inertia.

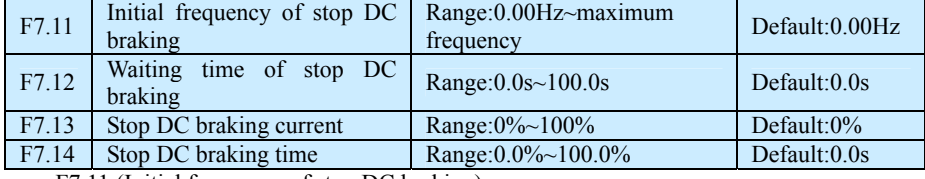

F7.11 (Initial frequency of stop DC braking)

During the process of decelerating to stop, the inverter starts DC braking when the running frequency is lower than the value set in F7.11.

F7.12 (Waiting time of stop DC braking)

When the running frequency decreases to the initial frequency of stop DC braking, the inverter stops output for a certain period and then starts DC braking. This prevents faults such as overcurrent caused due to DC braking at high speed.

F7.13 (Stop DC braking current)This parameter specifies the output current at DC braking and is a percentage relative to the base value.

– If the rated motor current is less than or equal to 80% of the rated inverter current, the base value is the rated motor current.

– If the rated motor current is greater than 80% of the rated inverter current, the base value is 80% of the rated inverter current.F7.14 (Stop DC braking time)

This parameter specifies the holding time of DC braking. If it is set to 0, DC braking is canceled.

The stop DC braking process is shown in the following Figure .

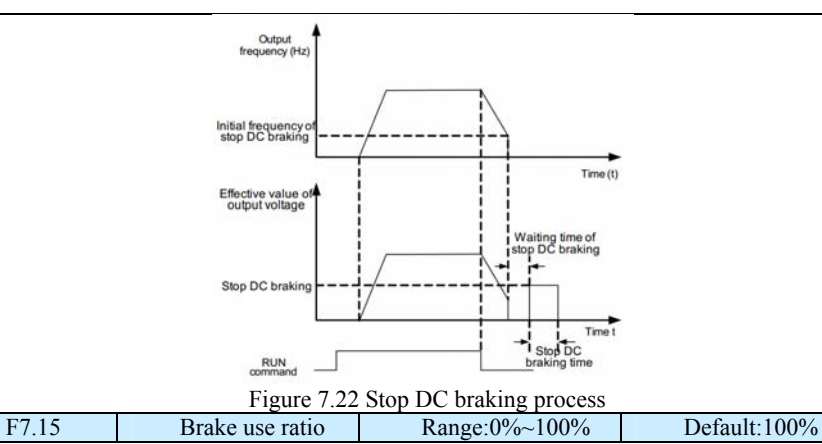

It is valid only for the inverter with internal braking unit and used to adjust the duty ratio of the braking unit. The larger the value of this parameter is, the better the braking result will be. However, too larger value causes great fluctuation of the inverter bus voltage during the braking process.

## **Group F8: Operation Panel and Display**

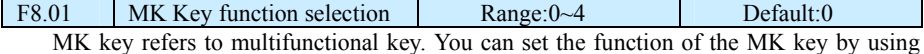

this parameter. You can perform switchover by using this key both in stop or running state.

0: MK key disabled

This key is disabled.

1: Switchover between operation panel control and remote command control (terminal or communication)

You can perform switchover from the current command source to the operation panel control (local operation). If the current command source is operation panel control, this key is invalid.

2: Switchover between forward rotation and reverse rotation

You can change the direction of the frequency reference by using the MK key. It is valid only when the current command source is operation panel control.

3: Forward JOG

You can perform forward JOG (FJOG) by using the MK key.

4: Reverse JOG

You can perform reverse JOG (FJOG) by using the MK key.

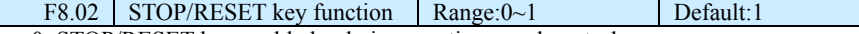

0: STOP/RESET key enabled only in operation panel control 1: STOP/RESET key enabled in any operation mode

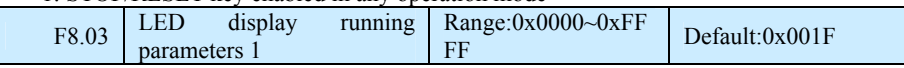

The display running parameters is used to set parameters can be viewed when the drive is in operation . Check the status parameters for up to 32, according to the F8.03, F8.04 parameter values of the binary bits to select the state parameters to be displayed, the order from the lowest level F8.03.

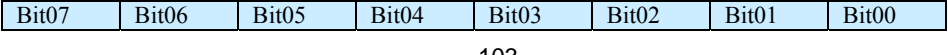

SET560 Series Frequency Inverter User Manual

| Х<br>input<br>status   | Bus<br>voltage        | Output<br>torque             | Output<br>power | Output<br>voltage | Output<br>current | Set<br>frequenc                    | Running<br>frequenc |
|------------------------|-----------------------|------------------------------|-----------------|-------------------|-------------------|------------------------------------|---------------------|
|                        |                       |                              |                 |                   |                   |                                    |                     |
| Bit15                  | Bit14                 | Bit13                        | Bit12           | Bit11             | Bit10             | Bit09                              | Bit08               |
| <b>PID</b><br>feedback | <b>PID</b><br>setting | Pulse<br>setting<br>frequenc | AI3<br>voltage  | AI2<br>voltage    | AI1<br>voltage    | D <sub>O</sub><br>output<br>status | Reserve<br>d        |

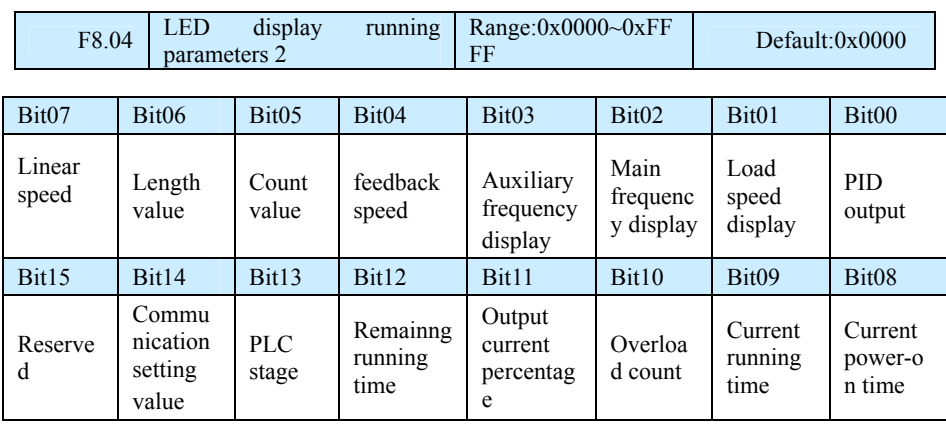

F8.05 LED display stop parameters Range:0x0000~0xFFFF Default:0x0033

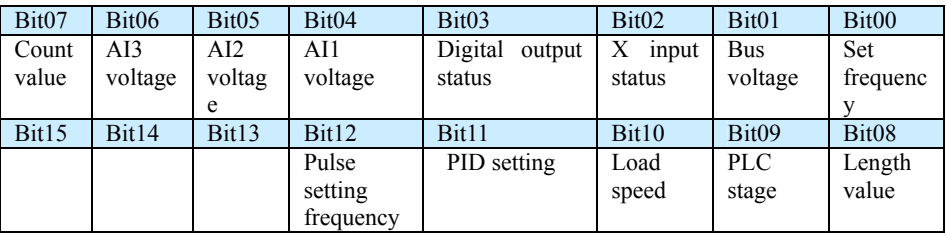

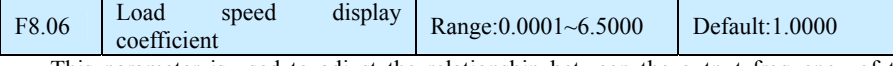

This parameter is used to adjust the relationship between the output frequency of the inverter and the load speed. For details, see the description of F8.12.

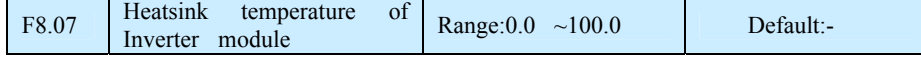

It is used to display the insulated gate bipolar transistor (IGBT) temperature of the Inverter module, and the IGBT overheat protection value of the Inverter module depends on the model.

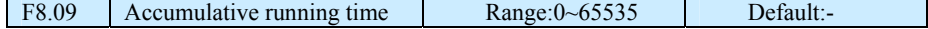

It is used to display the accumulative running time of the inverter. After the accumulative running time reaches the value set in F4.17, the terminal with the digital output function 12 becomes ON.

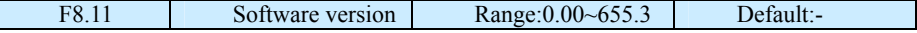

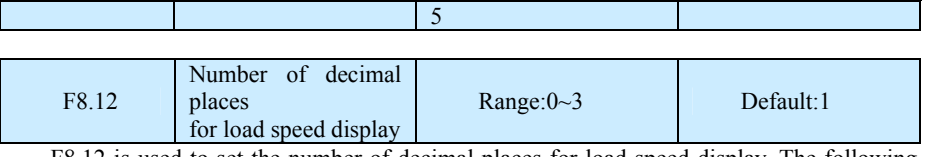

F8.12 is used to set the number of decimal places for load speed display. The following gives an example to explain how to calculate the load speed:

Assume that F8.06 (Load speed display coefficient) is 2.000 and F8.12 is 2 (2 decimal places). When the running frequency of the inverter is 40.00 Hz, the load speed is 40.00\*2.000  $= 80.00$  (display of 2 decimal places).

If the inverter is at the stop state, the load speed is the speed corresponding to the set frequency, namely, "set load speed". If the set frequency is 50.00 Hz, the load speed in the stop state is  $50.00 * 2.000 = 100.00$  (display of 2 decimal places).

0: 0 decimal place

1: 1 decimal place 2: 2 decimal places

3: 3 decimal places

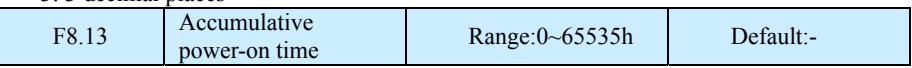

It is used to display the accumulative power-on time of the inverter since the delivery. If the time reaches the set power-on time  $(F4.17)$ , the terminal with the digital output function 24 becomes ON.

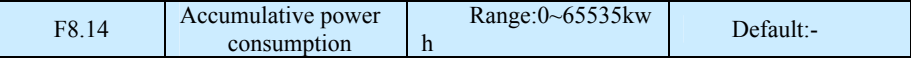

It is used to display the accumulative power consumption of the inverter until now.

## **Group F9: Fault and Protection**

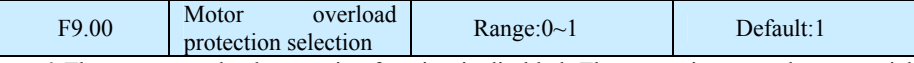

0:The motor overload protective function is disabled. The motor is exposed to potential damage due to overheating. A thermal relay is suggested to be installed between the inverter and the motor.

1:The inverter judges whether the motor is overloaded according to the inverse time-lag curve of the motor overload protection.

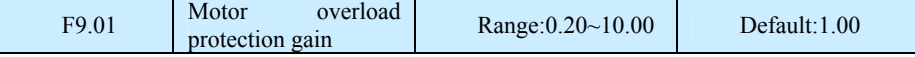

The inverse time-lag curve of the motor overload protection is:220%\* F9.01\*rated motor current (if the load remains at this value for one minute, the inverter reports motor overload fault), or 150%\*F9.01\* rated motor current (if the load remains at this value for 60 minutes, the inverter reports motor overload fault).

Set F9.01 properly based on the actual overload capacity. If the value of F9.01 is set too large, damage to the motor may result because the motor overheats but the inverter does not report the alarm.

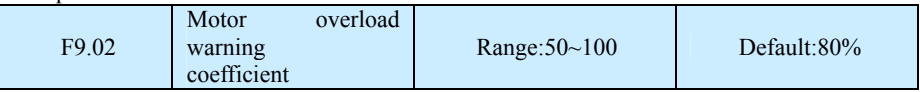

This function is used to give a warning signal to the control system via DO before motor overload protection. This parameter is used to determine the percentage, at which prewarning

is performed before motor overload. The larger the value is, the less advanced the pre-warning will be.

When the accumulative output current of the inverter is greater than the value of the overload inverse time-lag curve multiplied by F9.02, the DO terminal on the inverter allocated with function 6 (Motor overload pre-warning) becomes ON.

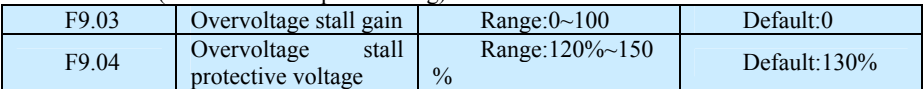

When the DC bus voltage exceeds the value of F9.04 (Overvoltage stall protective voltage) during deceleration of the inverter, the inverter stops deceleration and keeps the present running frequency. After the bus voltage declines, the inverter continues to decelerate. F9.03 (Overvoltage stall gain) is used to adjust the overvoltage suppression capacity of the inverter. The larger the value is, the greater the overvoltage suppression capacity will be.

In the prerequisite of no overvoltage occurrence, set F9.03 to a small value.

For small-inertia load, the value should be small. Otherwise, the system dynamic response will be slow. For large-inertia load, the value should be large. Otherwise, the suppression result will be poor and an overvoltage fault may occur.

If the overvoltage stall gain is set to 0, the overvoltage stall function is disabled.

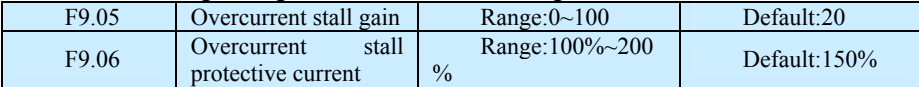

When the output current exceeds the overcurrent stall protective current during acceleration/deceleration of the inverter, the inverter stops acceleration/deceleration and keeps the present running frequency. After the output current declines, the inverter continues to accelerate/decelerate.

F9.05 (Overcurrent stall gain) is used to adjust the overcurrent suppression capacity of the inverter. The larger the value is, the greater the overcurrent suppression capacity will be. In the prerequisite of no overcurrent occurrence, set tF9-05 to a small value.

For small-inertia load, the value should be small. Otherwise, the system dynamic response will be slow. For large-inertia load, the value should be large. Otherwise, the suppression result will be poor and overcurrent fault may occur.

If the overcurrent stall gain is set to 0, the overcurrent stall function is disabled.

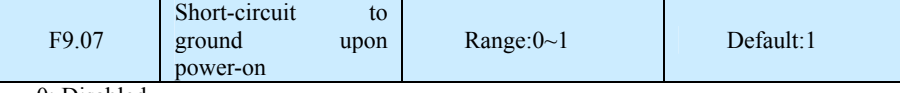

0: Disabled 1: Enabled

It is used to determine whether to check the motor is short-circuited to ground at power-on of the inverter. If this function is enabled, the inverter's UVW will have voltage output a while after power-on.

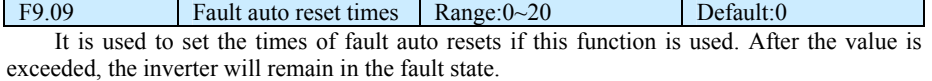

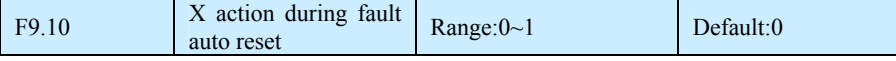

0: Not act

1: Act

It is used to decide whether the DO acts during the fault auto reset if the fault auto reset function is selected.

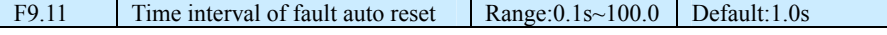

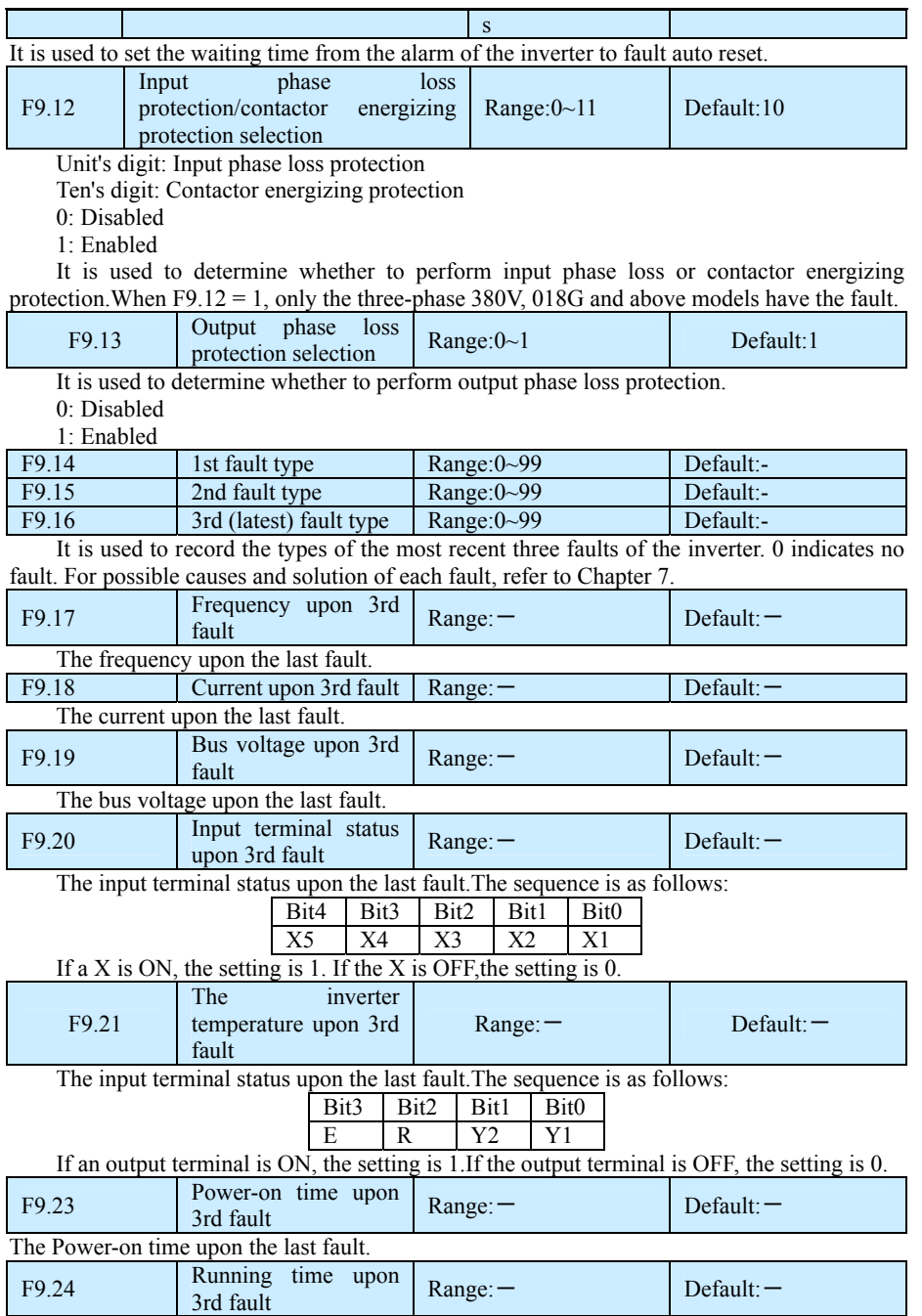
SET560 Series Frequency Inverter User Manual

| Running time upon the lastest fault. |                                               |                 |                |  |
|--------------------------------------|-----------------------------------------------|-----------------|----------------|--|
| F9.27                                | Frequency upon 2nd fault                      | Range:          | Default:       |  |
| F9.28                                | Current upon 2nd fault                        | Range:          | Default:       |  |
| F9.29                                | Bus voltage upon 2nd fault                    | Range:-         | Default:       |  |
| F9.30                                | X status upon 2nd fault                       | Range:-         | Default:       |  |
| F9.31                                | The inverter temperature<br>upon 2nd fault    | Range:          | Default:       |  |
| F9.32                                | inverter status upon 2nd<br>fault             | Range:-         | Default:       |  |
| F9.33                                | Power-on time upon 2nd<br>fault               | Range:          | $Default:$ $-$ |  |
| F9.34                                | Running time upon 2nd fault                   | Range:-         | Default:       |  |
| Same as F9.17~F9.24                  |                                               |                 |                |  |
| F9.37                                | Frequency upon 1st fault                      | Range:          | Default:       |  |
| F9.38                                | Current upon 1st fault                        | Range:          | Default:       |  |
| F9.39                                | Bus voltage upon 1st fault                    | Range:          | Default:       |  |
| F9.40                                | X status upon 1st fault                       | Range:          | Default:       |  |
| F9.41                                | The<br>inverter temperature<br>upon 1st fault | Range:          | Default:       |  |
| F9.42                                | inverter status upon 1st fault                | $Range$ : $-$   | Default:       |  |
| F9.43                                | Power-on time upon<br>1st<br>fault            | Range:-         | Default:       |  |
| F9.44                                | Running time upon 1st fault                   | Range:          | Default:       |  |
| Same as F9.17~F9.24                  |                                               |                 |                |  |
| F9.47                                | action<br>protection<br>Fault<br>selection 1  | Range:0000~2222 | Default:0000   |  |

0: Coast to stop

inverter displays Err \*\*, and directly down

1: Stop according to the stop mode

Drive Show A<sup>\*\*</sup>, then stop mode, the display Err<sup>\*\*</sup> after the shutdown.

2: Continue to run

(Accumulative

The drive continues to run and display A<sup>\*\*</sup>, the operating frequency is set by F9.54.

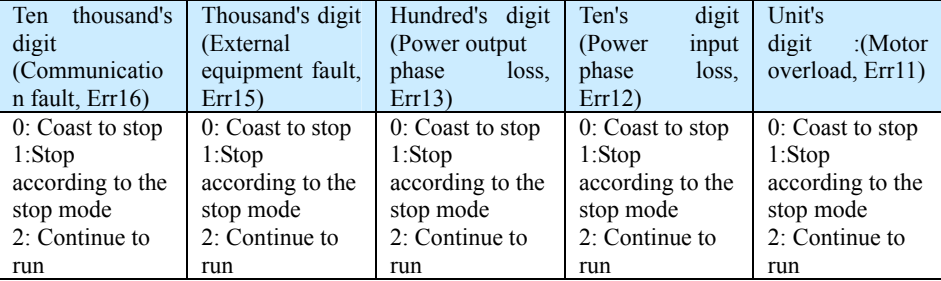

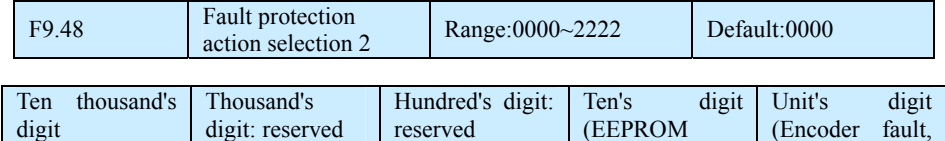

108

read-write fault, Err20)

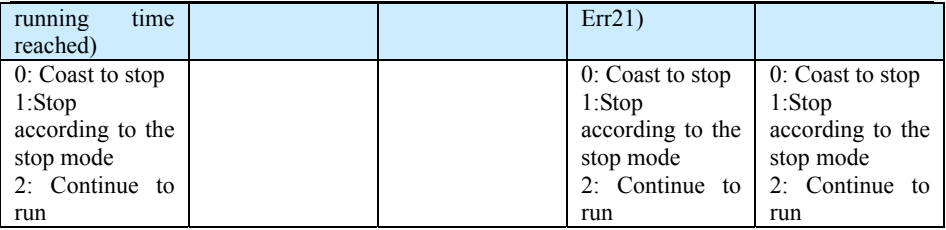

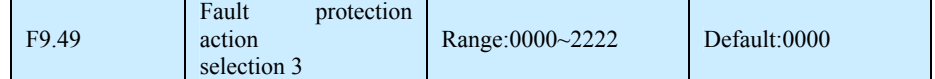

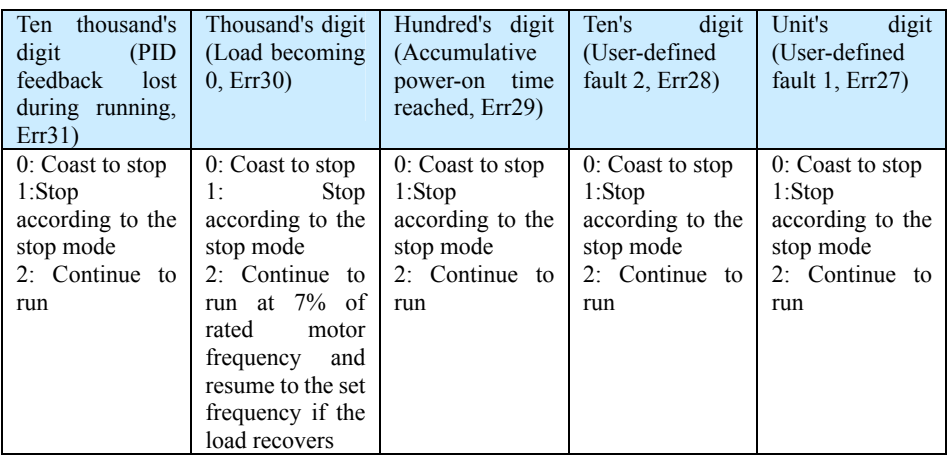

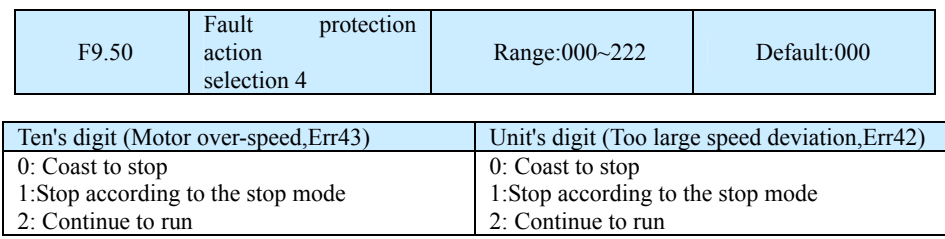

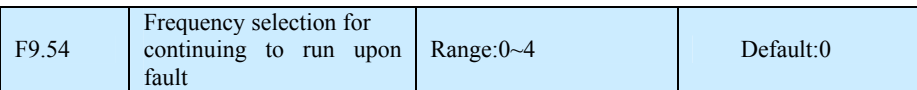

0: Current running frequency

1: Set frequency

2: Frequency upper limit

3: Frequency lower limit

4: Backup frequency upon abnormality

SET560 Series Frequency Inverter User Manual

| F9.55 | Backup frequency upon<br>abnormality | Range:60.0%~100.0% | Default: $100.0\%$ |
|-------|--------------------------------------|--------------------|--------------------|
|-------|--------------------------------------|--------------------|--------------------|

If a fault occurs during the running of the inverter and the handling of fault is set to "Continue to run", the inverter displays A\*\* and continues to run at the frequency set in F9.54. The setting of F9.55 is a percentage relative to the maximum frequency.

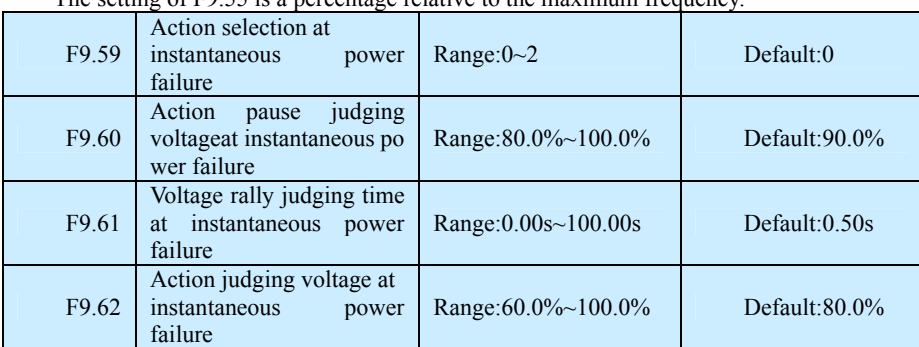

Upon instantaneous power failure or sudden voltage dip, the DC bus voltage of the inverter reduces. This function enables the inverter to compensate the DC bus voltage reduction with the load feedback energy by reducing the output frequency so as to keep the inverter running continuously.

If  $F9.59 = 1$ , upon instantaneous power failure or sudden voltage dip, the inverter decelerates. Once the bus voltage resumes to normal, the inverter accelerates to the set frequency. If the bus voltage remains normal for the time exceeding the value set in F9.61, it is considered that the bus voltage resumes to normal.

If F9.59 = 2, upon instantaneous power failure or sudden voltage dip, the inverter decelerates to stop.

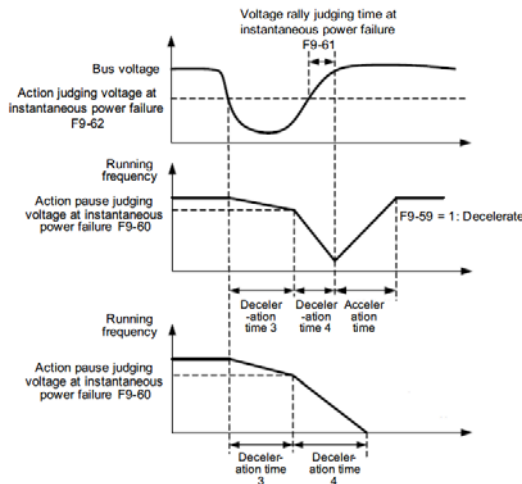

Figure 7.23 inverter action diagram upon instantaneous power failure

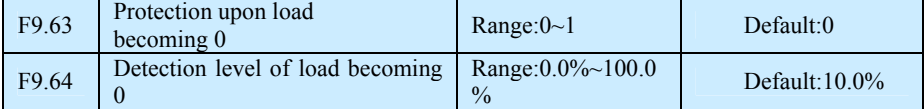

### F9.65 Detection time of load becoming 0 Range: 0.0s~60.0s Default: 1.0s

If protection upon load becoming 0 is enabled, when the output current of the inverter is lower than the detection level (F9.64) and the lasting time exceeds the detection time (F9.65), the output frequency of the inverter automatically declines to 7% of the rated frequency. During the protection, the inverter automatically accelerates to the set frequency if the load resumes to normal.

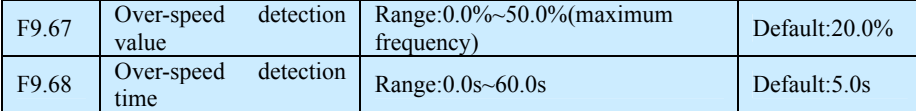

This function is valid only when the inverter runs in the CLVC mode.

If the actual motor rotational speed detected by the inverter exceeds the maximum requency and the excessive value is greater than the value of F9.67 and the lasting time exceeds the value of F9.68, the inverter reports Err43 and acts according to the selected fault protection action.

If the over-speed detection time is 0.0s, the over-speed detection function is disabled

| F9.69 | Detection value of too large<br>speed deviation | Range: $0.0\%~50.0\%$ (maximu<br>m frequency) | Default: $20.0\%$ |
|-------|-------------------------------------------------|-----------------------------------------------|-------------------|
| F9.70 | Detection time of too large<br>speed deviation  | Range: $0.0s$ ~60.0s                          | Default:0.0s      |

This function is valid only when the inverter runs in the CLVC mode.

If the inverter detects the deviation between the actual motor rotational speed detected by the inverter and the set frequency is greater than the value of F9.69 and the lasting time exceeds the value of F9.70, the inverter reports Err42 and according to the selected fault protection action.

If F9.70 (Detection time of too large speed deviation) is 0.0s, this function is disabled.

#### **Group FA: Process Control PID Function**

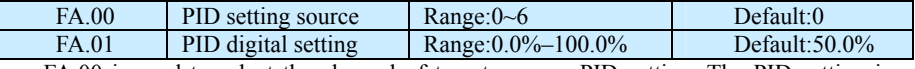

FA.00 is used to select the channel of target process PID setting. The PID setting is a relative value and ranges from 0.0% to 100.0%. The PID feedback is also a relative value.The purpose of PID control is to make the PID setting and PID feedback equal.

0: FA-01

1: AI1

2: AI2

3: AI3

5: Communication setting

6: Multi-reference

#### FA.02 PID feedback source Range:0~8 Default:0

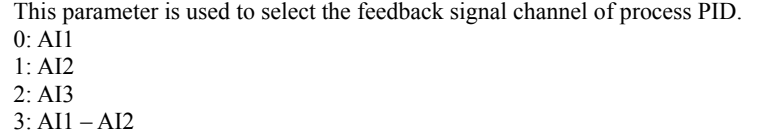

4: Pulse setting (DI5)

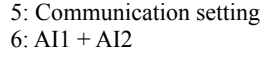

7: MAX (AI1, AI2)

8: MIN (AI1, AI2)

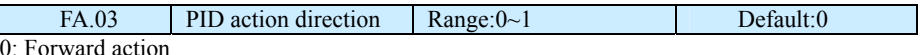

When the feedback value is smaller than the PID setting, the inverter's output frequency rises. For example, the winding tension control requires forward PID action.

1: Reverse action

When the feedback value is smaller than the PID setting, the inverter's output frequency reduces. For example, the unwinding tension control requires reverse PID action.

Note that this function is influenced by the DI function 35 "Reverse PID action direction".

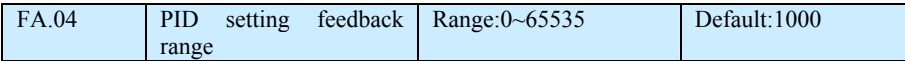

This parameter is a non-dimensional unit. It is used for PID setting display (H0.14) and PID feedback display (H0.15).

Relative value 100% of PID setting feedback corresponds to the value of FA.04. If FA-04 is set to 2000 and PID setting is 100.0%, the PID setting display (H0.14) is 2000.

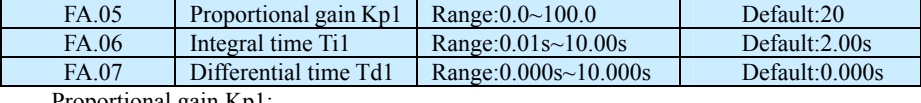

oportional gain Kp1:

It decides the regulating intensity of the PID regulator. The higher the Kp1 is, the larger the regulating intensity is. The value 100.0 indicates when the deviation between PID feedback and PID setting is 100.0%, the adjustment amplitude of the PID regulator on the output frequency reference is the maximum frequency.

Integral time Ti1:

It decides the integral regulating intensity. The shorter the integral time is, the larger the regulating intensity is. When the deviation between PID feedback and PID setting is 100.0%, the integral regulator performs continuous adjustment for the time set in FA.06. Then the adjustment amplitude reaches the maximum frequency.

Differential time Td1:

It decides the regulating intensity of the PID regulator on the deviation change. The longer the differential time is, the larger the regulating intensity is. Differential time is the time within which the feedback value change reaches 100.0%, and then the adjustment amplitude reaches the maximum frequency.

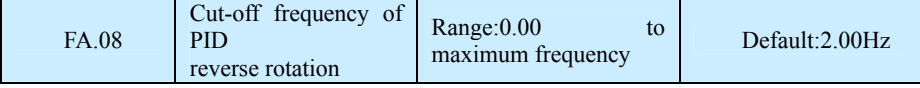

In some situations, only when the PID output frequency is a negative value (inverter reverse rotation), PID setting and PID feedback can be equal. However, too high reverse rotation frequency is prohibited in some applications, and FA-08 is used to determine the reverse rotation frequency upper limit.

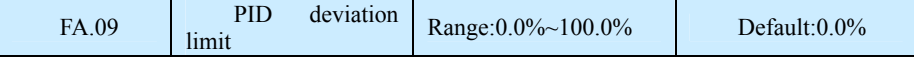

If the deviation between PID feedback and PID setting is smaller than the value of FA.09, PID control stops. The small deviation between PID feedback and PID setting will make the output frequency stabilize, effective for some closed-loop control applications.

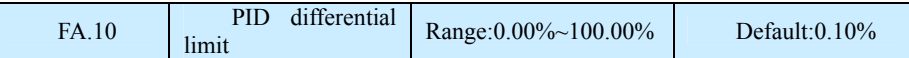

It is used to set the PID differential output range. In PID control, the differential operation may easily cause system oscillation. Thus, the PID differential regulation is restricted to a small range.

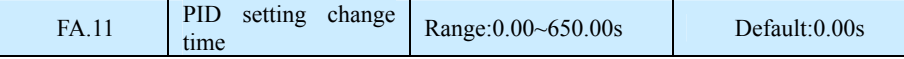

The PID setting change time indicates the time required for PID setting changing from 0.0% to 100.0%. The PID setting changes linearly according to the change time, reducing the impact caused by sudden setting change on the system.

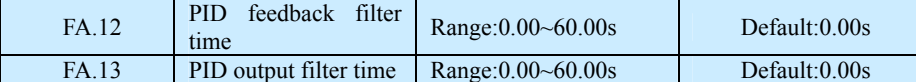

FA.12 is used to filter the PID feedback, helping to reduce interference on the feedback but slowing the response of the process closed-loop system.

FA.13 is used to filter the PID output frequency, helping to weaken sudden change of the inverter output frequency but slowing the response of the process closed-loop system.

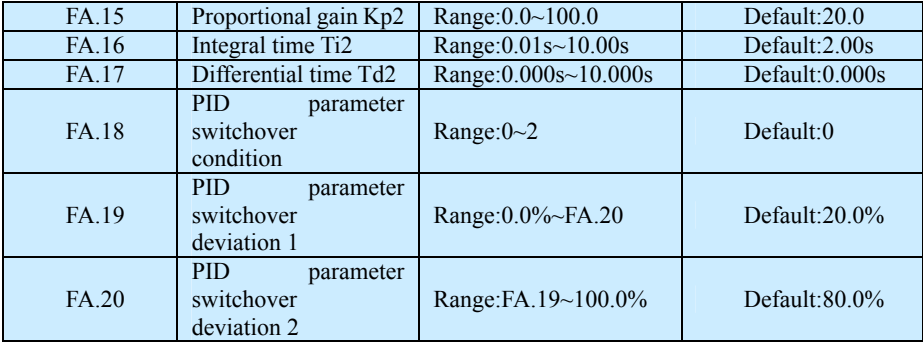

In some applications, PID parameters switchover is required when one group of PID parameters cannot satisfy the requirement of the whole running process.

These parameters are used for switchover between two groups of PID parameters.

Regulator parameters FA.15 to FA.17 are set in the same way as FA.05 to FA.07.

The switchover can be implemented either via a DI terminal or automatically implemented based on the deviation.

If you select switchover via a DI terminal, the DI must be allocated with function 41"PID parameter switchover". If the X is OFF, group 1 (FA.05 to FA.07) is selected. If the X is ON, group 2 (FA.15 to FA.17) is selected.

If you select automatic switchover, when the absolute value of the deviation between PID feedback and PID setting is smaller than the value of FA.19, group 1 is selected. When the

absolute value of the deviation between PID feedback and PID setting is higher than the value of FA-20, group 2 is selected. When the deviation is between FA.19 and FA.20, the PID parameters are the linear interpolated value of the two groups of parameter values.

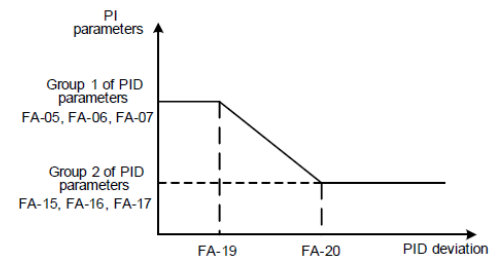

Figure7.24 PID parameters switchover

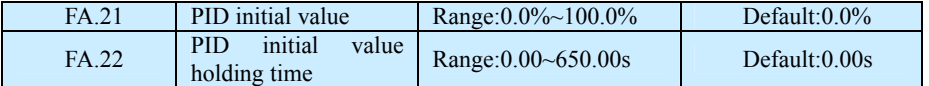

When the inverter starts up, the PID starts closed-loop algorithm only after the PID output is fixed to the PID initial value (FA.21) and lasts the time set in FA.22.

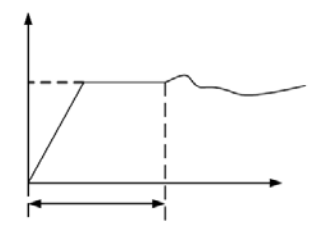

Figure7.25 PID initial value function

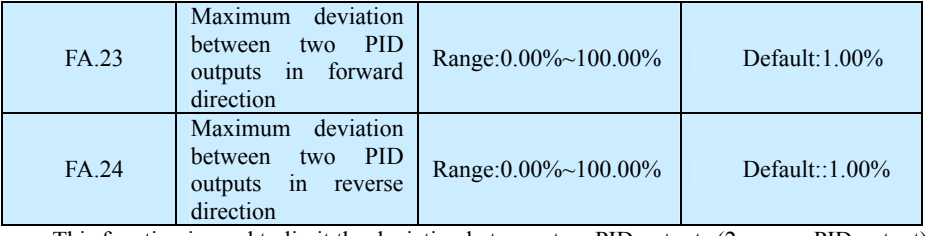

This function is used to limit the deviation between two PID outputs (2 ms per PID output) to suppress the rapid change of PID output and stabilize the running of the inverter.

FA.23 and FA.24 respectively correspond to the maximum absolute value of the output deviation in forward direction and in reverse direction.

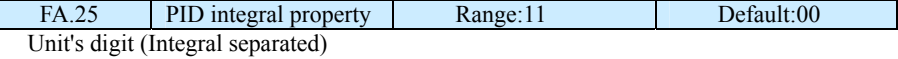

0: Invalid

1: Valid

 $\mathbb{R}^2$ 

If it is set to valid, , the PID integral operation stops when the X allocated with function 38 "PID integral pause" is ON In this case, only proportional and differential operations take effect.

If it is set to invalid, integral separated remains invalid no matter whether the X allocated with function 38 "PID integral pause" is ON or not.

Ten's digit (Whether to stop integral operation when the output reaches the limit)

0: Continue integral operation

1: Stop integral operation

Whether to stop integral operation when the output reaches the limit

If "Stop integral operation" is selected, the PID integral operation stops, which may help to reduce the PID overshoot.

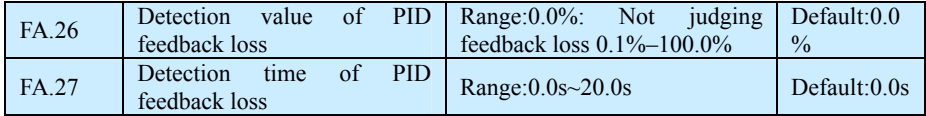

These parameters are used to judge whether PID feedback is lost.

If the PID feedback is smaller than the value of FA.26 and the lasting time exceeds the value of FA.27, the inverter reports Err31 and acts according to the selected fault protection action.

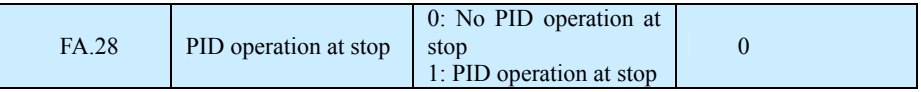

It is used to select whether to continue PID operation in the state of stop. Generally, the PID operation stops when the inverter stops.

# **Group FB: Swing Frequency, Fixed Length ,Count and Torque Control Parameters**

The swing frequency function is applied to the textile and chemical fiber fields and the applications where traversing and winding functions are required.

The swing frequency function indicates that the output frequency of the inverter swings up and down with the set frequency as the center. The trace of running frequency at the time axis is shown in the following Figure .

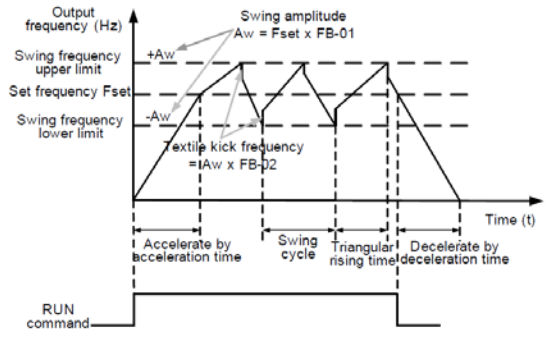

Figure7.26 Swing frequency control

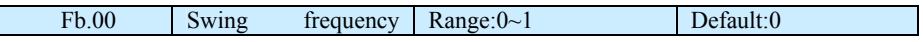

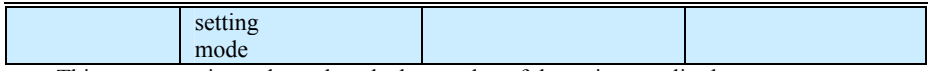

This parameter is used to select the base value of the swing amplitude.

0: Relative to the central frequency (F0.07 frequency source selection)

It is variable swing amplitude system. The swing amplitude varies with the central frequency (set frequency).

1: Relative to the maximum frequency (F0.10 maximum output frequency)

It is fixed swing amplitude system. The swing amplitude is fixed.

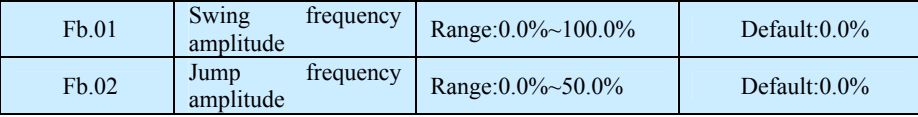

This parameter is used to determine the swing amplitude and jump frequency amplitude.The swing frequency is limited by the frequency upper limit and frequency lower limit.

• If relative to the central frequency (Fb.00 = 0), the actual swing amplitude AW is the calculation result of F0.07 (Frequency source selection) multiplied by FB.01.

• If relative to the maximum frequency (Fb.00 = 1), the actual swing amplitude AW is the calculation result of F0.10 (Maximum frequency) multiplied by FB.01.

Jump frequency = Swing amplitude AW \* Fb.02 (Jump frequency amplitude).

• If relative to the central frequency (Fb.00 = 0), the jump frequency is a variable value.

• If relative to the maximum frequency (Fb.00 = 1), the jump frequency is a fixed value.

The swing frequency is limited by the frequency upper limit and frequency lower limit.

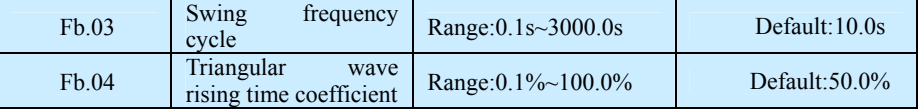

FB.03 specifies the time of a complete swing frequency cycle.

FB.04 specifies the time percentage of triangular wave rising time to FB.03 (Swing frequency cycle).

• Triangular wave rising time = FB.03 (Swing frequency cycle) \* FB.04 (Triangular wave rising time coefficient, unit: s)

• Triangular wave falling time = FB.03 (Swing frequency cycle)  $*(1 - FB.04)$  Triangular wave rising time coefficient ,unit: s)

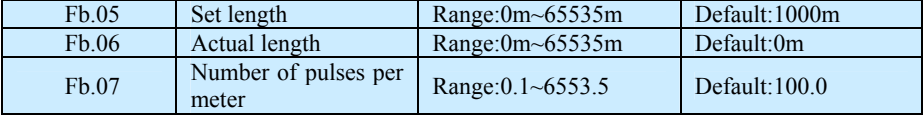

The preceding parameters are used for fixed length control.

The length information is collected by X terminals. Fb.06 (Actual length) is calculated by dividing the number of pulses collected by the X terminal by Fb.07 (Number of pulses each meter).

When the actual length Fb.06 exceeds the set length in Fb.05, the output terminal allocated with function 10 (Length reached) becomes ON.

During the fixed length control, the length reset operation can be performed via the X terminal allocated with function 28. For details, see the descriptions of F4.00 to F4.09.

Allocate corresponding X terminal with function 27 (Length count input) in applications.

If the pulse frequency is high, X5 must be used.

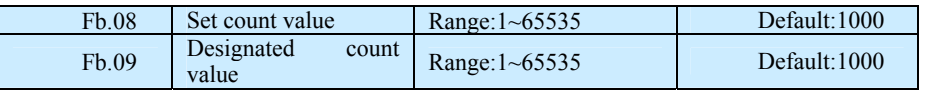

The count value needs to be collected by X terminal. Allocate the corresponding X terminal with function 25 (Counter input) in applications. If the pulse frequency is high, X5 must be used.

When the count value reaches the set count value (Fb.08), the output terminal allocated with function 8 (Set count value reached) becomes ON. Then the counter stops counting.

When the counting value reaches the designated counting value (Fb.09), the output terminal allocated with function 9 (Designated count value reached) becomes ON. Then the counter continues to count until the set count value is reached.

Fb.09 should be equal to or smaller than Fb.08.

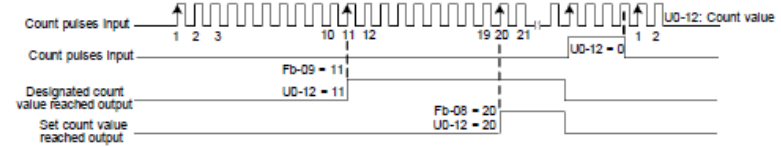

Figure7.27 Reaching the set count value and designated count value

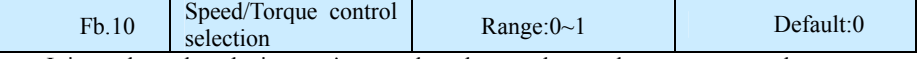

It is used to select the inverter's control mode: speed control or torque control.

0: speed control

1: torque control, when using this mode, you need to set F0.01 to 0.

The SET560 provides DI terminals with two torque related functions, function 29 (Torque control prohibited) and function 46 (Speed control/Torque control switchover). The two DI terminals need to be used together with A0.00 to implement speed control/torque control switchover. If the DI terminal allocated with function 46 (Speed control/Torque control switchover) is OFF, the control mode is determined by Fb.00. If the DI terminal allocated with function 46 is ON, the control mode is reverse to the value of Fb.00.

However, if the DI terminal with function 29 (Torque control prohibited) is ON, the inverter is fixed to run in the speed control mode.

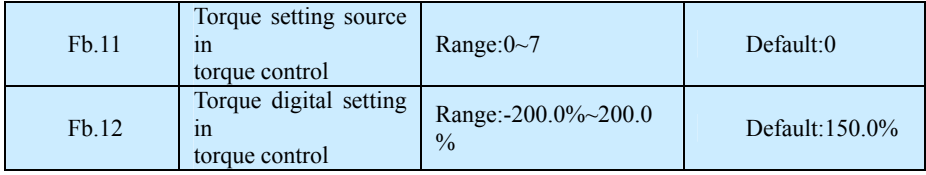

Fb.11is used to set the torque setting source. There are a total of eight torque setting sources.

The torque setting is a relative value. 100.0% corresponds to the inverter's rated torque.The setting range is -200.0% to 200.0%, indicating the inverter's maximum torque is twice of the inverter's rated torque.

If the torque setting is positive, the inverter rotates in forward direction. If the torque setting is negative, the inverter rotates in reverse direction.

• 1: Digital setting (Fb.12)

The target torque directly uses the value set in Fb.12.

- $2: AII$
- $3: AI2$
- $4: A13$
- 5: Pulse setting (DI5)
- 6: Communication setting

The target torque is set by means of communication.

The data format is -100.00% to 100.00%. 100% corresponds to the value of Fb.12.

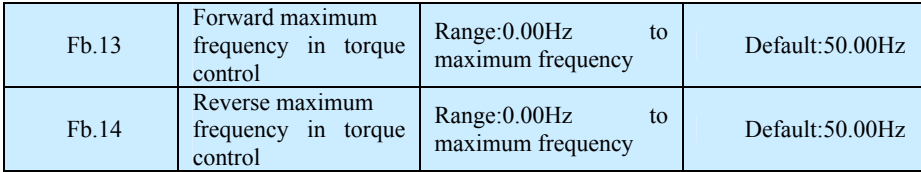

Two parameters are used to set the maximum frequency in forward or reverse rotation in torque control mode.

In torque control, if the load torque is smaller than the motor output torque, the motor's rotational speed will rise continuously. To avoid runaway of the mechanical system, the motor maximum rotating speed must be limited in torque control.

You can implement continuous change of the maximum frequency in torque control dynamically by controlling the frequency upper limit.

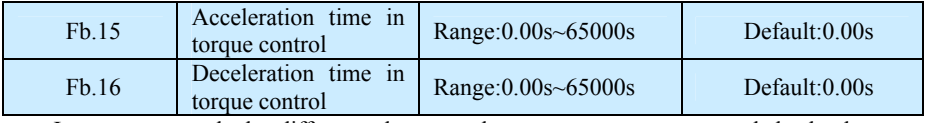

In torque control, the difference between the motor output torque and the load torque determines the speed change rate of the motor and load. The motor rotational speed may change quickly and this will result in noise or too large mechanical stress. The setting of acceleration/deceleration time in torque control makes the motor rotational speed change softly.

However, in applications requiring rapid torque response, set the acceleration/deceleration time in torque control to 0.00s. For example, two inverters are connected to drive the same load. To balance the load allocation, set one inverter as master in speed control and the other as slave in torque control. The slave receives the master's output torque as the torque command and must follow the master rapidly. In this case, the acceleration/deceleration time of the slave in torque control is set to 0.0s.

#### **Group FC: Multi-Reference and Simple PLC Function Parameters**

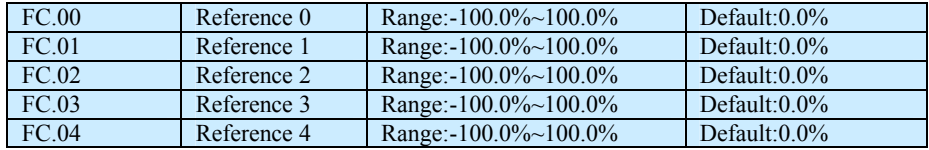

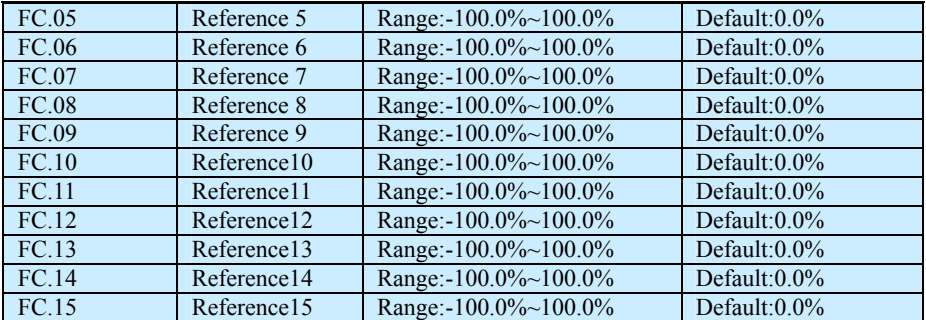

Multi-reference can be the setting source of frequency, V/F separated voltage and process PID. The multi-reference is relative value and ranges from -100.0% to 100.0%.

As frequency source, it is a percentage relative to the maximum frequency. As V/F separated voltage source, it is a percentage relative to the rated motor voltage. As process PID setting source, it does not require conversion.

Multi-reference can be switched over based on different states of DI terminals. For details,see the descriptions of group F2.

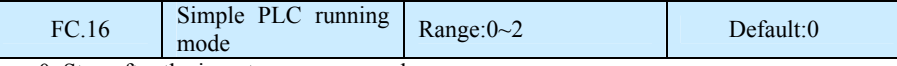

0: Stop after the inverter runs one cycle

1: Keep final values after the inverter runs one cycle

2: Repeat after the inverter runs one cycle

When simple PLC is used as the frequency source, whether parameter values of FC.00 to FC.15 are positive or negative determines the running direction. If the parameter values are negative, it indicates that the inverter runs in reverse direction.

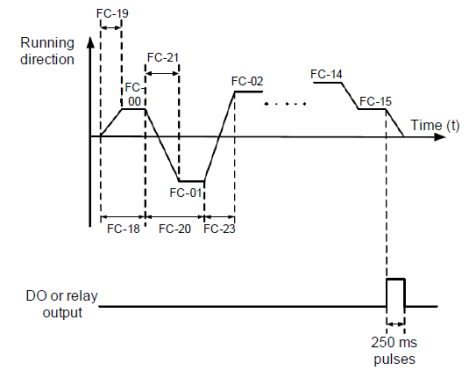

Figure7.28 Simple PLC when used as frequency source

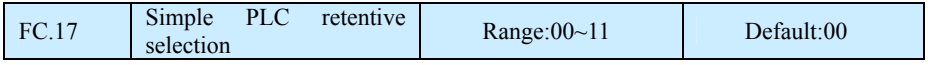

PLC retentive upon power failure indicates that the inverter memorizes the PLC running moment and running frequency before power failure and will continue to run from the memorized moment after it is powered on again. If the unit's digit is set to 0, the inverter

restarts the PLC process after it is powered on again.

PLC retentive upon stop indicates that the inverter records the PLC running moment and running frequency upon stop and will continue to run from the recorded moment after it starts up again. If the ten's digit is set to 0, the inverter restarts the PLC process after it starts up again.

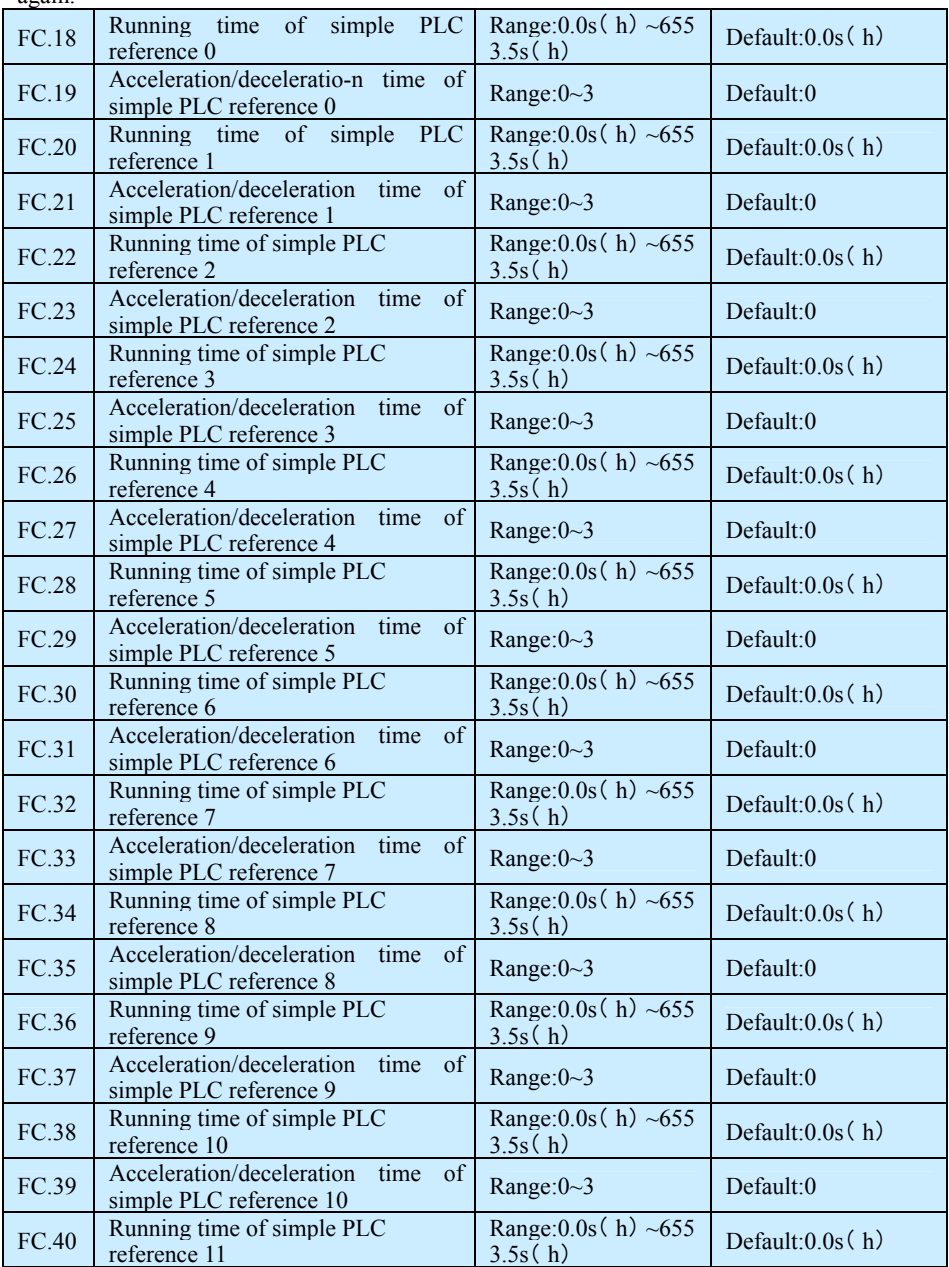

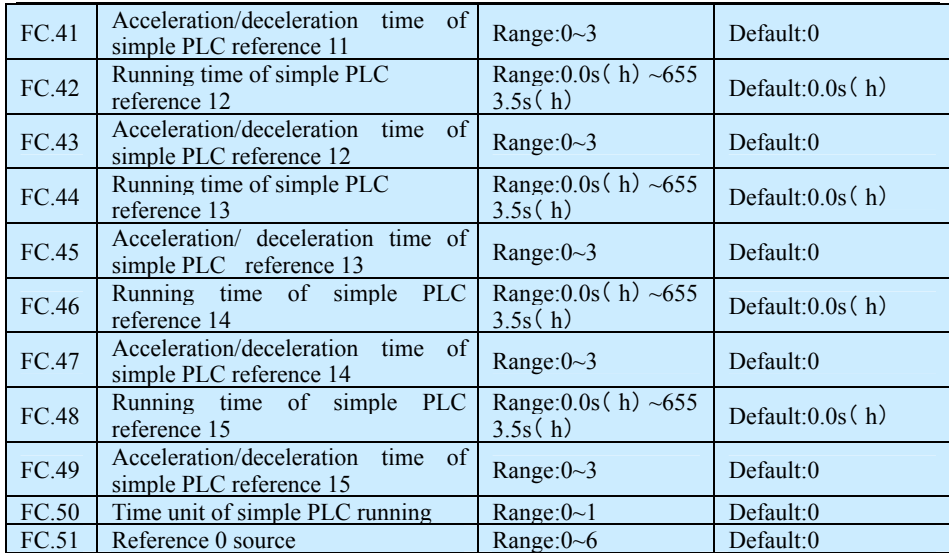

It determines the setting channel of reference 0. You can perform convenient switchover between the setting channels. When multi-reference or simple PLC is used as frequency source, the switchover between two frequency sources can be realized easily.

# **Group FD: User-defined Parameters**

See above description.

# **Group FE:Quick Menu parameters**

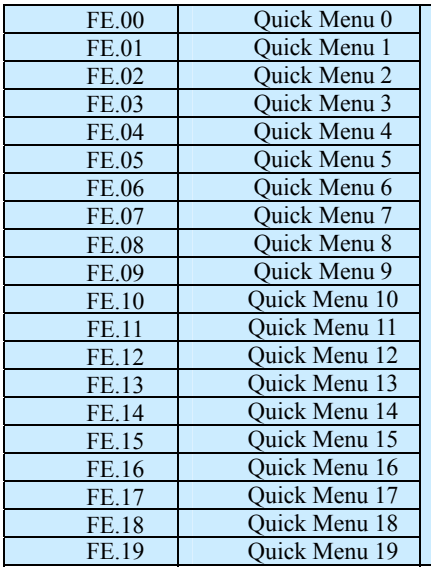

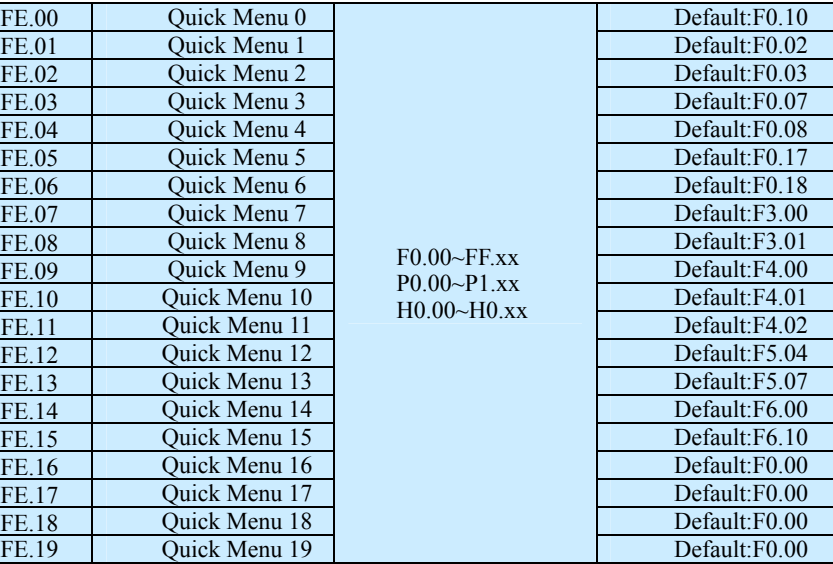

SET560 Series Frequency Inverter User Manual

| FE.20                                                                                                    | Ouick Menu 20                      |   | Default:F0.00   |
|----------------------------------------------------------------------------------------------------|------------------------------------|---|-----------------|
| FE.21                                                                                                    | Ouick Menu 21                      |   | Default:F0.00   |
| FE.22                                                                                                    | Ouick Menu 22                      |   | Default:F0.00   |
| FE.23                                                                                                    | Ouick Menu 23                      |   | Default:F0.00   |
| FE.25                                                                                                    | <b>Ouick Menu 24</b>               |   | Default:F0.00   |
| FE.26                                                                                                    | Ouick Menu 24                      |   | Default:F0.00   |
| FE.27                                                                                                    | Ouick Menu 24                      |   | Default:F0.00   |
| FE.28                                                                                                    | Ouick Menu 24                      |   | Default:F0.00   |
| FE.29                                                                                                    | Ouick Menu 24                      |   | Default:F0.00   |
| <b>DD</b> to the state of the state of the state of the state of the state of the state of the state of the state of the state of the state of the state of the state of the state of the state of the state of the state of the st | $\alpha$ and $\alpha$ and $\alpha$ | T | $\overline{11}$ |

FE is user-defined parameter group. You can select the required parameters from all SET560 functions codes and add them into this group, convenient for view and modification.

Group FE provides a maximum of 30 user-defined parameters. If "FE.00" is displayed,it indicates that group FE is null. After you enter Quick Menu mode, the displayed parameters are defined by FE.00 to FE.29 and the sequence is consistent with that in group FE.

**Group P0:Analog four points offset parameters** 

| P <sub>0.00</sub> | AI curve 4 minimum input                                       | Range:-10.00V~P0.02                          | Default:0.00V       |
|-------------------|----------------------------------------------------------------|----------------------------------------------|---------------------|
| P <sub>0.01</sub> | Corresponding setting of<br>AI<br>curve 4 minimum input        | Range:-100.0% $\sim$ +100.0<br>$\frac{0}{0}$ | Default:0.0%        |
| P <sub>0.02</sub> | AI curve 4 inflexion 1 input                                   | Range:P0.00~P0.04                            | Default:3.00V       |
| P <sub>0.03</sub> | Corresponding setting of<br>AI<br>curve 4 inflexion 1 input    | Range:-100.0% $\sim$ +100.0<br>$\frac{0}{0}$ | Default:30.0%       |
| P <sub>0.04</sub> | AI curve 4 inflexion 1 input                                   | Range: $P0.02 \sim P0.06$                    | Default:6.00V       |
| P <sub>0.05</sub> | Corresponding setting of<br>AI<br>curve 4 inflexion 1 input    | Range:-100.0% $\sim$ +100.0<br>$\frac{0}{0}$ | Default: $60.0\%$   |
| P <sub>0.06</sub> | AI curve 4 maximum input                                       | Range:P0.06~+10.00V                          | Default:10.00V      |
| P <sub>0.07</sub> | Corresponding setting of<br>AI<br>curve 4 maximum input        | Range:-100.0% $\sim$ +100.0<br>$\frac{0}{0}$ | Default:100.0%      |
| P <sub>0.08</sub> | AI curve 5 minimum input                                       | Range:-10.00V~P0.10                          | Default:-10.00V     |
| P <sub>0.09</sub> | of<br>Corresponding setting<br>AI<br>curve 5 minimum input     | Range:-100.0% $\sim$ +100.0<br>$\frac{0}{0}$ | Default: $-100.0\%$ |
| P <sub>0.10</sub> | AI curve 5 inflexion 1 input                                   | Range: P0.08~P0.12                           | Default:-3.00V      |
| P <sub>0.11</sub> | Corresponding setting<br>of<br>AI<br>curve 5 inflexion 1 input | Range:-100.0% $\sim$ +100.0<br>$\frac{0}{0}$ | Default: $-30.0\%$  |
| P <sub>0.12</sub> | AI curve 5 inflexion 1 input                                   | Range: P0.10~P0.14                           | Default:3.00V       |
| P <sub>0.13</sub> | Corresponding setting of<br>AI<br>curve 5 inflexion 1 input    | Range:-100.0% $\sim$ +100.0<br>$\frac{0}{0}$ | Default:30.0%       |
| P <sub>0.14</sub> | AI curve 5 maximum input                                       | Range: $P0.12 \rightarrow +10.00V$           | Default:10.00V      |
| P <sub>0.15</sub> | Corresponding setting of<br>AI<br>curve 5 maximum input        | Range:-100.0% $\sim$ +100.0<br>$\frac{0}{0}$ | Default:100.0%      |

The function of curve 4 and curve 5 is similar to that curve 1 to curve 3, but curve 1 to curve 3 are lines, and curve 4 and curve 5 are 4-point curves, implementing more flexible

corresponding relationship. The schematic diagram of curve 4 and curve 5 is shown in the following Figure .

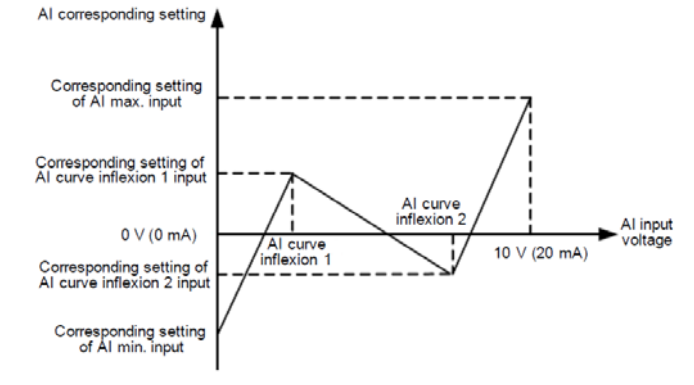

Figure 7.29 Schematic diagram curve 4 and curve 5

When setting curve 4 and curve 5, note that the curve's minimum input voltage, inflexion 1 voltage, inflexion 2 voltage and maximum voltage must be in increment order. F2.33 (AI curve selection) is used to select curve for AI1 to AI3.

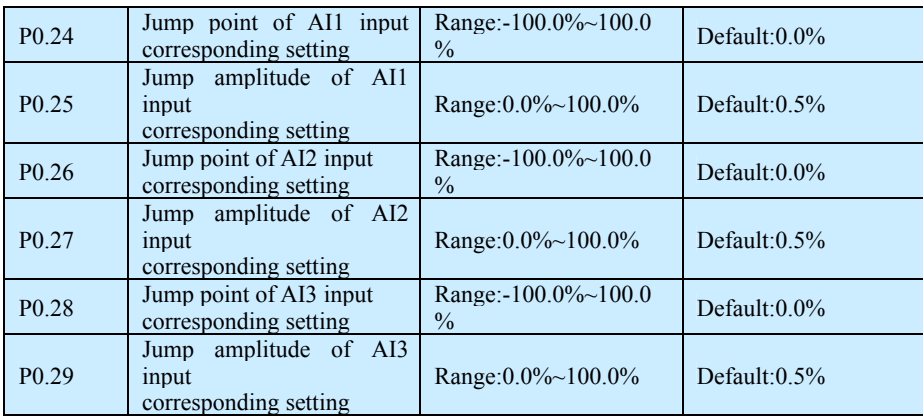

The AI terminals (AI1 to AI3) of the SET560 all support the corresponding setting jump function, which fixes the AI input corresponding setting at the jump point when AI input corresponding setting jumps around the jump range.

For example, AI1 input voltage jumps around 5.00 V and the jump range is 4.90~5.10 V. AI1 minimum input 0.00 V corresponds to 0.0% and maximum input 10.00 V corresponds to 100.0%. The detected AI1 input corresponding setting varies between 49.0% and 51.0%.

If you set P0.24 to 50.0% and P0.25 to  $1.0\%$ , then the obtained AI1 input corresponding setting is fixed to 50.0%, eliminating the fluctuation effect.

# **Group P1:Analog calibration parameters**

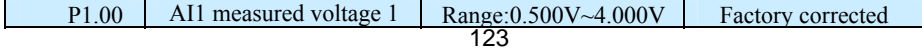

SET560 Series Frequency Inverter User Manual

| P <sub>1.01</sub>  | AI1 displayed voltage 1 | Range: 0.500V~4.000V                                                                                            | Factory corrected        |
|--------------------|-------------------------|----------------------------------------------------------------------------------------------------|--------------------------|
| P <sub>1.02</sub>  | AI1 measured voltage 2  | Range: 6.000V~9.999V                                                                                            | Factory corrected        |
| P <sub>1.0</sub> 3 | AI1 displayed voltage 2 | Range: 6.000V~9.999V                                                                                            | Factory corrected        |
| P <sub>1.04</sub>  | AI2 measured voltage 1  | Range: 0.500V~4.000V                                                                                            | Factory corrected        |
| P <sub>1.05</sub>  | AI2 displayed voltage 1 | Range: 0.500V~4.000V                                                                                            | Factory corrected        |
| P <sub>1.06</sub>  | AI2 measured voltage 2  | Range: 6.000V~9.999V                                                                                            | Factory corrected        |
| P <sub>1.07</sub>  | AI2 displayed voltage 2 | Range: 6.000V~9.999V                                                                                            | Factory corrected        |
| P <sub>1.08</sub>  | AI3 measured voltage 1  | Range: 0.500V~4.000V                                                                                            | Factory corrected        |
| P <sub>1.09</sub>  | AI3 displayed voltage 1 | Range: 0.500V~4.000V                                                                                            | Factory corrected        |
| P <sub>1.10</sub>  | AI3 measured voltage 2  | Range: 6.000V~9.999V                                                                                            | Factory corrected        |
| P <sub>1.11</sub>  | AI3 displayed voltage 2 | Range: 6.000V~9.999V                                                                                            | Factory corrected        |
| $-1$               |                         | the contract of the contract of the contract of the contract of the contract of the contract of the contract of | $\alpha + \tau$ $\alpha$ |

These parameters are used to correct the AI to eliminate the impact of AI zero offset and gain.

They have been corrected upon delivery. When you resume the factory values, these parameters will be restored to the factory-corrected values. Generally, you need not perform correction in the applications.

Measured voltage indicates the actual output voltage value measured by instruments such as the multimeter. Displayed voltage indicates the voltage display value sampled by the inverter. For details, refer to H0.31, H0.32 and H0.33.

During correction, send two voltage values to each AI terminal, and save the measured values and displayed values to the function codes P1.00 to P1.11. Then the inverter will automatically perform AI zero offset and gain correction.

If the input voltage and the actual voltage sampled by the inverter are inconsistent, perform correction on site. Take AI1 as an example. The on-site correction is as follows:

1) Send a voltage signal (approximately  $2\hat{V}$ ) to AI1.

2) Measure the AI1 voltage and save it to P1.00.

3) View the displayed value of H0.31 and save the value to P1.01.

4) Send a voltage signal (approximately 8 V) to AI1.

5) Measure AI1 voltage and save it to P1.02.

6) View the displayed value of H0.31 and save the value to P1.03.

At correction of AI2 and AI3, the actually sampled voltage is respectively queried in H0.32 and H0.33.

For AI1 and AI2, 2 V and 8 V are suggested as the correction voltages. For AI3, -8 V and 8 V are suggested.

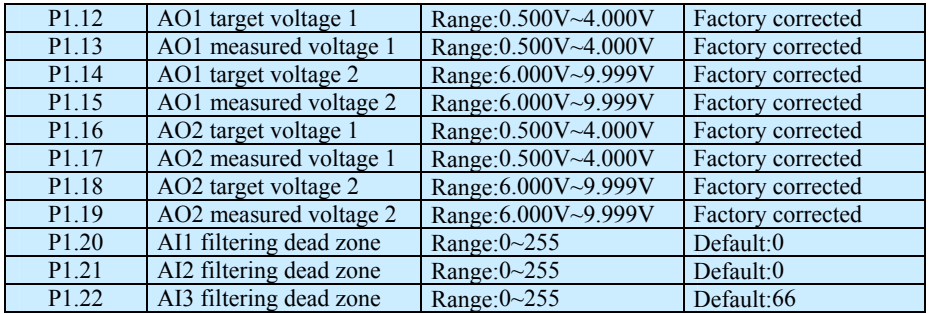

These parameters are used to correct the AO.

They have been corrected upon delivery. When you resume the factory values, these parameters will be restored to the factory-corrected values. You need not perform correction in the applications.

Target voltage indicates the theoretical output voltage of the inverter. Measured voltage indicates the actual output voltage value measured by instruments such as the multimeter.

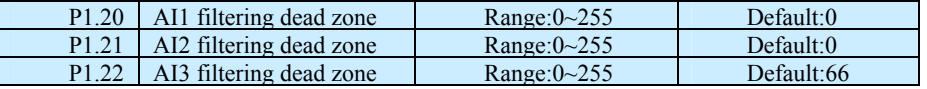

The group function is used to eliminate analog input jitter.the larger the set value, analog jitter smaller, but the larger the error.

# **Group H0: Monitoring Parameters**

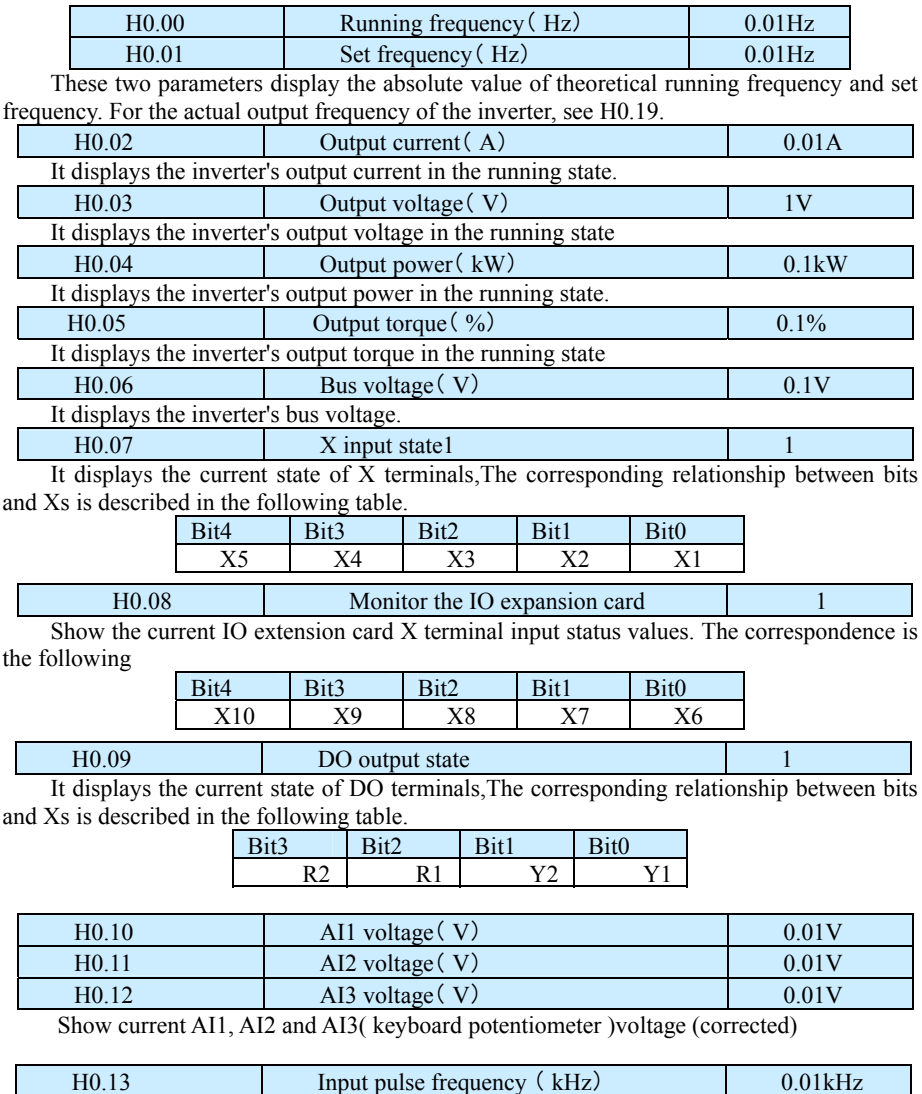

 $\frac{44 \text{ cm}}{125}$ 

SET560 Series Frequency Inverter User Manual

| The input current 1mA correspond to 0.5V.<br>It displays the X5 high-speed pulse sampling frequency. Its minimum unit is 0.01 Hz.                                                                                |                                                                             |           |  |  |
|----------------------------------------------------------------------------------------------------|-----------------------------------------------------------------------------|-----------|--|--|
| H <sub>0.14</sub>                                                                                                    | PID setting                                                                 |           |  |  |
| H <sub>0.15</sub>                                                                                                    | PID feedback                                                                | 1         |  |  |
| H <sub>0.16</sub>                                                                                                    | PID output                                                                  | 1         |  |  |
| They display the PID setting value and PID feedback value.<br>PID setting $=$ PID setting (percentage) *FA-04<br>PID feedback = PID feedback (percentage) $*$ FA-04<br>PID output= PID output (percentage)*FA.04 |                                                                             |           |  |  |
| H <sub>0.17</sub>                                                                                                    | Load speed                                                                  | 1         |  |  |
| Displayed value see F8.12                                                                                                    |                                                                             |           |  |  |
| H <sub>0.18</sub>                                                                                                    | Main frequency                                                              | $0.01$ Hz |  |  |
| It displays the setting of main frequency                                                                                                    |                                                                             |           |  |  |
| H <sub>0.19</sub>                                                                                                    | Auxiliary frequency                                                         | $0.01$ Hz |  |  |
|                                                                                                    | It displays the setting of auxiliary frequency                              |           |  |  |
| H0.20                                                                                                    | Feedback speed (unit:0.1Hz)                                                 | $0.1$ Hz  |  |  |
|                                                                                                    | It displays the actual output frequency of the inverter.                    |           |  |  |
| H0.21                                                                                                    | Count value                                                                 | 1         |  |  |
| It displays the current count value.Please refer to Fb.08,Fb.09                                                                                                    |                                                                             |           |  |  |
| H0.22                                                                                                    | Length value                                                                | 1         |  |  |
| It displays the current length value.Please refer to Fb.05~Fb.07                                                                                                    |                                                                             |           |  |  |
| H <sub>0.23</sub>                                                                                                    | Linear speed                                                                | 1m/Min    |  |  |
| It displays the current linear speed.Please refer to Fb.06,Fb.07                                                                                                    |                                                                             |           |  |  |
| H <sub>0.24</sub><br>Accumulative power-on time<br>1Min                                                                                                    |                                                                             |           |  |  |
| It displays the current accumulative power-on time                                                                                                    |                                                                             |           |  |  |
| H0.25                                                                                                    | Accumulative running time                                                   | $0.1$ Min |  |  |
|                                                                                                    | It displays the current accumulative running time                           |           |  |  |
| H <sub>0.26</sub><br>Motor overload count<br>$\mathbf{1}$                                                                                                    |                                                                             |           |  |  |
| It displays the current overload degree                                                                                                    |                                                                             |           |  |  |
| H <sub>0.27</sub><br>0.01%<br>Motor output current percentage                                                                                                    |                                                                             |           |  |  |
| It displays the output current percentage (Relative to motor rated current)                                                                                                    |                                                                             |           |  |  |
| H <sub>0.28</sub><br>Remaining operating time<br>$0.1$ Min                                                                                                    |                                                                             |           |  |  |
| It displays the remaining operating time when it is timing running.<br>The description of timing running is refer to F4.42~F4.44.                                                                                |                                                                             |           |  |  |
| H <sub>0.29</sub>                                                                                                    | PLC stage                                                                   | 1         |  |  |
| It displays the current PLC stage                                                                                                    |                                                                             |           |  |  |
| H <sub>0.30</sub>                                                                                                    | Communication setting value                                                 | 0.01%     |  |  |
|                                                                                                    | It displays the data written by means of the communication address $0x1000$ |           |  |  |
| H <sub>0.31</sub>                                                                                                    | AI1 input voltage (Before correction)                                       | 0.01V     |  |  |
| H <sub>0.32</sub>                                                                                                    | AI2 input voltage (Before correction)<br>0.01V                              |           |  |  |
| H <sub>0.33</sub>                                                                                                    | AI3 input voltage (Before correction)<br>0.01V                              |           |  |  |

It displays the AI1 input voltage,AI2 input voltage,AI3 input voltage before correction The input current 1mA correspond to 0.5V.

# **Chapter 8 Maintenance and Troubleshooting**

## **8.1 Routine Repair and Maintenance of the SET560**

8.1.1 Routine Maintenance

The influence of the ambient temperature, humidity, dust and vibration will cause the aging

of the devices in the inverter, which may cause potential faults or reduce the service life

of the inverter. Therefore, it is necessary to carry out routine and periodic maintenance.

Routine maintenance involves checking:

- Whether the motor sounds abnormally during running
- Whether the motor vibrates excessively during running
- Whether the installation environment of the inverter changes.
- Whether the inverter's cooling fan works normally

Whether the inverter overheats

- Routine cleaning involves:
- Keep the inverter clean all the time.
- Remove the dust, especially metal powder on the surface of the inverter, to prevent

the dust from entering the inverter.

• Clear the oil stain on the cooling fan of the inverter.

8.1.2 Periodic Inspection

Perform periodic inspection in places where inspection is difficult.

Periodic inspection involves:

Check and clean the air duct periodically.

Check whether the screws become loose. Check whether the inverter is corroded.

Check whether the wiring terminals show signs of arcing.

Main circuit insulation test

Prompt: Before measuring the insulating resistance with megameter (500V DC megameter recommended), disconnect the main circuit from the inverter.

Do not use the insulating resistance meter to test the insulation of the control circuit. The high voltage test need not be performed again because it has been completed before delivery.

8.1.3 Replacement of Vulnerable Components

The vulnerable components of the inverter are cooling fan and filter electrolytic capacitor. Their service life is related to the operating environment and maintenance status. Generally, the service life is shown as follows:

Fan :2 to 3 years

Electrolytic capacitor: 4 to 5 years

8.1.4 Storage of the inverter

For storage of the inverter, pay attention to the following two aspects:

1) Pack the inverter with the original packing box provided by SET.

2) Long-term storage degrades the electrolytic capacitor. Thus, the inverter must be energized once every 2 years, each time lasting at least 5 hours. The input voltage must be increased slowly to the rated value with the regulator.

### **8.2 Warranty Agreement**

1) Free warranty only applies to the inverter itself.

2) SET will provide 18-month warranty (starting from the leave-factory date as indicated on the barcode) for the failure or damage under normal use conditions. If the equipment has

been used for over 18 months, reasonable repair expenses will be charged.

3)Reasonable repair expenses will be charged for the damages due to the following causes:

- Improper operation without following the instructions
- Fire, flood or abnormal voltage.
- Using the inverter for non-recommended function

4) The maintenance fee is charged according to SET's uniform standard. If there is an agreement, the agreement prevails.

#### **8.3 Faults and Solutions**

The SET560 provides a total of 24 pieces of fault information and protective functions. After a fault occurs, the inverter implements the protection function, and displays the fault code on the operation panel (if the operation panel is available).

Before contacting SET for technical support, you can first determine the fault type, analyze the causes, and perform troubleshooting according to the following tables. If the fault cannot be rectified, contact the agent or SET. Err22 is the inverter hardware overcurrent or overvoltage signal. In most situations, hardware overvoltage fault causes Err22.

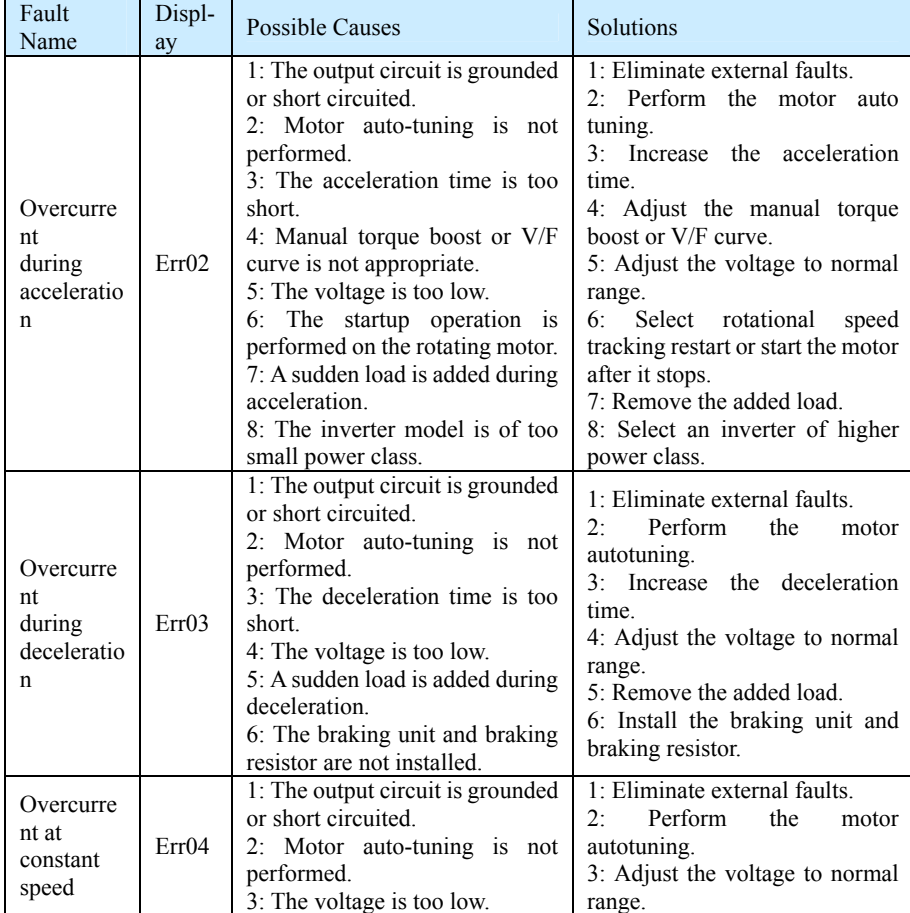

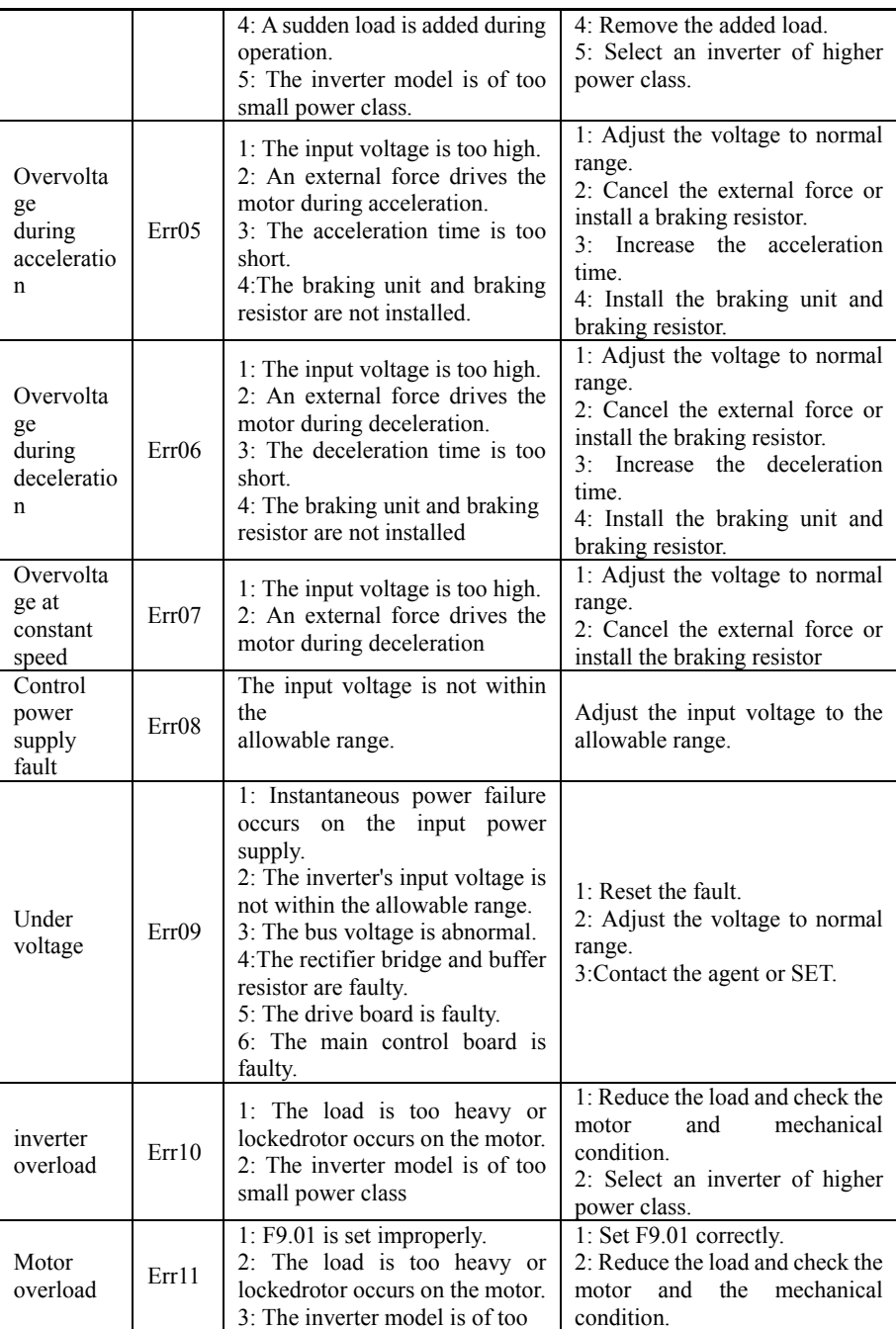

SET560 Series Frequency Inverter User Manual

|                                                                                                    |       | <b>SET500 Series Frequency Inventer User Manual</b><br>small power class                                                                                                    | 3: Select an inverter of higher                                                                                                    |
|----------------------------------------------------------------------------------------------------|-------|----------------------------------------------------------------------------------------------------|----------------------------------------------------------------------------------------------------|
|                                                                                                    |       |                                                                                                    | power class.                                                                                                    |
| Power<br>input<br>phase loss                                                                                                    | Err12 | 1: The three-phase power input<br>is<br>abnormal.<br>2: The drive board is faulty.<br>3: The lightening board is faulty.<br>4: The main control board is<br>faulty.                                                                                    | 1: Eliminate external faults.<br>2: Contact the agent or SET.                                                                                                    |
| Power<br>output<br>phase loss                                                                                                    | Err13 | 1: The cable connecting the AC<br>drive and the motor is faulty.<br>2: The inverter's three-phase<br>outputs are unbalanced when the<br>motor is running.<br>3: The drive board is faulty.<br>4: The module is faulty.                                 | 1: Eliminate external faults.<br>2: Check whether the motor<br>three-phase winding is normal.<br>3: Contact the agent or SET.                                                                                   |
| Module<br>overheat                                                                                                    | Err14 | 1: The ambient temperature is<br>too<br>high.<br>2: The air filter is blocked.<br>3: The fan is damaged.<br>The thermally sensitive<br>4:<br>of<br>the<br>module<br>resistor<br>$\overline{1}$<br>damaged.<br>5: The inverter<br>module is<br>damaged. | 1:<br>the<br>ambient<br>Lower<br>temperature.<br>2: Clean the air filter.<br>3: Replace the damaged fan.<br>Replace<br>the<br>damaged<br>4:<br>thermally sensitive resistor.<br>5: Replace the inverter module. |
| External<br>equipment<br>fault                                                                                                    | Err15 | 1: External fault signal is input<br>via X.<br>2: External fault signal is input<br>via virtual I/O.                                                                                                    | Reset the operation.                                                                                                    |
| Communi<br>cat-ion<br>fault                                                                                                    | Err16 | 1: The host computer is in<br>abnormal state.<br>2: The communication cable is<br>faulty.<br>3: F0.28 is set improperly.<br>communication<br>4:<br>The<br>parameters<br>in group FD are set improperly.                                                | 1: Check the cabling of host<br>computer.<br>2: Check the communication<br>cabling.<br>3: Set F0-28 correctly.<br>4:<br>Set the<br>communication<br>parameters properly.                                        |
| Contactor<br>fault                                                                                                    | Err17 | 1: The drive board and power<br>supply are faulty.<br>2: The contactor is faulty.                                                                                                    | 1: Replace the faulty drive board<br>or power supply board.<br>2: Replace the faulty contactor.                                                                                                    |
| Current<br>detection<br>fault                                                                                                    | Err18 | 1: The HALL device is faulty.<br>2: The drive board is faulty                                                                                                    | 1: Replace the faulty HALL<br>device.<br>2: Replace the faulty drive<br>board.                                                                                                    |
| Motor<br>auto-tunin<br>$\mathbf{g}% _{T}=\mathbf{g}_{T}=\mathbf{g}_{T}=\math$<br>fault | Err19 | 1: The motor parameters are not<br>set according to the nameplate.<br>2: The motor auto-tuning times<br>out                                                                                                    | 1: Set the motor parameters<br>according<br>to the<br>nameplate<br>properly.<br>2: Check the cable connecting<br>the inverter and the motor.                                                                    |

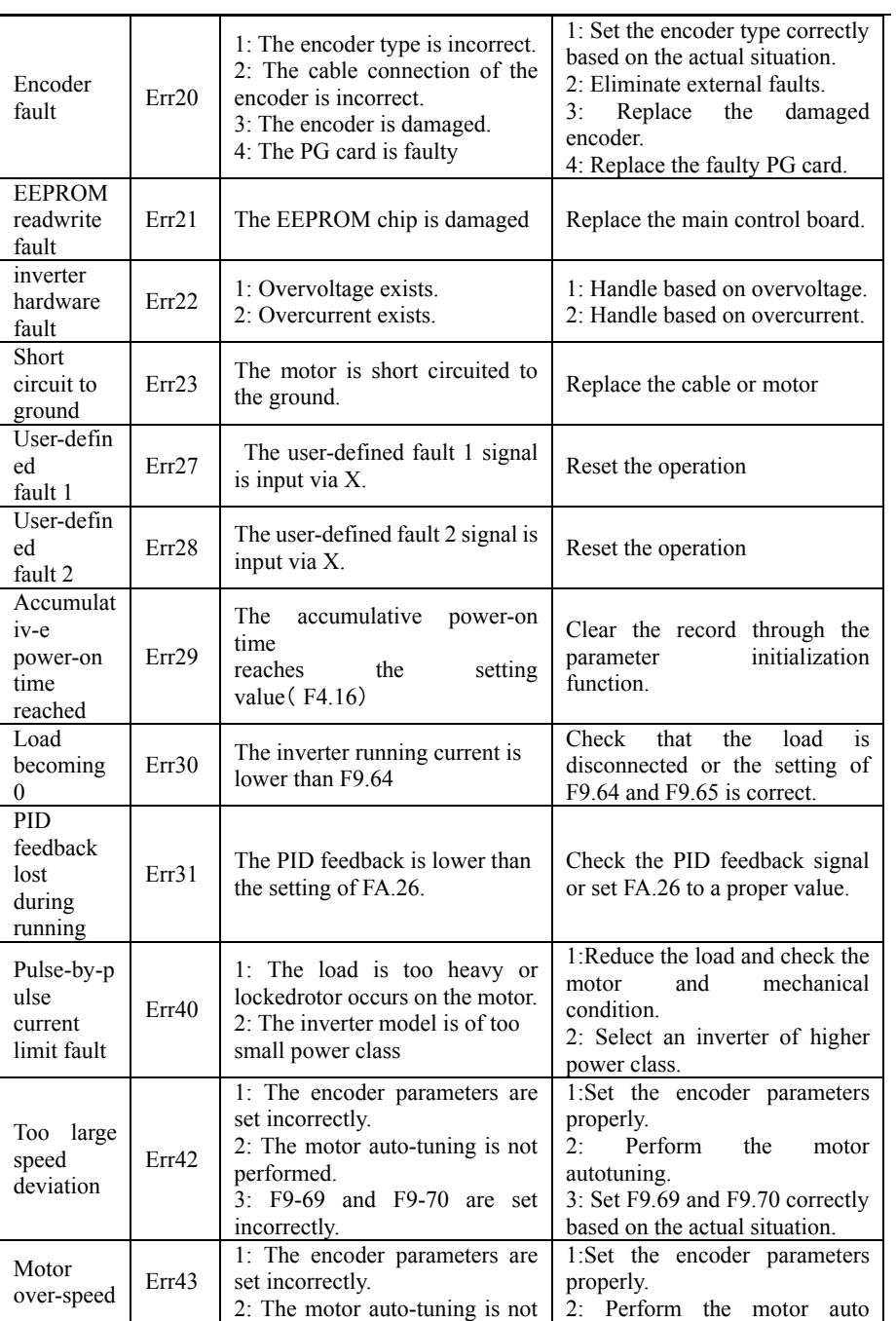

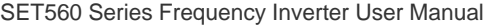

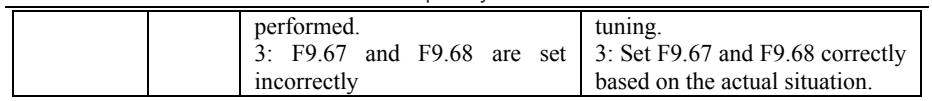

# **8.4 Common Faults and Solutions**

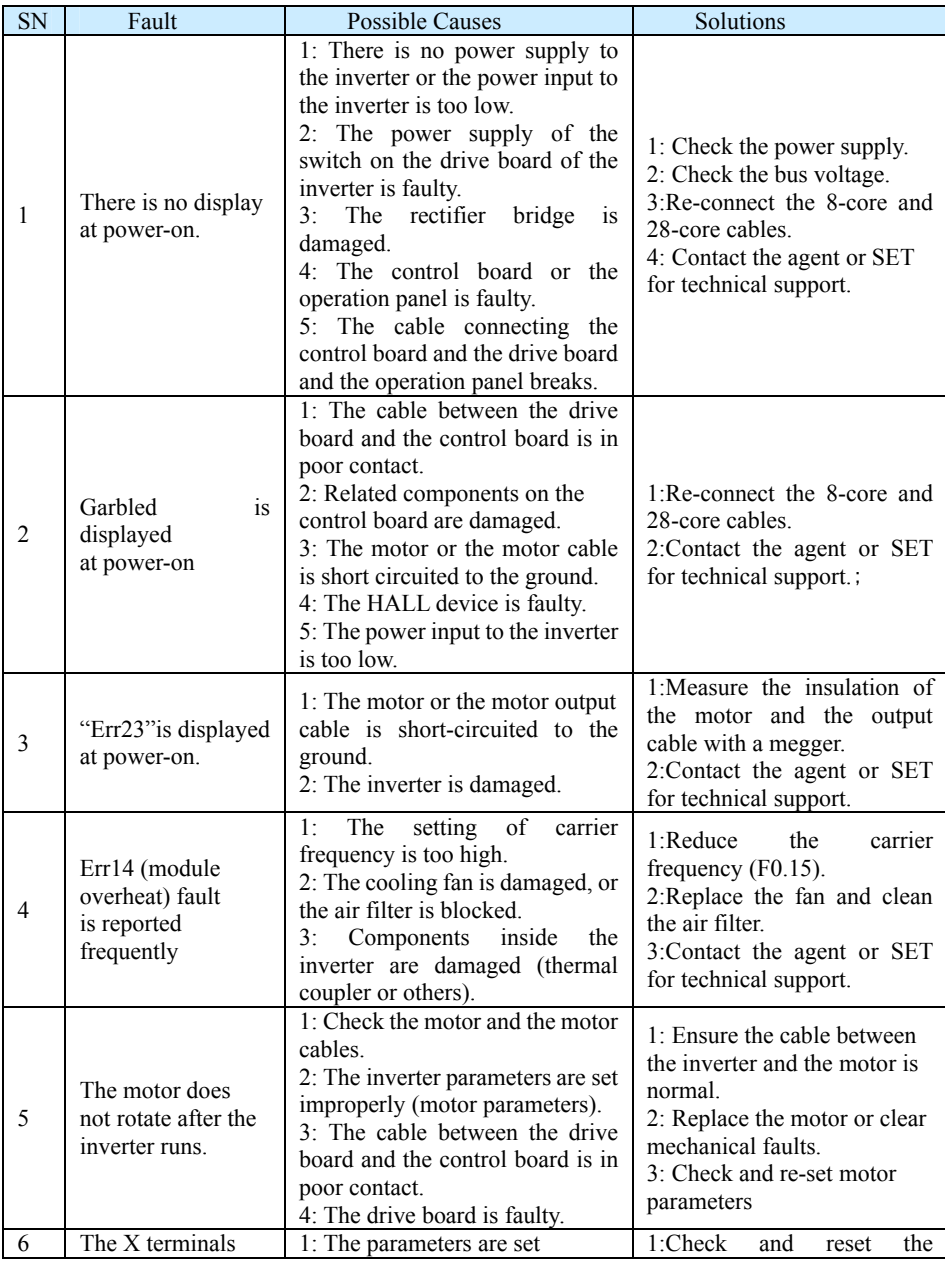

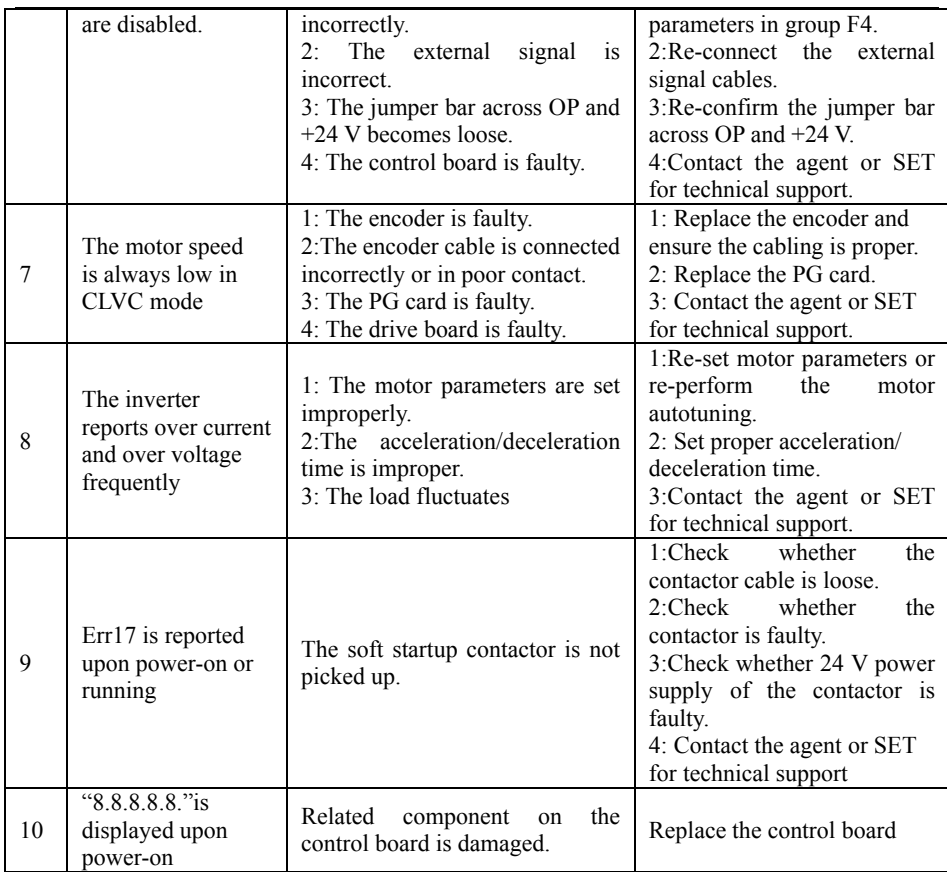

133

# **SANKET ELECTROTECH**

**B-112 Sumel Business Park-6, Opp. Hanumanpura BRTS, Dudheshwar Road Shahibaug, Ahmedabad - 380 004, Gujarat, India M: +91-9687689987-9, Email: info@sanketelectrotech.com**

www.sanketelectrotech.com